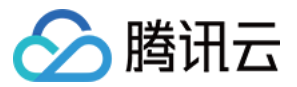

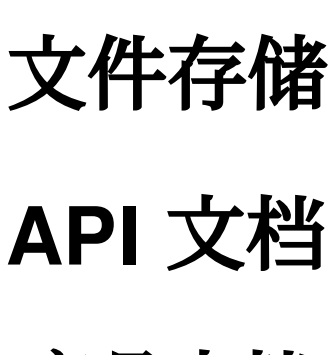

# 产品⽂档

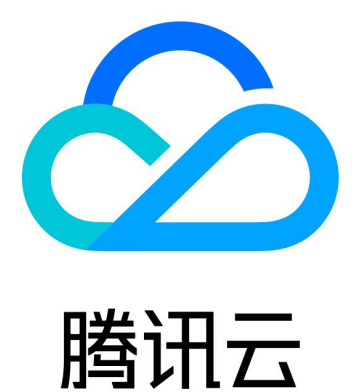

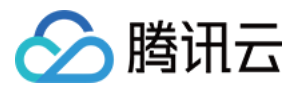

【版权声明】

©2013-2024 腾讯云版权所有

本文档著作权归腾讯云单独所有,未经腾讯云事先书面许可,任何主体不得以任何形式复制、修改、抄袭、传播全 部或部分本⽂档内容。

【商标声明】

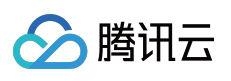

及其它腾讯云服务相关的商标均为腾讯云计算(北京)有限责任公司及其关联公司所有。本文档涉及的第三方主体 的商标,依法由权利人所有。

【服务声明】

本文档意在向客户介绍腾讯云全部或部分产品、服务的当时的整体概况,部分产品、服务的内容可能有所调整。您 所购买的腾讯云产品、服务的种类、服务标准等应由您与腾讯云之间的商业合同约定,除非双方另有约定,否则, 腾讯云对本文档内容不做任何明示或默示的承诺或保证。

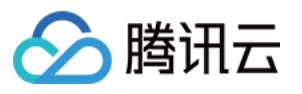

## 文档目录

API [⽂档](#page-4-0)

**[History](#page-4-1)** 

[Introduction](#page-9-0)

API [Category](#page-11-0)

Making API [Requests](#page-14-0)

Request [Structure](#page-14-1)

[Common](#page-16-0) Params

[Signature](#page-21-0) v3

**[Signature](#page-46-0)** 

**[Responses](#page-60-0)** 

[Permission](#page-63-0) Group APIs

[UpdateCfsPGroup](#page-63-1)

**[DescribeCfsRules](#page-67-0)** 

**[DescribeCfsPGroups](#page-70-0)** 

[DeleteCfsRule](#page-74-0)

**[DeleteCfsPGroup](#page-78-0)** 

**[UpdateCfsRule](#page-81-0)** 

**[CreateCfsPGroup](#page-85-0)** 

**[CreateCfsRule](#page-89-0)** 

#### [Snapshot](#page-93-0) APIs

[UpdateCfsSnapshotAttribute](#page-93-1)

[UpdateAutoSnapshotPolicy](#page-96-0)

[UnbindAutoSnapshotPolicy](#page-100-0)

[DescribeSnapshotOperationLogs](#page-103-0)

[DescribeCfsSnapshots](#page-107-0)

[DescribeCfsSnapshotOverview](#page-111-0)

[DescribeAutoSnapshotPolicies](#page-114-0)

[DeleteAutoSnapshotPolicy](#page-118-0)

[CreateAutoSnapshotPolicy](#page-121-0)

[BindAutoSnapshotPolicy](#page-125-0)

#### File [System](#page-128-0) APIs

[UpdateCfsFileSystemPGroup](#page-128-1) [UpdateCfsFileSystemName](#page-132-0) [DescribeMountTargets](#page-136-0)

[DescribeCfsFileSystems](#page-140-0)

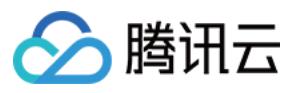

**[DeleteMountTarget](#page-144-0)** 

- [DeleteCfsFileSystem](#page-147-0)
- [CreateCfsFileSystem](#page-150-0)
- [DescribeCfsFileSystemClients](#page-157-0)
- [DeleteCfsSnapshot](#page-160-0)
- **[CreateCfsSnapshot](#page-163-0)**
- [Service](#page-167-0) APIs
	- [DescribeCfsServiceStatus](#page-167-1)
	- [SignUpCfsService](#page-170-0)
	- [DescribeAvailableZoneInfo](#page-173-0)
- [Scaling](#page-177-0) APIs
	- [ModifyFileSystemAutoScaleUpRule](#page-177-1)
	- [ScaleUpFileSystem](#page-180-0)
- Data [Migration](#page-184-0) APIs
	- [CreateMigrationTask](#page-184-1)
	- [DeleteMigrationTask](#page-188-0)
	- **[DescribeBucketList](#page-191-0)**
	- [DescribeMigrationTasks](#page-194-0)
	- [StopMigrationTask](#page-198-0)
- Data [Types](#page-201-0)
- Error [Codes](#page-213-0)

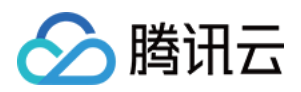

# <span id="page-4-1"></span><span id="page-4-0"></span>API ⽂档 **History**

最近更新时间:2023-07-04 17:29:53

### Release 8

Release time: 2023-07-04 16:43:10

Release updates:

Improvement to existing documentation.

New APIs:

- [CreateMigrationTask](https://www.tencentcloud.com/document/api/582/55877)
- [DeleteMigrationTask](https://www.tencentcloud.com/document/api/582/55876)
- [DescribeBucketList](https://www.tencentcloud.com/document/api/582/55875)
- [DescribeMigrationTasks](https://www.tencentcloud.com/document/api/582/55874)
- [ModifyFileSystemAutoScaleUpRule](https://www.tencentcloud.com/document/api/582/55871)
- [ScaleUpFileSystem](https://www.tencentcloud.com/document/api/582/55870)
- [StopMigrationTask](https://www.tencentcloud.com/document/api/582/55873)

New data structures:

- [BucketInfo](https://www.tencentcloud.com/document/api/582/34518#BucketInfo)
- [MigrationTaskInfo](https://www.tencentcloud.com/document/api/582/34518#MigrationTaskInfo)

Modified data structures:

- [SnapshotInfo](https://www.tencentcloud.com/document/api/582/34518#SnapshotInfo)
	- New members:SnapshotType
- [TieringDetailInfo](https://www.tencentcloud.com/document/api/582/34518#TieringDetailInfo)
	- New members:TieringSizeInBytes

## Release 7

Release time: 2023-03-29 09:52:03

Release updates:

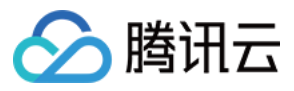

Improvement to existing documentation.

Modified APIs:

- [CreateAutoSnapshotPolicy](https://www.tencentcloud.com/document/api/582/50840)
	- New input parameters:DayOfMonth, IntervalDays
	- **Modified input parameters:** DayOfWeek
- [UpdateAutoSnapshotPolicy](https://www.tencentcloud.com/document/api/582/50833)
	- New input parameters:DayOfMonth, IntervalDays

New data structures:

• [TieringDetailInfo](https://www.tencentcloud.com/document/api/582/34518#TieringDetailInfo)

Modified data structures:

- [AutoSnapshotPolicyInfo](https://www.tencentcloud.com/document/api/582/34518#AutoSnapshotPolicyInfo)
	- New members:DayOfMonth, IntervalDays
- [FileSystemInfo](https://www.tencentcloud.com/document/api/582/34518#FileSystemInfo)
	- New members:TieringState, TieringDetail

#### Release 6

Release time: 2023-02-07 10:15:13

Release updates:

Improvement to existing documentation.

Modified APIs:

- [DeleteCfsSnapshot](https://www.tencentcloud.com/document/api/582/50842)
	- New input parameters:SnapshotIds
	- **Modified input parameters:** SnapshotId

### Release 5

Release time: 2022-10-18 15:23:52

Release updates:

Improvement to existing documentation.

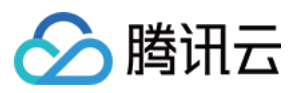

New APIs:

- [BindAutoSnapshotPolicy](https://www.tencentcloud.com/document/api/582/50841)
- [CreateAutoSnapshotPolicy](https://www.tencentcloud.com/document/api/582/50840)
- [CreateCfsSnapshot](https://www.tencentcloud.com/document/api/582/50843)
- [DeleteAutoSnapshotPolicy](https://www.tencentcloud.com/document/api/582/50839)
- [DeleteCfsSnapshot](https://www.tencentcloud.com/document/api/582/50842)
- [DescribeAutoSnapshotPolicies](https://www.tencentcloud.com/document/api/582/50838)
- [DescribeCfsSnapshotOverview](https://www.tencentcloud.com/document/api/582/50837)
- [DescribeCfsSnapshots](https://www.tencentcloud.com/document/api/582/50836)
- [DescribeSnapshotOperationLogs](https://www.tencentcloud.com/document/api/582/50835)
- [UnbindAutoSnapshotPolicy](https://www.tencentcloud.com/document/api/582/50834)
- [UpdateAutoSnapshotPolicy](https://www.tencentcloud.com/document/api/582/50833)
- [UpdateCfsSnapshotAttribute](https://www.tencentcloud.com/document/api/582/50832)

#### New data structures:

- [AutoSnapshotPolicyInfo](https://www.tencentcloud.com/document/api/582/34518#AutoSnapshotPolicyInfo)
- [FileSystemByPolicy](https://www.tencentcloud.com/document/api/582/34518#FileSystemByPolicy)
- [Filter](https://www.tencentcloud.com/document/api/582/34518#Filter)
- [SnapshotInfo](https://www.tencentcloud.com/document/api/582/34518#SnapshotInfo)
- [SnapshotOperateLog](https://www.tencentcloud.com/document/api/582/34518#SnapshotOperateLog)
- [SnapshotStatistics](https://www.tencentcloud.com/document/api/582/34518#SnapshotStatistics)

### Release 4

Release time: 2022-02-21 09:58:51

Release updates:

Improvement to existing documentation.

Modified data structures:

- [FileSystemInfo](https://www.tencentcloud.com/document/api/582/34518#FileSystemInfo)
	- New members:Tags

#### Release 3

Release time: 2021-09-09 17:41:47

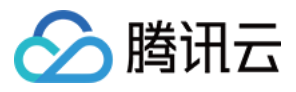

Release updates:

Improvement to existing documentation.

Modified APIs:

- [CreateCfsFileSystem](https://www.tencentcloud.com/document/api/582/34517)
	- New input parameters:CcnId, CidrBlock, Capacity

Modified data structures:

- [FileSystemInfo](https://www.tencentcloud.com/document/api/582/34518#FileSystemInfo)
	- New members:Capacity
- [MountInfo](https://www.tencentcloud.com/document/api/582/34518#MountInfo)
	- New members:CcnID, CidrBlock

#### Release 2

Release time: 2020-12-02 11:01:59

Release updates:

Improvement to existing documentation.

Modified APIs:

- [CreateCfsFileSystem](https://www.tencentcloud.com/document/api/582/34517)
	- New input parameters:ClientToken

### Existing Release

Release time: 2020-09-03 20:38:59

Existing APIs/data structures are as follows:

Improvement to existing documentation.

Existing APIs:

- [CreateCfsFileSystem](https://www.tencentcloud.com/document/api/582/34517)
- [CreateCfsPGroup](https://www.tencentcloud.com/document/api/582/34509)
- [CreateCfsRule](https://www.tencentcloud.com/document/api/582/34508)
- [DeleteCfsFileSystem](https://www.tencentcloud.com/document/api/582/34516)
- [DeleteCfsPGroup](https://www.tencentcloud.com/document/api/582/34507)

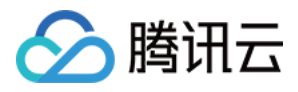

- [DeleteCfsRule](https://www.tencentcloud.com/document/api/582/34506)
- [DeleteMountTarget](https://www.tencentcloud.com/document/api/582/34515)
- [DescribeAvailableZoneInfo](https://www.tencentcloud.com/document/api/582/34500)
- [DescribeCfsFileSystemClients](https://www.tencentcloud.com/document/api/582/38185)  $\bullet$
- [DescribeCfsFileSystems](https://www.tencentcloud.com/document/api/582/34514)
- [DescribeCfsPGroups](https://www.tencentcloud.com/document/api/582/34505)
- [DescribeCfsRules](https://www.tencentcloud.com/document/api/582/34504)
- [DescribeCfsServiceStatus](https://www.tencentcloud.com/document/api/582/34499)
- [DescribeMountTargets](https://www.tencentcloud.com/document/api/582/34513)
- [SignUpCfsService](https://www.tencentcloud.com/document/api/582/34498)
- [UpdateCfsFileSystemName](https://www.tencentcloud.com/document/api/582/35059)
- [UpdateCfsFileSystemPGroup](https://www.tencentcloud.com/document/api/582/34512)
- [UpdateCfsFileSystemSizeLimit](https://www.tencentcloud.com/document/api/582/34511)
- [UpdateCfsPGroup](https://www.tencentcloud.com/document/api/582/34503)
- [UpdateCfsRule](https://www.tencentcloud.com/document/api/582/34502)

#### Existing data structures:

- [AvailableProtoStatus](https://www.tencentcloud.com/document/api/582/34518#AvailableProtoStatus)
- [AvailableRegion](https://www.tencentcloud.com/document/api/582/34518#AvailableRegion)  $\bullet$
- [AvailableType](https://www.tencentcloud.com/document/api/582/34518#AvailableType)
- [AvailableZone](https://www.tencentcloud.com/document/api/582/34518#AvailableZone)
- [FileSystemClient](https://www.tencentcloud.com/document/api/582/34518#FileSystemClient)
- [FileSystemInfo](https://www.tencentcloud.com/document/api/582/34518#FileSystemInfo)
- [MountInfo](https://www.tencentcloud.com/document/api/582/34518#MountInfo)
- [PGroup](https://www.tencentcloud.com/document/api/582/34518#PGroup)
- [PGroupInfo](https://www.tencentcloud.com/document/api/582/34518#PGroupInfo)
- [PGroupRuleInfo](https://www.tencentcloud.com/document/api/582/34518#PGroupRuleInfo)
- [TagInfo](https://www.tencentcloud.com/document/api/582/34518#TagInfo)

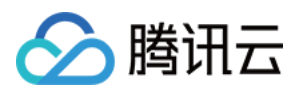

# <span id="page-9-0"></span>Introduction

最近更新时间:2022-10-18 15:32:45

Cloud File Storage (CFS) provides a scalable shared file storage service that can be used with Tencent Cloud services such as CVM, TKE, and BatchCompute. CFS offers standard NFS and CIFS/SMB file system access protocols as well as shared data sources for multiple CVM instances or other computing services. It supports elastic capacity expansion and performance scaling. Your existing applications can be mounted for use without modification. As a highly available and reliable distributed file system, CFS is suitable for various scenarios such as big data analysis, media processing, and content management.

#### **Regions and AZs**

The regions and AZs where CFS is supported are as listed below. You need to enter the AZ parameter when creating a file system.

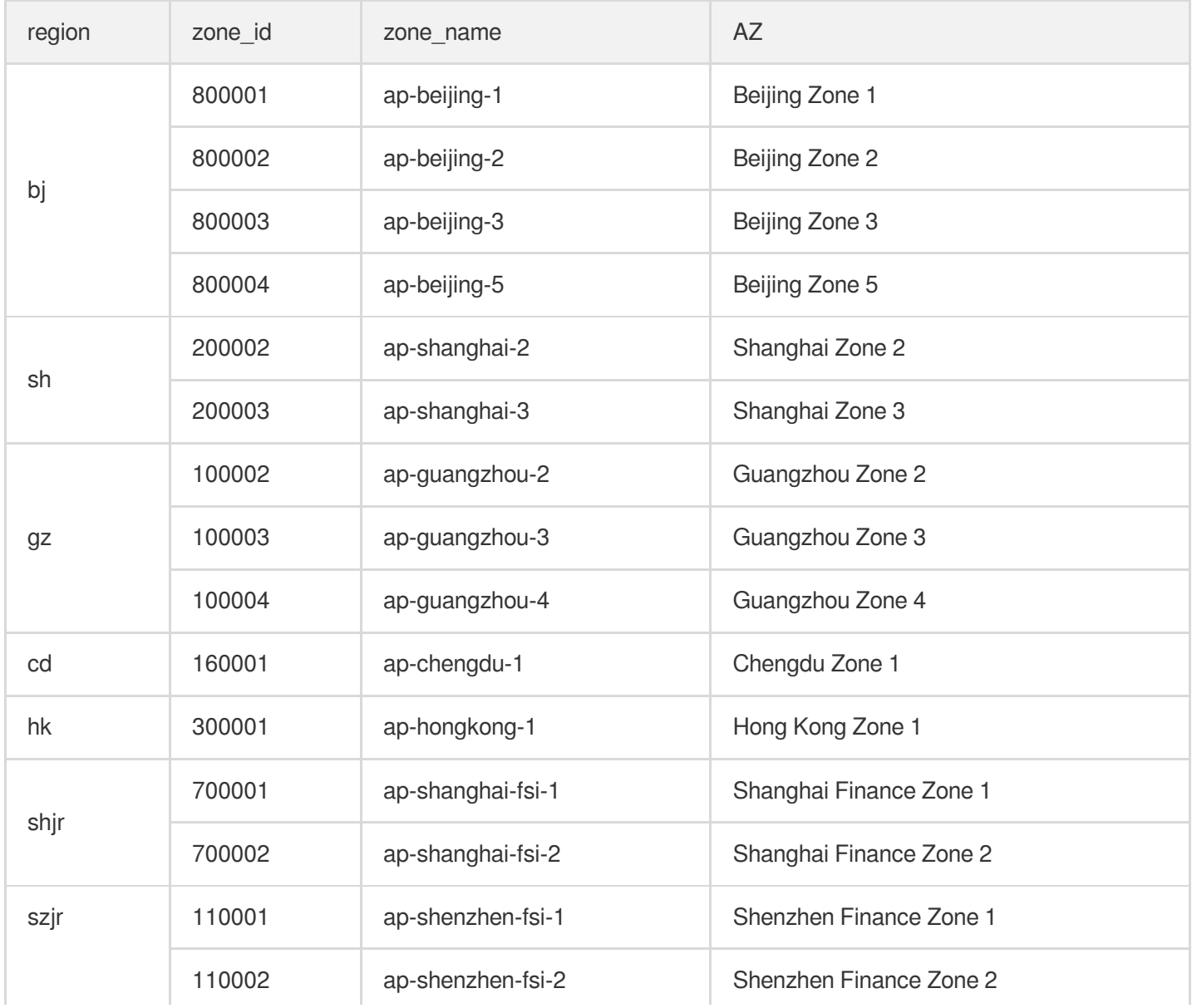

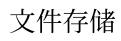

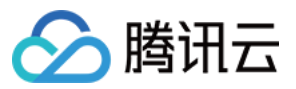

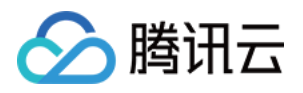

# <span id="page-11-0"></span>API Category

最近更新时间:2023-07-04 17:29:53

## Snapshot APIs

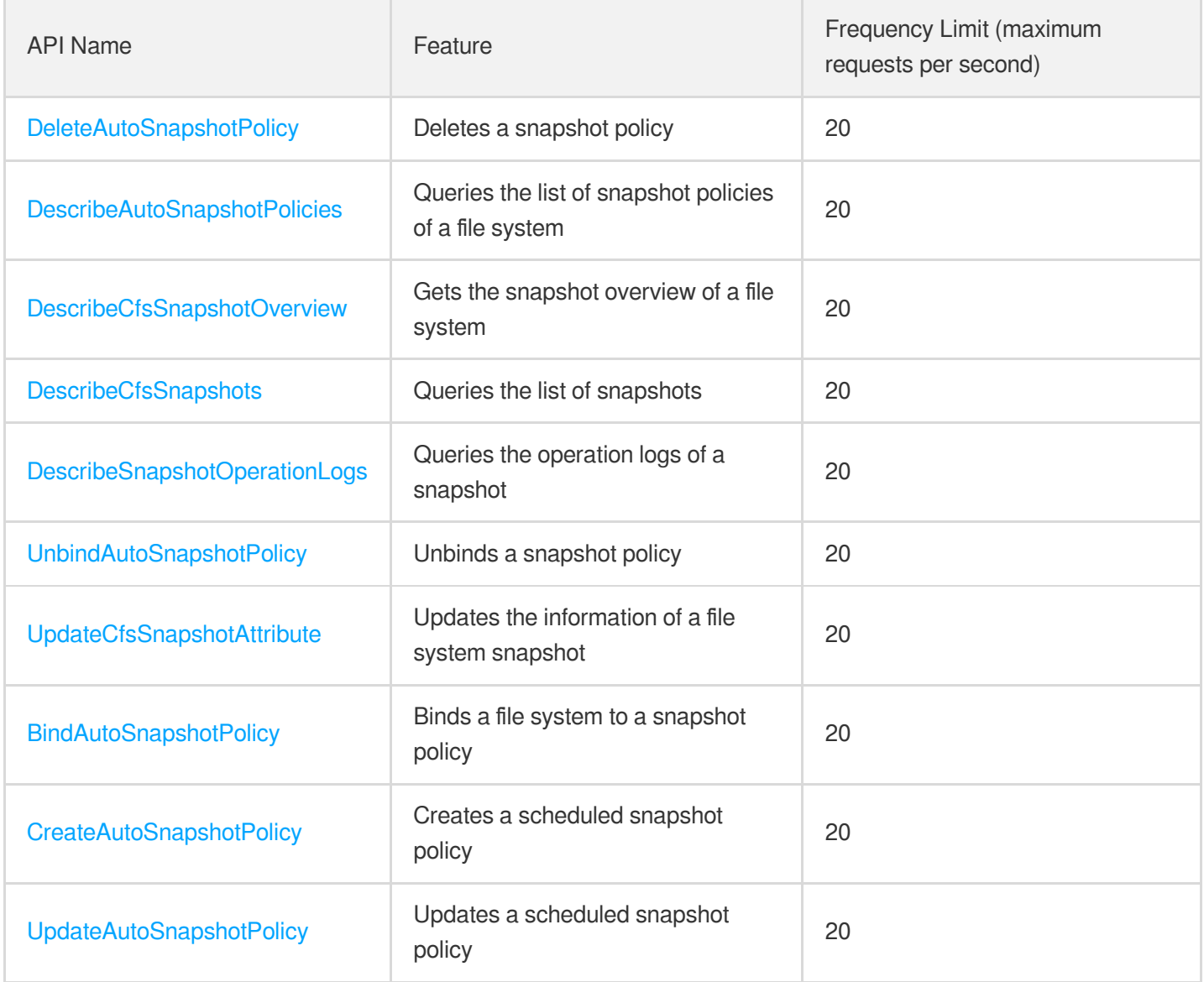

### Permission Group APIs

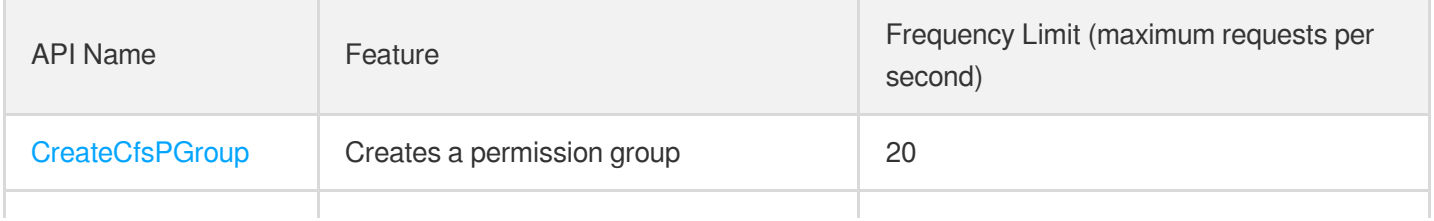

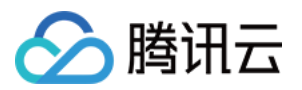

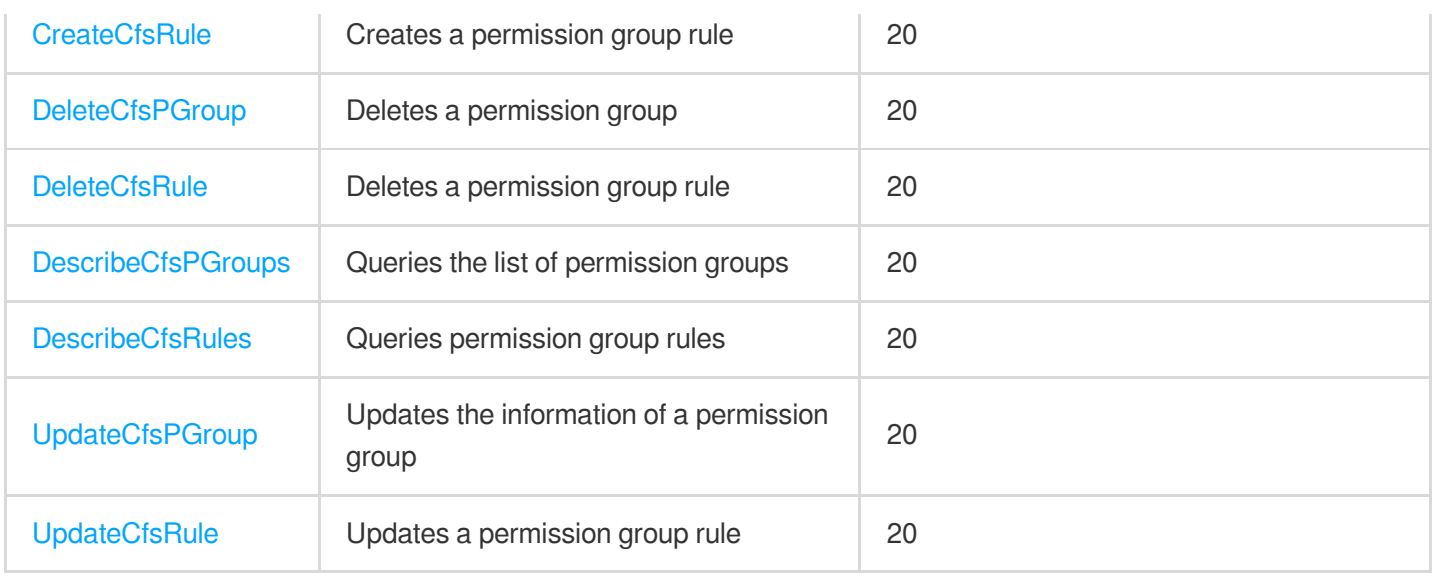

## File System APIs

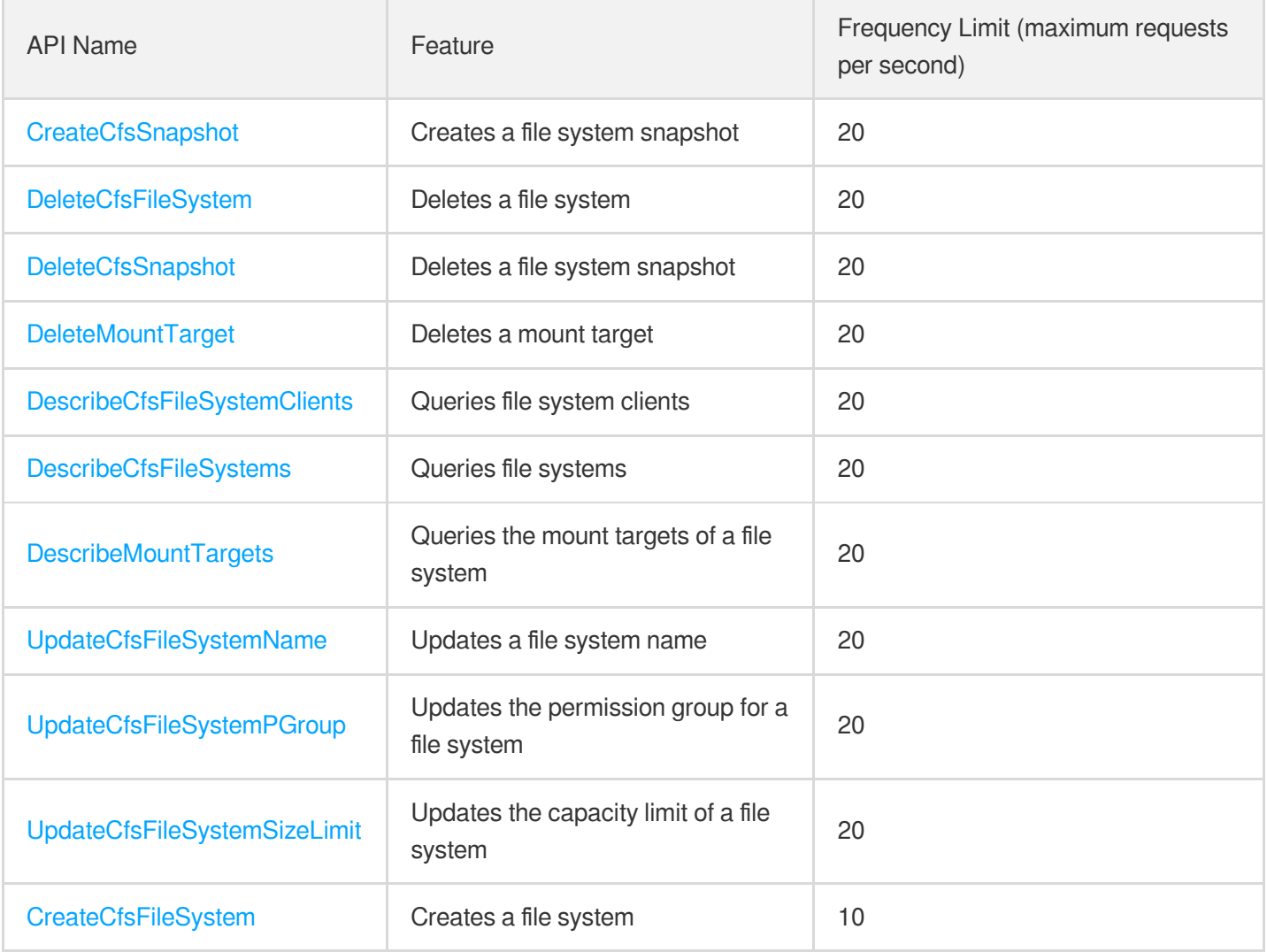

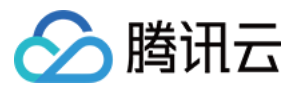

## Service APIs

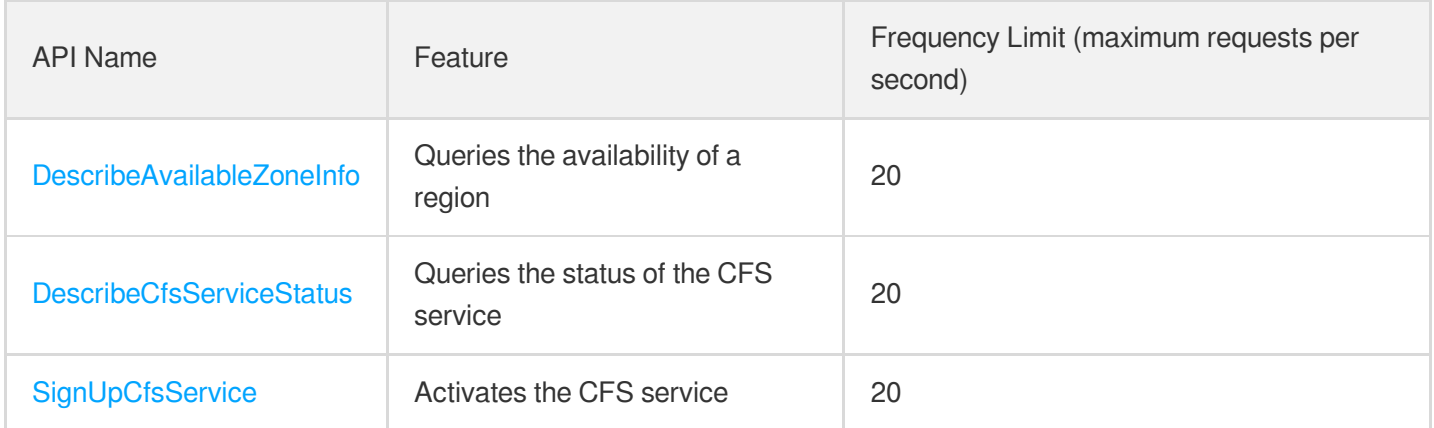

## Scaling APIs

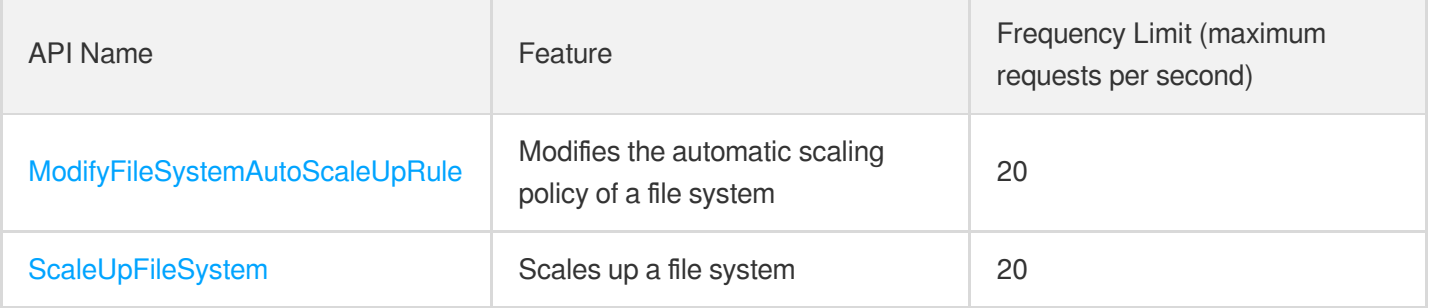

## Data Migration APIs

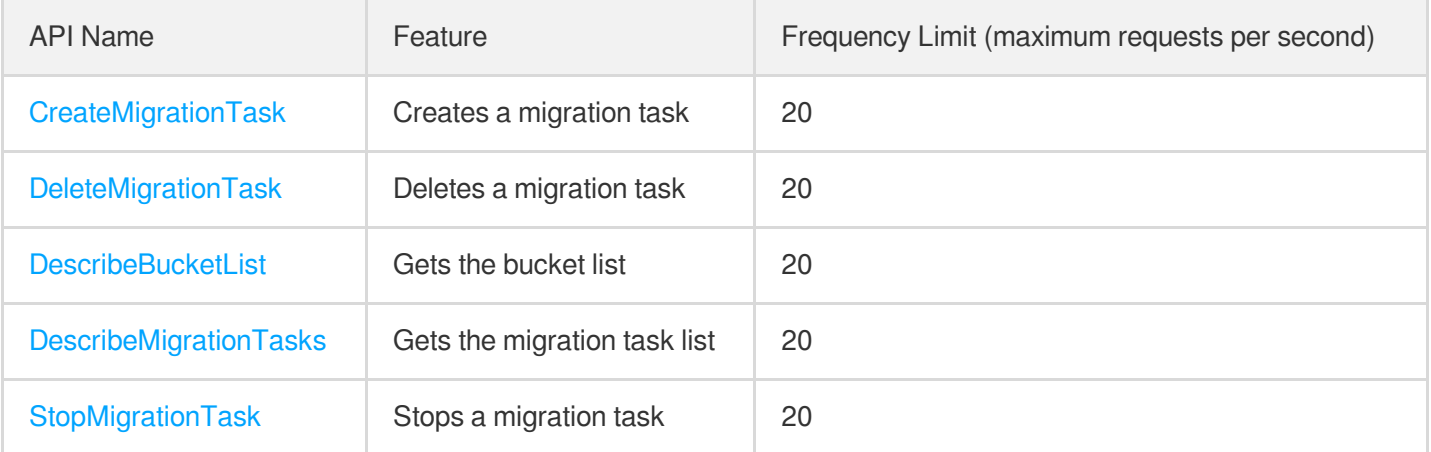

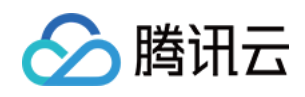

# <span id="page-14-1"></span><span id="page-14-0"></span>Making API Requests Request Structure

最近更新时间:2023-03-29 09:53:31

### 1. Service Address

The API supports access from either a nearby region (at cfs.tencentcloudapi.com) or a specified region (at cfs.apguangzhou.tencentcloudapi.com for Guangzhou, for example).

We recommend using the domain name to access the nearest server. When you call an API, the request is automatically resolved to a server in the region **nearest** to the location where the API is initiated. For example, when you initiate an API request in Guangzhou, this domain name is automatically resolved to a Guangzhou server, the result is the same as that of specifying the region in the domain like "cfs.ap-guangzhou.tencentcloudapi.com".

#### **Note: For latency-sensitive businesses, we recommend that you specify the region in the domain name.**

Tencent Cloud currently supports the following regions:

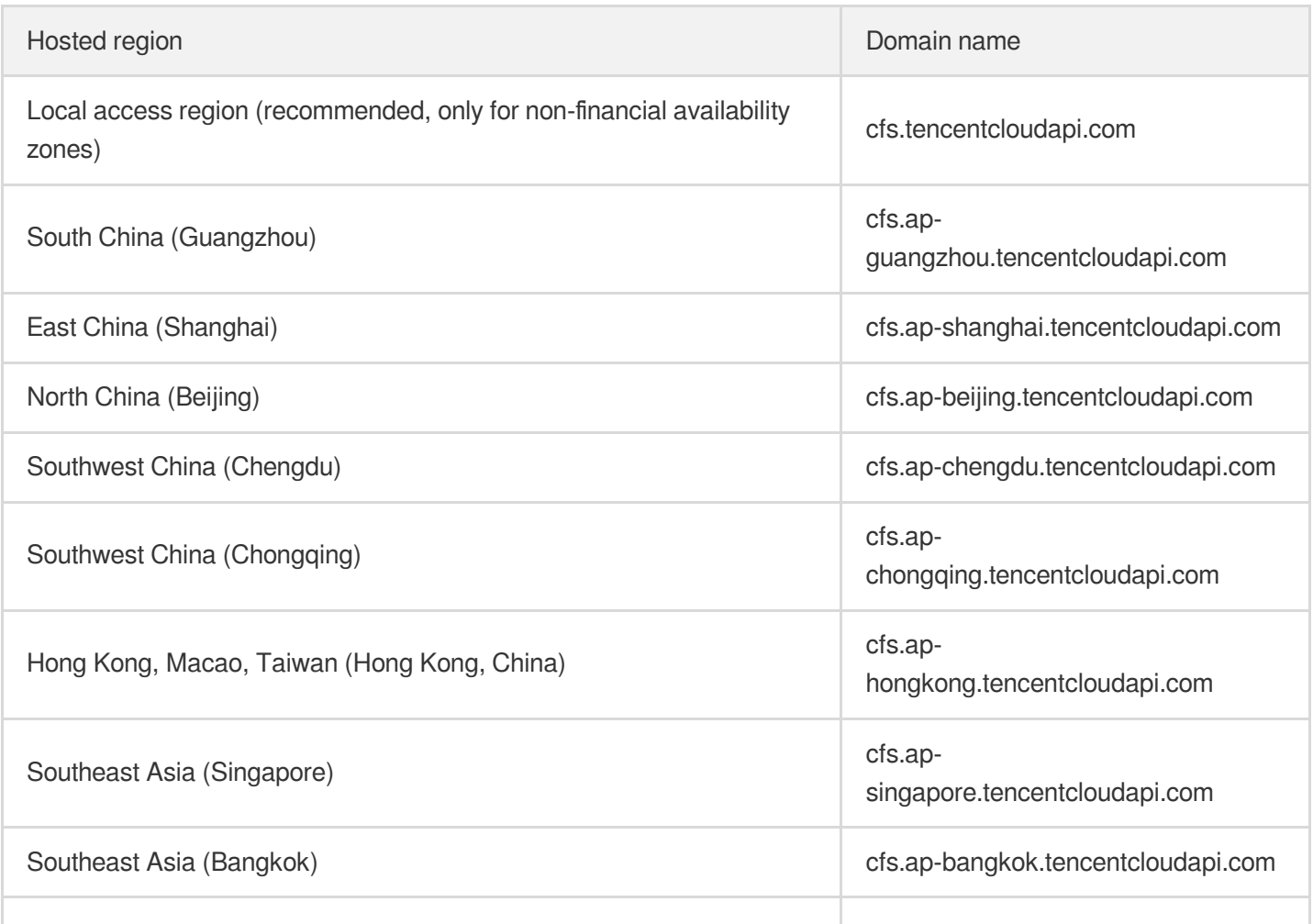

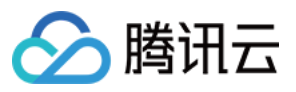

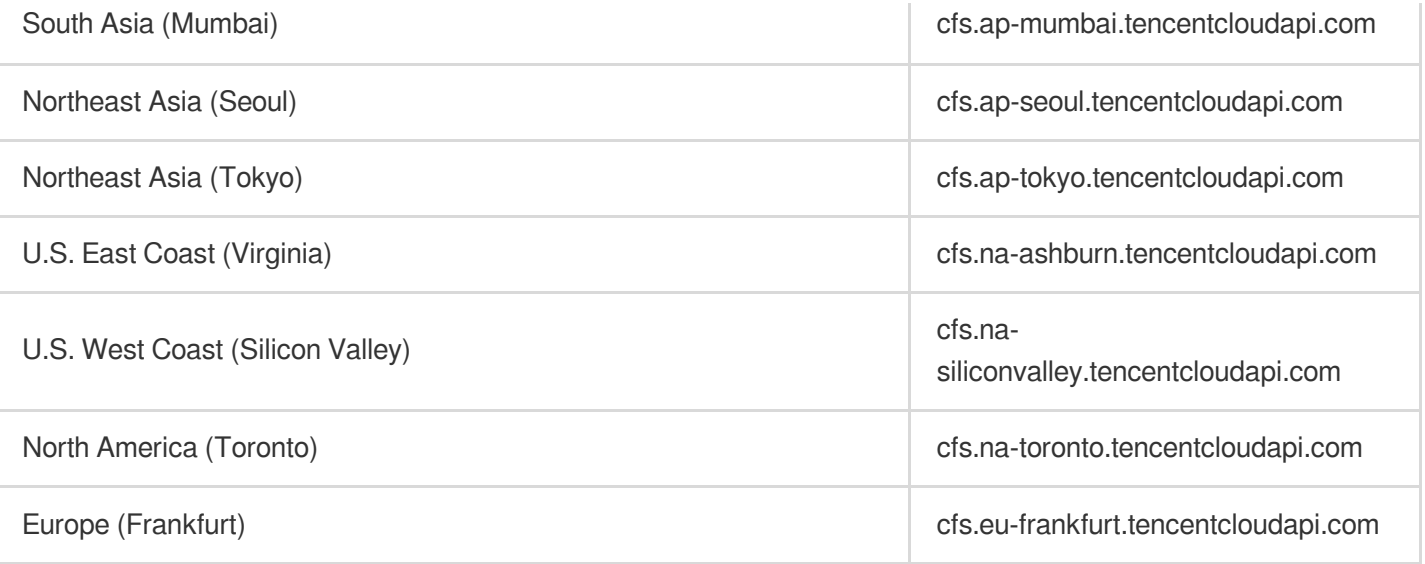

### 2. Communications Protocol

All the Tencent Cloud APIs communicate via HTTPS, providing highly secure communication tunnels.

### 3. Request Methods

Supported HTTP request methods:

- POST (recommended)
- GET

The Content-Type types supported by POST requests:

- application/json (recommended). The TC3-HMAC-SHA256 signature algorithm must be used.
- application/x-www-form-urlencoded. The HmacSHA1 or HmacSHA256 signature algorithm must be used.  $\bullet$
- multipart/form-data (only supported by certain APIs). You must use TC3-HMAC-SHA256 to calculate the signature.  $\bullet$

The size of a GET request packet is up to 32 KB. The size of a POST request is up to 1 MB when the HmacSHA1 or HmacSHA256 signature algorithm is used, and up to 10 MB when TC3-HMAC-SHA256 is used.

### 4. Character Encoding

Only UTF-8 encoding is used.

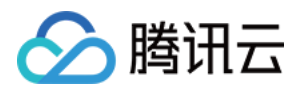

# <span id="page-16-0"></span>Common Params

最近更新时间:2023-03-29 09:53:32

Common parameters are used for all APIs authenticating requestors. Common parameters must be included in all API requests, and they will not be described in individual API documents.

The exact contents of the common parameters will vary depending on the version of the signature method you use.

## Common parameters for Signature Algorithm v3

When the TC3-HMAC-SHA256 algorithm is used, the common parameters should be uniformly placed in the HTTP request header, as shown below:

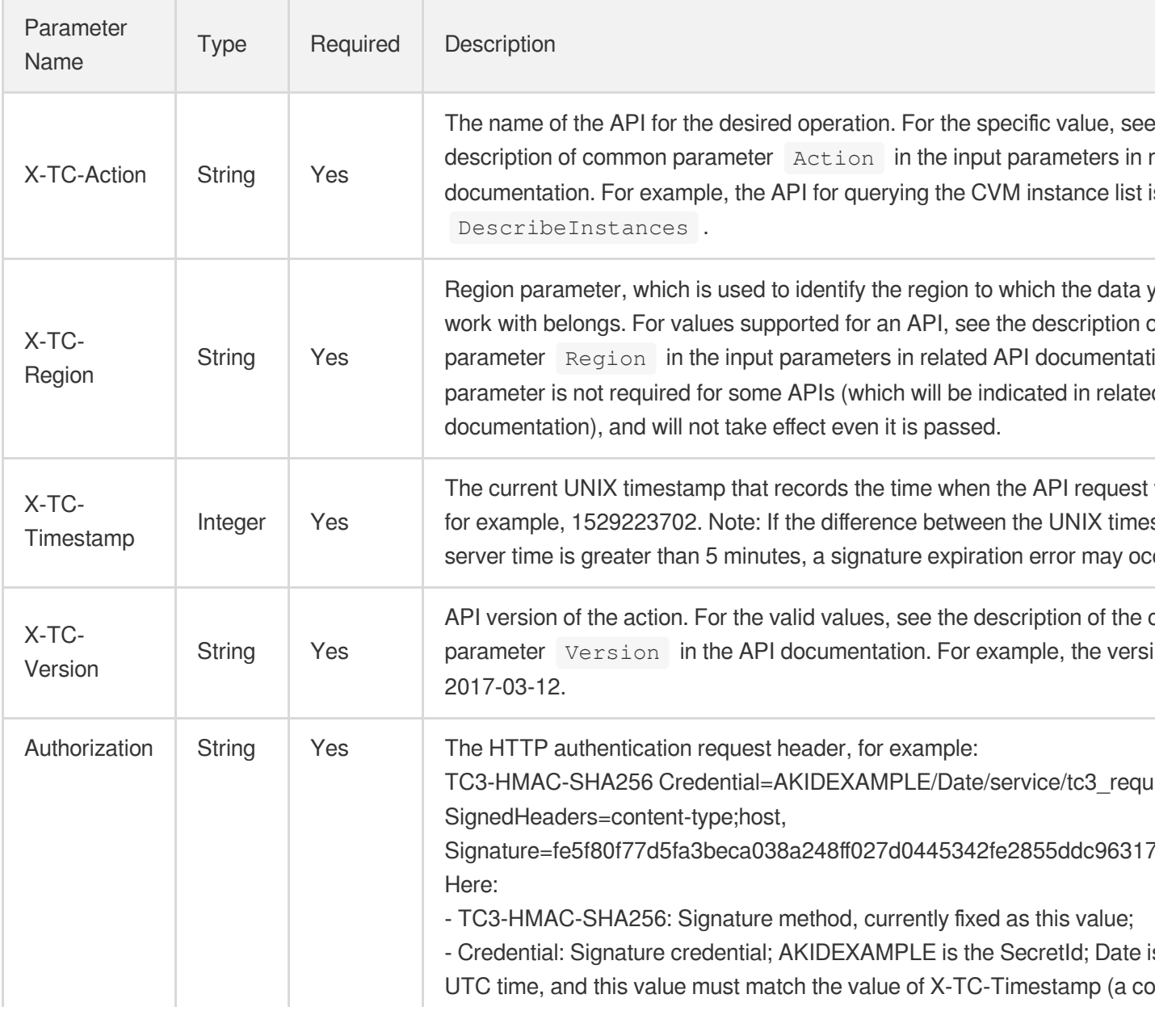

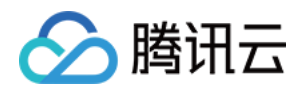

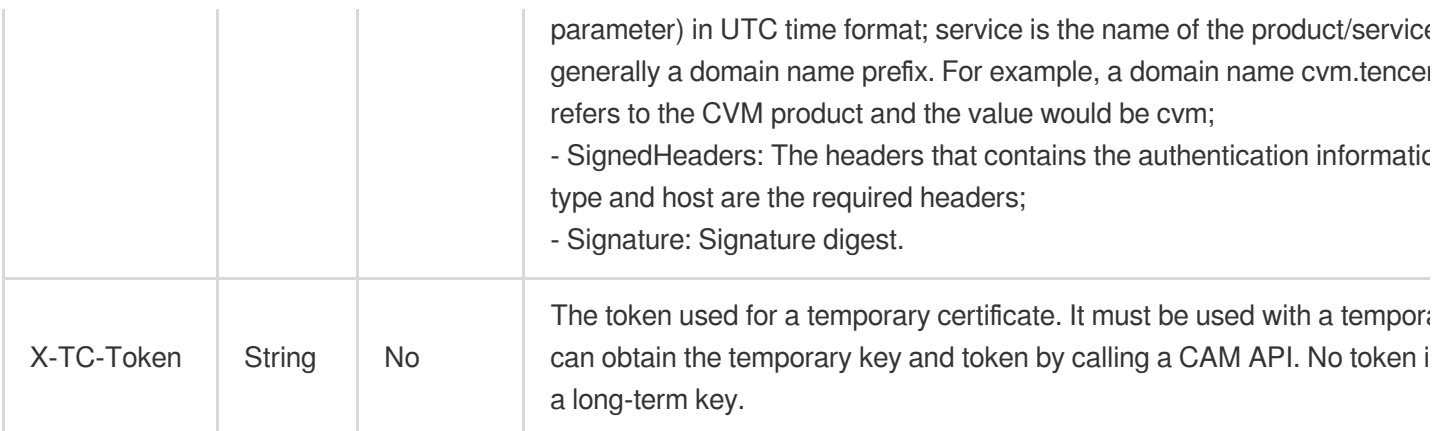

Assuming you want to query the list of Cloud Virtual Machine instances in the Guangzhou region, the request structure in the form of request URL, request header and request body may be as follows:

Example of an HTTP GET request structure:

```
https://cvm.tencentcloudapi.com/?Limit=10&Offset=0
Authorization: TC3-HMAC-SHA256 Credential=AKIDz8krbsJ5yKBZQpn74WFkmLPx3EXAMPLE/20
18-10-09/cvm/tc3_request, SignedHeaders=content-type;host, Signature=5da7a33f6993
f0614b047e5df4582db9e9bf4672ba50567dba16c6ccf174c474
Content-Type: application/x-www-form-urlencoded
Host: cvm.tencentcloudapi.com
X-TC-Action: DescribeInstances
X-TC-Version: 2017-03-12
X-TC-Timestamp: 1539084154
X-TC-Region: ap-guangzhou
```
The following example shows you how to structure an HTTP POST (application/json) request:

```
https://cvm.tencentcloudapi.com/
```

```
Authorization: TC3-HMAC-SHA256 Credential=AKIDEXAMPLE/2018-05-30/cvm/tc3_request,
SignedHeaders=content-type;host, Signature=582c400e06b5924a6f2b5d7d672d79c15b1316
2d9279b0855cfba6789a8edb4c
Content-Type: application/json
Host: cvm.tencentcloudapi.com
X-TC-Action: DescribeInstances
X-TC-Version: 2017-03-12
X-TC-Timestamp: 1527672334
X-TC-Region: ap-guangzhou
```

```
{"Offset":0,"Limit":10}
```
Example of an HTTP POST (multipart/form-data) request structure (only supported by specific APIs):

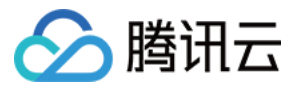

```
https://cvm.tencentcloudapi.com/
Authorization: TC3-HMAC-SHA256 Credential=AKIDEXAMPLE/2018-05-30/cvm/tc3_request,
SignedHeaders=content-type;host, Signature=582c400e06b5924a6f2b5d7d672d79c15b1316
2d9279b0855cfba6789a8edb4c
Content-Type: multipart/form-data; boundary=58731222010402
Host: cvm.tencentcloudapi.com
X-TC-Action: DescribeInstances
X-TC-Version: 2017-03-12
X-TC-Timestamp: 1527672334
X-TC-Region: ap-guangzhou
--58731222010402
Content-Disposition: form-data; name="Offset"
\cap--58731222010402
Content-Disposition: form-data; name="Limit"
10
--58731222010402--
```
## Common parameters for Signature Algorithm v1

To adopt the HmacSHA1 and HmacSHA256 signature methods, common parameters must be put into the request string, as shown below:

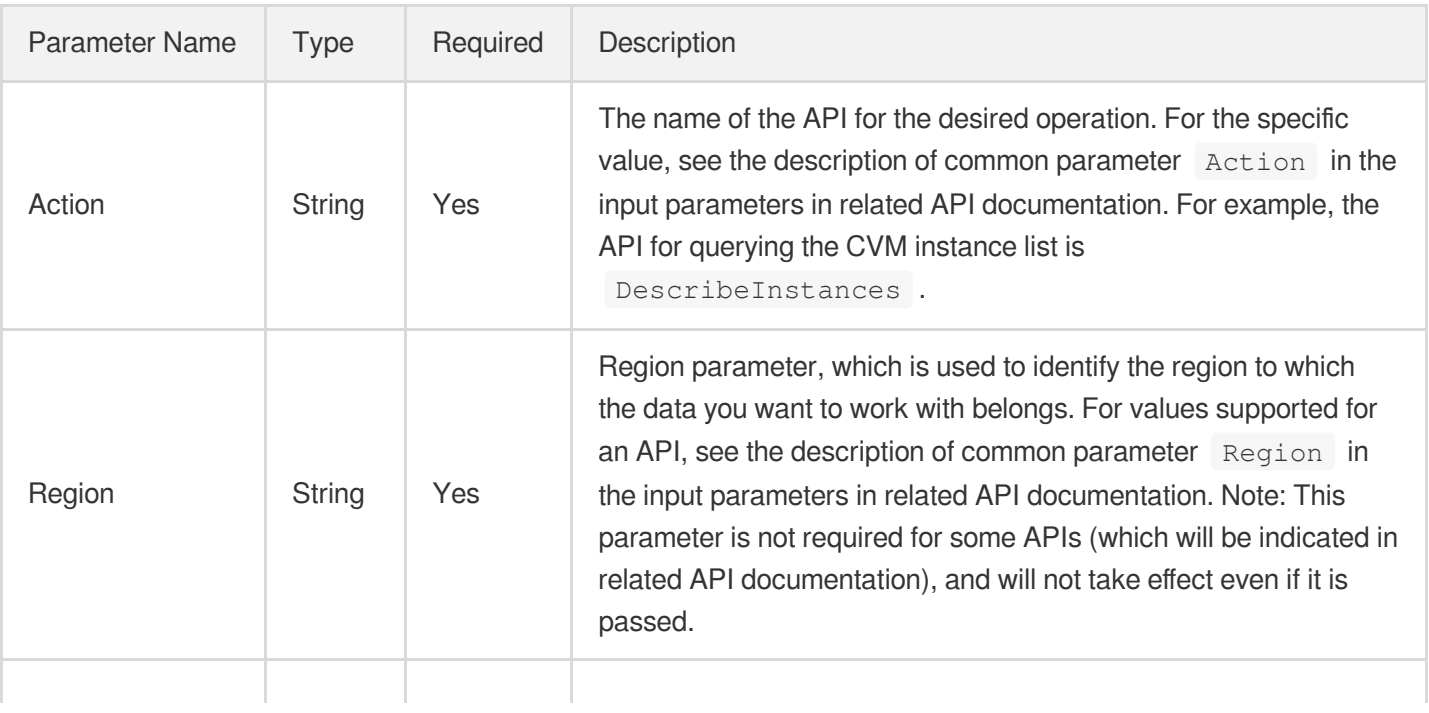

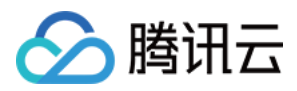

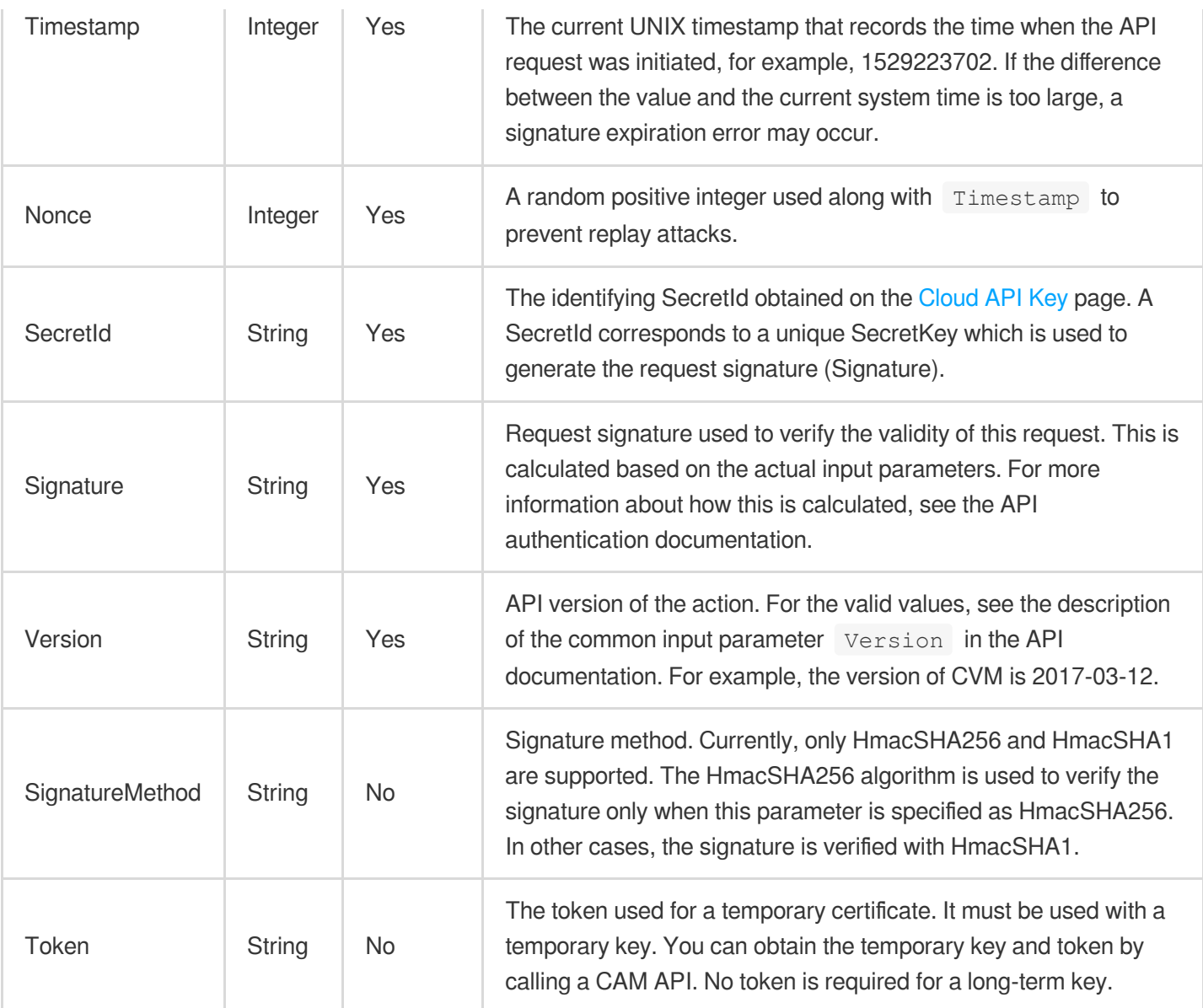

Assuming you want to query the list of Cloud Virtual Machine instances in the Guangzhou region, the request structure in the form of request URL, request header and request body may be as follows:

Example of an HTTP GET request structure:

```
https://cvm.tencentcloudapi.com/?Action=DescribeInstances&Version=2017-03-12&Sign
atureMethod=HmacSHA256&Timestamp=1527672334&Signature=37ac2f4fde00b0ac9bd9eadeb45
9b1bbee224158d66e7ae5fcadb70b2d181d02&Region=ap-guangzhou&Nonce=23823223&SecretId
=AKIDEXAMPLE
```
Host: cvm.tencentcloudapi.com Content-Type: application/**x**-www-form-urlencoded

Example of an HTTP POST request structure:

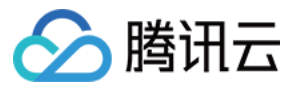

#### https:*//cvm.tencentcloudapi.com/*

Host: cvm.tencentcloudapi.com Content-Type: application/x-www-form-urlencoded

Action=DescribeInstances&Version=2017-03-12&SignatureMethod=HmacSHA256&Timestamp= 1527672334&Signature=37ac2f4fde00b0ac9bd9eadeb459b1bbee224158d66e7ae5fcadb70b2d18 1d02&Region=ap-guangzhou&Nonce=23823223&SecretId=AKIDEXAMPLE

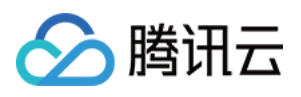

# <span id="page-21-0"></span>Signature v3

最近更新时间:2020-12-02 11:02:51

TencentCloud API authenticates every single request, i.e., the request must be signed using the security credentials in the designated steps. Each request has to contain the signature information (Signature) in the common request parameters and be sent in the specified way and format.

## Applying for Security Credentials

The security credential used in this document is a key, which includes a SecretId and a SecretKey. Each user can have up to two pairs of keys.

- SecretId: Used to identify the API caller, which is just like a username.
- SecretKey: Used to authenticate the API caller, which is just like a password.
- **You must keep your security credentials private and avoid disclosure; otherwise, your assets may be compromised. If they are disclosed, please disable them as soon as possible.**

You can apply for the security credentials through the following steps:

- 1. Log in to the [Tencent](https://console.tencentcloud.com/) Cloud Console.
- 2. Go to the [TencentCloud](https://console.tencentcloud.com/capi) API Key console page.
- 3. On the [TencentCloud](https://console.tencentcloud.com/capi) API Key page, click **Create** to create a SecretId/SecretKey pair.

## Using the Resources for Developers

TencentCloud API comes with SDKs for seven commonly used programming languages, including [Python](https://github.com/TencentCloud/tencentcloud-sdk-python-intl-en), [Java](https://github.com/TencentCloud/tencentcloud-sdk-java-intl-en), [PHP](https://github.com/TencentCloud/tencentcloud-sdk-php-intl-en), [Go,](https://github.com/TencentCloud/tencentcloud-sdk-go-intl-en) [NodeJS](https://github.com/TencentCloud/tencentcloud-sdk-nodejs-intl-en) and [.NET](https://github.com/TencentCloud/tencentcloud-sdk-dotnet-intl-en). In addition, it provides API [Explorer](https://console.tencentcloud.com/api/explorer?SignVersion=api3v3) which enables online call, signature verification, and SDK code generation. If you have any troubles calculating a signature, consult these resources.

## TC3-HMAC-SHA256 Signature Algorithm

Compatible with the previous HmacSHA1 and HmacSHA256 signature algorithms, the TC3-HMAC-SHA256 signature algorithm is more secure and supports larger requests and JSON format with better performance. We recommend using TC3-HMAC-SHA256 to calculate the signature.

TencentCloud API supports both GET and POST requests. For the GET method, only the Content-Type: application/x-www-form-urlencoded protocol format is supported. For the POST method, two protocol formats,

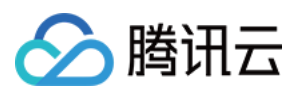

Content-Type: application/json and Content-Type: multipart/form-data, are supported. The JSON format is supported by default for all business APIs, and the multipart format is supported only for specific business APIs. In this case, the API cannot be called in JSON format. See the specific business API documentation for more information. The POST method is recommended, as there is no difference in the results of both the methods, but the GET method only supports request packets up to 32 KB.

The following uses querying the list of CVM instances in the Guangzhou region as an example to describe the steps of signature splicing. We chose this API because:

- 1. CVM is activated by default, and this API is often used;
- 2. It is read-only and does not change the status of existing resources;
- 3. It covers many types of parameters, which allows it to be used to demonstrate how to use arrays containing data structures.

In the example, we try to choose common parameters and API parameters that are prone to mistakes. When you actually call an API, please use parameters based on the actual conditions. The parameters vary by API. Do not copy the parameters and values in this example.

Assuming that your SecretId and SecretKey are AKIDz8krbsJ5yKBZQpn74WFkmLPx3\*\*\*\*\*\*\* and

Gu5t9xGARNpq86cd98joQYCN3\*\*\*\*\*\*\* , respectively, if you want to view the status of the instance in the Guangzhou region whose CVM instance name is "unnamed" and have only one data entry returned, then the request may be:

```
curl -X POST https://cvm.tencentcloudapi.com \
-H "Authorization: TC3-HMAC-SHA256 Credential=AKIDz8krbsJ5yKBZQpn74WFkmLPx3******
*/2019-02-25/cvm/tc3_request, SignedHeaders=content-type;host, Signature=c492e8e4
1437e97a620b728c301bb8d17e7dc0c17eeabce80c20cd70fc3a78ff" \
-H "Content-Type: application/json; charset=utf-8" \
-H "Host: cvm.tencentcloudapi.com" \
-H "X-TC-Action: DescribeInstances" \
-H "X-TC-Timestamp: 1551113065" \
-H "X-TC-Version: 2017-03-12" \
-H "X-TC-Region: ap-guangzhou" \
-d '{"Limit": 1, "Filters": [{"Values": ["unnamed"], "Name": "instance-name"}]}'
```
The signature calculation process is explained in detail below.

#### **1. Concatenating the CanonicalRequest String**

Concatenate the canonical request string (CanonicalRequest) in the following pseudocode format:

```
CanonicalRequest =
HTTPRequestMethod + '\n' +
CanonicalURI + '\n' +
```
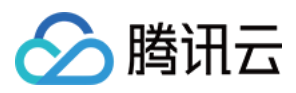

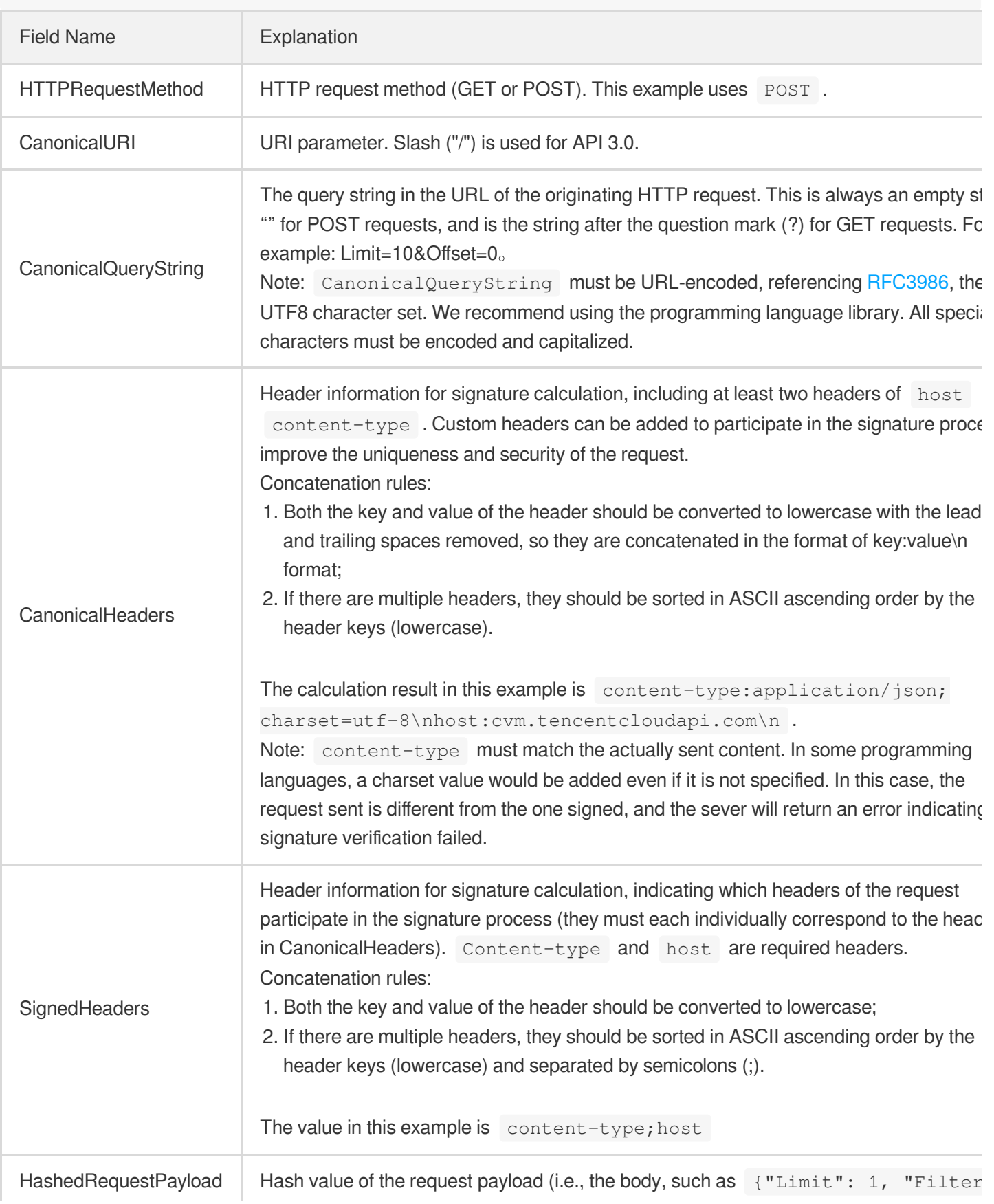

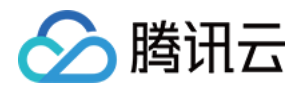

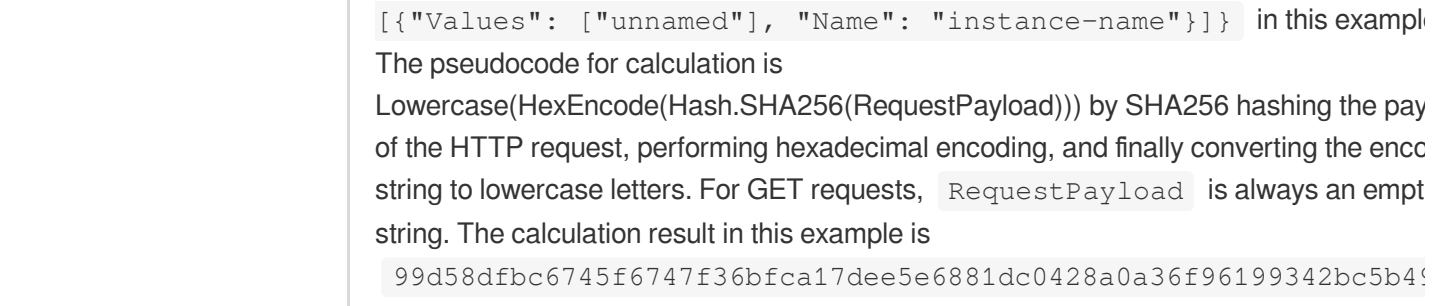

According to the rules above, the CanonicalRequest string obtained in the example is as follows:

```
POST
/
content-type:application/json; charset=utf-8
host:cvm.tencentcloudapi.com
content-type;host
99d58dfbc6745f6747f36bfca17dee5e6881dc0428a0a36f96199342bc5b4907
```
#### **2. Concatenating the String to Be Signed**

The string to sign is concatenated as follows:

```
StringToSign =
Algorithm + \n\ln +
RequestTimestamp + \n +
CredentialScope + \n +
HashedCanonicalRequest
```
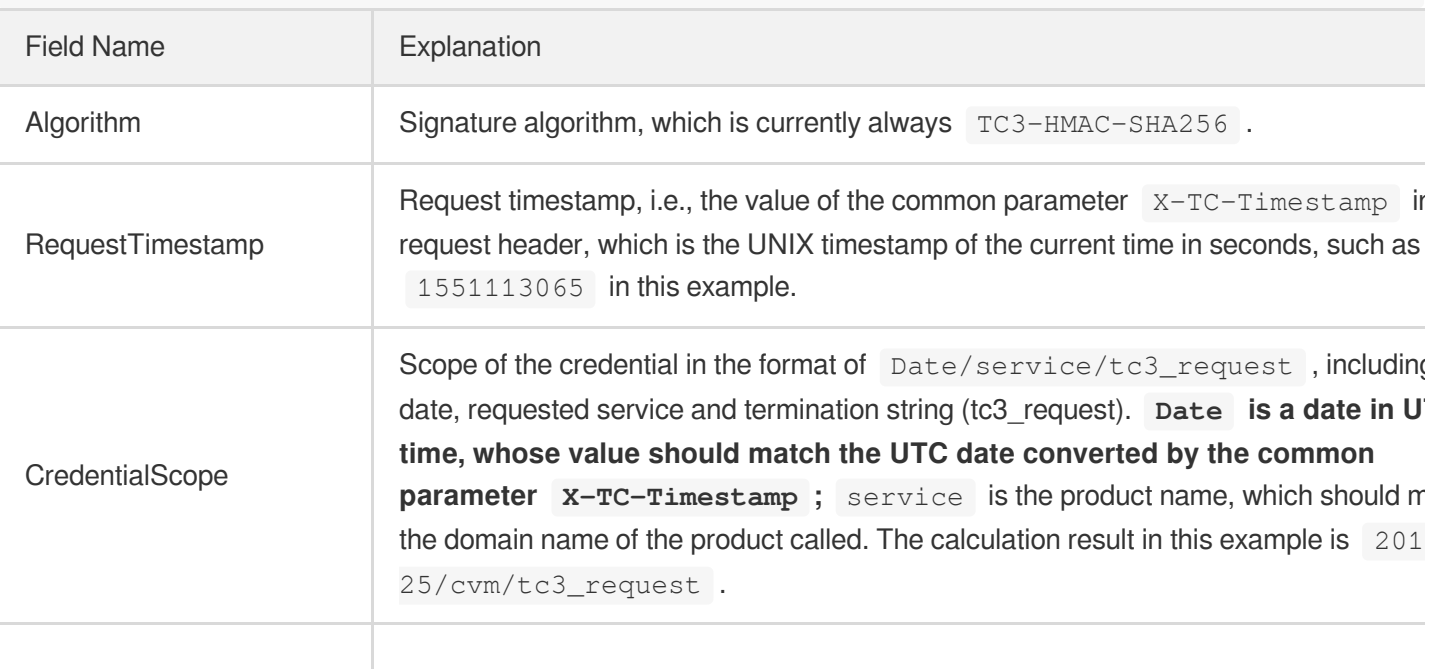

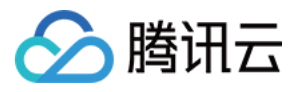

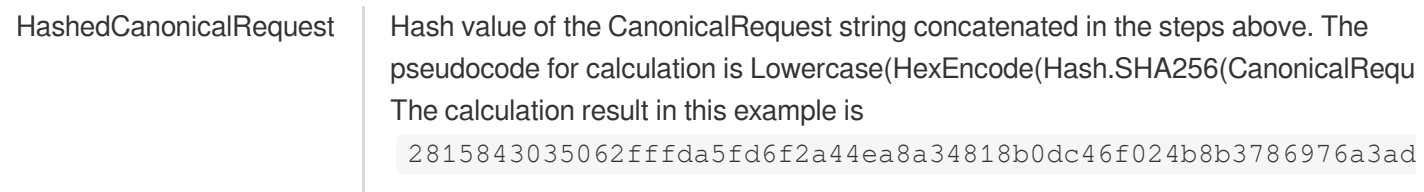

Note:

- 1. Date has to be calculated from the timestamp "X-TC-Timestamp" and the time zone is UTC+0. If you add the system's local time zone information (such as UTC+8), calls can succeed both day and night but will definitely fail at 00:00. For example, if the timestamp is 1551113065 and the time in UTC+8 is 2019-02-26 00:44:25, the UTC+0 date in the calculated Date value should be 2019-02-25 instead of 2019-02-26.
- 2. Timestamp must be the same as your current system time, and your system time and standard time must be synced; if the difference between Timestamp and your current system time is larger than five minutes, the request will fail. If your system time is out of sync with the standard time for a while, the request will fail and return a signature expiration error.

According to the preceding rules, the string to be signed obtained in the example is as follows:

```
TC3-HMAC-SHA256
1551113065
2019-02-25/cvm/tc3_request
2815843035062fffda5fd6f2a44ea8a34818b0dc46f024b8b3786976a3adda7a
```
#### **3. Calculating the Signature**

1) Calculate the derived signature key with the following pseudocode:

```
SecretKey = "Gu5t9xGARNpq86cd98joQYCN3*******"
SecretDate = HMAC_SHA256("TC3" + SecretKey, Date)
SecretService = HMAC_SHA256(SecretDate, Service)
SecretSigning = HMAC_SHA256(SecretService, "tc3_request")
```
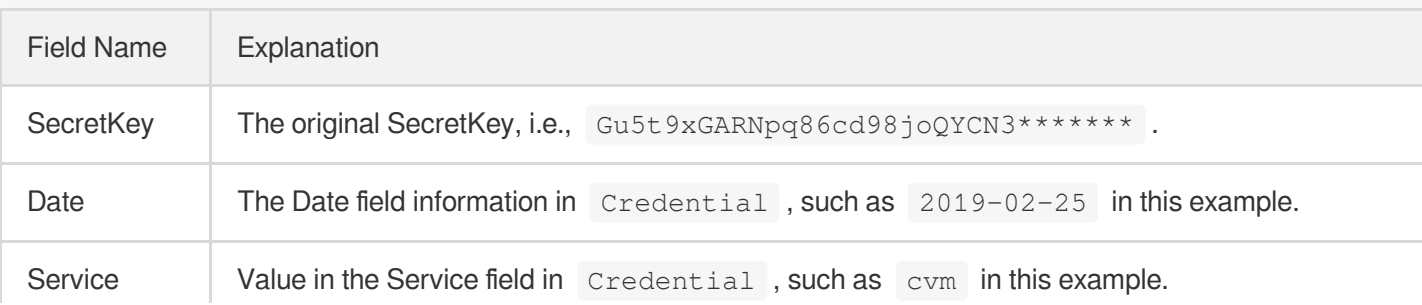

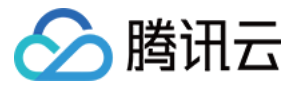

2) Calculate the signature with the following pseudocode:

Signature = HexEncode(HMAC\_SHA256(SecretSigning, StringToSign))

#### **4. Concatenating the Authorization**

The Authorization is concatenated as follows:

```
Authorization =
Algorithm + ' ' +
'Credential=' + SecretId + '/' + CredentialScope + ', ' +
'SignedHeaders=' + SignedHeaders + ', ' +
'Signature=' + Signature
```
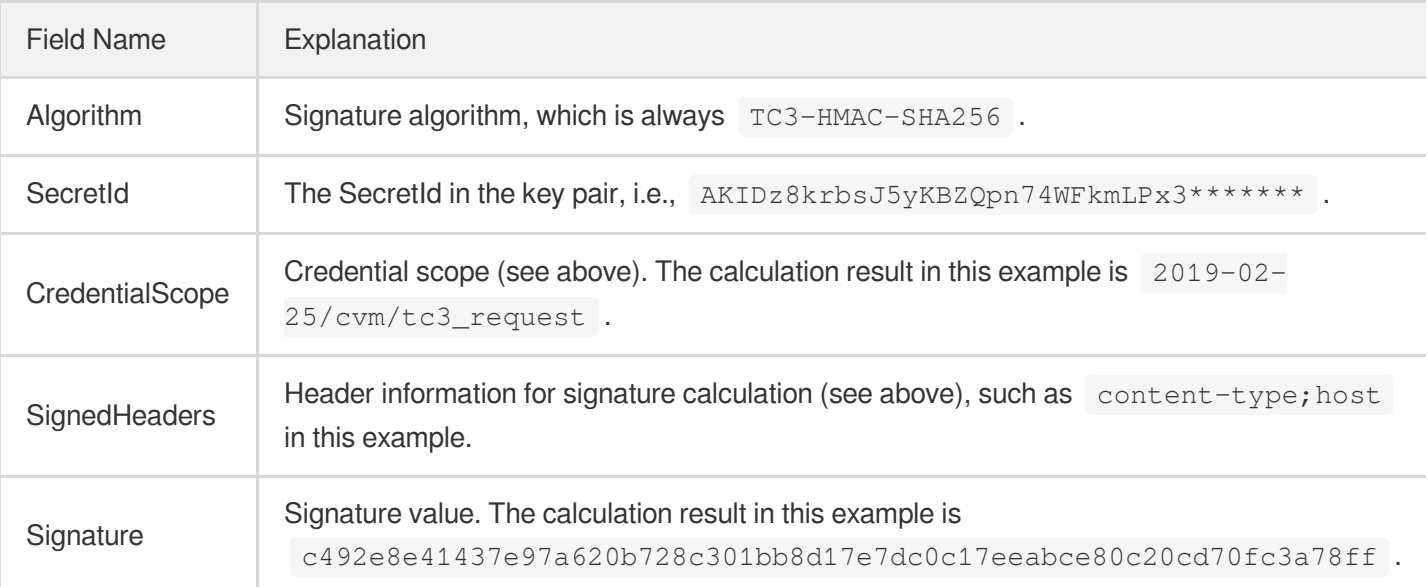

According to the rules above, the value obtained in the example is:

```
TC3-HMAC-SHA256 Credential=AKIDz8krbsJ5yKBZQpn74WFkmLPx3*******/2019-02-25/cvm/tc
3_request, SignedHeaders=content-type;host, Signature=c492e8e41437e97a620b728c301
bb8d17e7dc0c17eeabce80c20cd70fc3a78ff
```
The following example shows a finished authorization header:

```
POST https://cvm.tencentcloudapi.com/
Authorization: TC3-HMAC-SHA256 Credential=AKIDz8krbsJ5yKBZQpn74WFkmLPx3*******/20
19-02-25/cvm/tc3_request, SignedHeaders=content-type;host, Signature=c492e8e41437
e97a620b728c301bb8d17e7dc0c17eeabce80c20cd70fc3a78ff
Content-Type: application/json; charset=utf-8
Host: cvm.tencentcloudapi.com
```
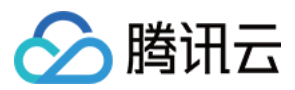

```
X-TC-Action: DescribeInstances
X-TC-Version: 2017-03-12
X-TC-Timestamp: 1551113065
X-TC-Region: ap-guangzhou
{"Limit": 1, "Filters": [{"Values": ["unnamed"], "Name": "instance-name"}]}
```
#### **5. Signature Demo**

When calling API 3.0, you are recommended to use the corresponding Tencent Cloud SDK 3.0 which encapsulates the signature process, enabling you to focus on only the specific APIs provided by the product when developing. See SDK [Center](https://www.tencentcloud.com/document/product/494) for more information. Currently, the following programming languages are supported:

- [Python](https://github.com/TencentCloud/tencentcloud-sdk-python-intl-en)
- [Java](https://github.com/TencentCloud/tencentcloud-sdk-java-intl-en)
- $\cdot$  [PHP](https://github.com/TencentCloud/tencentcloud-sdk-php-intl-en)
- $-$  [Go](https://github.com/TencentCloud/tencentcloud-sdk-go-intl-en)
- $\bullet$  Node, IS
- [.NET](https://github.com/TencentCloud/tencentcloud-sdk-dotnet-intl-en)

To further explain the signing process, we will use a programming language to implement the process described above. The request domain name, API and parameter values in the sample are used here. This goal of this example is only to provide additional clarification for the signature process, please see the SDK for actual usage.

The final output URL might be: https://cvm.tencentcloudapi.com/?Action=DescribeInstances&InstanceIds.0=ins-09dx96dg&Limit=20&Nonce=11886&Offset=0&Region=ap-

guangzhou&SecretId=AKIDz8krbsJ5yKBZQpn74WFkmLPx3\*\*\*\*\*\*\*&Signature=EliP9YW3pW28FpsEdkXt%2F%2B WcGeI%3D&Timestamp=1465185768&Version=2017-03-12.

Note: The key in the example is fictitious, and the timestamp is not the current time of the system, so if this URL is opened in the browser or called using commands such as curl, an authentication error will be returned: Signature expired. In order to get a URL that can work properly, you need to replace the SecretId and SecretKey in the example with your real credentials and use the current time of the system as the Timestamp.

Note: In the example below, even if you use the same programming language, the order of the parameters in the URL may be different for each execution. However, the order does not matter, as long as all the parameters are included in the URL and the signature is calculated correctly.

Note: The following code is only applicable to API 3.0. It cannot be directly used in other signature processes. Even with an older API, signature calculation errors may occur due to the differences in details. Please refer to the corresponding documentation.

#### **Java**

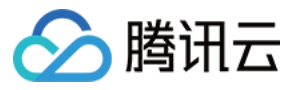

```
import java.nio.charset.Charset;
import java.nio.charset.StandardCharsets;
import java.security.MessageDigest;
import java.text.SimpleDateFormat;
import java.util.Date;
import java.util.TimeZone;
import java.util.TreeMap;
import javax.crypto.Mac;
import javax.crypto.spec.SecretKeySpec;
import javax.xml.bind.DatatypeConverter;
public class TencentCloudAPITC3Demo {
private final static Charset UTF8 = StandardCharsets.UTF_8;
private final static String SECRET_ID = "AKIDz8krbsJ5yKBZQpn74WFkmLPx3*******";
private final static String SECRET_KEY = "Gu5t9xGARNpq86cd98joQYCN3*******";
private final static String CT_JSON = "application/json; charset=utf-8";
public static byte[] hmac256(byte[] key, String msg) throws Exception {
Mac mac = Mac.getInstance("HmacSHA256");
SecretKeySpec secretKeySpec = new SecretKeySpec(key, mac.getAlgorithm());
mac.init(secretKeySpec);
return mac.doFinal(msg.getBytes(UTF8));
}
public static String sha256Hex(String s) throws Exception {
MessageDigest md = MessageDigest.getInstance("SHA-256");
byte[] d = md.digest(s.getBytes(UTF8));
return DatatypeConverter.printHexBinary(d).toLowerCase();
}
public static void main(String[] args) throws Exception {
String service = "cvm";
String host = "cvm.tencentcloudapi.com";
String region = "ap-guangzhou";
String action = "DescribeInstances";
String version = "2017-03-12";
String algorithm = "TC3-HMAC-SHA256";
String timestamp = "1551113065";
//String timestamp = String.valueOf(System.currentTimeMillis() / 1000);
SimpleDateFormat sdf = new SimpleDateFormat("yyyy-MM-dd");
// Pay attention to the time zone; otherwise, errors may occur
sdf.setTimeZone(TimeZone.getTimeZone("UTC"));
String date = sdf.format(new Date(Long.valueOf(timestamp + "000")));
// ************* Step 1: Concatenate the CanonicalRequest string *************
String httpRequestMethod = "POST";
```
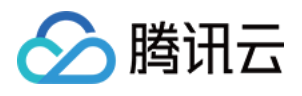

```
String canonicalUri = "/";
String canonicalQueryString = "";
String canonicalHeaders = "content-type:application/json; charset=utf-8\n" + "hos
t:" + host + "\n\times";
String signedHeaders = "content-type;host";
String payload = "{\"Limit\": 1, \"Filters\": [{\"Values\": [\"unnamed\"], \"Name
\": \"instance-name\"}]}";
String hashedRequestPayload = sha256Hex(payload);
String canonicalRequest = httpRequestMethod + "\n" + canonicalUri + "\n" + canoni
calQueryString + "\n"
+ canonicalHeaders + "\n" + signedHeaders + "\n" + hashedRequestPayload;
System.out.println(canonicalRequest);
// ************* Step 2: Concatenate the string to sign *************
String credentialScope = date + \sqrt{''} + service + \sqrt{''} + "tc3 request";
String hashedCanonicalRequest = sha256Hex(canonicalRequest);
String stringToSign = algorithm + "\n" + timestamp + "\n" + credentialScope +
"\n" + hashedCanonicalRequest;
System.out.println(stringToSign);
// ************* Step 3: Calculate the signature *************
byte[] secretDate = hmac256(("TC3" + SECRET_KEY).getBytes(UTF8), date);
byte[] secretService = hmac256(secretDate, service);
byte[] secretSigning = hmac256(secretService, "tc3_request");
String signature = DatatypeConverter.printHexBinary(hmac256(secretSigning, string
ToSign)).toLowerCase();
System.out.println(signature);
// ************* Step 4: Concatenate the Authorization *************
String authorization = algorithm + " " + "Credential=" + SECRET_ID + "/" + creden
tialScope + ", "
+ "SignedHeaders=" + signedHeaders + ", " + "Signature=" + signature;
System.out.println(authorization);
TreeMap<String, String> headers = new TreeMap<String, String>();
headers.put("Authorization", authorization);
headers.put("Content-Type", CT_JSON);
headers.put("Host", host);
headers.put("X-TC-Action", action);
headers.put("X-TC-Timestamp", timestamp);
headers.put("X-TC-Version", version);
headers.put("X-TC-Region", region);
StringBuilder sb = new StringBuilder();
sb.append("curl -X POST https://").append(host)
.append(" -H \"Authorization: ").append(authorization).append("\"")
```
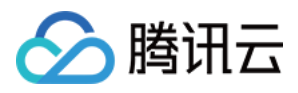

```
.append(" -H \"Content-Type: application/json; charset=utf-8\"")
.append(" -H \backslash "Host: ").append(host).append("\backslash " ")
.append(" -H \ \Upsilon X-TC-Action: ").append(action).append("\"")
.append(" -H \"X-TC-Timestamp: ").append(timestamp).append("\"")
.append(" -H \ \Upsilon X-TC-Version: ").append(version).append("\"")
.append(" -H \"X-TC-Region: ").append(region).append("\"")
.append(" -d '").append(payload).append("'");
System.out.println(sb.toString());
}
}
```
#### **Python**

```
# -*- coding: utf-8 -*-
import hashlib, hmac, json, os, sys, time
from datetime import datetime
# Key Parameters
secret_id = "AKIDz8krbsJ5yKBZQpn74WFkmLPx3*******"
secret_key = "Gu5t9xGARNpq86cd98joQYCN3*******"
service = "cvm"
host = "cvm.tencentcloudapi.com"
endpoint = "https://" + host
region = "ap-guangzhou"
action = "DescribeInstances"
version = "2017-03-12"
algorithm = "TC3-HMAC-SHA256"
#timestamp = int(time.time())
timestamp = 1551113065
date = datetime.utcfromtimestamp(timestamp).strftime("%Y-%m-%d")
params = {"Limit": 1, "Filters": [{"Name": "instance-name", "Values": ["unnamed"
]}]}
# ************* Step 1: Concatenate the CanonicalRequest string *************
http_request_method = "POST"
canonical_uri = "/"
canonical_querystring = ""
ct = "application/json; charset=utf-8"
payload = json.dumps(params)
canonical_headers = "content-type:%s\nhost:%s\n" % (ct, host)
signed_headers = "content-type;host"
hashed_request_payload = hashlib.sha256(payload.encode("utf-8")).hexdigest()
canonical_request = (http_request_method + "\n" +
canonical_uri + "\n" +
```
canonical\_querystring *+ "\n" +*

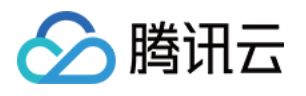

```
canonical_headers + "\n" +
signed_headers + "\n" +
hashed_request_payload)
print(canonical_request)
# ************* Step 2: Concatenate the string to sign *************
credential_scope = date + "/" + service + "/" + "tc3_request"
hashed_canonical_request = hashlib.sha256(canonical_request.encode("utf-8")).hexd
igest()
string to sign = (alqorithm + "n" +str(timestamp) + " \n\rangle n" +credential_scope + "\n" +
hashed canonical request)
print(string_to_sign)
# ************* Step 3: Calculate the Signature *************
# Function for computing signature digest
def sign(key, msg):
return hmac.new(key, msg.encode("utf-8"), hashlib.sha256).digest()
secret_date = sign(("TC3" + secret_key).encode("utf-8"), date)
secret_service = sign(secret_date, service)
secret_signing = sign(secret_service, "tc3_request")
signature = hmac.new(secret_signing, string_to_sign.encode("utf-8"), hashlib.sha2
56).hexdigest()
print(signature)
# ************* Step 4: Concatenate the Authorization *************
authorization = (algorithm + " " +
"Credential=" + secret id + */'' + credential scope + */'' +"SignedHeaders=" + signed_headers + ", " +
"Signature=" + signature)
print(authorization)
print('curl -X POST ' + endpoint
+ ' -H "Authorization: ' + authorization + '"'
+ ' -H "Content-Type: application/json; charset=utf-8"'
+ ' -H "Host: ' + host + '"'
+ ' -H "X-TC-Action: ' + action + '"'
+ ' -H "X-TC-Timestamp: ' + str(timestamp) + '"'
+ ' -H "X-TC-Version: ' + version + '"'
+ ' -H "X-TC-Region: ' + region + '"'
+ " -d '" + payload + "'")
```
#### **Golang**

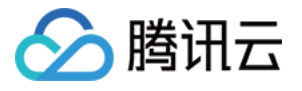

```
package main
import (
"crypto/hmac"
"crypto/sha256"
"encoding/hex"
"fmt"
"time"
\left( \right)func sha256hex(s string) string {
b := sha256.Sum256([]byte(s))
return hex.EncodeToString(b[:])
}
func hmacsha256(s, key string) string {
hashed := hmac.New(sha256.New, []byte(key))
hashed.Write([]byte(s))
return string(hashed.Sum(nil))
}
func main() {
secretId := "AKIDz8krbsJ5yKBZQpn74WFkmLPx3*******"
secretKey := "Gu5t9xGARNpq86cd98joQYCN3*******"
host := "cvm.tencentcloudapi.com"
algorithm := "TC3-HMAC-SHA256"
service := "cvm"
version := "2017-03-12"
action := "DescribeInstances"
region := "ap-guangzhou"
//var timestamp int64 = time.Now().Unix()
var timestamp int64 = 1551113065
// step 1: build canonical request string
httpRequestMethod := "POST"
canonicalURI := "/"
canonicalQueryString := ""
canonicalHeaders := "content-type:application/json; charset=utf-8\n" + "host:" +
host + ''\nsignedHeaders := "content-type; host"
payload := `{"Limit": 1, "Filters": [{"Values": ["unnamed"], "Name": "instance-na
me"}]}`
hashedRequestPayload := sha256hex(payload)
canonicalRequest := fmt.Sprintf("%s\n%s\n%s\n%s\n%s\n%s",
httpRequestMethod,
canonicalURI,
```
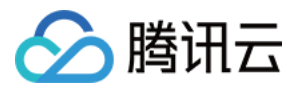

```
canonicalQueryString,
canonicalHeaders,
signedHeaders,
hashedRequestPayload)
fmt.Println(canonicalRequest)
// step 2: build string to sign
date := time.Unix(timestamp, 0).UTC().Format("2006-01-02")
credentialScope := fmt.Sprintf("%s/%s/tc3_request", date, service)
hashedCanonicalRequest := sha256hex(canonicalRequest)
string2sign := fmt.Sprintf("%s\n%d\n%s\n%s",
algorithm,
timestamp,
credentialScope,
hashedCanonicalRequest)
fmt.Println(string2sign)
// step 3: sign string
secretDate := hmacsha256(date, "TC3"+secretKey)
secretService := hmacsha256(service, secretDate)
secretSigning := hmacsha256("tc3 request", secretService)
signature := hex.EncodeToString([]byte(hmacsha256(string2sign, secretSigning)))
fmt.Println(signature)
// step 4: build authorization
authorization := fmt.Sprintf("%s Credential=%s/%s, SignedHeaders=%s, Signature=%
S^{\mathsf{H}},
algorithm,
secretId,
credentialScope,
signedHeaders,
signature)
fmt.Println(authorization)
curl := fmt. Sprintf('curl -X POST https://%s\
-H "Authorization: %s"\
-H "Content-Type: application/json; charset=utf-8"\
-H "Host: %s" -H "X-TC-Action: %s"\
-H "X-TC-Timestamp: %d"\
-H "X-TC-Version: %s"\
-H "X-TC-Region: %s"\
-d '%s'`, host, authorization, host, action, timestamp, version, region, payload)
fmt.Println(curl)
}
```
**PHP**

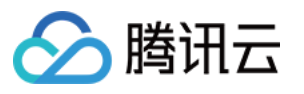

```
<?php
$secretId = "AKIDz8krbsJ5yKBZQpn74WFkmLPx3*******";
$secretKey = "Gu5t9xGARNpq86cd98joQYCN3*******";
$host = "cvm.tencentcloudapi.com";
$service = "cvm";
$version = "2017-03-12";$action = "DescribeInstances";
$region = "ap-guangzhou";
// $timestamp = time();
$timestamp = 1551113065;$algorithm = "TC3-HMAC-SHA256";
// step 1: build canonical request string
$httpRequestMethod = "POST";
Scanonicallyri = "/*$canonicalQueryString = "";
$canonicalHeaders = "content-type:application/json; charset=utf-8\n"."host:".$hos
t."\n";
$signedHeaders = "content-type;host";
$payload = '{"Limit": 1, "Filters": [{"Values": ["unnamed"], "Name": "instance-na
me"}]}';
$hashedRequestPayload = hash("SHA256", $payload);
$canonicalRequest = $httpRequestMethod." \n.$canonicalUri."\n"
.$canonicalQueryString."\n"
.$canonicalHeaders."\n"
.$signedHeaders."\n"
.$hashedRequestPayload;
echo $canonicalRequest.PHP_EOL;
// step 2: build string to sign
$date = gmdate("Y-m-d", $timestamp);
$credentialScope = $date."/".$service."/tc3_request";
$hashedCanonicalRequest = hash("SHA256", $canonicalRequest);
$stringToSiqn = $alqorithm. "n".$timestamp."\n"
.$credentialScope."\n"
.$hashedCanonicalRequest;
echo $stringToSign.PHP_EOL;
// step 3: sign string
$secretDate = hash_hmac("SHA256", $date, "TC3".$secretKey, true);
$secretService = hash_hmac("SHA256", $service, $secretDate, true);
$secretSigning = hash_hmac("SHA256", "tc3_request", $secretService, true);
$signature = hash_hmac("SHA256", $stringToSign, $secretSigning);
echo $signature.PHP_EOL;
```
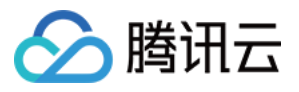

```
// step 4: build authorization
$authorization = $algorithm
." Credential=".$secretId."/".$credentialScope
.", SignedHeaders=content-type;host, Signature=".$signature;
echo $authorization.PHP_EOL;
$curl = "curl -X POST https://".$host
.' -H "Authorization: '.$authorization.'"'
.' -H "Content-Type: application/json; charset=utf-8"'
.' -H "Host: '.$host.'"'
.' -H "X-TC-Action: '.$action.'"'
.' -H "X-TC-Timestamp: '.$timestamp.'"'
.' -H "X-TC-Version: '.$version.'"'
.' -H "X-TC-Region: '.$region.'"'
." -d '".$payload."'";
echo $curl.PHP_EOL;
```
#### **Ruby**

```
# -* coding: UTF-8 -*# require ruby>=2.3.0
require 'digest'
require 'json'
require 'time'
require 'openssl'
# Key Parameters
secret_id = 'AKIDz8krbsJ5yKBZQpn74WFkmLPx3*******'
secret_key = 'Gu5t9xGARNpq86cd98joQYCN3*******'
service = 'cvm'
host = 'cvm.tencentcloudapi.com'
endpoint = 'https://' + host
region = 'ap-guangzhou'
action = 'DescribeInstances'
version = '2017-03-12'
algorithm = 'TC3-HMAC-SHA256'
# timestamp = Time.now.to_i
timestamp = 1551113065
date = Time.at(timestamp).utc.strftime('%Y-%m-%d')
# ************* Step 1: Concatenate the CanonicalRequest string *************
http_request_method = 'POST'
canonical_uri = '/'
canonical_querystring = ''
```
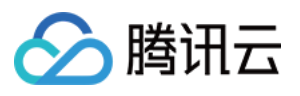

```
canonical_headers = "content-type:application/json; charset=utf-8\nhost:#{host}
\n"
signed_headers = 'content-type;host'
# params = { 'Limit' => 1, 'Filters' => [{ 'Name' => 'instance-name', 'Values' =>
['unnamed'] }] }
# payload = JSON.generate(params, { 'ascii_only' => true, 'space' => ' ' })
# json will generate in random order, to get specified result in example, we hard
-code it here.
payload = '{"Limit": 1, "Filters": [{"Values": ["unnamed"], "Name": "instance-nam
e"}]}'
hashed_request_payload = Digest::SHA256.hexdigest(payload)
canonical_request = [
http_request_method,
canonical_uri,
canonical querystring,
canonical_headers,
signed headers,
hashed request payload,
j.join("\n")
puts canonical_request
# ************* Step 2: Concatenate the string to sign *************
credential scope = date + '/' + service + '/' + 'tc3 request'
hashed_request_payload = Digest::SHA256.hexdigest(canonical_request)
string_to_sign = [
algorithm,
timestamp.to_s,
credential_scope,
hashed_request_payload,
] .join("\n")
puts string_to_sign
# ************* Step 3: Calculate the Signature *************
digest = OpenSSL::Digest.new('sha256')
secret_date = OpenSSL::HMAC.digest(digest, 'TC3' + secret_key, date)
secret_service = OpenSSL::HMAC.digest(digest, secret_date, service)
secret_signing = OpenSSL::HMAC.digest(digest, secret_service, 'tc3_request')
signature = OpenSSL::HMAC.hexdigest(digest, secret_signing, string_to_sign)
puts signature
# ************* Step 4: Concatenate the Authorization *************
authorization = "#{algorithm} Credential=#{secret_id}/#{credential_scope}, Signed
Headers=#{signed_headers}, Signature=#{signature}"
puts authorization
```
puts *'curl -X POST ' + endpoint \*

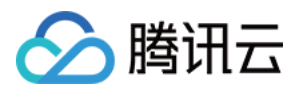

```
+ ' -H "Authorization: ' + authorization + '"' \
+ ' -H "Content-Type: application/json; charset=utf-8"' \
+ ' -H "Host: ' + host + '"' \
+ ' -H "X-TC-Action: ' + action + '"' \
+ ' -H "X-TC-Timestamp: ' + timestamp.to_s + '"' \
+ ' -H "X-TC-Version: ' + version + '"' \
+ ' -H "X-TC-Region: ' + region + '"' \
+ " -d '" + payload + "'"
```
#### **DotNet**

```
using System;
using System.Collections.Generic;
using System.Security.Cryptography;
using System.Text;
public class Application
{
public static string SHA256Hex(string s)
{
using (SHA256 algo = SHA256.Create())
{
byte[] hashbytes = algo.ComputeHash(Encoding.UTF8.GetBytes(s));
StringBuilder builder = new StringBuilder();
for (int i = 0; i < hashbytes. Length; +i)
{
builder.Append(hashbytes[i].ToString("x2"));
}
return builder.ToString();
}
}
public static byte[] HmacSHA256(byte[] key, byte[] msg)
{
using (HMACSHA256 mac = new HMACSHA256(key))
{
return mac.ComputeHash(msg);
}
}
public static Dictionary<String, String> BuildHeaders(string secretid,
string secretkey, string service, string endpoint, string region,
string action, string version, DateTime date, string requestPayload)
{
string datestr = date.ToString("yyyy-MM-dd");
DateTime startTime = new DateTime(1970, 1, 1, 0, 0, 0, 0, DateTimeKind.Utc);
long requestTimestamp = (long)Math.Round((date - startTime).TotalMilliseconds, Mi
```
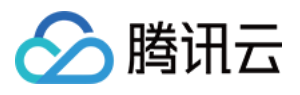

```
dpointRounding.AwayFromZero) / 1000;
// ************* Step 1: Concatenate the CanonicalRequest string *************
string algorithm = "TC3-HMAC-SHA256";
string httpRequestMethod = "POST";
string canonicalUri = ''/string canonicalQueryString = "";
string contentType = "application/json";
string canonicalHeaders = "content-type:" + contentType + "; charset=utf-8\n" +
"host:" + endpoint + "\n\cdot";
string signedHeaders = "content-type; host";
string hashedRequestPayload = SHA256Hex(requestPayload);
string canonicalRequest = httpRequestMethod + "\n\n"+ canonicalUri + "\n"
+ canonicalQueryString + "\n"
+ canonicalHeaders + "\n"
+ signedHeaders + "\n"
+ hashedRequestPayload;
Console.WriteLine(canonicalRequest);
Console.WriteLine("----------------------------------");
// ************ Step 2: Concatenate the string to sign *************
string credentialScope = datestr + \sqrt{''} + service + \sqrt{''} + \sqrt{''} + \sqrt{''}string hashedCanonicalRequest = SHA256Hex(canonicalRequest);
string stringToSign = algorithm + "\n<sup>n</sup> + requestTimestamp.ToString() + "\n<sup>n</sup> + cre
dentialScope + "\n\n\cdot + hashedCanonicalRequest;
Console.WriteLine(stringToSign);
Console.WriteLine("----------------------------------");
// ************* Step 3: Calculate the signature *************
byte[] tc3SecretKey = Encoding.UTF8.GetBytes("TC3" + secretkey);
byte[] secretDate = HmacSHA256(tc3SecretKey, Encoding.UTF8.GetBytes(datestr));
byte[] secretService = HmacSHA256(secretDate, Encoding.UTF8.GetBytes(service));
byte[] secretSigning = HmacSHA256(secretService, Encoding.UTF8.GetBytes("tc3_requ
est"));
byte[] signatureBytes = HmacSHA256(secretSigning, Encoding.UTF8.GetBytes(stringTo
Sign));
string signature = BitConverter.ToString(signatureBytes).Replace("-", "").ToLower
();
Console.WriteLine(signature);
Console.WriteLine("----------------------------------");
// ************* Step 4: Concatenate the Authorization *************
string authorization = algorithm + " "+ "Credential=" + secretid + "/" + credentialScope + ", "
+ "SignedHeaders=" + signedHeaders + ", "
+ "Signature=" + signature;
Console.WriteLine(authorization);
```
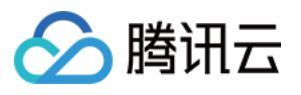

```
Console.WriteLine("----------------------------------");
Dictionary<string, string> headers = new Dictionary<string, string>();
headers.Add("Authorization", authorization);
headers.Add("Host", endpoint);
headers.Add("Content-Type", contentType + "; charset=utf-8");
headers.Add("X-TC-Timestamp", requestTimestamp.ToString());
headers.Add("X-TC-Version", version);
headers.Add("X-TC-Action", action);
headers.Add("X-TC-Region", region);
return headers;
}
public static void Main(string[] args)
{
// SecretID and SecretKey
string SECRET ID = "AKIDz8krbsJ5yKBZQpn74WFkmLPx3*******";
string SECRET KEY = "Gu5t9xGARNpq86cd98joQYCN3*******";
string service = "cvm";
string endpoint = "cvm.tencentcloudapi.com";
string region = "ap-guangzhou";
string action = "DescribeInstances";
string version = "2017-03-12";
// The timestamp `2019-02-26 00:44:25` used here is only for reference. In a proj
ect, use the following parameter:
// DateTime date = DateTime.UtcNow;
// Enter the correct time zone. We recommend using UTC timestamp to avoid errors.
DateTime date = new DateTime(1970, 1, 1, 0, 0, 0, 0, DateTimeKind.Utc).AddSeconds
(1551113065);
string requestPayload = "{\"Limit\": 1, \"Filters\": [{\"Values\": [\"\\u672a\\u5
47d\ldots40d\', \forall"Name\forall: \forall"instance-name\forall"}]}";
Dictionary<string, string> headers = BuildHeaders(SECRET_ID, SECRET_KEY, service
, endpoint, region, action, version, date, requestPayload);
Console.WriteLine("POST https://cvm.tencentcloudapi.com");
foreach (KeyValuePair<string, string> kv in headers)
{
Console.WriteLine(kv.Key + ": " + kv.Value);
}
Console.WriteLine();
Console.WriteLine(requestPayload);
}
}
```
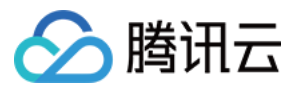

#### **NodeJS**

```
const crypto = require('crypto');
function sha256(message, secret = '', encoding) {
const hmac = crypto.createHmac('sha256', secret)
return hmac.update(message).digest(encoding)
}
function getHash(message, encoding = 'hex') {
const hash = crypto.createHash('sha256')
return hash.update(message).digest(encoding)
}
function getDate(timestamp) {
const date = new Date(timestamp * 1000)
const year = date.getUTCFullYear()
const month = ('0' + (date.getUTCMonth() + 1)).slice(-2)const day = (10! + \text{date}.\text{getUTCDate}()).slice(-2)return \S{year}-\S{month}-\S{day}}
function main(){
const SECRET_ID = "AKIDz8krbsJ5yKBZQpn74WFkmLPx3*******"
const SECRET_KEY = "Gu5t9xGARNpq86cd98joQYCN3*******"
const endpoint = "cvm.tencentcloudapi.com"
const service = "cvm"
const region = "ap-guangzhou"
const action = "DescribeInstances"
const version = "2017-03-12"
//const timestamp = getTime()
const timestamp = 1551113065
const date = getDate(timestamp)
// ************* Step 1: Concatenate the CanonicalRequest string *************
const signedHeaders = "content-type;host"
const payload = "{\"Limit\": 1, \"Filters\": [{\"Values\": [\"unnamed\"], \"Name
\": \"instance-name\"}]}"
const hashedRequestPayload = getHash(payload);
const httpRequestMethod = "POST"
const canonicalUri = "/"
const canonicalQueryString = ""
const canonicalHeaders = "content-type:application/json; charset=utf-8\n" + "hos
t:" + endpoint + "\n"
const canonicalRequest = httpRequestMethod + "\n"
```
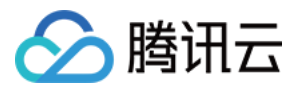

```
+ canonicalUri + "\n"
+ canonicalQueryString + "\n"
+ canonicalHeaders + "\n"
+ signedHeaders + "\n"
+ hashedRequestPayload
console.log(canonicalRequest)
console.log("----------------------------")
// ************* Step 2: Concatenate the string to sign *************
const algorithm = "TC3-HMAC-SHA256"
const hashedCanonicalRequest = getHash(canonicalRequest);
const credentialScope = date + "/" + service + "/" + "tc3_request"
const stringToSign = algorithm + "\n\n\frac{\cdot}{\cdot} +
timestamp + "\n\n\frac{m}{n} +
credentialScope + "\n" +
hashedCanonicalRequest
console.log(stringToSign)
console.log("----------------------------")
// ************* Step 3: Calculate the signature *************
const kDate = sha256(data, 'TC3' + SECRET KEY)const kService = sha256(service, kDate)
const kSigning = sha256('tc3_request', kService)
const signature = sha256(stringToSign, kSigning, 'hex')
console.log(signature)
console.log("----------------------------")
// ************* Step 4: Concatenate the Authorization *************
const authorization = algorithm + " " +
"Credential=" + SECRET ID + "/" + credentialScope + ", " +
"SignedHeaders=" + signedHeaders + ", " +
"Signature=" + signature
console.log(authorization)
console.log("----------------------------")
const Call_Information = 'curl -X POST ' + "https://" + endpoint
+ ' -H "Authorization: ' + authorization + '"'
+ ' -H "Content-Type: application/json; charset=utf-8"'
+ ' -H "Host: ' + endpoint + '"'
+ ' -H "X-TC-Action: ' + action + '"'
+ ' -H "X-TC-Timestamp: ' + timestamp.toString() + '"'
+ ' -H "X-TC-Version: ' + version + '"'
+ ' -H "X-TC-Region: ' + region + '"'
+ " -d '" + payload + "'"
console.log(Call_Information)
}
main()
```
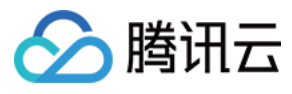

#### **C++**

```
#include <iostream>
#include <iomanip>
#include <sstream>
#include <string>
#include <stdio.h>
#include <time.h>
#include <openssl/sha.h>
#include <openssl/hmac.h>
```

```
using namespace std;
```

```
string get_data(int64_t &timestamp)
{
string utcDate;
char buff[20] = \{0\};
// time_t timenow;
struct tm sttime;
sttime = *qmtime(&timestamp);
strftime(buff, sizeof(buff), "%Y-%m-%d", &sttime);
utcDate = string(buff);
return utcDate;
}
string int2str(int64_t n)
{
std::stringstream ss;
ss << n;
return ss.str();
}
string sha256Hex(const string &str)
{
char buf[3];
unsigned char hash[SHA256_DIGEST_LENGTH];
SHA256_CTX sha256;
SHA256 Init(&sha256);
SHA256_Update(&sha256, str.c_str(), str.size());
SHA256_Final(hash, &sha256);
std::string NewString = "";
for(int i = 0; i < SHA256_DIGEST_LENGTH; i++){
snprintf(buf, sizeof(buf), "%02x", hash[i]);
NewString = NewString + buf;}
return NewString;
```
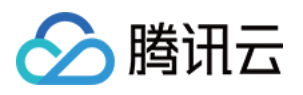

```
}
string HmacSha256(const string &key, const string &input)
{
unsigned char hash[32];
HMAC CTX *h;
#if OPENSSL_VERSION_NUMBER < 0x10100000L
HMAC_CTX hmac;
HMAC_CTX_init(&hmac);
h = \&hmac;
#else
h = HMAC_CTX_new();
#endif
HMAC Init ex(h, &key[0], key.length(), EVP sha256(), NULL);
HMAC_Update(h, ( unsigned char* )&input[0], input.length());
unsigned int len = 32;
HMAC_Final(h, hash, &len);
#if OPENSSL_VERSION_NUMBER < 0x10100000L
HMAC_CTX_cleanup(h);
#else
HMAC_CTX_free(h);
#endif
std::stringstream ss;
ss << std::setfill('0');
for (int i = 0; i < len; i++)
{
ss << hash[i];
}
return (ss.str());
}
string HexEncode(const string &input)
{
static const char* const lut = "0123456789abcdef";
size_t len = input.length();
string output;
output.reserve(2 * len);
for (size_t i = 0; i < len; ++i){
const unsigned char c = input[i];
output.push_back(lut[c >> 4]);
output.push_back(lut[c & 15]);
}
```
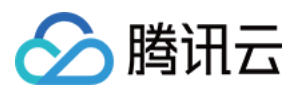

```
return output;
}
int main()
{
string SECRET_ID = "AKIDz8krbsJ5yKBZQpn74WFkmLPx3*******";
string SECRET_KEY = "Gu5t9xGARNpq86cd98joQYCN3*******";
string service = "cvm";
string host = "cvm.tencentcloudapi.com";
string region = "ap-guangzhou";
string action = "DescribeInstances";
string version = "2017-03-12";
int64_t timestamp = 1551113065;
string date = qet data(timestamp);
// ************* Step 1: Concatenate the CanonicalRequest string *************
string httpRequestMethod = "POST";
string canonicalUri = ''/;
string canonicalOuervString = "";
string canonicalHeaders = "content-type:application/json; charset=utf-8\nhost:" +
host + "\n\overline{''};
string signedHeaders = "content-type; host";
string payload = "{\"Limit\": 1, \"Filters\": \{ \Psi: \Psi: \Psi: \Psi: \Psi \ [\"unnamed\"], \"Name
\": \"instance-name\"}]}";
string hashedRequestPayload = sha256Hex(payload);
string canonicalRequest = httpRequestMethod + "\n" + canonicalUri + "\n" + canoni
calQueryString + "\n"
+ canonicalHeaders + "\n" + signedHeaders + "\n" + hashedRequestPayload;
cout << canonicalRequest << endl;
cout << "-----------------------" << endl;
// ************* Step 2: Concatenate the string to sign *************
string algorithm = "TC3-HMAC-SHA256";
string RequestTimestamp = int2str(timestamp);
string credentialScope = date + \sqrt{''} + service + \sqrt{''} + "tc3_request";
string hashedCanonicalRequest = sha256Hex(canonicalRequest);
string stringToSign = algorithm + "\n<sup>"</sup> + RequestTimestamp + "\n<sup>"</sup> + credentialScop
e + " \n\cdot" + hashed CanonicalRequest;cout << stringToSign << endl;
cout << "-----------------------" << endl;
// ************* Step 3: Calculate the signature ***************
string kKey = "TC3" + SECRET_KEY;
string kDate = HmacSha256(kKey, date);
string kService = HmacSha256(kDate, service);
string kSigning = HmacSha256(kService, "tc3_request");
```
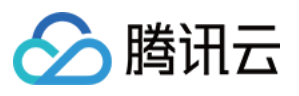

```
string signature = HexEncode(HmacSha256(kSigning, stringToSign));
cout << signature << endl;
cout << "-----------------------" << endl;
// ************* Step 4: Concatenate the Authorization *************
string authorization = algorithm + " " + "Credential=" + SECRETID + "/* " <i>reden</i>tialScope + ", "
+ "SignedHeaders=" + signedHeaders + ", " + "Signature=" + signature;
cout << authorization << endl;
cout << "------------------------" << endl;
string headers = "curl -X POST https://" + host + "\n"
+ " -H \"Authorization: " + authorization + "\n"
+ " -H \"Content-Type: application/json; charset=utf-8\"" + "\n"
+ " -H \"Host: " + host + "\n"
+ " -H \"X-TC-Action: " + action + "\n"
+ " -H \"X-TC-Timestamp: " + RequestTimestamp + "\n"
+ " -H \"X-TC-Version: " + version + "\n"
+ " -H \"X-TC-Region: " + region + "\n"
+ " -d '" + payload:
cout << headers << endl;
return 0;
};
```
# Signature Failure

The following situational error codes for signature failure may occur. Please resolve the errors accordingly.

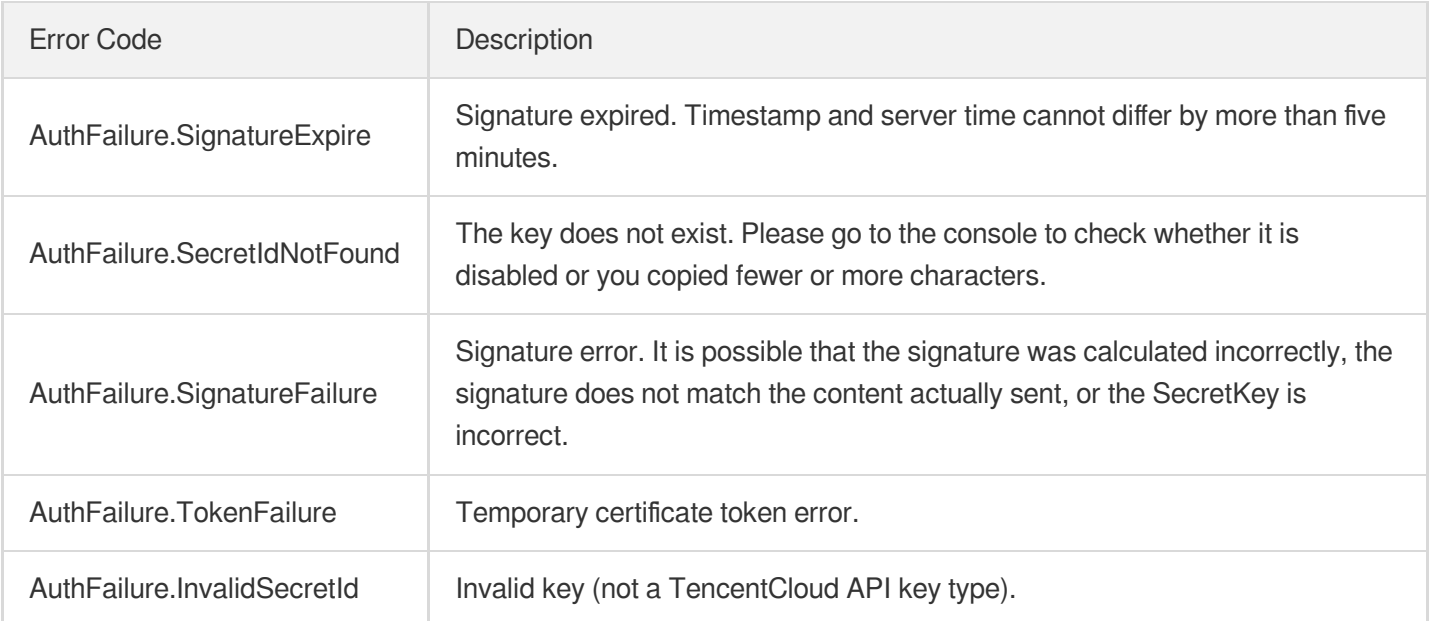

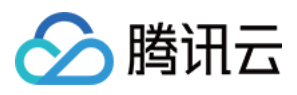

# **Signature**

最近更新时间:2021-08-10 16:39:01

Tencent Cloud API authenticates each access request, i.e. each request needs to include authentication information (Signature) in the common parameters to verify the identity of the requester.

The Signature is generated by the security credentials which include SecretId and SecretKey. If you don't have the security credentials yet, go to the [TencentCloud](https://console.tencentcloud.com/capi) API Key page to apply for them; otherwise, you cannot invoke the TencentCloud API.

# 1. Applying for Security Credentials

Before using the TencentCloud API for the first time, go to the [TencentCloud](https://console.tencentcloud.com/capi) API Key page to apply for security credentials.

Security credentials consist of SecretId and SecretKey:

- SecretId is used to identify the API requester.
- SecretKey is used to encrypt the signature string and verify it on the server.
- **You must keep your security credentials private and avoid disclosure.**

You can apply for the security credentials through the following steps:

- 1. Log in to the [Tencent](https://console.tencentcloud.com/) Cloud Console.
- 2. Go to the [TencentCloud](https://console.tencentcloud.com/capi) API Key page.
- 3. On the API Key [Management](https://console.tencentcloud.com/capi) page, click **Create Key** to create a SecretId/SecretKey pair.

Note: Each account can have up to two pairs of SecretId/SecretKey.

# 2. Generating a Signature

With the SecretId and SecretKey, a signature can be generated. The following describes how to generate a signature:

Assume that the SecretId and SecretKey are:

- SecretId: AKIDz8krbsJ5yKBZQpn74WFkmLPx3\*\*\*\*\*\*\*
- SecretKey: Gu5t9xGARNpq86cd98joQYCN3\*\*\*\*\*\*\*

**Note: This is just an example. For actual operations, please use your own SecretId and SecretKey.**

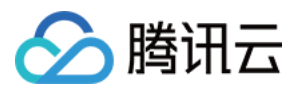

Take the Cloud Virtual Machine's request to view the instance list (DescribeInstances) as an example. When you invoke this API, the request parameters may be as follows:

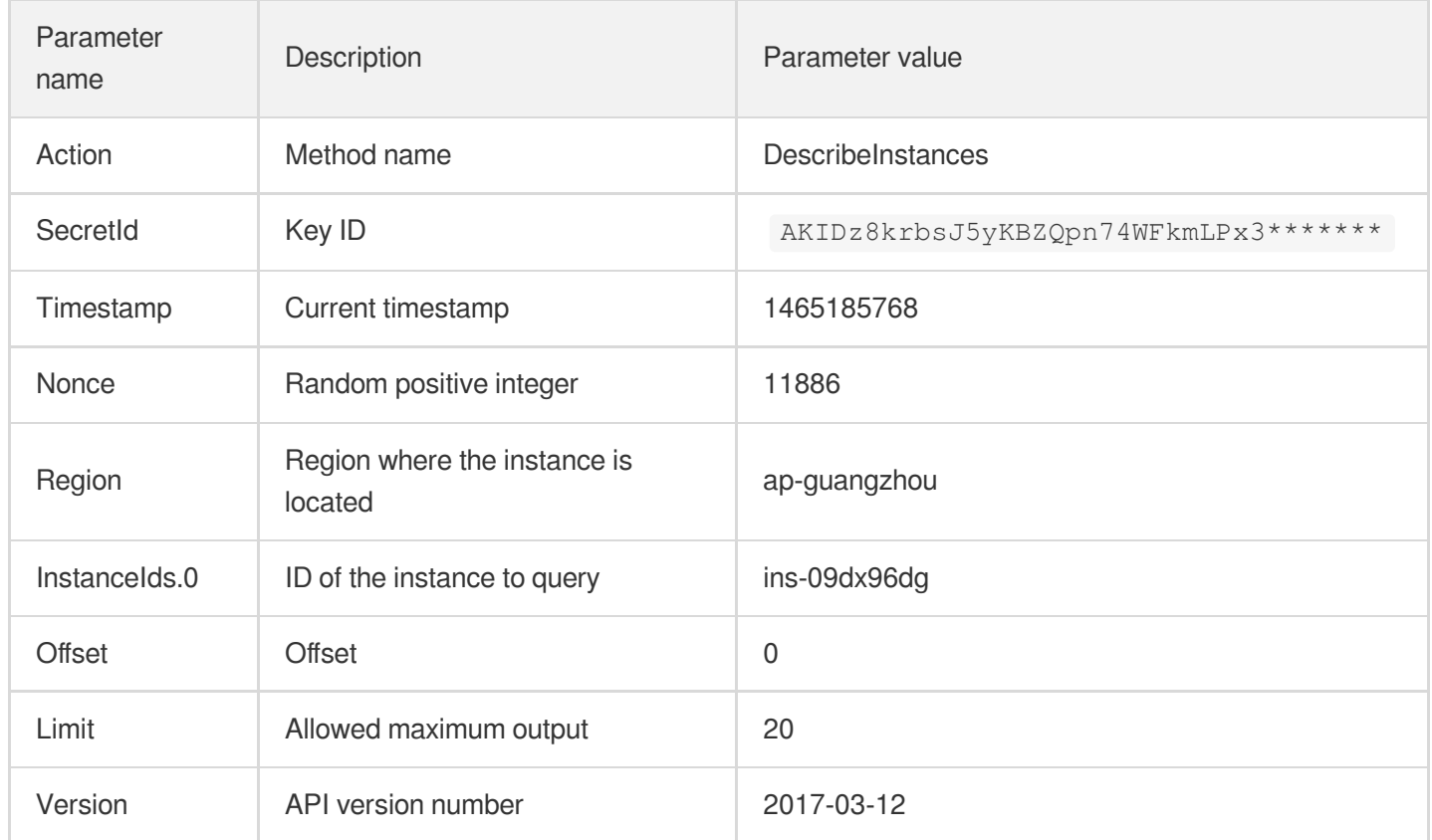

### **2.1. Sorting Parameters**

First, sort all the request parameters in an ascending lexicographical order (ASCII code) by their names. Notes: (1) Parameters are sorted by their names instead of their values; (2) The parameters are sorted based on ASCII code, not in an alphabetical order or by values. For example, InstanceIds.2 should be arranged after InstanceIds.12. You can complete the sorting process using a sorting function in a programming language, such as the ksort function in PHP. The parameters in the example are sorted as follows:

```
{
'Action' : 'DescribeInstances',
'InstanceIds.0' : 'ins-09dx96dg',
'Limit' : 20,
'Nonce' : 11886,
'Offset' : 0,
'Region' : 'ap-guangzhou',
'SecretId' : 'AKIDz8krbsJ5yKBZQpn74WFkmLPx3*******',
'Timestamp' : 1465185768,
'Version': '2017-03-12',
}
```
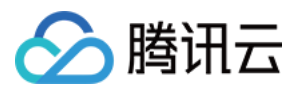

When developing in another programming language, you can sort these sample parameters and it will work as long as you obtain the same results.

### **2.2. Concatenating a Request String**

This step generates a request string.

Format the request parameters sorted in the previous step into the form of "parameter name"="parameter value". For example, for the Action parameter, its parameter name is "Action" and its parameter value is "DescribeInstances", so it will become Action=DescribeInstances after formatted.

#### **Note: The "parameter value" is the original value but not the value after URL encoding.**

Then, concatenate the formatted parameters with "&". The resulting request string is as follows:

Action=DescribeInstances&InstanceIds.0=ins-09dx96dg&Limit=20&Nonce=11886&Offset=0 &Region=ap-guangzhou&SecretId=AKIDz8krbsJ5yKBZQpn74WFkmLPx3\*\*\*\*\*\*\*&Timestamp=1465 185768&Version=2017-03-12

### **2.3. Concatenating the Signature Original String**

This step generates a signature original string.

The signature original string consists of the following parameters:

- 1. HTTP method: POST and GET modes are supported, and GET is used here for the request. Please note that the method name should be in all capital letters.
- 2. Request server: the domain name of the request to view the list of instances (DescribeInstances) is cvm.tencentcloudapi.com. The actual request domain name varies by the module to which the API belongs. For more information, see the instructions of the specific API.
- 3. Request path: The request path in the current version of TencentCloud API is fixed to /.
- 4. Request string: the request string generated in the previous step.

The concatenation rule of the signature original string is: Request method  $+$  request host  $+$  request path  $+$  ?  $+$  request string

The concatenation result of the example is:

```
GETcvm.tencentcloudapi.com/?Action=DescribeInstances&InstanceIds.0=ins-09dx96dg&L
imit=20&Nonce=11886&Offset=0&Region=ap-guangzhou&SecretId=AKIDz8krbsJ5yKBZQpn74WF
kmLPx3*******&Timestamp=1465185768&Version=2017-03-12
```
### **2.4. Generating a Signature String**

This step generates a signature string.

First, use the HMAC-SHA1 algorithm to sign the **signature original string** obtained in the previous step, and then

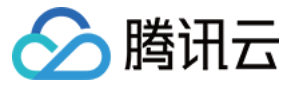

encode the generated signature using Base64 to obtain the final signature.

The specific code is as follows with the PHP language being used as an example:

```
$secretKey = 'Gu5t9xGARNpq86cd98joQYCN3*******';
$srcStr = 'GETcvm.tencentcloudapi.com/?Action=DescribeInstances&InstanceIds.0=ins
-09dx96dg&Limit=20&Nonce=11886&Offset=0&Region=ap-guangzhou&SecretId=AKIDz8krbsJ5
yKBZQpn74WFkmLPx3*******&Timestamp=1465185768&Version=2017-03-12';
$signStr = base64 encode(hash hmac('sha1', $srcStr, $secretKey, true));
echo $signStr;
```
The final signature is:

zmmjn35mikh6pM3V7sUEuX4wyYM=

When developing in another programming language, you can sign and verify the original in the example above and it works as long as you get the same results.

# 3. Encoding a Signature String

The generated signature string cannot be directly used as a request parameter and must be URL encoded.

For example, if the signature string generated in the previous step is zmmjn35mikh6pM3V7sUEuX4wyYM=, the final signature string request parameter (Signature) is zmmjn35mikh6pM3V7sUEuX4wyYM%3D, which will be used to generate the final request URL.

**Note: If your request method is GET, or the request method is POST and the Content-Type is application/x-www-form-urlencoded, then all the request parameter values need to be URL encoded (except the parameter key and the symbol of =) when sending the request. Non-ASCII characters need to be encoded with UTF-8 before URL encoding.**

**Note: The network libraries of some programming languages automatically URL encode all parameters, in which case there is no need to URL encode the signature string; otherwise, two rounds of URL encoding will cause the signature to fail.**

Note: Other parameter values also need to be encoded using RFC [3986](https://datatracker.ietf.org/doc/html/rfc3986). Use %XY in percent-encoding for **special characters such as Chinese characters, where "X" and "Y" are hexadecimal characters (0-9 and uppercase A-F), and using lowercase will cause an error.**

# 4. Signature Failure

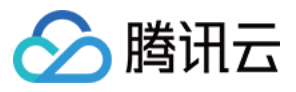

The following situational error codes for signature failure may occur. Please resolve the errors accordingly.

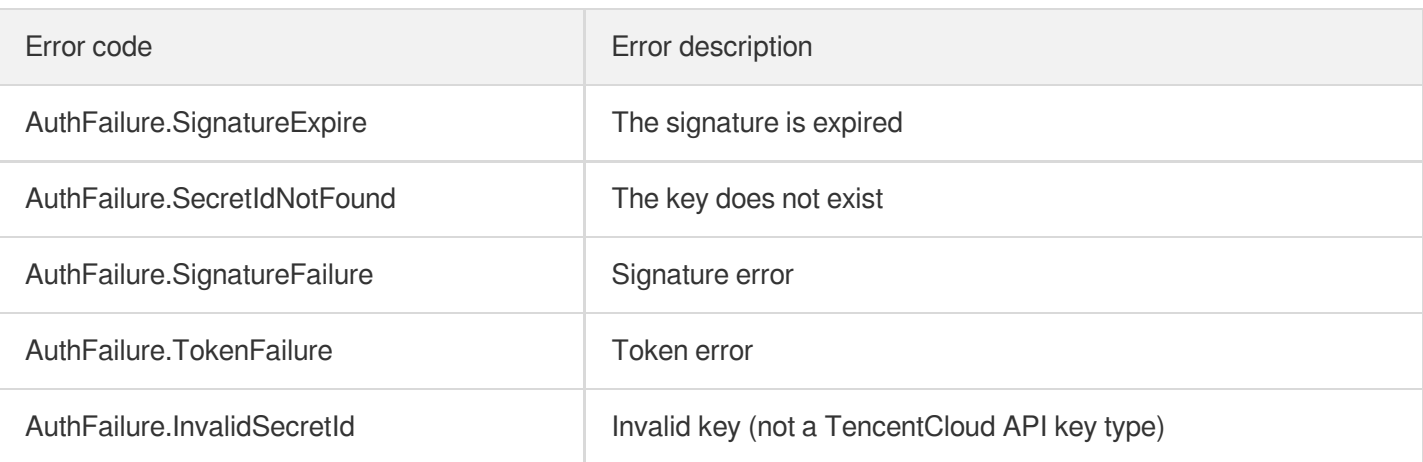

# 5. Signature Demo

When calling API 3.0, you are recommended to use the corresponding Tencent Cloud SDK 3.0 which encapsulates the signature process, enabling you to focus on only the specific APIs provided by the product when developing. See SDK [Center](https://www.tencentcloud.com/document/product/494) for more information. Currently, the following programming languages are supported:

- [Python](https://github.com/TencentCloud/tencentcloud-sdk-python-intl-en)
- [Java](https://github.com/TencentCloud/tencentcloud-sdk-java-intl-en)
- [PHP](https://github.com/TencentCloud/tencentcloud-sdk-php-intl-en)
- $-$  [Go](https://github.com/TencentCloud/tencentcloud-sdk-go-intl-en)
- [NodeJS](https://github.com/TencentCloud/tencentcloud-sdk-nodejs-intl-en)
- [.NET](https://github.com/TencentCloud/tencentcloud-sdk-dotnet-intl-en)

To further explain the signing process, we will use a programming language to implement the process described above. The request domain name, API and parameter values in the sample are used here. This goal of this example is only to provide additional clarification for the signature process, please see the SDK for actual usage.

The final output URL might be: https://cvm.tencentcloudapi.com/?

```
Action=DescribeInstances& InstanceIds.0=ins-
```

```
09dx96dg&Limit=20&Nonce=11886&Offset=0&Region=ap-
```

```
guangzhou& SecretId=AKIDz8krbsJ5yKBZQpn74WFkmLPx3******& Signature=zmmjn35mik
h6pM3V7sUEuX4wyYM%3D&Timestamp=1465185768&Version=2017-03-12.
```
Note: The key in the example is fictitious, and the timestamp is not the current time of the system, so if this URL is opened in the browser or called using commands such as curl, an authentication error will be returned: Signature expired. In order to get a URL that can work properly, you need to replace the SecretId and SecretKey in the example with your real credentials and use the current time of the system as the Timestamp.

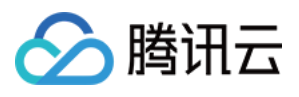

Note: In the example below, even if you use the same programming language, the order of the parameters in the URL may be different for each execution. However, the order does not matter, as long as all the parameters are included in the URL and the signature is calculated correctly.

Note: The following code is only applicable to API 3.0. It cannot be directly used in other signature processes. Even with an older API, signature calculation errors may occur due to the differences in details. Please refer to the corresponding documentation.

#### **Java**

```
import java.io.UnsupportedEncodingException;
import java.net.URLEncoder;
import java.util.Random;
import java.util.TreeMap;
import javax.crypto.Mac;
import javax.crypto.spec.SecretKeySpec;
import javax.xml.bind.DatatypeConverter;
public class TencentCloudAPIDemo {
private final static String CHARSET = "UTF-8";
public static String sign(String s, String key, String method) throws Exception {
Mac mac = Mac.qetInstance(method);
SecretKeySpec secretKeySpec = new SecretKeySpec(key.getBytes(CHARSET), mac.getAlg
orithm());
mac.init(secretKeySpec);
byte[] hash = mac.doFinal(s.getBytes(CHARSET));
return DatatypeConverter.printBase64Binary(hash);
}
public static String getStringToSign(TreeMap<String, Object> params) {
StringBuilder s2s = new StringBuilder("GETcvm.tencentcloudapi.com/?");
// When signing, the parameters need to be sorted in lexicographical order. TreeM
ap is used here to guarantee the correct order.
for (String k : params.keySet()) {
s2s.append(k).append("=").append(params.get(k).toString()).append("&");
}
return s2s.toString().substring(0, s2s.length() - 1);
}
public static String getUrl(TreeMap<String, Object> params) throws UnsupportedEnc
odingException {
StringBuilder url = new StringBuilder("https://cvm.tencentcloudapi.com/?");
// There is no requirement for the order of the parameters in the actual request
URL.
for (String k : params.keySet()) {
// The request string needs to be URL encoded. As the Key is all in English lette
rs, only the value is URL encoded here.
url.append(k).append("=").append(URLEncoder.encode(params.get(k).toString(), CHAR
SET)).append("&");
```

```
入腾讯云
}
return url.toString().substring(0, url.length() - 1);
}
public static void main(String[] args) throws Exception {
TreeMap<String, Object> params = new TreeMap<String, Object>(); // TreeMap enable
s automatic sorting
// A random number should be used when actually calling, for example: params.put
("Nonce", new Random().nextInt(java.lang.Integer.MAX_VALUE));
params.put("Nonce", 11886); // Common parameter
// The current time of the system should be used when actually calling, for examp
le: params.put("Timestamp", System.currentTimeMillis() / 1000);
params.put("Timestamp", 1465185768); // Common parameter
params.put("SecretId", "AKIDz8krbsJ5yKBZQpn74WFkmLPx3*******"); // Common paramet
er
params.put("Action", "DescribeInstances"); // Common parameter
params.put("Version", "2017-03-12"); // Common parameter
params.put("Region", "ap-guangzhou"); // Common parameter
params.put("Limit", 20); // Business parameter
params.put("Offset", 0); // Business parameter
params.put("InstanceIds.0", "ins-09dx96dg"); // Business parameter
params.put("Signature", sign(getStringToSign(params), "Gu5t9xGARNpq86cd98joQYCN3*
******", "HmacSHA1")); // Common parameter
System.out.println(getUrl(params));
}
}
```
### **Python**

Note: If running in a Python 2 environment, the following requests dependency package must be installed first: pip

```
install requests .
```

```
# -*- coding: utf8 -*-
import base64
import hashlib
import hmac
import time
import requests
secret_id = "AKIDz8krbsJ5yKBZQpn74WFkmLPx3*******"
secret_key = "Gu5t9xGARNpq86cd98joQYCN3*******"
def get_string_to_sign(method, endpoint, params):
s = method + endpoint + ''/?query_str = "&".join("%s=%s" % (k, params[k]) for k in sorted(params))
return s + query_str
def sign_str(key, s, method):
hmac_str = hmac.new(key.encode("utf8"), s.encode("utf8"), method).digest()
return base64.b64encode(hmac_str)
```
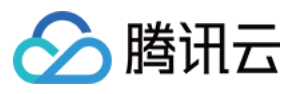

```
if __name__ == '__main__':
endpoint = "cvm.tencentcloudapi.com"
data = \{'Action' : 'DescribeInstances',
'InstanceIds.0' : 'ins-09dx96dg',
'Limit' : 20,
'Nonce' : 11886,
'Offset' : 0,
'Region' : 'ap-guangzhou',
'SecretId' : secret id,
'Timestamp' : 1465185768, # int(time.time())
'Version': '2017-03-12'
}
s = get_string_to_sign("GET", endpoint, data)
data["Signature"] = sign str(secret key, s, hashlib.sha1)
print(data["Signature"])
# An actual invocation would occur here, which may incur fees after success
# resp = requests.get("https://" + endpoint, params=data)
# print(resp.url)
```
#### **Golang**

```
package main
import (
"bytes"
"crypto/hmac"
"crypto/sha1"
"encoding/base64"
"fmt"
"sort"
\lambdafunc main() {
secretId := "AKIDz8krbsJ5yKBZQpn74WFkmLPx3*******"
secretKey := "Gu5t9xGARNpq86cd98joQYCN3*******"
params := map[string]string{
"Nonce": "11886",
"Timestamp": "1465185768",
"Region": "ap-guangzhou",
"SecretId": secretId,
"Version": "2017-03-12",
"Action": "DescribeInstances",
"InstanceIds.0": "ins-09dx96dg",
"Limit": "20",
"Offset": "0",
}
var buf bytes.Buffer
```
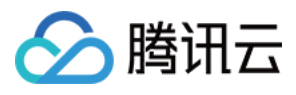

```
buf.WriteString("GET")
buf.WriteString("cvm.tencentcloudapi.com")
buf.WriteString("/")
buf.WriteString("?")
// sort keys by ascii asc order
keys := make([]string, 0, len(params))
for k, = : = range params {
keys = append(key, k)}
sort.Strings(keys)
for i := range keys {
k := \text{keys}[i]buf.WriteString(k)
buf.WriteString("=")
buf.WriteString(params[k])
buf.WriteString("&")
}
buf.Truncate(buf.Len() - 1)
hashed := hmac.New(sha1.New, []byte(secretKey))
hashed.Write(buf.Bytes())
fmt.Println(base64.StdEncoding.EncodeToString(hashed.Sum(nil)))
}
```
### **PHP**

```
<?php
$secretId = "AKIDz8krbsJ5yKBZQpn74WFkmLPx3*******";
$secretKey = "Gu5t9xGARNpq86cd98joQYCN3*******";
$param['None"] = 11886; // rand();$param["Timestamp"] = 1465185768;//time();
$param["Region"] = "ap-guangzhou";
$param["SecretId"] = $secretId;
$param["Version"] = "2017-03-12";
$param["Action"] = "DescribeInstances";
$param["InstanceIds.0"] = "ins-09dx96dg";
$param["Limit"] = 20;
$param["Offset"] = 0;
ksort($param);
$signStr = "GETcvm.tencentcloudapi.com/?";
foreach ( $param as $key => $value ) {
$signStr = $signStr . $key . "=" . $value . "&";
}
$signStr = substr(SsignStr, 0, -1);$signature = base64_encode(hash_hmac("sha1", $signStr, $secretKey, true));
echo $signature.PHP_EOL;
// need to install and enable curl extension in php.ini
```
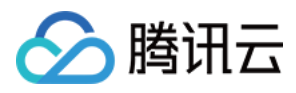

```
// $param["Signature"] = $signature;
// $url = "https://cvm.tencentcloudapi.com/?".http_build_query($param);
// echo $url.PHP_EOL;
// $ch = curl\_init();
// curl_setopt($ch, CURLOPT_URL, $url);
// $output = curl_exec($ch);
// curl_close($ch);
// echo json_decode($output);
```
#### **Ruby**

```
# -*- coding: UTF-8 -*-
# require ruby>=2.3.0
require 'time'
require 'openssl'
require 'base64'
secret id = "AKIDz8krbsJ5yKBZQpn74WFkmLPx3*******"
secret_key = "Gu5t9xGARNpq86cd98joQYCN3*******"
method = 'GET'endpoint = 'cvm.tencentcloudapi.com'
data = f'Action' => 'DescribeInstances',
'InstanceIds.0' => 'ins-09dx96dg',
'Limit' \Rightarrow 20,
'Nonce' => 11886,
'Offset' \Rightarrow 0,
'Region' => 'ap-guangzhou',
'SecretId' => secret_id,
'Timestamp' => 1465185768, # Time.now.to_i
'Version' => '2017-03-12',
}
sign = method + endpoint + '?'
params = []
data.sort.each do |item|
params << "#{item[0]}=#{item[1]}"
end
sign += params.join('\&')digest = OpenSSL::Digest.new('sha1')
data['Signature'] = Base64.encode64(OpenSSL::HMAC.digest(digest, secret_key, sig
n))
puts data['Signature']
# require 'net/http'
# uri = URI('https://' + endpoint)
# uri.query = URI.encode_www_form(data)
# p uri
```
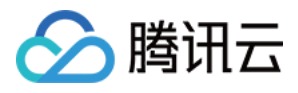

```
# res = Net::HTTP.get_response(uri)
# puts res.body
```
### **DotNet**

```
using System;
using System.Collections.Generic;
using System.Net;
using System.Security.Cryptography;
using System.Text;
public class Application {
public static string Sign(string signKey, string secret)
{
string signRet = string.Empty;
using (HMACSHA1 mac = new HMACSHA1(Encoding.UTF8.GetBytes(signKey)))
{
byte[] hash = mac.ComputeHash(Encoding.UTF8.GetBytes(secret));
signRet = Convert.ToBase64String(hash);
}
return signRet;
}
public static string MakeSignPlainText(SortedDictionary<string, string> requestPa
rams, string requestMethod, string requestHost, string requestPath)
{
string retStr = ";
retStr += requestMethod;
retStr += requestHost;
retStr += requestPath;
retStr += "?"string v = " ";
foreach (string key in requestParams.Keys)
{
v += string. Format ("{0}={1}&", key, requestParams[key]);
}
retStr += v.\text{TrimEnd}('&');
return retStr;
}
public static void Main(string[] args)
{
string SECRET_ID = "AKIDz8krbsJ5yKBZQpn74WFkmLPx3*******";
string SECRET_KEY = "Gu5t9xGARNpq86cd98joQYCN3*******";
string endpoint = "cvm.tencentcloudapi.com";
string region = "ap-guangzhou";
string action = "DescribeInstances";
string version = "2017-03-12";
double RequestTimestamp = 1465185768;
```
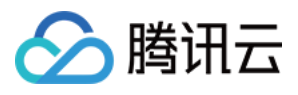

```
// long timestamp = ToTimestamp() / 1000;
// string requestTimestamp = timestamp.ToString();
Dictionary<string, string> param = new Dictionary<string, string>();
param.Add("Limit", "20");
param.Add("Offset", "0");
param.Add("InstanceIds.0", "ins-09dx96dg");
param.Add("Action", action);
param.Add("Nonce", "11886");
// param.Add("Nonce", Math.Abs(new Random().Next()).ToString());
param.Add("Timestamp", RequestTimestamp.ToString());
param.Add("Version", version);
param.Add("SecretId", SECRET_ID);
param.Add("Region", region);
SortedDictionary<string, string> headers = new SortedDictionary<string, string>(p
aram, StringComparer.Ordinal);
string sigInParam = MakeSignPlainText(headers, "GET", endpoint, "/");
Console.WriteLine(sigInParam);
string sigOutParam = Sign(SECRET KEY, sigInParam);
Console.WriteLine("GET https://cvm.tencentcloudapi.com");
foreach (KeyValuePair<string, string> kv in headers)
{
Console.WriteLine(kv.Key + ": " + kv.Value);
}
Console.WriteLine("Signature" + ": " + WebUtility.UrlEncode(sigOutParam));
Console.WriteLine();
string result = "https://cvm.tencentcloudapi.com/?";
foreach (KeyValuePair<string, string> kv in headers)
{
result += WebUtility.UrlEncode(kv.Key) + "=" + WebUtility.UrlEncode(kv.Value) +
"&";
}
result += WebUtility.UrlEncode("Signature") + "=" + WebUtility.UrlEncode(sigOutPa
ram);
Console.WriteLine("GET " + result);
}
}
```
#### **NodeJS**

```
const crypto = require('crypto');
function get_req_url(params, endpoint){
params['Signature'] = escape(params['Signature']);
const url_strParam = sort_params(params)
return "https://" + endpoint + "/?" + url_strParam.slice(1);
}
function formatSignString(reqMethod, endpoint, path, strParam){
```
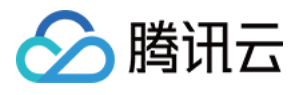

```
let strSign = reqMethod + endpoint + path + "?" + strParam.slice(1);
return strSign;
}
function sha1(secretKey, strsign){
let signMethodMap = {'HmacSHA1': "sha1"};
let hmac = crypto.createHmac(signMethodMap['HmacSHA1'], secretKey || "");
return hmac.update(Buffer.from(strsign, 'utf8')).digest('base64')
}
function sort_params(params){
let strParam = "";
let keys = Object.keys(params);
keys.sort();
for (let k in keys) {
//k = k.replace(/_/g, '.');
strParam += (\sqrt[n]{a^n} + \text{keys}[k] + \sqrt[n]{n} + \text{params}[\text{keys}[k]]);}
return strParam
}
function main(){
const SECRET_ID = "AKIDz8krbsJ5yKBZQpn74WFkmLPx3*******"
const SECRET_KEY = "Gu5t9xGARNpq86cd98joQYCN3*******"
const endpoint = "cvm.tencentcloudapi.com"
const Region = "ap-guangzhou"
const Version = "2017-03-12"
const Action = "DescribeInstances"
const Timestamp = 1465185768
// const Timestamp = Math.round(Date.now() / 1000)
const Nonce = 11886
//const nonce = Math.round(Math.random() * 65535)
let params = \{\};
params['Action'] = Action;
params['InstanceIds.0'] = 'ins-09dx96dg';
params['Limit'] = 20;
params['Offset'] = 0;
params['Nonce'] = Nonce;
params['Region'] = Region;
params['SecretId'] = SECRET_ID;
params['Timestamp'] = Timestamp;
params['Version'] = Version;
strParam = sort_params(params)
const reqMethod = "GET";
const path = ''/;
strSign = formatSignString(reqMethod, endpoint, path, strParam)
console.log(strSign)
console.log("-----------------------")
params['Signature'] = sha1(SECRET_KEY, strSign)
console.log(params['Signature'])
```
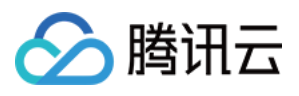

```
console.log("-----------------------")
const req_url = get_req_url(params, endpoint)
console.log(params['Signature'])
console.log("-----------------------")
console.log(req_url)
}
main()
```
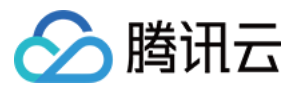

# Responses

最近更新时间:2020-02-19 09:20:36

# Response for Successful Requests

For example, when calling CAM API (version: 2017-03-12) to view the status of instances (DescribeInstancesStatus), if the request has succeeded, you may see the response as shown below:

```
{
"Response": {
"TotalCount": 0,
"InstanceStatusSet": [],
"RequestId": "b5b41468-520d-4192-b42f-595cc34b6c1c"
}
}
```
- The API will return Response, which contains RequestId, as long as it processes the request. It does not matter if the request is successful or not.
- RequestId is the unique ID of an API request. Contact us with this ID when an exception occurs.
- Except for the fixed fields, all fields are action-specified. For the definitions of action-specified fields, see the corresponding API documentation. In this example, TotalCount and InstanceStatusSet are the fields specified by the API DescribeInstancesStatus . 0 TotalCount means that the requester owns 0 CVM instance so the InstanceStatusSet is empty.

# Response for Failed Requests

If the request has failed, you may see the response as shown below:

```
{
"Response": {
"Error": {
"Code": "AuthFailure.SignatureFailure",
"Message": "The provided credentials could not be validated. Please ensure your s
ignature is correct."
},
"RequestId": "ed93f3cb-f35e-473f-b9f3-0d451b8b79c6"
}
}
```
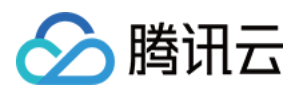

- The presence of the  $Error$  field indicates that the request has failed. A response for a failed request will include Error , Code and Message fields.
- Code is the code of the error that helps you identify the cause and solution. There are two types of error codes  $\bullet$ so you may find the code in either common error codes or API-specified error codes.
- Message explains the cause of the error. Note that the returned messages are subject to service updates. The information the messages provide may not be up-to-date and should not be the only source of reference.
- RequestId is the unique ID of an API request. Contact us with this ID when an exception occurs.

# Common Error Codes

If there is an Error field in the response, it means that the API call failed. The Code field in Error indicates the error code. The following table lists the common error codes that all actions can return.

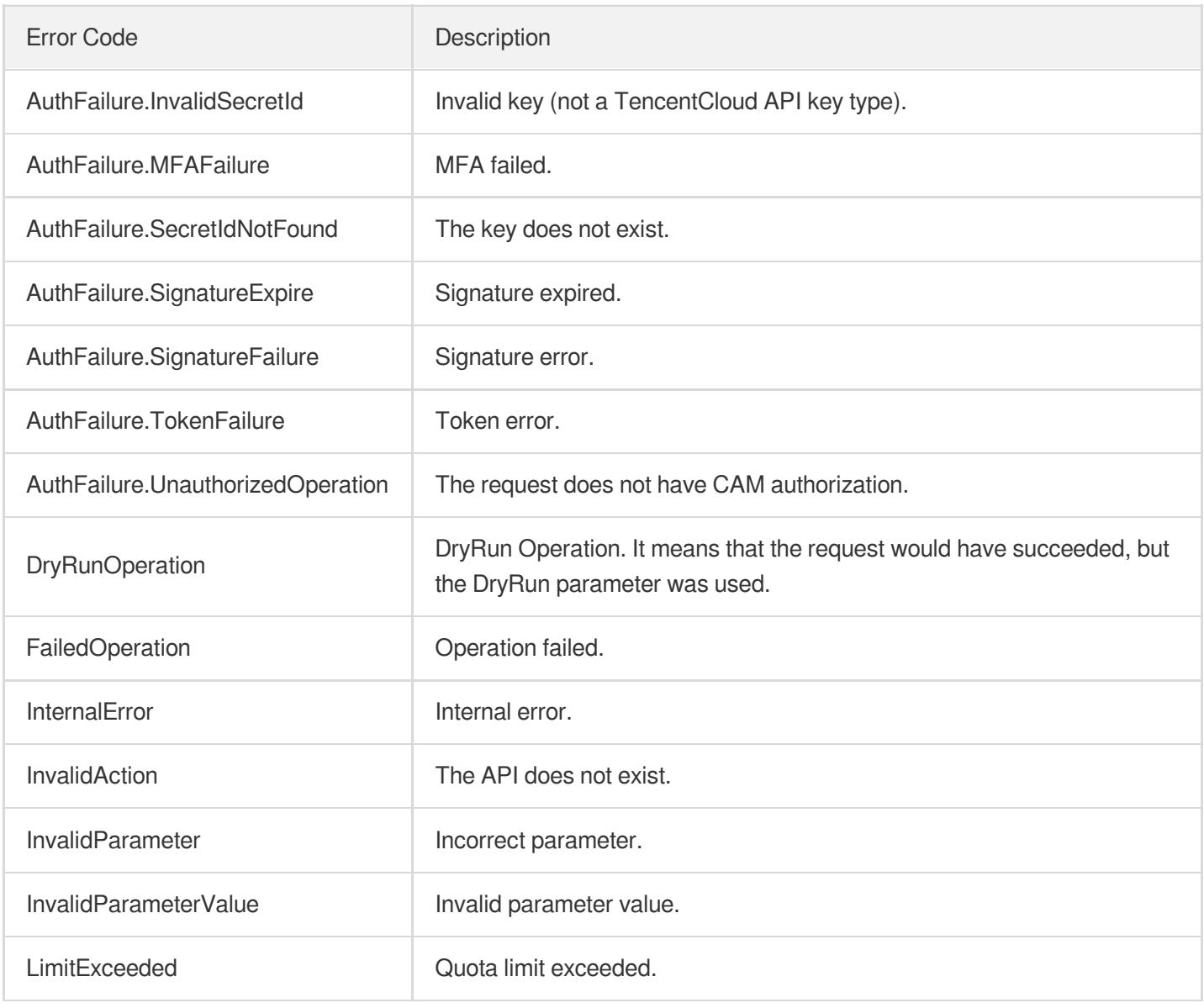

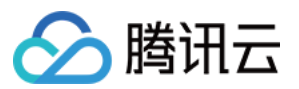

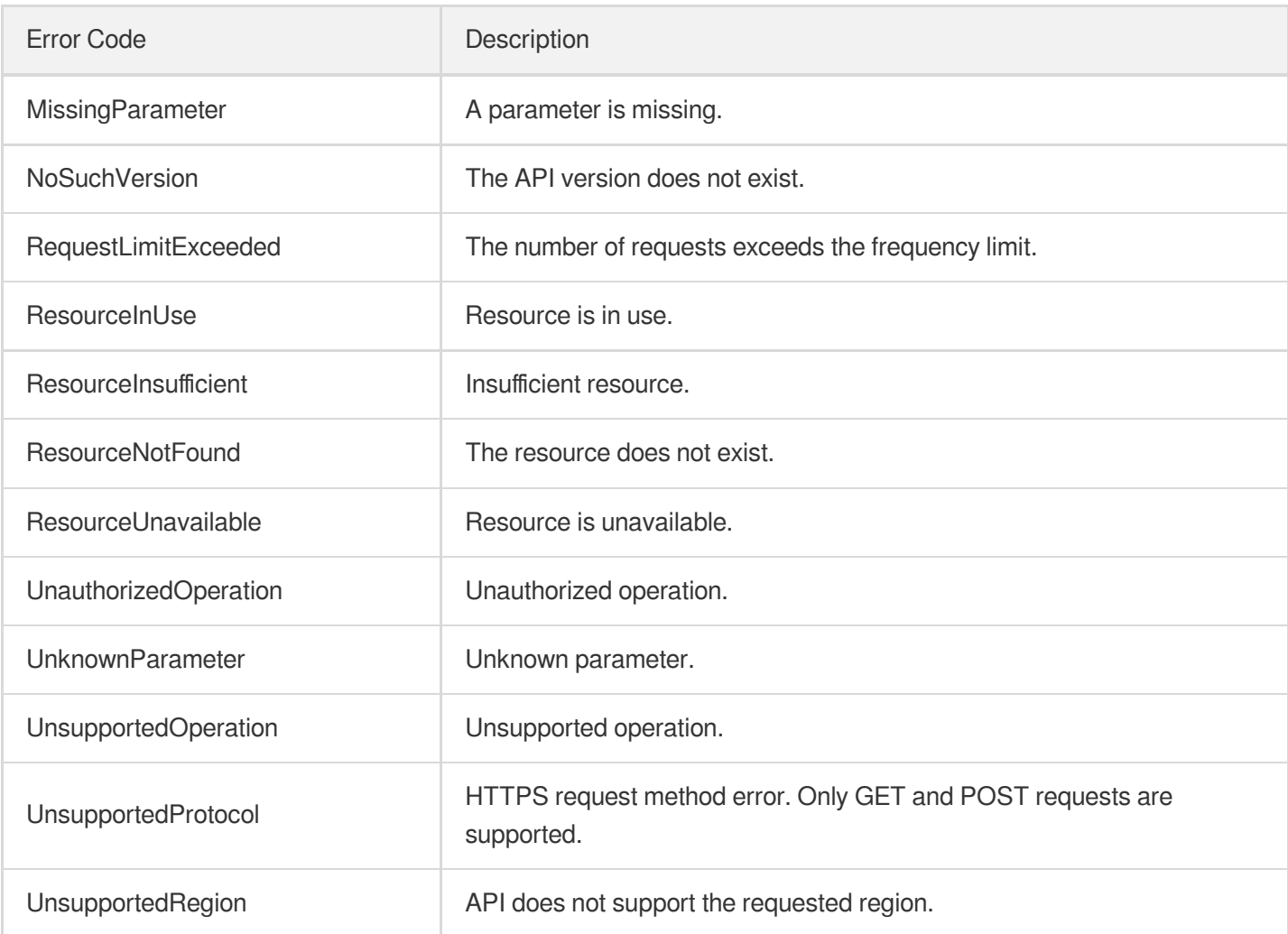

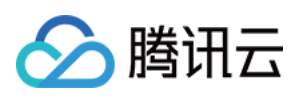

# Permission Group APIs UpdateCfsPGroup

最近更新时间:2023-07-04 17:29:56

# 1. API Description

Domain name for API request: cfs.tencentcloudapi.com.

This API is used to update the information of a permission group.

A maximum of 20 requests can be initiated per second for this API.

We recommend you to use API Explorer

#### [Try](https://console.tencentcloud.com/api/explorer?Product=cfs&Version=2019-07-19&Action=UpdateCfsPGroup) it

API Explorer provides a range of capabilities, including online call, signature authentication, SDK code generation, and API quick search. It enables you to view the request, response, and auto-generated examples.

### 2. Input Parameters

The following request parameter list only provides API request parameters and some common parameters. For the complete common parameter list, see Common Request [Parameters](https://www.tencentcloud.com/document/api/582/34493).

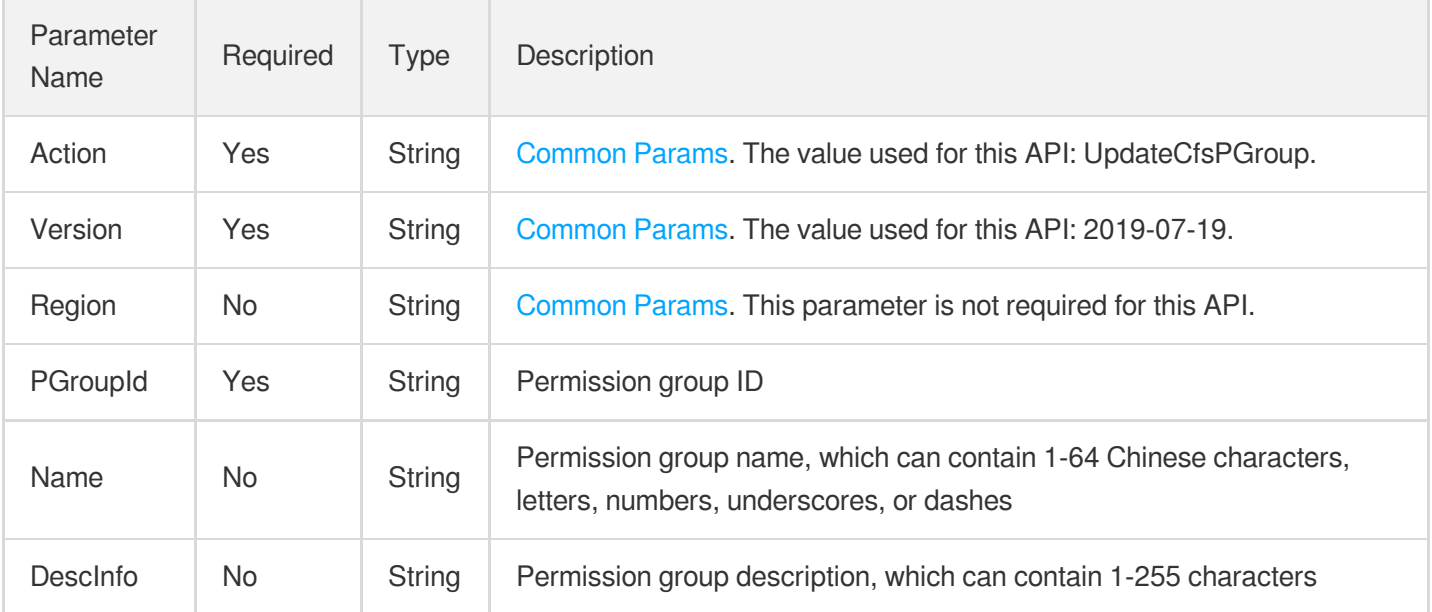

### 3. Output Parameters

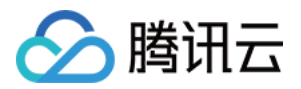

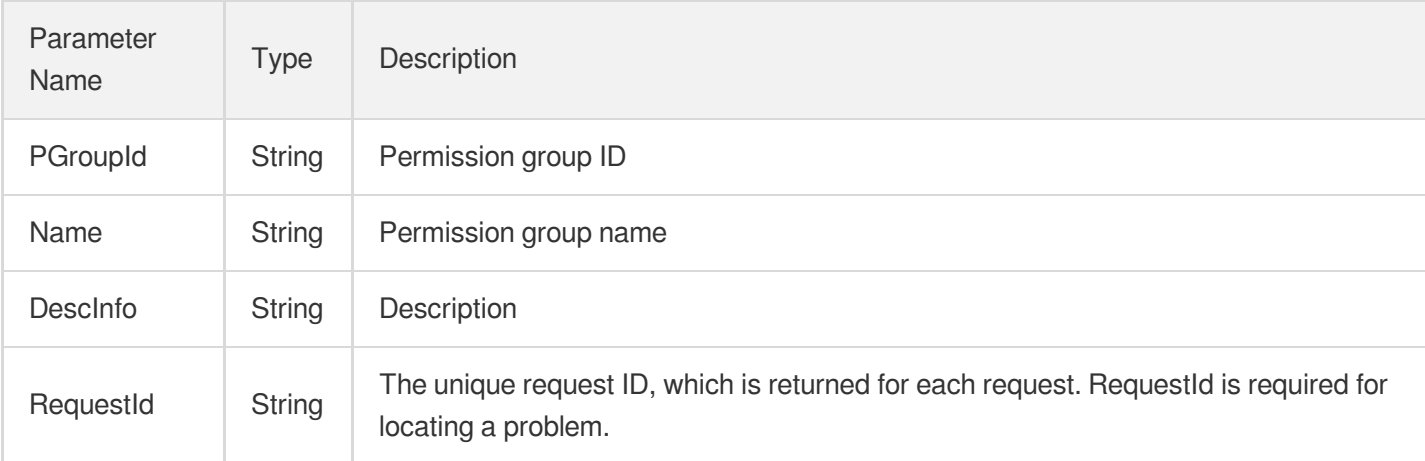

# 4. Example

### **Example1 Updating the information of a permission group**

#### **Input Example**

```
POST / HTTP/1.1
Host: cfs.tencentcloudapi.com
Content-Type: application/json
X-TC-Action: UpdateCfsPGroup
<Common request parameters>
{
"PGroupId": "pgroup-12345",
"DescInfo": "test",
"Name": "test"
}
```
### **Output Example**

```
{
"Response": {
"RequestId": "fjo8aejo-fjei-32eu-2je9-fhue83nd81",
"PGroupId": "pgroup-12345",
"Name": "test",
"DescInfo": "test"
}
}
```
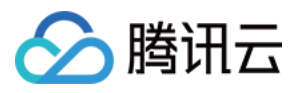

### 5. Developer Resources

### **SDK**

TencentCloud API 3.0 integrates SDKs that support various programming languages to make it easier for you to call APIs.

- [Tencent](https://github.com/TencentCloud/tencentcloud-sdk-python-intl-en/blob/master/tencentcloud/cfs/v20190719/cfs_client.py) Cloud SDK 3.0 for Python
- [Tencent](https://github.com/TencentCloud/tencentcloud-sdk-java-intl-en/blob/master/src/main/java/com/tencentcloudapi/cfs/v20190719/CfsClient.java) Cloud SDK 3.0 for Java
- [Tencent](https://github.com/TencentCloud/tencentcloud-sdk-php-intl-en/blob/master/src/TencentCloud/Cfs/V20190719/CfsClient.php) Cloud SDK 3.0 for PHP
- [Tencent](https://github.com/TencentCloud/tencentcloud-sdk-go-intl-en/blob/master/tencentcloud/cfs/v20190719/client.go) Cloud SDK 3.0 for Go
- Tencent Cloud SDK 3.0 for [NodeJS](https://github.com/TencentCloud/tencentcloud-sdk-nodejs-intl-en/blob/master/tencentcloud/cfs/v20190719/cfs_client.js)
- [Tencent](https://github.com/TencentCloud/tencentcloud-sdk-dotnet-intl-en/blob/master/TencentCloud/Cfs/V20190719/CfsClient.cs) Cloud SDK 3.0 for .NET
- [Tencent](https://github.com/TencentCloud/tencentcloud-sdk-cpp-intl-en/blob/master/cfs/src/v20190719/CfsClient.cpp) Cloud SDK 3.0 for C++

### **Command Line Interface**

[Tencent](https://www.tencentcloud.com/document/product/1013) Cloud CLI 3.0

# 6. Error Code

The following only lists the error codes [related to the API business](https://www.tencentcloud.com/document/api/582/34519#common-error-codes) logic. For other error codes, see Common Error Codes.

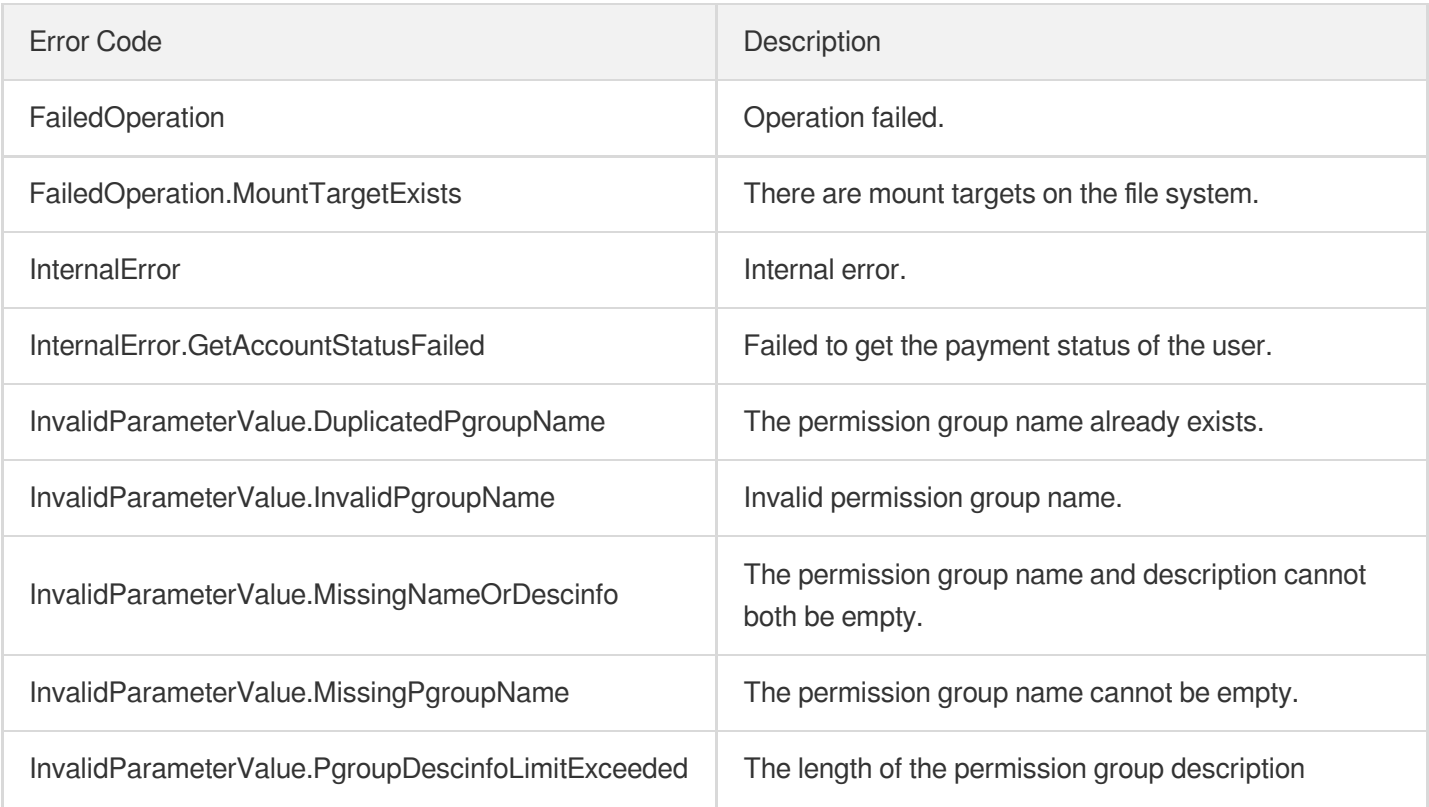

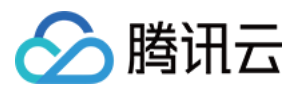

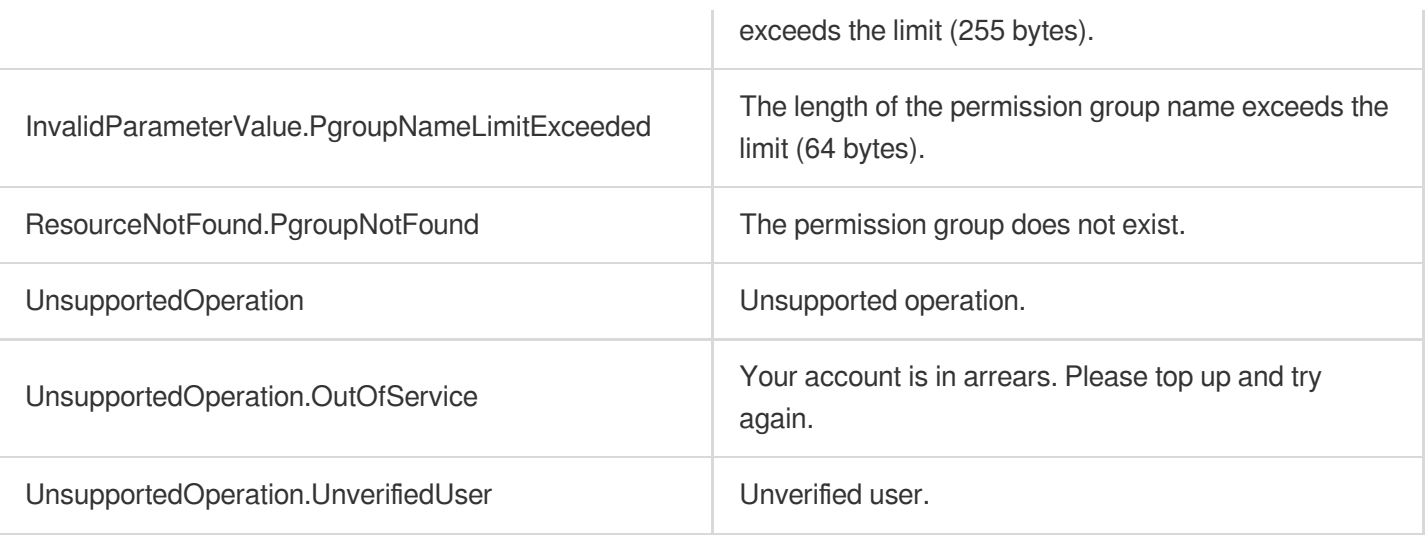

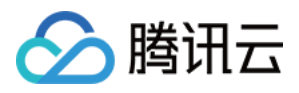

# **DescribeCfsRules**

最近更新时间:2023-07-04 17:29:57

# 1. API Description

Domain name for API request: cfs.tencentcloudapi.com.

This API is used to query the list of permission group rules.

A maximum of 20 requests can be initiated per second for this API.

We recommend you to use API Explorer

### [Try](https://console.tencentcloud.com/api/explorer?Product=cfs&Version=2019-07-19&Action=DescribeCfsRules) it

API Explorer provides a range of capabilities, including online call, signature authentication, SDK code generation, and API quick search. It enables you to view the request, response, and auto-generated examples.

# 2. Input Parameters

The following request parameter list only provides API request parameters and some common parameters. For the complete common parameter list, see Common Request [Parameters](https://www.tencentcloud.com/document/api/582/34493).

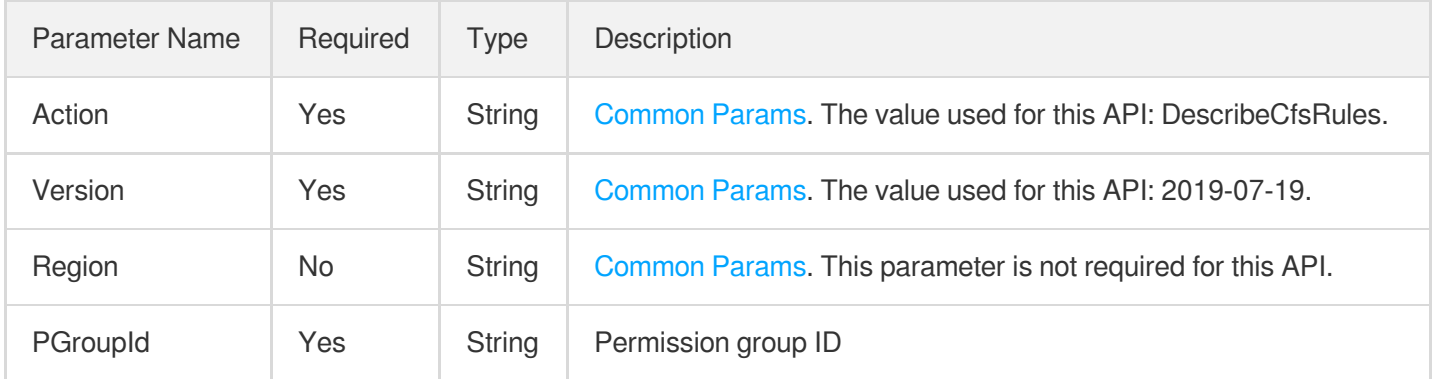

# 3. Output Parameters

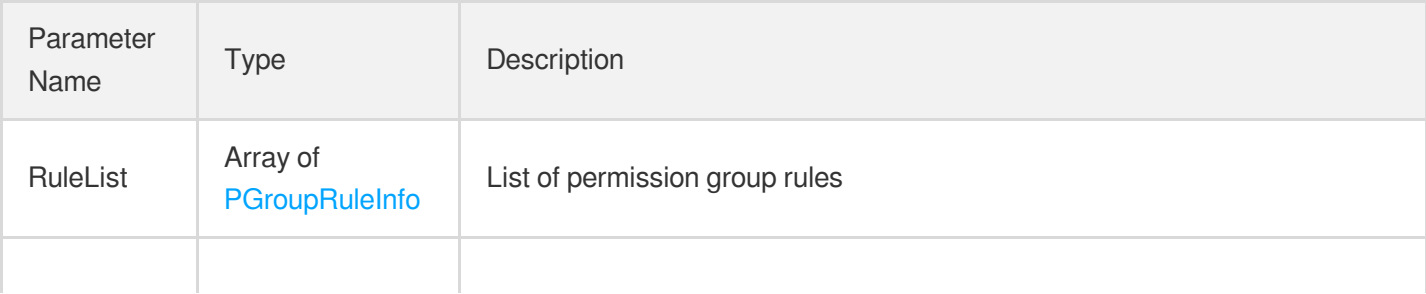

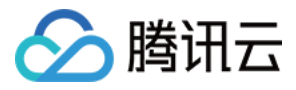

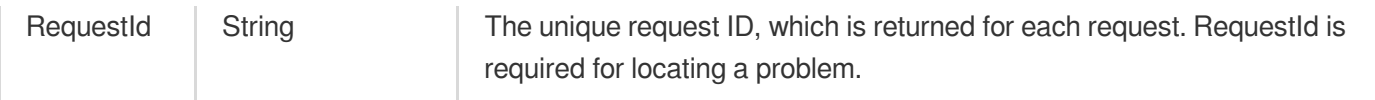

### 4. Example

### **Example1 Querying permission group rules**

#### **Input Example**

```
POST / HTTP/1.1
Host: cfs.tencentcloudapi.com
Content-Type: application/json
X-TC-Action: DescribeCfsRules
<Common request parameters>
{
"PGroupId": "pgroup-12345"
}
```
### **Output Example**

```
{
"Response": {
"RequestId": "fjo8aejo-fjei-32eu-2je9-fhue83nd81",
"RuleList": [
{
"RuleId": "rule-12345",
"AuthClientIp": "10.1.1.100",
"RWPermission": "rw",
"UserPermission": "root_squash",
"Priority": 7
}
]
}
}
```
### 5. Developer Resources

**SDK**

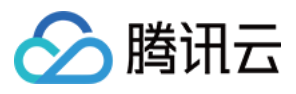

TencentCloud API 3.0 integrates SDKs that support various programming languages to make it easier for you to call APIs.

- [Tencent](https://github.com/TencentCloud/tencentcloud-sdk-python-intl-en/blob/master/tencentcloud/cfs/v20190719/cfs_client.py) Cloud SDK 3.0 for Python
- [Tencent](https://github.com/TencentCloud/tencentcloud-sdk-java-intl-en/blob/master/src/main/java/com/tencentcloudapi/cfs/v20190719/CfsClient.java) Cloud SDK 3.0 for Java
- [Tencent](https://github.com/TencentCloud/tencentcloud-sdk-php-intl-en/blob/master/src/TencentCloud/Cfs/V20190719/CfsClient.php) Cloud SDK 3.0 for PHP
- [Tencent](https://github.com/TencentCloud/tencentcloud-sdk-go-intl-en/blob/master/tencentcloud/cfs/v20190719/client.go) Cloud SDK 3.0 for Go
- Tencent Cloud SDK 3.0 for [NodeJS](https://github.com/TencentCloud/tencentcloud-sdk-nodejs-intl-en/blob/master/tencentcloud/cfs/v20190719/cfs_client.js)
- [Tencent](https://github.com/TencentCloud/tencentcloud-sdk-dotnet-intl-en/blob/master/TencentCloud/Cfs/V20190719/CfsClient.cs) Cloud SDK 3.0 for .NET
- [Tencent](https://github.com/TencentCloud/tencentcloud-sdk-cpp-intl-en/blob/master/cfs/src/v20190719/CfsClient.cpp) Cloud SDK 3.0 for C++

### **Command Line Interface**

[Tencent](https://www.tencentcloud.com/document/product/1013) Cloud CLI 3.0

### 6. Error Code

The following only lists the error codes [related to the API business](https://www.tencentcloud.com/document/api/582/34519#common-error-codes) logic. For other error codes, see Common Error Codes.

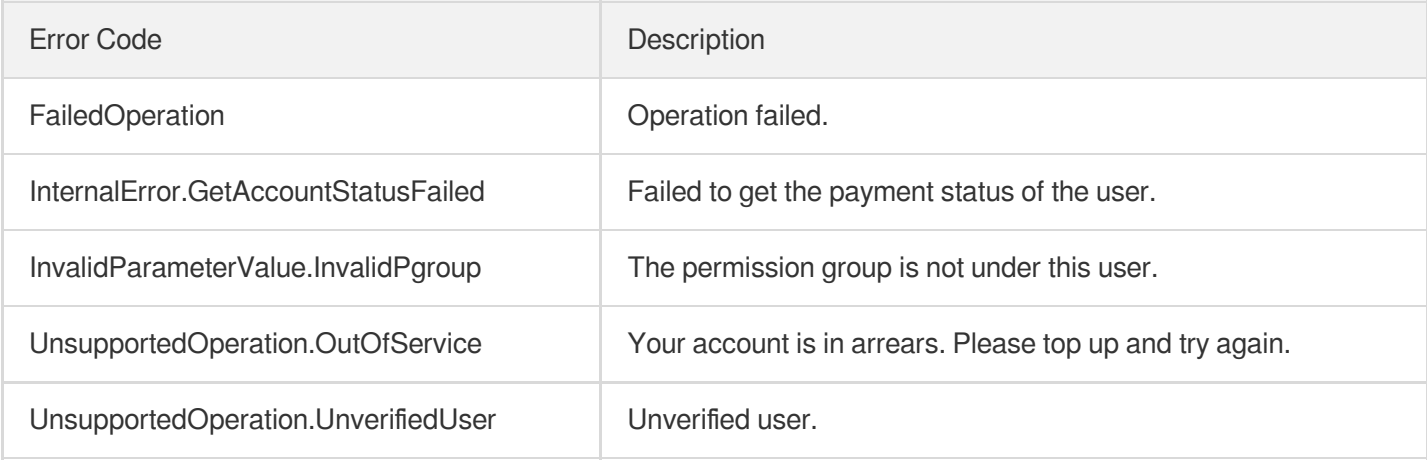

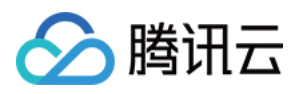

# **DescribeCfsPGroups**

最近更新时间:2023-07-04 17:29:57

# 1. API Description

Domain name for API request: cfs.tencentcloudapi.com.

This API is used to query the list of permission groups.

A maximum of 20 requests can be initiated per second for this API.

We recommend you to use API Explorer

### [Try](https://console.tencentcloud.com/api/explorer?Product=cfs&Version=2019-07-19&Action=DescribeCfsPGroups) it

API Explorer provides a range of capabilities, including online call, signature authentication, SDK code generation, and API quick search. It enables you to view the request, response, and auto-generated examples.

# 2. Input Parameters

The following request parameter list only provides API request parameters and some common parameters. For the complete common parameter list, see Common Request [Parameters](https://www.tencentcloud.com/document/api/582/34493).

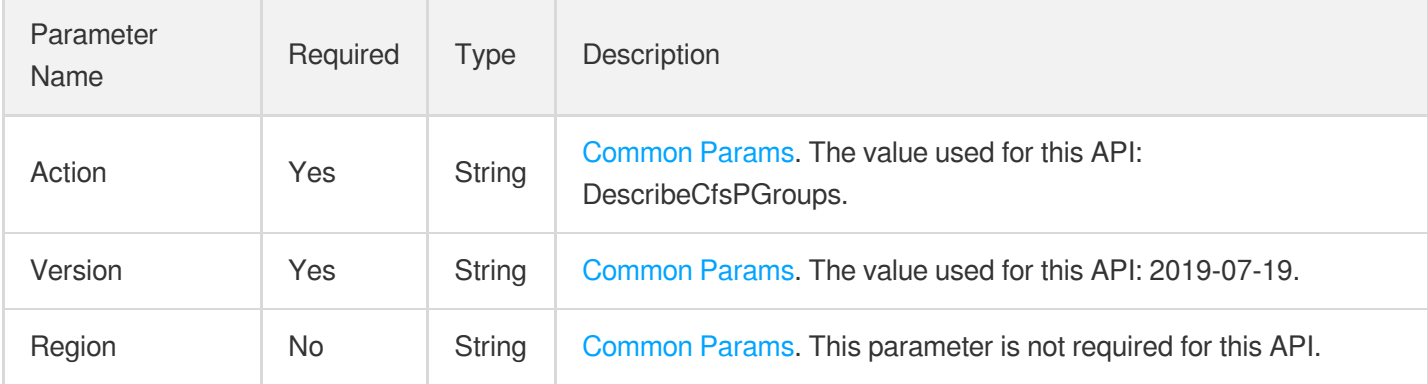

# 3. Output Parameters

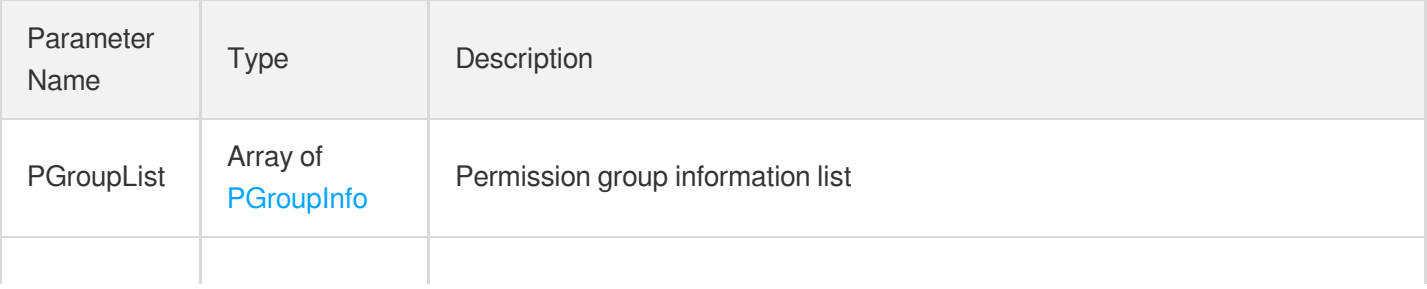

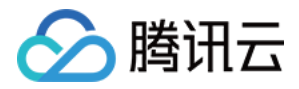

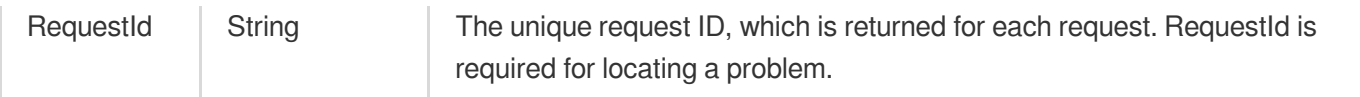

### 4. Example

### **Example1 Querying the list of permission groups**

#### **Input Example**

```
POST / HTTP/1.1
Host: cfs.tencentcloudapi.com
Content-Type: application/json
X-TC-Action: DescribeCfsPGroups
<Common request parameters>
```
{}

### **Output Example**

```
{
"Response": {
"RequestId": "fjo8aejo-fjei-32eu-2je9-fhue83nd81",
"PGroupList": [
{
"PGroupId": "pgroup-12345",
"Name": "test",
"DescInfo": "test",
"BindCfsNum": 0,
"CDate": "2019-07-05 19:04:18"
},
{
"PGroupId": "pgroup-67890",
"Name": "test2",
"DescInfo": "test2",
"BindCfsNum": 0,
"CDate": "2019-07-06 10:57:29"
},
{
"PGroupId": "pgroup-54321",
"Name": "Test",
"DescInfo": "use for test",
"BindCfsNum": 1,
"CDate": "2019-07-03 16:06:38"
},
```
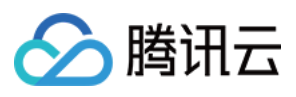

```
{
"PGroupId": "pgroupbasic",
"Name": "Default permission group",
"DescInfo": "Default permission group",
"BindCfsNum": 5,
"CDate": "2019-06-21 17:30:05"
}
]
}
}
```
### 5. Developer Resources

#### **SDK**

TencentCloud API 3.0 integrates SDKs that support various programming languages to make it easier for you to call APIs.

- [Tencent](https://github.com/TencentCloud/tencentcloud-sdk-python-intl-en/blob/master/tencentcloud/cfs/v20190719/cfs_client.py) Cloud SDK 3.0 for Python
- [Tencent](https://github.com/TencentCloud/tencentcloud-sdk-java-intl-en/blob/master/src/main/java/com/tencentcloudapi/cfs/v20190719/CfsClient.java) Cloud SDK 3.0 for Java
- [Tencent](https://github.com/TencentCloud/tencentcloud-sdk-php-intl-en/blob/master/src/TencentCloud/Cfs/V20190719/CfsClient.php) Cloud SDK 3.0 for PHP
- [Tencent](https://github.com/TencentCloud/tencentcloud-sdk-go-intl-en/blob/master/tencentcloud/cfs/v20190719/client.go) Cloud SDK 3.0 for Go
- Tencent Cloud SDK 3.0 for [NodeJS](https://github.com/TencentCloud/tencentcloud-sdk-nodejs-intl-en/blob/master/tencentcloud/cfs/v20190719/cfs_client.js)
- [Tencent](https://github.com/TencentCloud/tencentcloud-sdk-dotnet-intl-en/blob/master/TencentCloud/Cfs/V20190719/CfsClient.cs) Cloud SDK 3.0 for .NET
- [Tencent](https://github.com/TencentCloud/tencentcloud-sdk-cpp-intl-en/blob/master/cfs/src/v20190719/CfsClient.cpp) Cloud SDK 3.0 for C++

#### **Command Line Interface**

• [Tencent](https://www.tencentcloud.com/document/product/1013) Cloud CLI 3.0

### 6. Error Code

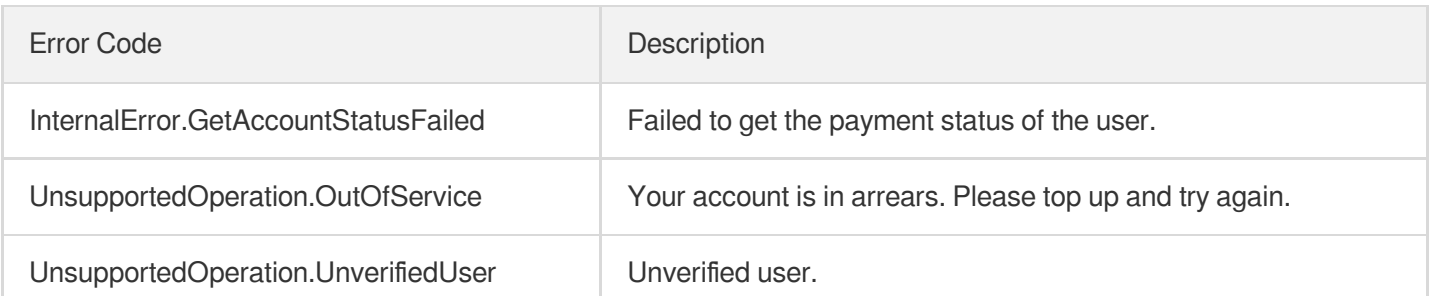

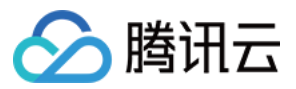

 $\overline{1}$ 

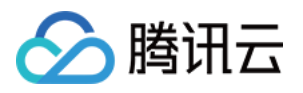

# **DeleteCfsRule**

最近更新时间:2023-07-04 17:29:57

### 1. API Description

Domain name for API request: cfs.tencentcloudapi.com.

This API is used to delete a permission group rule.

A maximum of 20 requests can be initiated per second for this API.

We recommend you to use API Explorer

#### [Try](https://console.tencentcloud.com/api/explorer?Product=cfs&Version=2019-07-19&Action=DeleteCfsRule) it

API Explorer provides a range of capabilities, including online call, signature authentication, SDK code generation, and API quick search. It enables you to view the request, response, and auto-generated examples.

### 2. Input Parameters

The following request parameter list only provides API request parameters and some common parameters. For the complete common parameter list, see Common Request [Parameters](https://www.tencentcloud.com/document/api/582/34493).

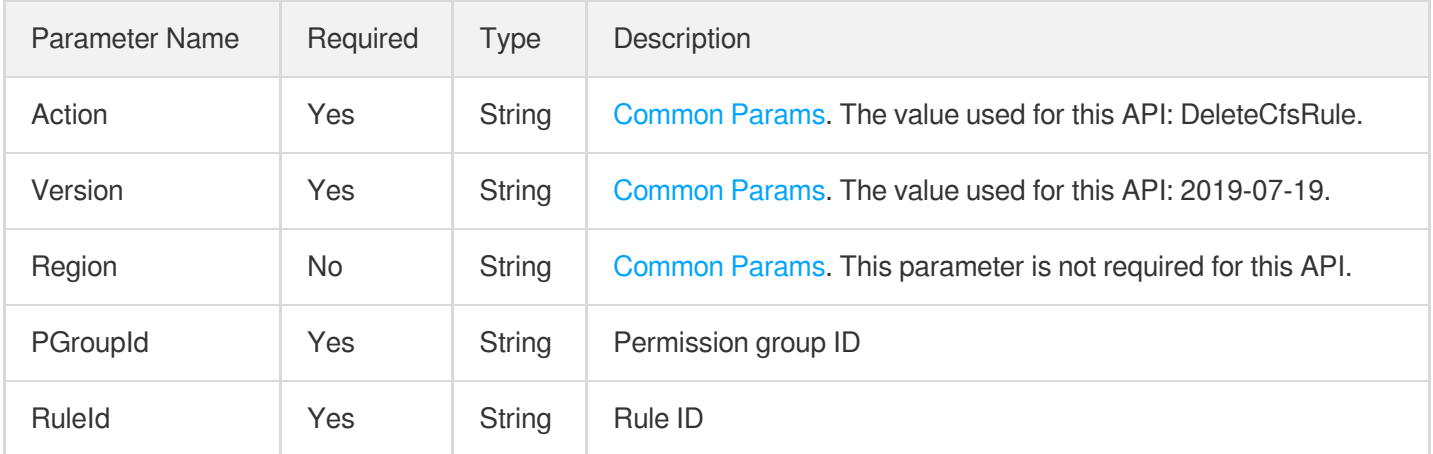

### 3. Output Parameters

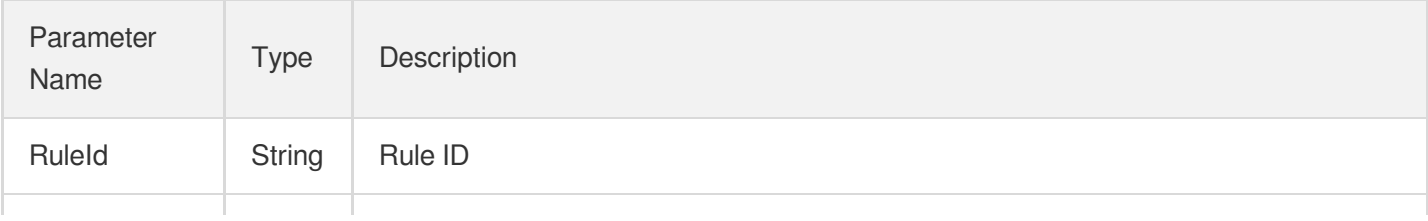

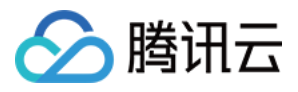

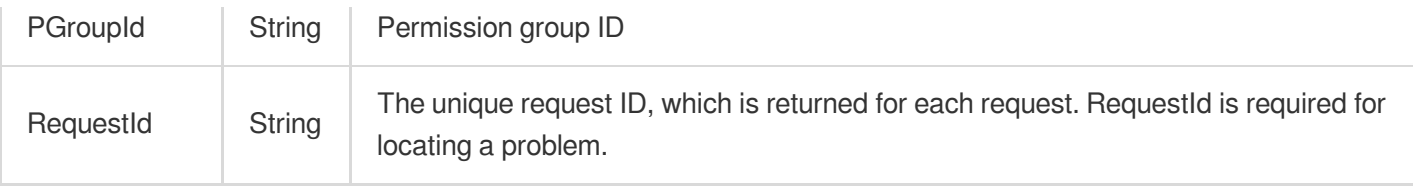

### 4. Example

#### **Example1 Deleting a permission group rule**

#### **Input Example**

```
POST / HTTP/1.1
Host: cfs.tencentcloudapi.com
Content-Type: application/json
X-TC-Action: DeleteCfsRule
<Common request parameters>
{
"PGroupId": "pgroup-12345",
"RuleId": "rule-12345"
}
```
#### **Output Example**

```
{
"Response": {
"PGroupId": "pgroup-12345",
"RequestId": "fjo8aejo-fjei-32eu-2je9-fhue83nd81",
"RuleId": "rule-12345"
}
}
```
### 5. Developer Resources

#### **SDK**

TencentCloud API 3.0 integrates SDKs that support various programming languages to make it easier for you to call APIs.

- [Tencent](https://github.com/TencentCloud/tencentcloud-sdk-python-intl-en/blob/master/tencentcloud/cfs/v20190719/cfs_client.py) Cloud SDK 3.0 for Python
- [Tencent](https://github.com/TencentCloud/tencentcloud-sdk-java-intl-en/blob/master/src/main/java/com/tencentcloudapi/cfs/v20190719/CfsClient.java) Cloud SDK 3.0 for Java

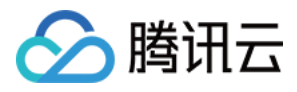

- [Tencent](https://github.com/TencentCloud/tencentcloud-sdk-php-intl-en/blob/master/src/TencentCloud/Cfs/V20190719/CfsClient.php) Cloud SDK 3.0 for PHP
- [Tencent](https://github.com/TencentCloud/tencentcloud-sdk-go-intl-en/blob/master/tencentcloud/cfs/v20190719/client.go) Cloud SDK 3.0 for Go
- Tencent Cloud SDK 3.0 for [NodeJS](https://github.com/TencentCloud/tencentcloud-sdk-nodejs-intl-en/blob/master/tencentcloud/cfs/v20190719/cfs_client.js)
- [Tencent](https://github.com/TencentCloud/tencentcloud-sdk-dotnet-intl-en/blob/master/TencentCloud/Cfs/V20190719/CfsClient.cs) Cloud SDK 3.0 for .NET
- [Tencent](https://github.com/TencentCloud/tencentcloud-sdk-cpp-intl-en/blob/master/cfs/src/v20190719/CfsClient.cpp) Cloud SDK 3.0 for C++

#### **Command Line Interface**

[Tencent](https://www.tencentcloud.com/document/product/1013) Cloud CLI 3.0

### 6. Error Code

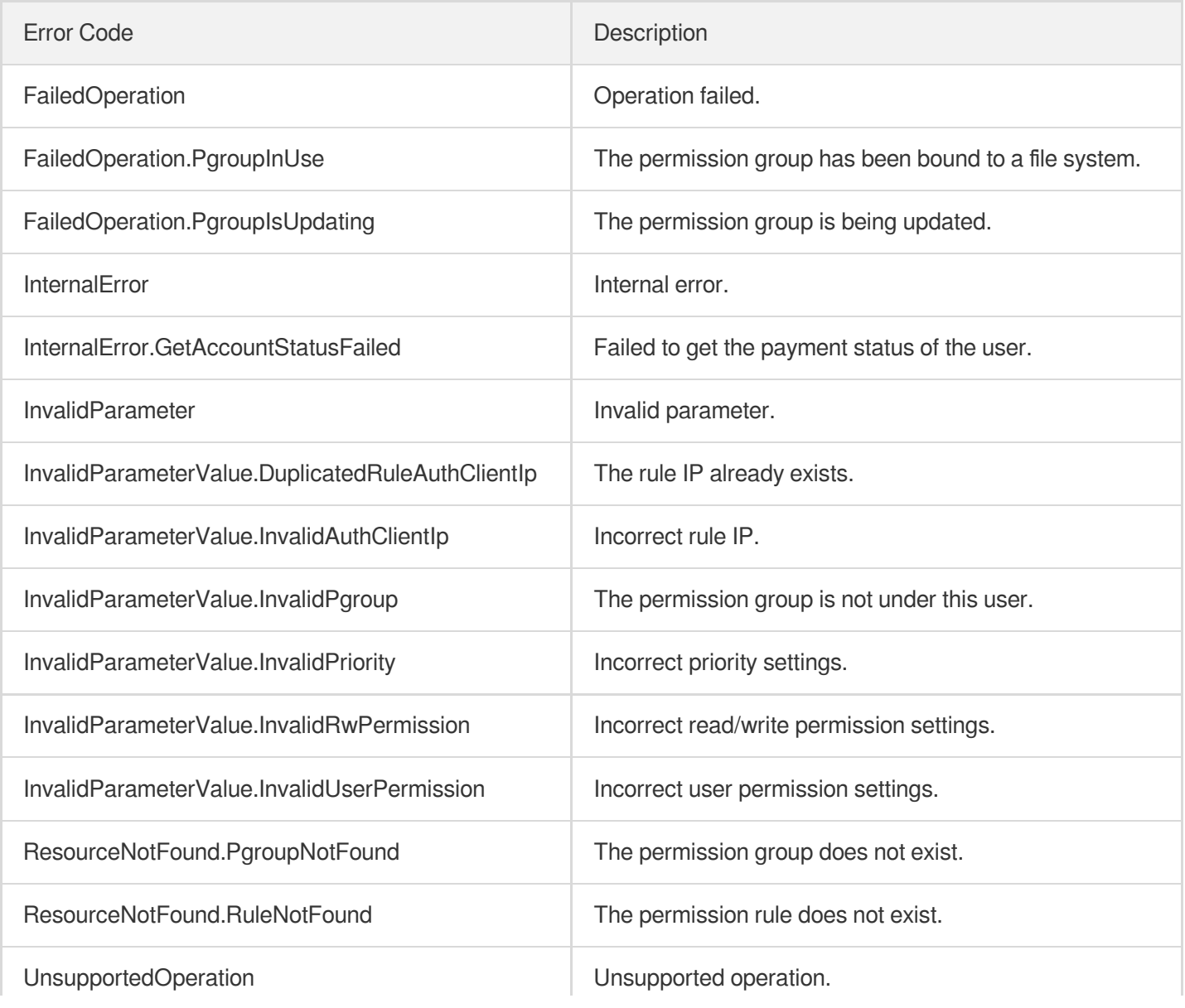

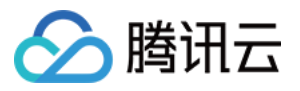

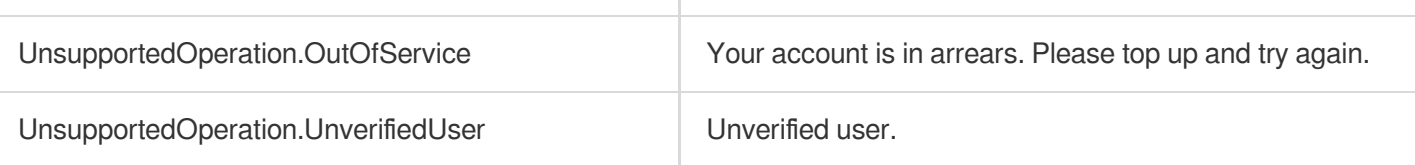

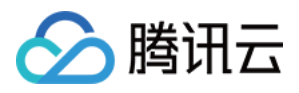

# **DeleteCfsPGroup**

最近更新时间:2023-07-04 17:29:57

### 1. API Description

Domain name for API request: cfs.tencentcloudapi.com.

This API is used to delete a permission group.

A maximum of 20 requests can be initiated per second for this API.

We recommend you to use API Explorer

#### [Try](https://console.tencentcloud.com/api/explorer?Product=cfs&Version=2019-07-19&Action=DeleteCfsPGroup) it

API Explorer provides a range of capabilities, including online call, signature authentication, SDK code generation, and API quick search. It enables you to view the request, response, and auto-generated examples.

### 2. Input Parameters

The following request parameter list only provides API request parameters and some common parameters. For the complete common parameter list, see Common Request [Parameters](https://www.tencentcloud.com/document/api/582/34493).

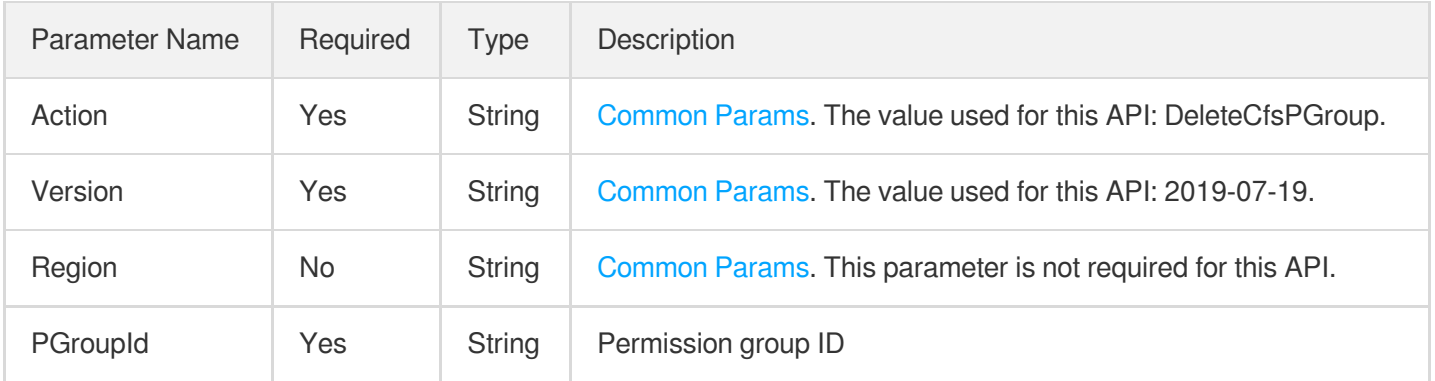

### 3. Output Parameters

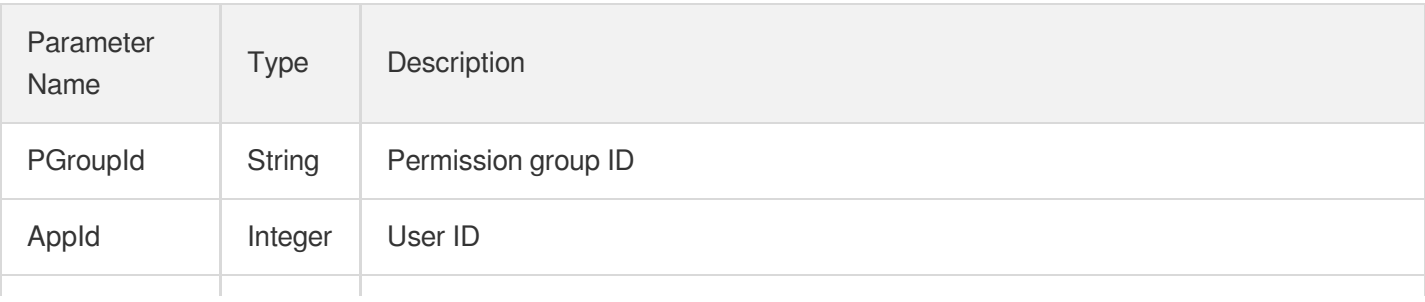

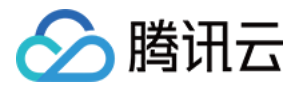

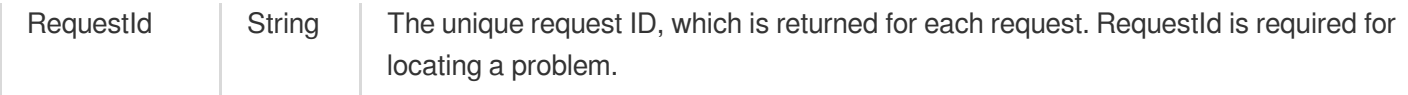

### 4. Example

#### **Example1 Deleting a permission group**

#### **Input Example**

```
POST / HTTP/1.1
Host: cfs.tencentcloudapi.com
Content-Type: application/json
X-TC-Action: DeleteCfsPGroup
<Common request parameters>
{
"PGroupId": "pgroup-12345"
}
```
#### **Output Example**

```
{
"Response": {
"RequestId": "fjo8aejo-fjei-32eu-2je9-fhue83nd81",
"PGroupId": "pgroup-12345",
"AppId": 1250000000
}
}
```
### 5. Developer Resources

#### **SDK**

TencentCloud API 3.0 integrates SDKs that support various programming languages to make it easier for you to call APIs.

- [Tencent](https://github.com/TencentCloud/tencentcloud-sdk-python-intl-en/blob/master/tencentcloud/cfs/v20190719/cfs_client.py) Cloud SDK 3.0 for Python
- [Tencent](https://github.com/TencentCloud/tencentcloud-sdk-java-intl-en/blob/master/src/main/java/com/tencentcloudapi/cfs/v20190719/CfsClient.java) Cloud SDK 3.0 for Java
- [Tencent](https://github.com/TencentCloud/tencentcloud-sdk-php-intl-en/blob/master/src/TencentCloud/Cfs/V20190719/CfsClient.php) Cloud SDK 3.0 for PHP
- [Tencent](https://github.com/TencentCloud/tencentcloud-sdk-go-intl-en/blob/master/tencentcloud/cfs/v20190719/client.go) Cloud SDK 3.0 for Go
- Tencent Cloud SDK 3.0 for [NodeJS](https://github.com/TencentCloud/tencentcloud-sdk-nodejs-intl-en/blob/master/tencentcloud/cfs/v20190719/cfs_client.js)

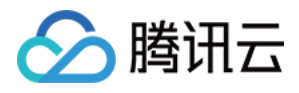

- [Tencent](https://github.com/TencentCloud/tencentcloud-sdk-dotnet-intl-en/blob/master/TencentCloud/Cfs/V20190719/CfsClient.cs) Cloud SDK 3.0 for .NET
- [Tencent](https://github.com/TencentCloud/tencentcloud-sdk-cpp-intl-en/blob/master/cfs/src/v20190719/CfsClient.cpp) Cloud SDK 3.0 for C++  $\bullet$

#### **Command Line Interface**

[Tencent](https://www.tencentcloud.com/document/product/1013) Cloud CLI 3.0

### 6. Error Code

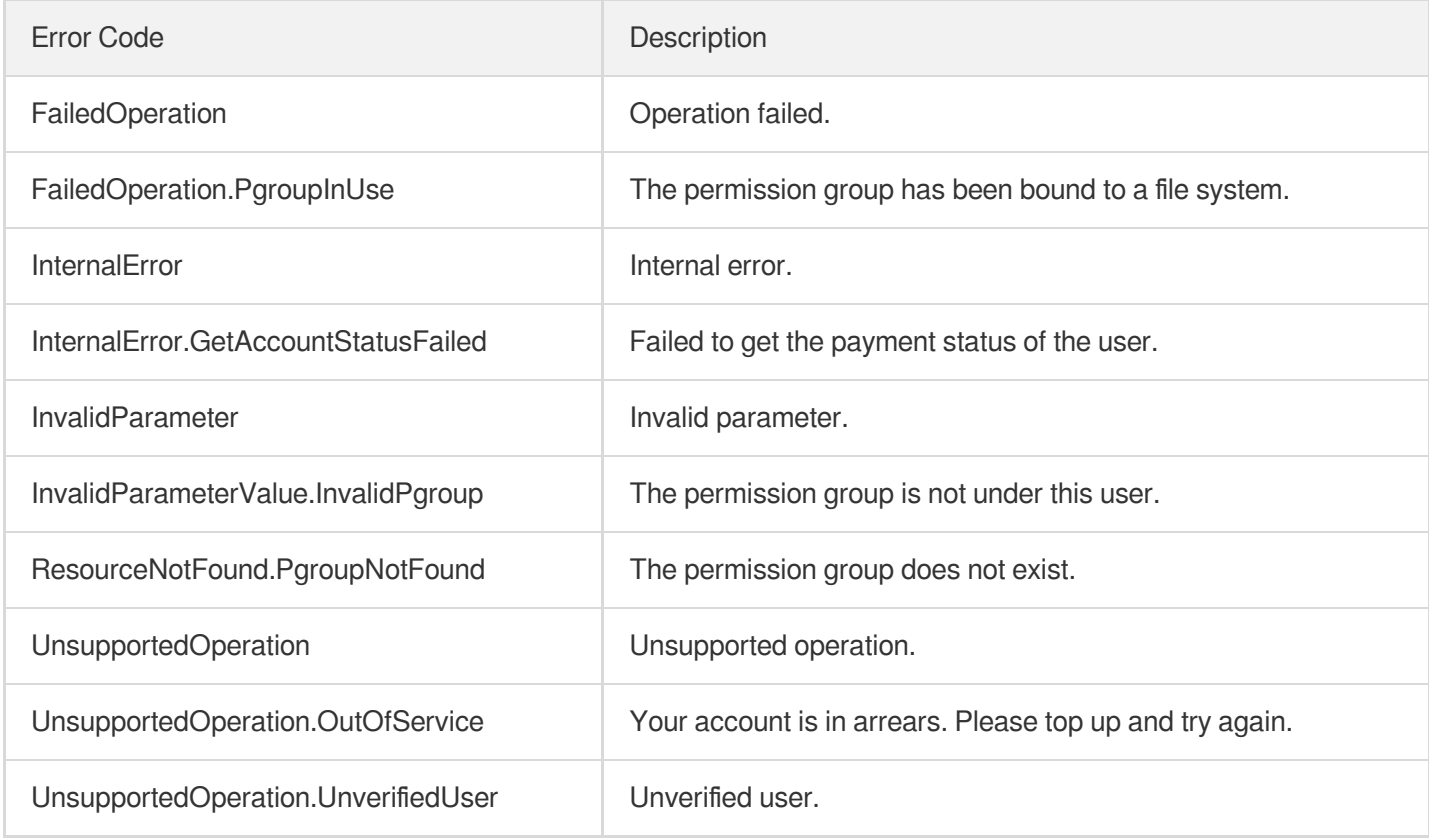

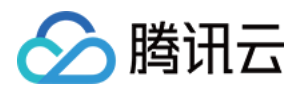

# **UpdateCfsRule**

最近更新时间:2023-07-04 17:29:56

### 1. API Description

Domain name for API request: cfs.tencentcloudapi.com.

This API is used to update a permission rule.

A maximum of 20 requests can be initiated per second for this API.

We recommend you to use API Explorer

#### [Try](https://console.tencentcloud.com/api/explorer?Product=cfs&Version=2019-07-19&Action=UpdateCfsRule) it

API Explorer provides a range of capabilities, including online call, signature authentication, SDK code generation, and API quick search. It enables you to view the request, response, and auto-generated examples.

### 2. Input Parameters

The following request parameter list only provides API request parameters and some common parameters. For the complete common parameter list, see Common Request [Parameters](https://www.tencentcloud.com/document/api/582/34493).

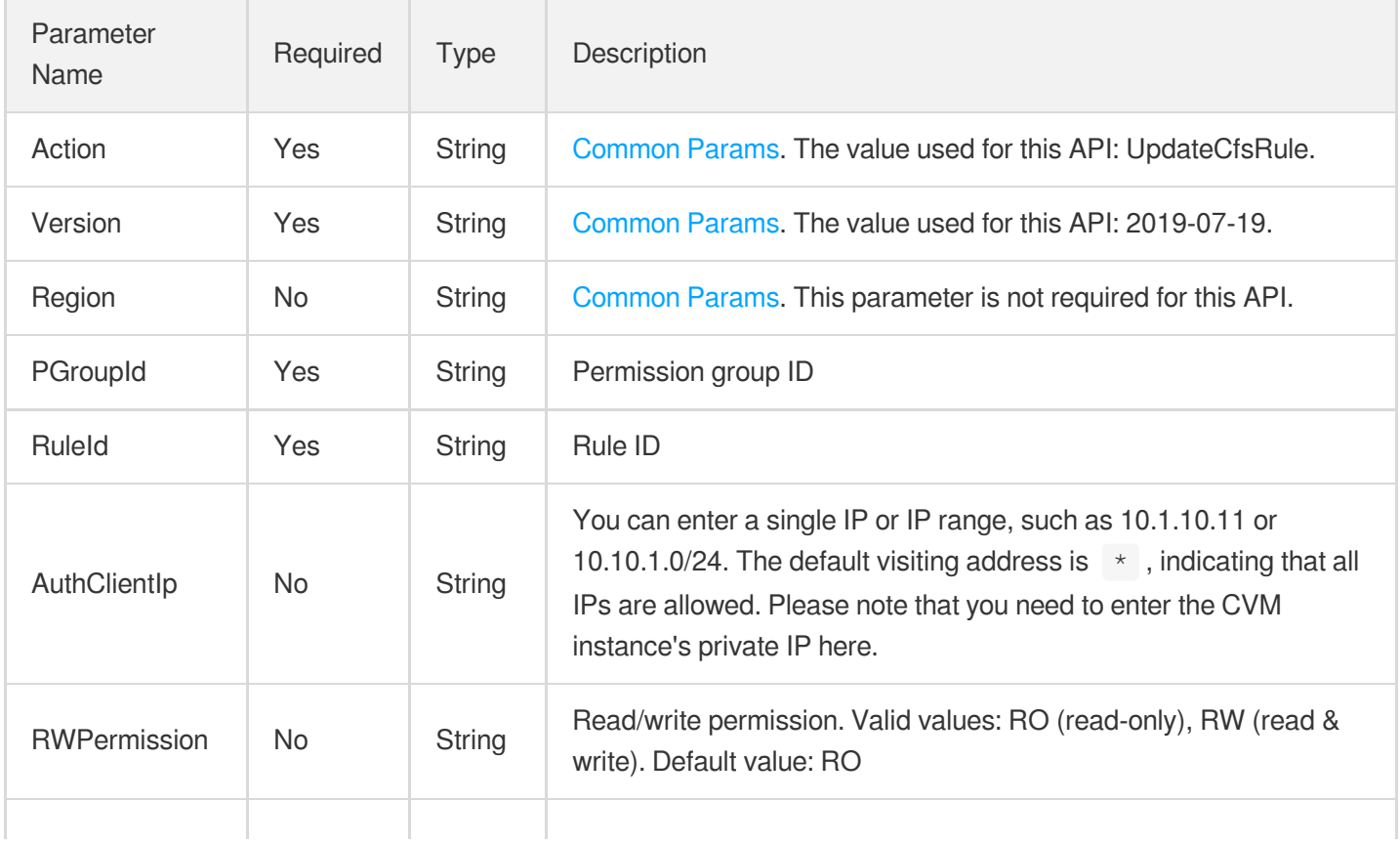

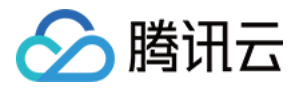

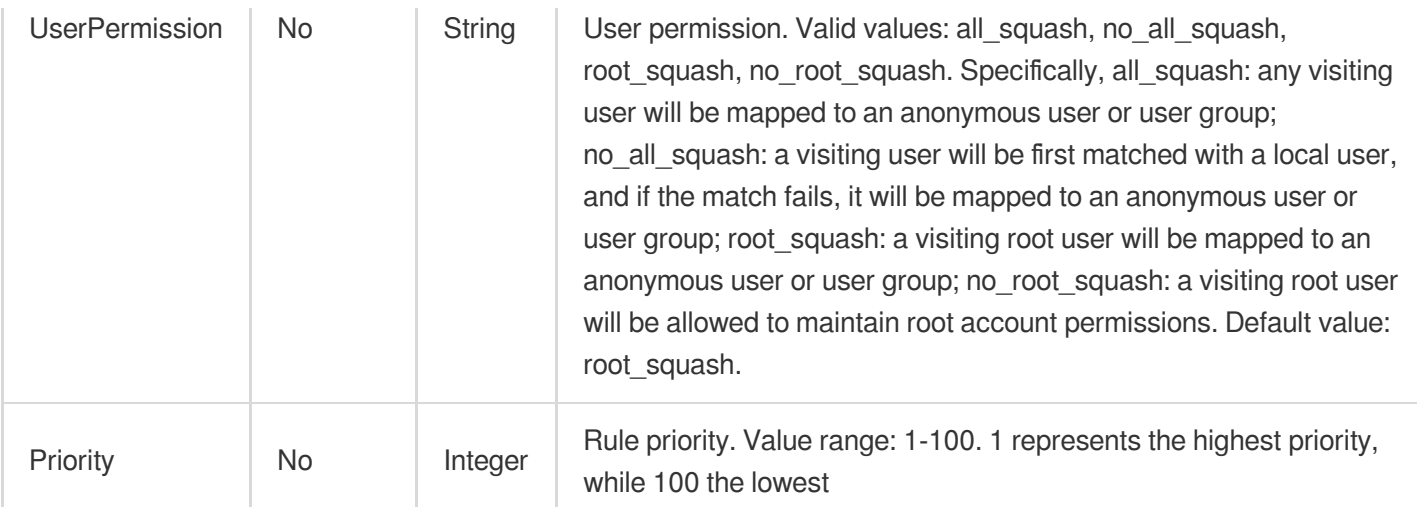

### 3. Output Parameters

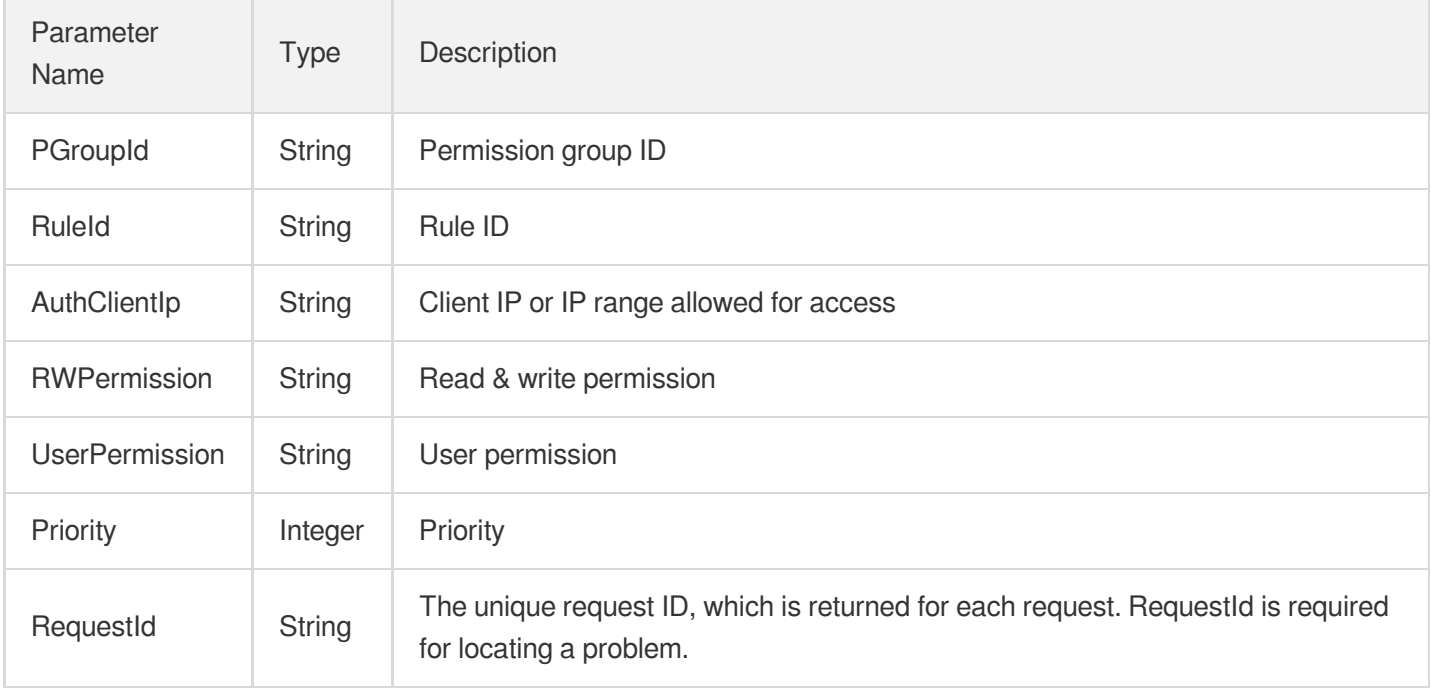

### 4. Example

#### **Example1 Updating a permission group rule**

#### **Input Example**

```
POST / HTTP/1.1
Host: cfs.tencentcloudapi.com
Content-Type: application/json
X-TC-Action: UpdateCfsRule
```
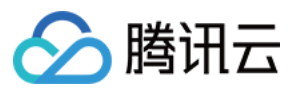

```
<Common request parameters>
{
"RWPermission": "rw",
"Priority": "7",
"PGroupId": "pgroup-12345",
"RuleId": "rule-12345",
"AuthClientIp": "10.0.0.10",
"UserPermission": "no_root_squash"
}
```
#### **Output Example**

```
{
"Response": {
"RequestId": "fjo8aejo-fjei-32eu-2je9-fhue83nd81",
"PGroupId": "pgroup-12345",
"RuleId": "rule-12345",
"AuthClientIp": "10.0.0.10",
"RWPermission": "rw",
"UserPermission": "no_root_squash",
"Priority": 7
}
}
```
### 5. Developer Resources

#### **SDK**

TencentCloud API 3.0 integrates SDKs that support various programming languages to make it easier for you to call APIs.

- [Tencent](https://github.com/TencentCloud/tencentcloud-sdk-python-intl-en/blob/master/tencentcloud/cfs/v20190719/cfs_client.py) Cloud SDK 3.0 for Python
- [Tencent](https://github.com/TencentCloud/tencentcloud-sdk-java-intl-en/blob/master/src/main/java/com/tencentcloudapi/cfs/v20190719/CfsClient.java) Cloud SDK 3.0 for Java
- [Tencent](https://github.com/TencentCloud/tencentcloud-sdk-php-intl-en/blob/master/src/TencentCloud/Cfs/V20190719/CfsClient.php) Cloud SDK 3.0 for PHP
- [Tencent](https://github.com/TencentCloud/tencentcloud-sdk-go-intl-en/blob/master/tencentcloud/cfs/v20190719/client.go) Cloud SDK 3.0 for Go
- Tencent Cloud SDK 3.0 for [NodeJS](https://github.com/TencentCloud/tencentcloud-sdk-nodejs-intl-en/blob/master/tencentcloud/cfs/v20190719/cfs_client.js)
- [Tencent](https://github.com/TencentCloud/tencentcloud-sdk-dotnet-intl-en/blob/master/TencentCloud/Cfs/V20190719/CfsClient.cs) Cloud SDK 3.0 for .NET
- [Tencent](https://github.com/TencentCloud/tencentcloud-sdk-cpp-intl-en/blob/master/cfs/src/v20190719/CfsClient.cpp) Cloud SDK 3.0 for C++

#### **Command Line Interface**

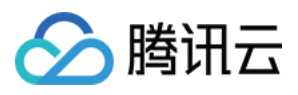

[Tencent](https://www.tencentcloud.com/document/product/1013) Cloud CLI 3.0

### 6. Error Code

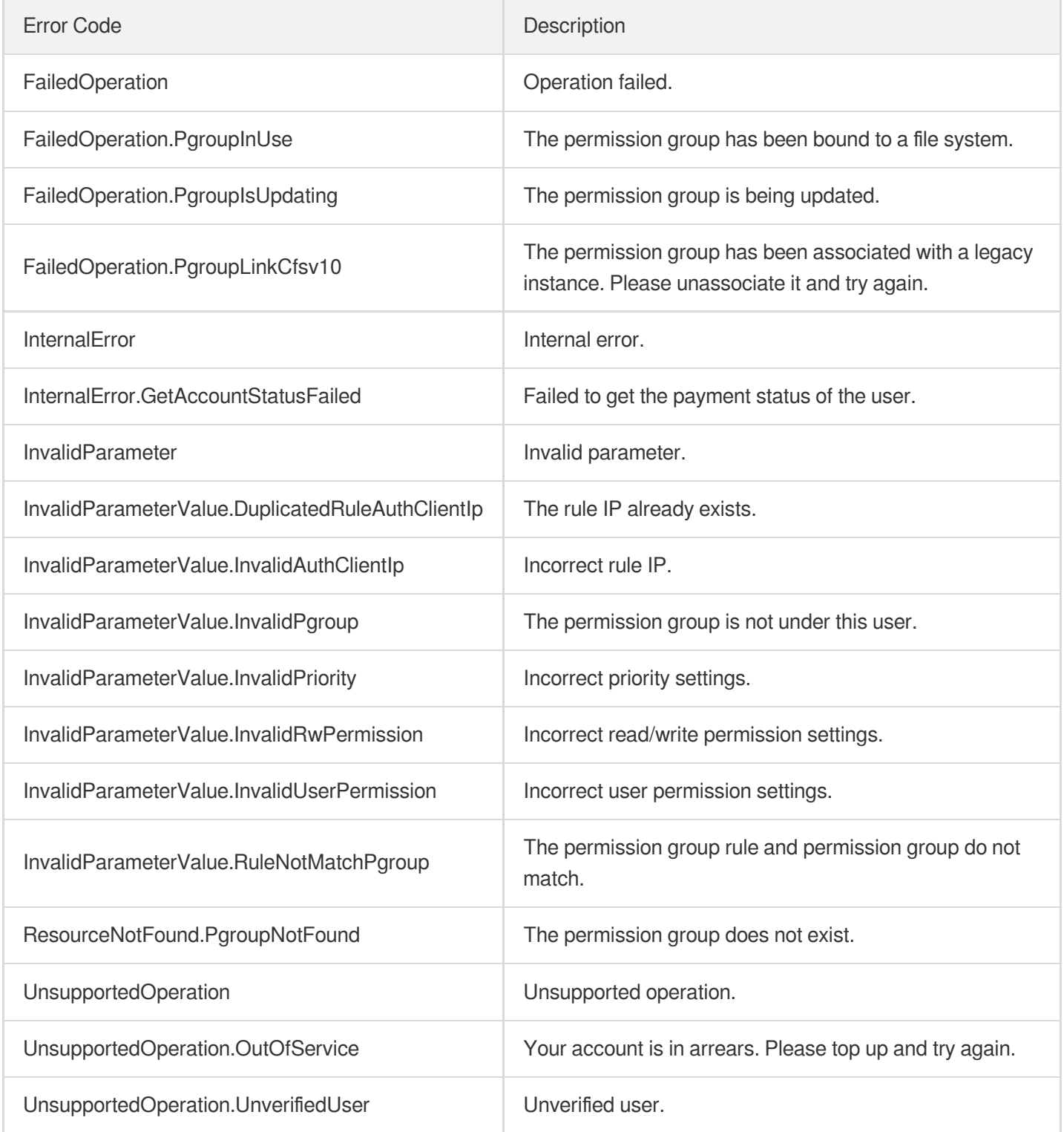

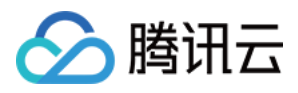

# **CreateCfsPGroup**

最近更新时间:2023-07-04 17:29:57

### 1. API Description

Domain name for API request: cfs.tencentcloudapi.com.

This API is used to create a permission group.

A maximum of 20 requests can be initiated per second for this API.

We recommend you to use API Explorer

#### [Try](https://console.tencentcloud.com/api/explorer?Product=cfs&Version=2019-07-19&Action=CreateCfsPGroup) it

API Explorer provides a range of capabilities, including online call, signature authentication, SDK code generation, and API quick search. It enables you to view the request, response, and auto-generated examples.

### 2. Input Parameters

The following request parameter list only provides API request parameters and some common parameters. For the complete common parameter list, see Common Request [Parameters](https://www.tencentcloud.com/document/api/582/34493).

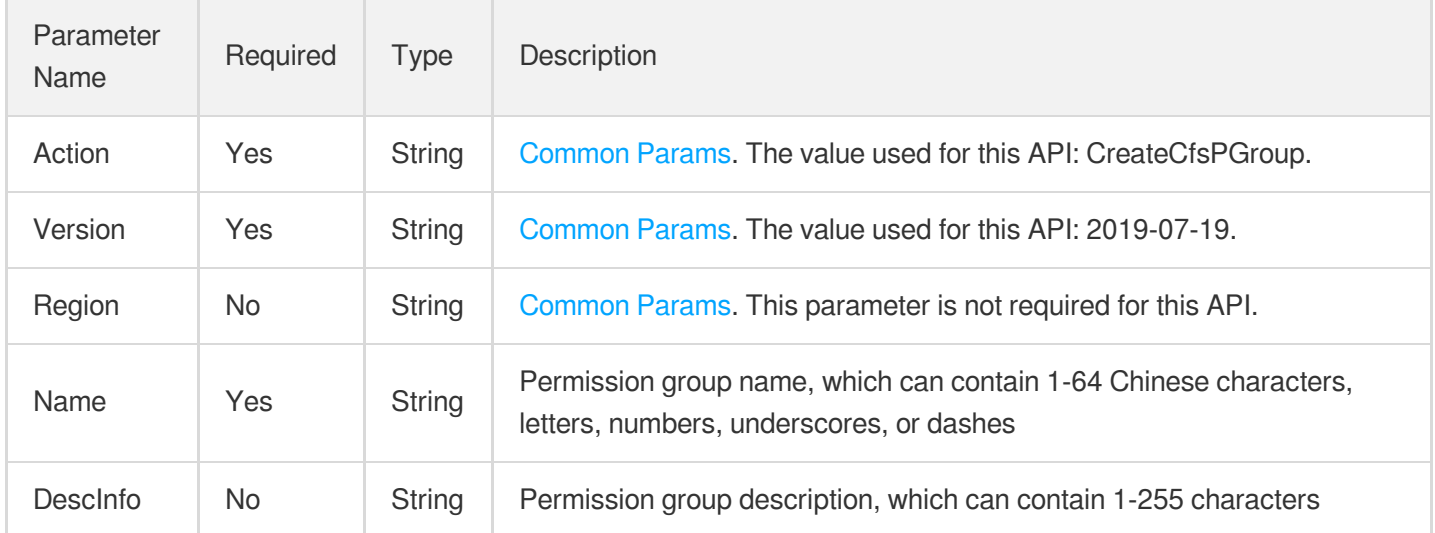

### 3. Output Parameters

Parameter Name Type Description

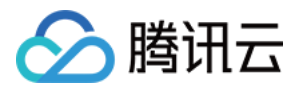

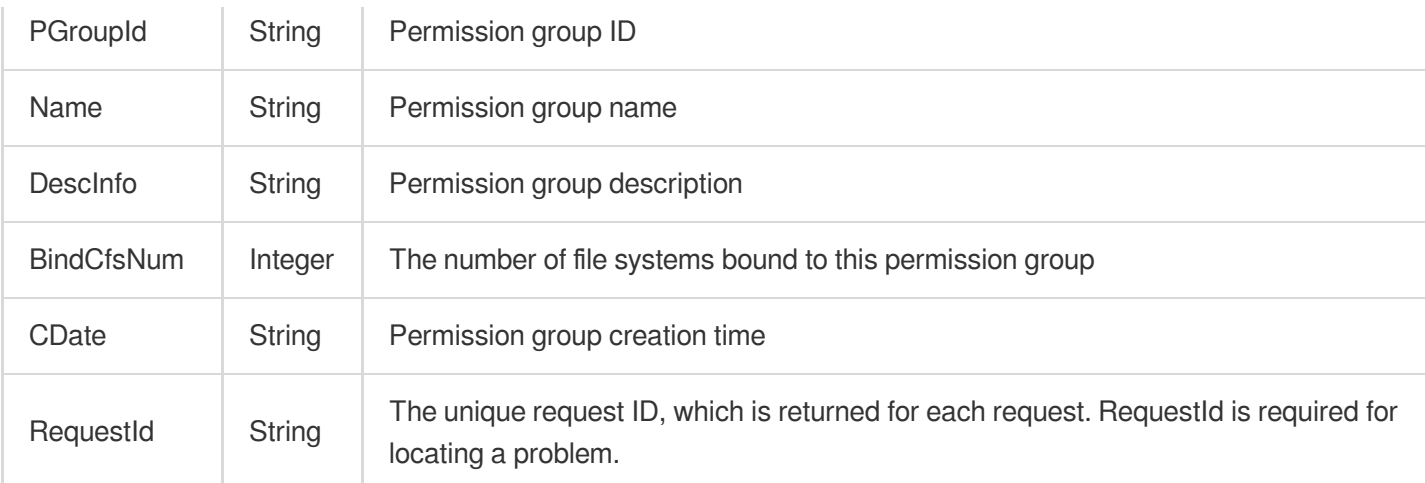

### 4. Example

#### **Example1 Creating a permission group**

#### **Input Example**

```
POST / HTTP/1.1
Host: cfs.tencentcloudapi.com
Content-Type: application/json
X-TC-Action: CreateCfsPGroup
<Common request parameters>
{
"DescInfo": "test_pgroup_desc",
"Name": "test_pgroup"
}
```
#### **Output Example**

```
\{"Response": {
"RequestId": "fjo8aejo-fjei-32eu-2je9-fhue83nd81",
"PGroupId": "pgroup-12345",
"Name": "test_pgroup",
"DescInfo": "test_pgroup_desc",
"BindCfsNum": 0,
"CDate": "2019-7-20 10:25:33"
}
}
```
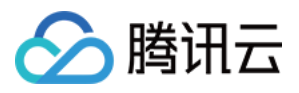

### 5. Developer Resources

#### **SDK**

TencentCloud API 3.0 integrates SDKs that support various programming languages to make it easier for you to call APIs.

- [Tencent](https://github.com/TencentCloud/tencentcloud-sdk-python-intl-en/blob/master/tencentcloud/cfs/v20190719/cfs_client.py) Cloud SDK 3.0 for Python
- [Tencent](https://github.com/TencentCloud/tencentcloud-sdk-java-intl-en/blob/master/src/main/java/com/tencentcloudapi/cfs/v20190719/CfsClient.java) Cloud SDK 3.0 for Java
- [Tencent](https://github.com/TencentCloud/tencentcloud-sdk-php-intl-en/blob/master/src/TencentCloud/Cfs/V20190719/CfsClient.php) Cloud SDK 3.0 for PHP
- [Tencent](https://github.com/TencentCloud/tencentcloud-sdk-go-intl-en/blob/master/tencentcloud/cfs/v20190719/client.go) Cloud SDK 3.0 for Go
- Tencent Cloud SDK 3.0 for [NodeJS](https://github.com/TencentCloud/tencentcloud-sdk-nodejs-intl-en/blob/master/tencentcloud/cfs/v20190719/cfs_client.js)
- [Tencent](https://github.com/TencentCloud/tencentcloud-sdk-dotnet-intl-en/blob/master/TencentCloud/Cfs/V20190719/CfsClient.cs) Cloud SDK 3.0 for .NET
- [Tencent](https://github.com/TencentCloud/tencentcloud-sdk-cpp-intl-en/blob/master/cfs/src/v20190719/CfsClient.cpp) Cloud SDK 3.0 for C++

#### **Command Line Interface**

[Tencent](https://www.tencentcloud.com/document/product/1013) Cloud CLI 3.0

### 6. Error Code

The following only lists the error codes [related to the API business](https://www.tencentcloud.com/document/api/582/34519#common-error-codes) logic. For other error codes, see Common Error Codes.

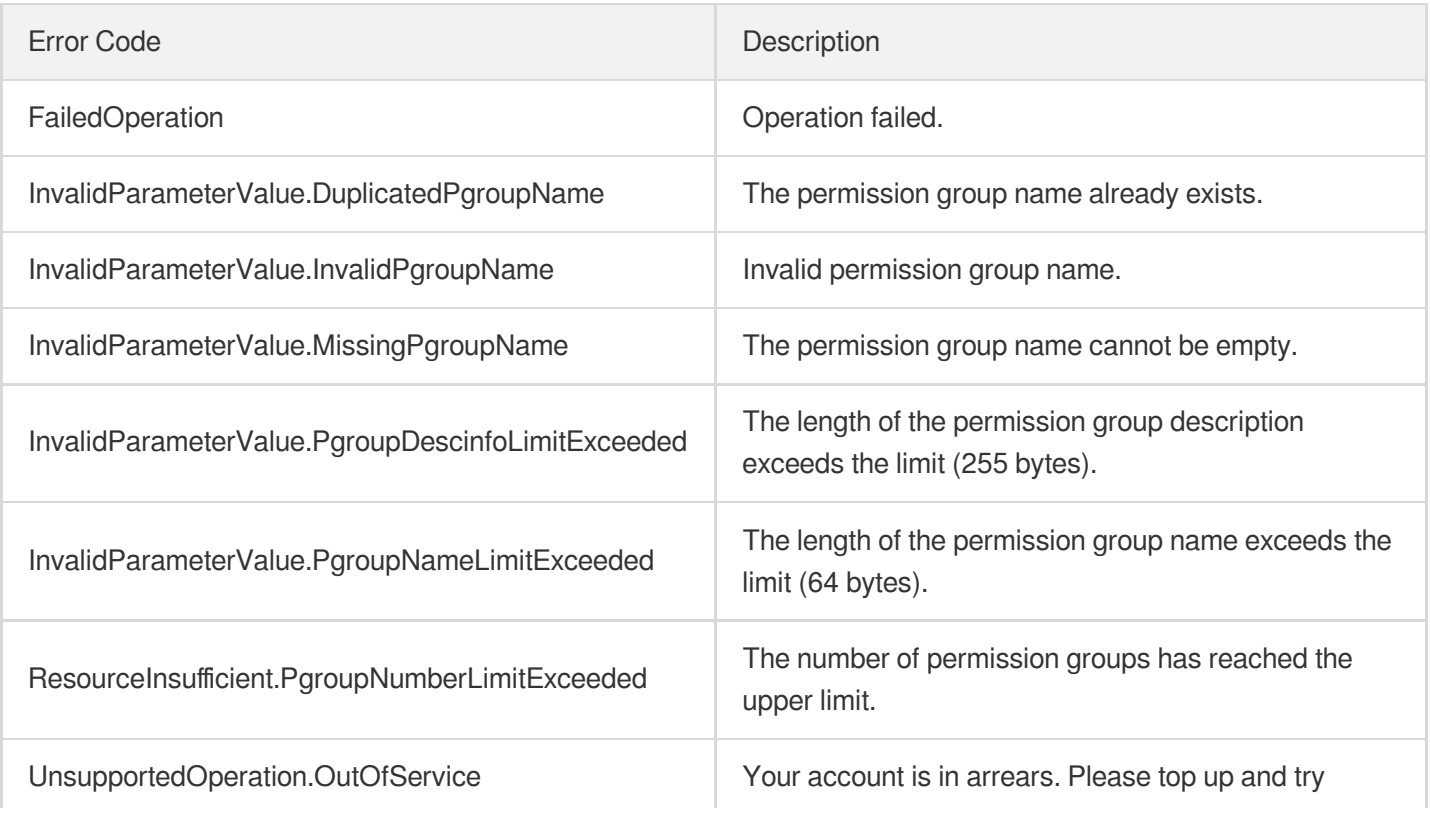

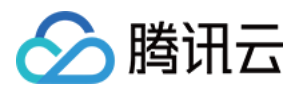

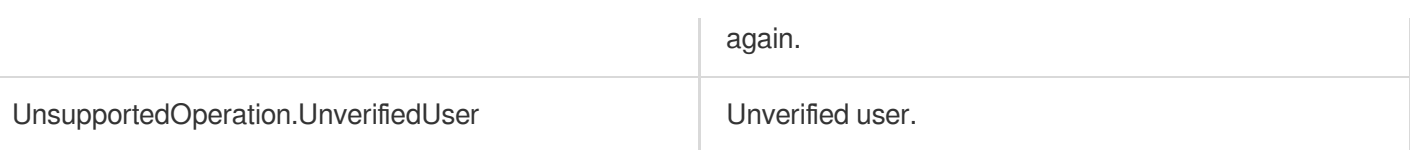

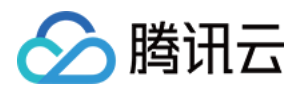

# **CreateCfsRule**

最近更新时间:2023-07-04 17:29:57

### 1. API Description

Domain name for API request: cfs.tencentcloudapi.com.

This API is used to create a permission group rule.

A maximum of 20 requests can be initiated per second for this API.

We recommend you to use API Explorer

#### [Try](https://console.tencentcloud.com/api/explorer?Product=cfs&Version=2019-07-19&Action=CreateCfsRule) it

API Explorer provides a range of capabilities, including online call, signature authentication, SDK code generation, and API quick search. It enables you to view the request, response, and auto-generated examples.

### 2. Input Parameters

The following request parameter list only provides API request parameters and some common parameters. For the complete common parameter list, see Common Request [Parameters](https://www.tencentcloud.com/document/api/582/34493).

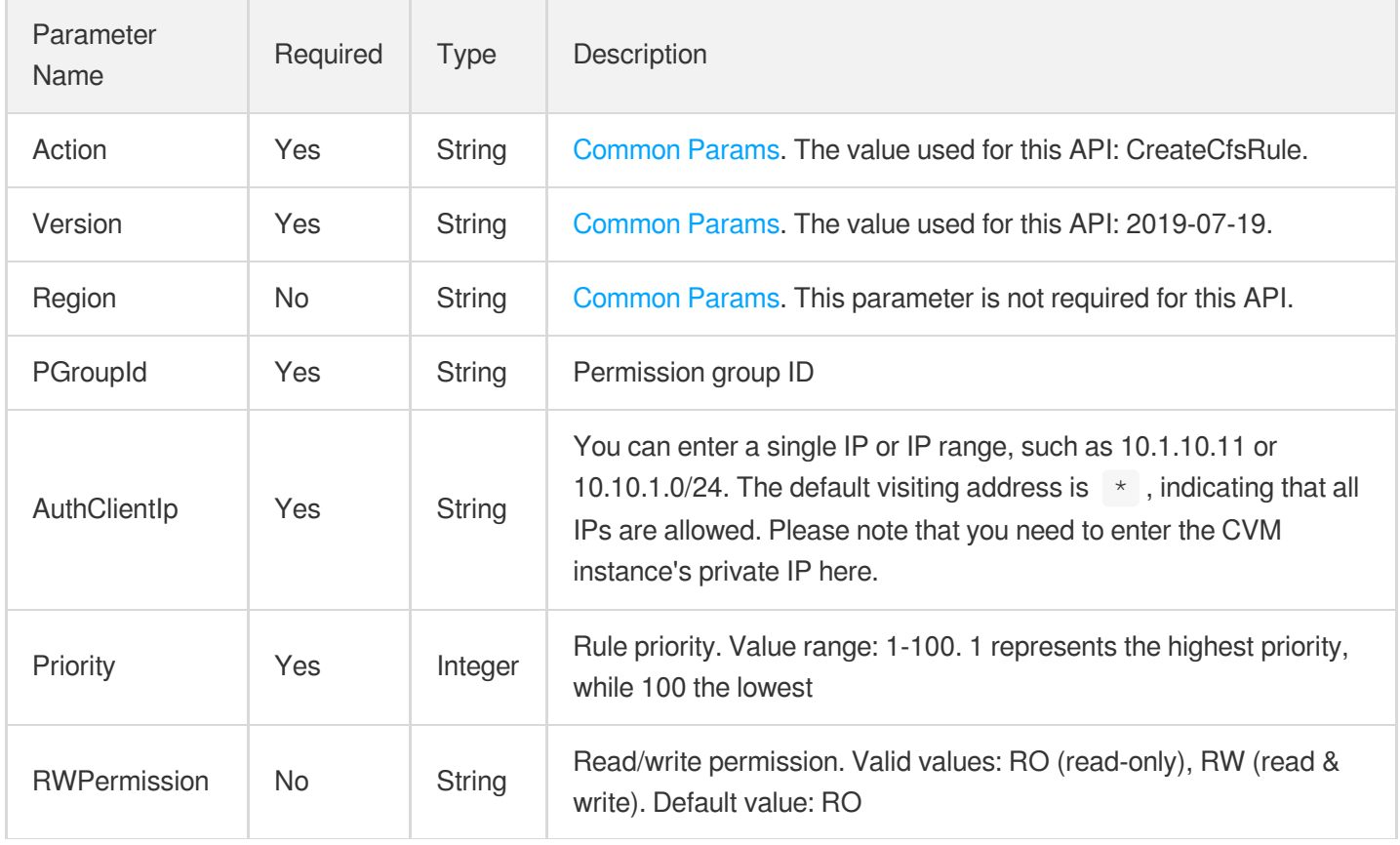

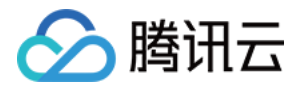

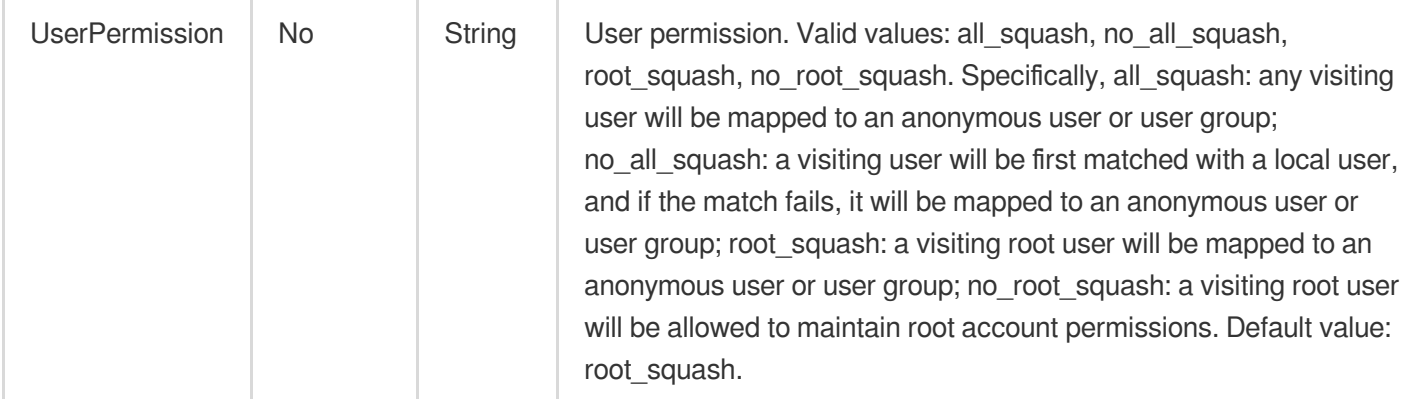

### 3. Output Parameters

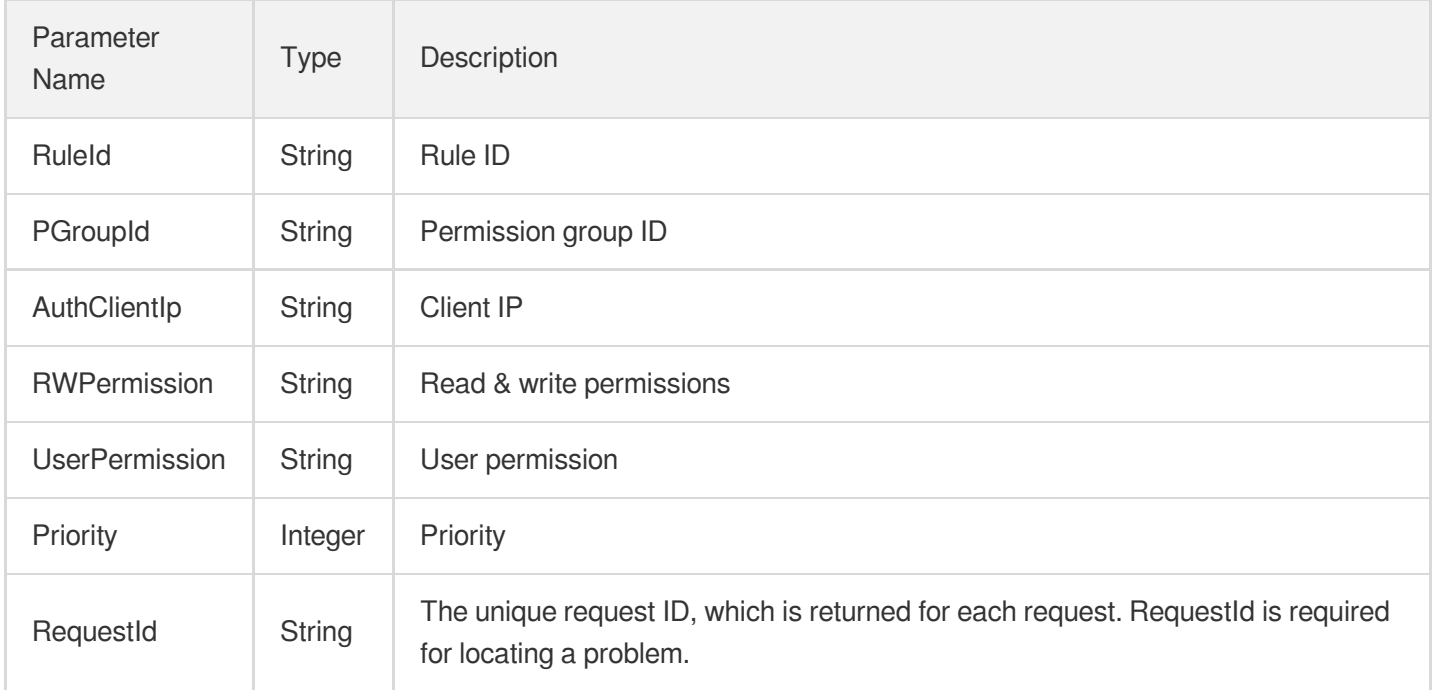

### 4. Example

#### **Example1 Creating a permission group rule**

#### **Input Example**

```
POST / HTTP/1.1
Host: cfs.tencentcloudapi.com
Content-Type: application/json
X-TC-Action: CreateCfsRule
<Common request parameters>
```
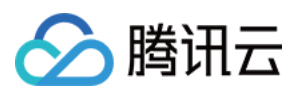

```
{
"RWPermission": "rw",
"AuthClientIp": "10.1.1.10",
"PGroupId": "pgroup-12345",
"Priority": "9",
"UserPermission": "root_squash"
}
```
#### **Output Example**

```
{
"Response": {
"RequestId": "fjo8aejo-fjei-32eu-2je9-fhue83nd81",
"RuleId": "rule-12345",
"PGroupId": "pgroup-12345",
"AuthClientIp": "10.1.1.10",
"RWPermission": "rw",
"UserPermission": "root_squash",
"Priority": 9
}
}
```
### 5. Developer Resources

#### **SDK**

TencentCloud API 3.0 integrates SDKs that support various programming languages to make it easier for you to call APIs.

- [Tencent](https://github.com/TencentCloud/tencentcloud-sdk-python-intl-en/blob/master/tencentcloud/cfs/v20190719/cfs_client.py) Cloud SDK 3.0 for Python
- [Tencent](https://github.com/TencentCloud/tencentcloud-sdk-java-intl-en/blob/master/src/main/java/com/tencentcloudapi/cfs/v20190719/CfsClient.java) Cloud SDK 3.0 for Java
- [Tencent](https://github.com/TencentCloud/tencentcloud-sdk-php-intl-en/blob/master/src/TencentCloud/Cfs/V20190719/CfsClient.php) Cloud SDK 3.0 for PHP
- [Tencent](https://github.com/TencentCloud/tencentcloud-sdk-go-intl-en/blob/master/tencentcloud/cfs/v20190719/client.go) Cloud SDK 3.0 for Go
- Tencent Cloud SDK 3.0 for [NodeJS](https://github.com/TencentCloud/tencentcloud-sdk-nodejs-intl-en/blob/master/tencentcloud/cfs/v20190719/cfs_client.js)
- [Tencent](https://github.com/TencentCloud/tencentcloud-sdk-dotnet-intl-en/blob/master/TencentCloud/Cfs/V20190719/CfsClient.cs) Cloud SDK 3.0 for .NET
- [Tencent](https://github.com/TencentCloud/tencentcloud-sdk-cpp-intl-en/blob/master/cfs/src/v20190719/CfsClient.cpp) Cloud SDK 3.0 for C++

#### **Command Line Interface**

[Tencent](https://www.tencentcloud.com/document/product/1013) Cloud CLI 3.0

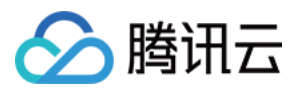

### 6. Error Code

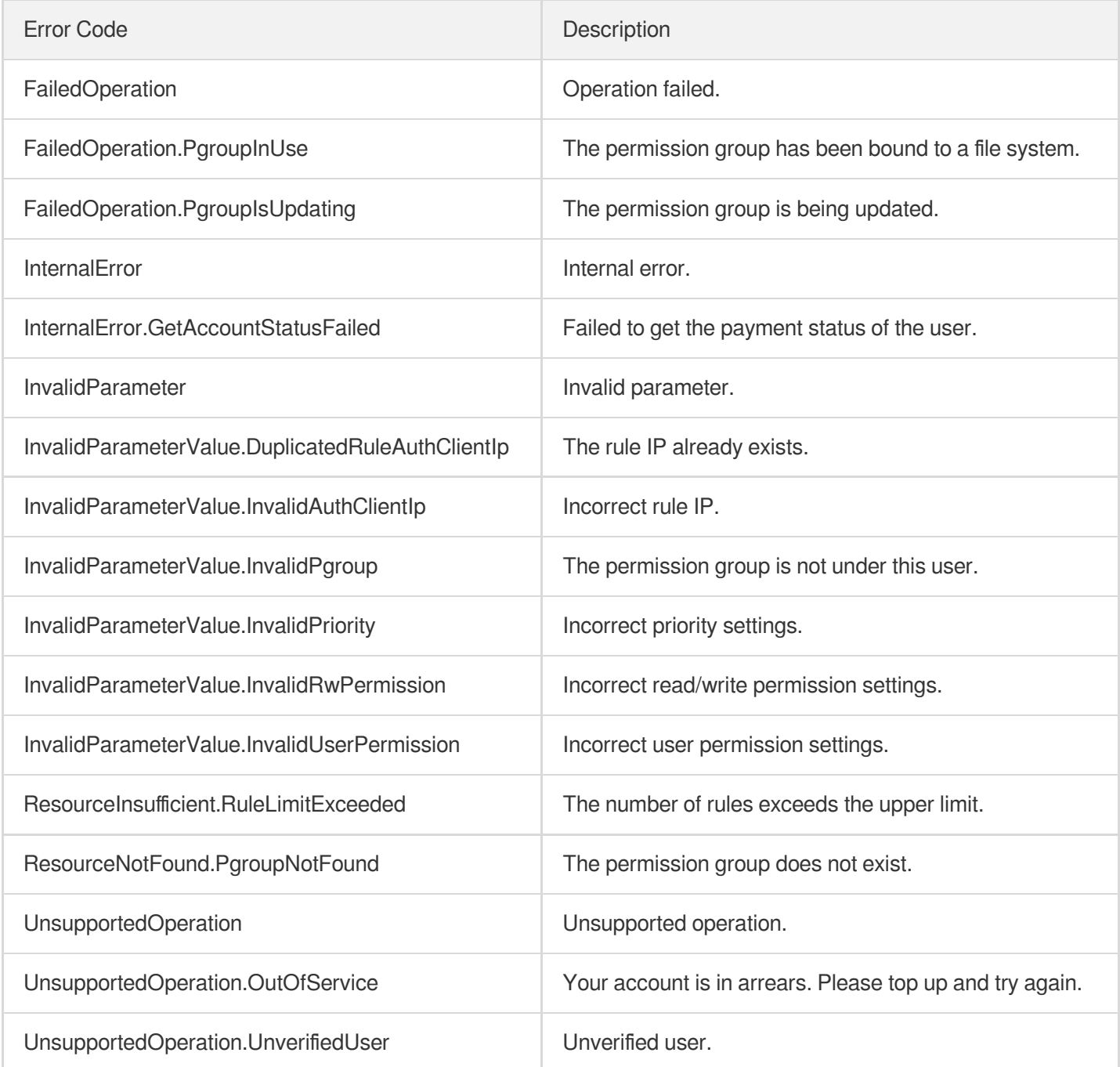

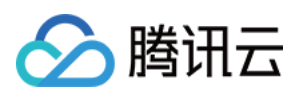

# Snapshot APIs UpdateCfsSnapshotAttribute

最近更新时间:2023-07-04 17:29:53

### 1. API Description

Domain name for API request: cfs.tencentcloudapi.com.

This API is used to update the name and retention period of a file system snapshot.

A maximum of 20 requests can be initiated per second for this API.

We recommend you to use API Explorer

#### [Try](https://console.tencentcloud.com/api/explorer?Product=cfs&Version=2019-07-19&Action=UpdateCfsSnapshotAttribute) it

API Explorer provides a range of capabilities, including online call, signature authentication, SDK code generation, and API quick search. It enables you to view the request, response, and auto-generated examples.

### 2. Input Parameters

The following request parameter list only provides API request parameters and some common parameters. For the complete common parameter list, see Common Request [Parameters](https://www.tencentcloud.com/document/api/582/34493).

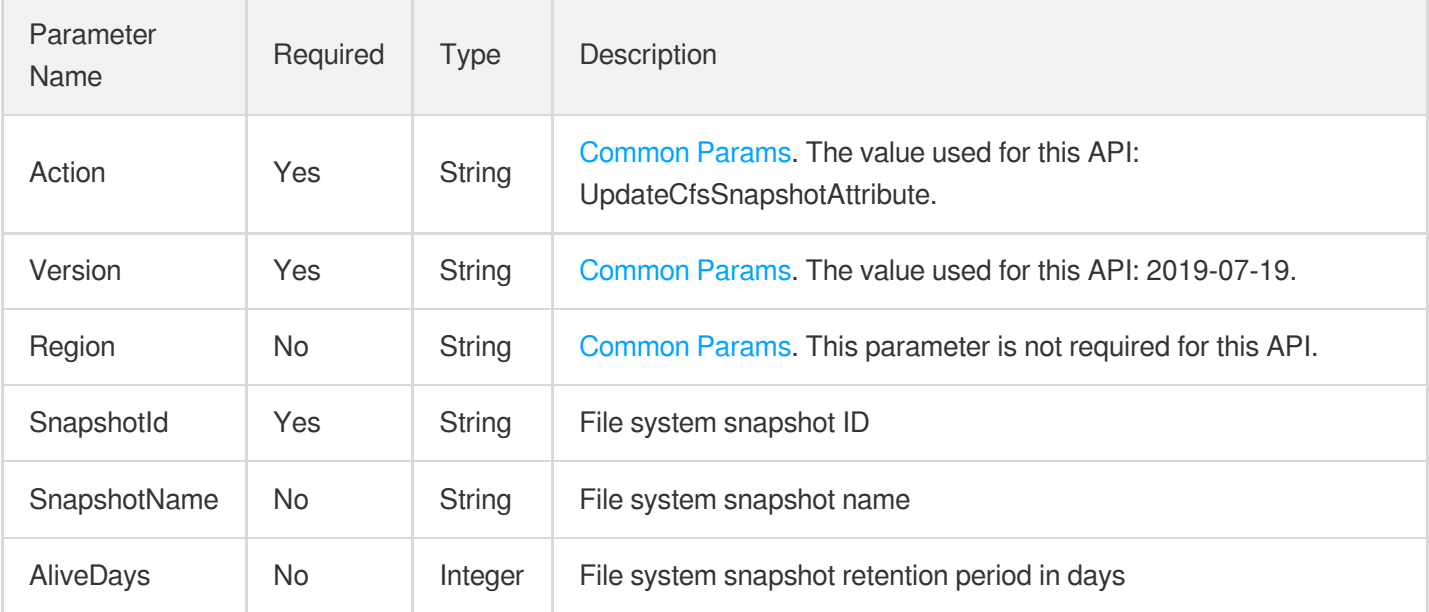

### 3. Output Parameters

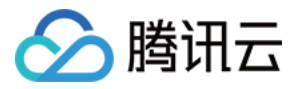

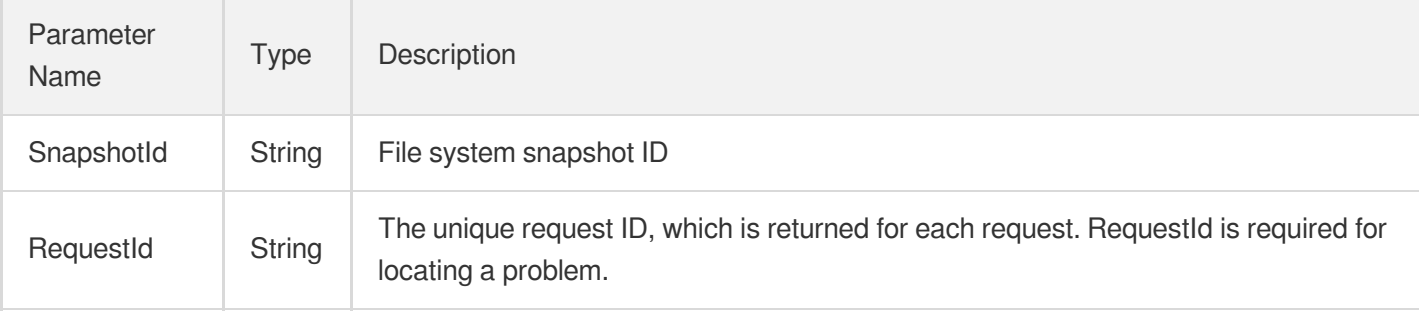

### 4. Example

#### **Example1 Updating the content of a snapshot**

#### **Input Example**

```
POST / HTTP/1.1
Host: cfs.tencentcloudapi.com
Content-Type: application/json
X-TC-Action: UpdateCfsSnapshotAttribute
<Common request parameters>
{
"SnapshotId": "snapcfs-12345",
"SnapshotName": "xx"
}
```
#### **Output Example**

```
{
"Response": {
"RequestId": "fjo8aejo-fjei-32eu-2je9-fhue83nd81",
"SnapshotId": "snapcfs-12345"
}
}
```
### 5. Developer Resources

#### **SDK**

TencentCloud API 3.0 integrates SDKs that support various programming languages to make it easier for you to call APIs.

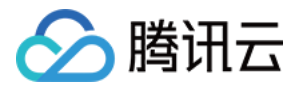

- [Tencent](https://github.com/TencentCloud/tencentcloud-sdk-python-intl-en/blob/master/tencentcloud/cfs/v20190719/cfs_client.py) Cloud SDK 3.0 for Python
- [Tencent](https://github.com/TencentCloud/tencentcloud-sdk-java-intl-en/blob/master/src/main/java/com/tencentcloudapi/cfs/v20190719/CfsClient.java) Cloud SDK 3.0 for Java
- [Tencent](https://github.com/TencentCloud/tencentcloud-sdk-php-intl-en/blob/master/src/TencentCloud/Cfs/V20190719/CfsClient.php) Cloud SDK 3.0 for PHP  $\bullet$
- [Tencent](https://github.com/TencentCloud/tencentcloud-sdk-go-intl-en/blob/master/tencentcloud/cfs/v20190719/client.go) Cloud SDK 3.0 for Go
- Tencent Cloud SDK 3.0 for [NodeJS](https://github.com/TencentCloud/tencentcloud-sdk-nodejs-intl-en/blob/master/tencentcloud/cfs/v20190719/cfs_client.js)
- [Tencent](https://github.com/TencentCloud/tencentcloud-sdk-dotnet-intl-en/blob/master/TencentCloud/Cfs/V20190719/CfsClient.cs) Cloud SDK 3.0 for .NET
- [Tencent](https://github.com/TencentCloud/tencentcloud-sdk-cpp-intl-en/blob/master/cfs/src/v20190719/CfsClient.cpp) Cloud SDK 3.0 for C++

#### **Command Line Interface**

[Tencent](https://www.tencentcloud.com/document/product/1013) Cloud CLI 3.0

### 6. Error Code

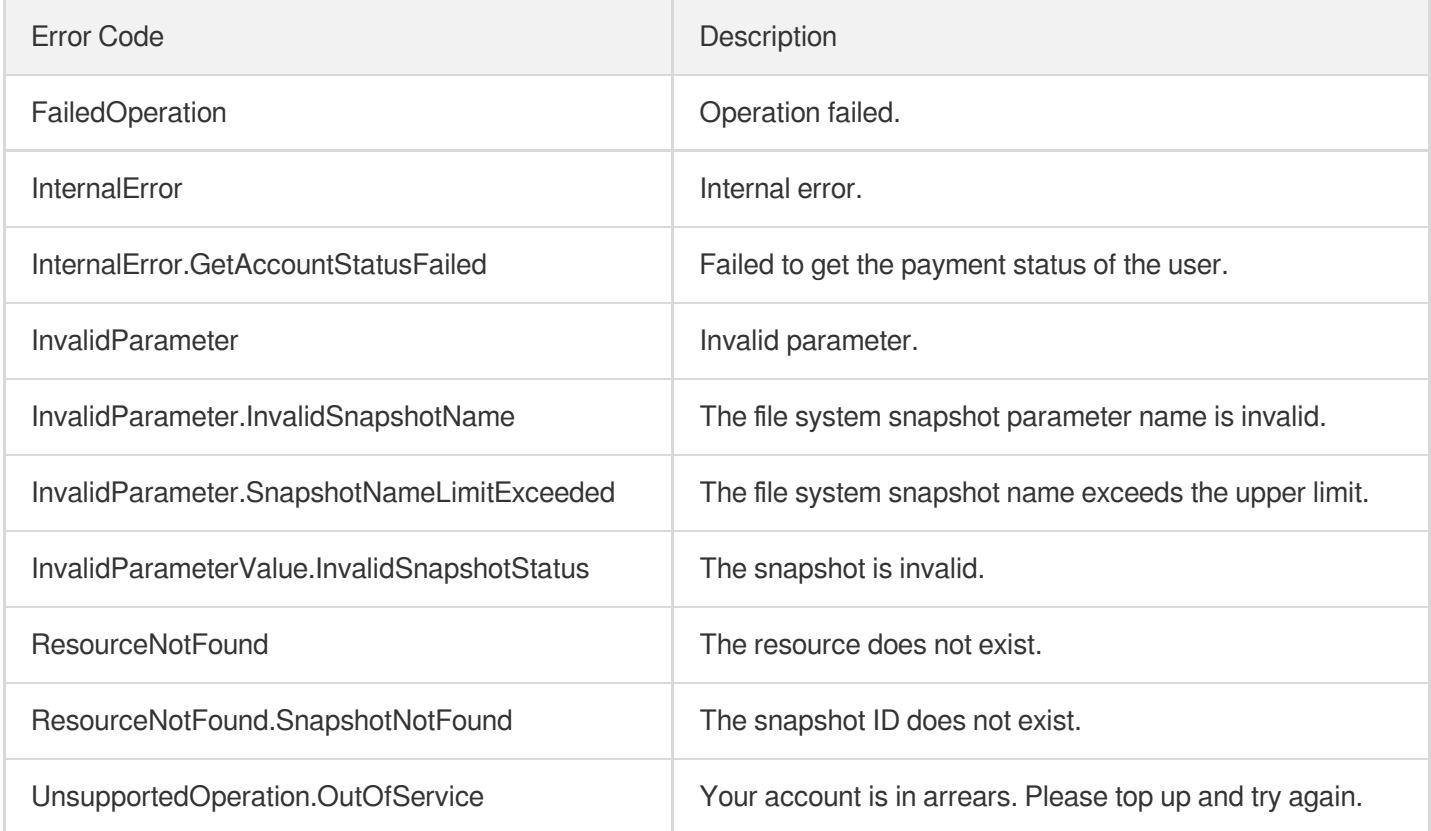

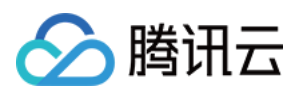

# UpdateAutoSnapshotPolicy

最近更新时间:2023-07-04 17:29:54

### 1. API Description

Domain name for API request: cfs.tencentcloudapi.com.

This API is used to update a scheduled snapshot policy.

A maximum of 20 requests can be initiated per second for this API.

We recommend you to use API Explorer

#### [Try](https://console.tencentcloud.com/api/explorer?Product=cfs&Version=2019-07-19&Action=UpdateAutoSnapshotPolicy) it

API Explorer provides a range of capabilities, including online call, signature authentication, SDK code generation, and API quick search. It enables you to view the request, response, and auto-generated examples.

### 2. Input Parameters

The following request parameter list only provides API request parameters and some common parameters. For the complete common parameter list, see Common Request [Parameters](https://www.tencentcloud.com/document/api/582/34493).

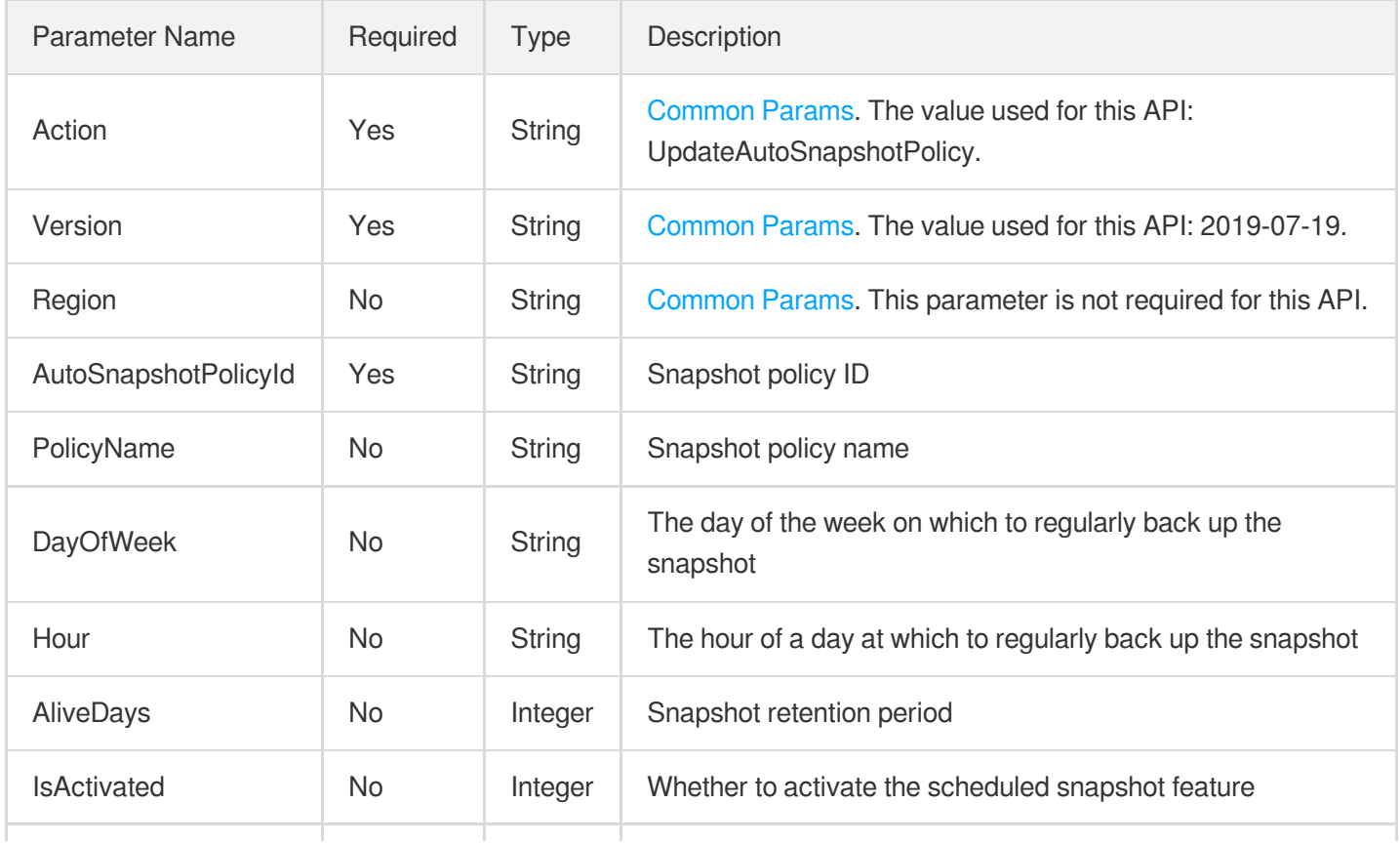

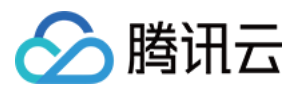

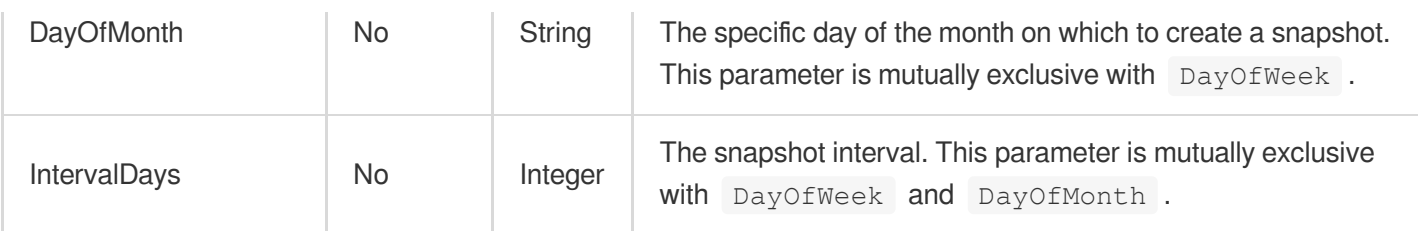

### 3. Output Parameters

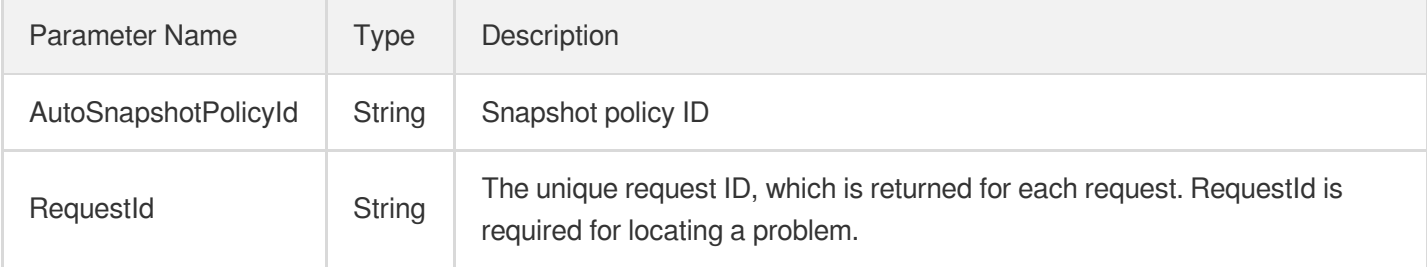

### 4. Example

#### **Example1 UpdateAutoSnapshotPolicy**

This example shows you how to update the snapshot policy of a file system.

#### **Input Example**

```
POST / HTTP/1.1
Host: cfs.tencentcloudapi.com
Content-Type: application/json
X-TC-Action: UpdateAutoSnapshotPolicy
<Common request parameters>
{
"AutoSnapshotPolicyId": "asp-12345",
"PolicyName": "abc"
}
```
#### **Output Example**

```
{
"Response": {
"RequestId": "fjo8aejo-fjei-32eu-2je9-fhue83nd81",
"AutoSnapshotPolicyId": "asp-12345"
}
}
```
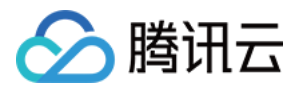

### 5. Developer Resources

#### **SDK**

TencentCloud API 3.0 integrates SDKs that support various programming languages to make it easier for you to call APIs.

- [Tencent](https://github.com/TencentCloud/tencentcloud-sdk-python-intl-en/blob/master/tencentcloud/cfs/v20190719/cfs_client.py) Cloud SDK 3.0 for Python
- [Tencent](https://github.com/TencentCloud/tencentcloud-sdk-java-intl-en/blob/master/src/main/java/com/tencentcloudapi/cfs/v20190719/CfsClient.java) Cloud SDK 3.0 for Java
- [Tencent](https://github.com/TencentCloud/tencentcloud-sdk-php-intl-en/blob/master/src/TencentCloud/Cfs/V20190719/CfsClient.php) Cloud SDK 3.0 for PHP
- [Tencent](https://github.com/TencentCloud/tencentcloud-sdk-go-intl-en/blob/master/tencentcloud/cfs/v20190719/client.go) Cloud SDK 3.0 for Go
- Tencent Cloud SDK 3.0 for [NodeJS](https://github.com/TencentCloud/tencentcloud-sdk-nodejs-intl-en/blob/master/tencentcloud/cfs/v20190719/cfs_client.js)
- [Tencent](https://github.com/TencentCloud/tencentcloud-sdk-dotnet-intl-en/blob/master/TencentCloud/Cfs/V20190719/CfsClient.cs) Cloud SDK 3.0 for .NET
- [Tencent](https://github.com/TencentCloud/tencentcloud-sdk-cpp-intl-en/blob/master/cfs/src/v20190719/CfsClient.cpp) Cloud SDK 3.0 for C++

#### **Command Line Interface**

[Tencent](https://www.tencentcloud.com/document/product/1013) Cloud CLI 3.0

### 6. Error Code

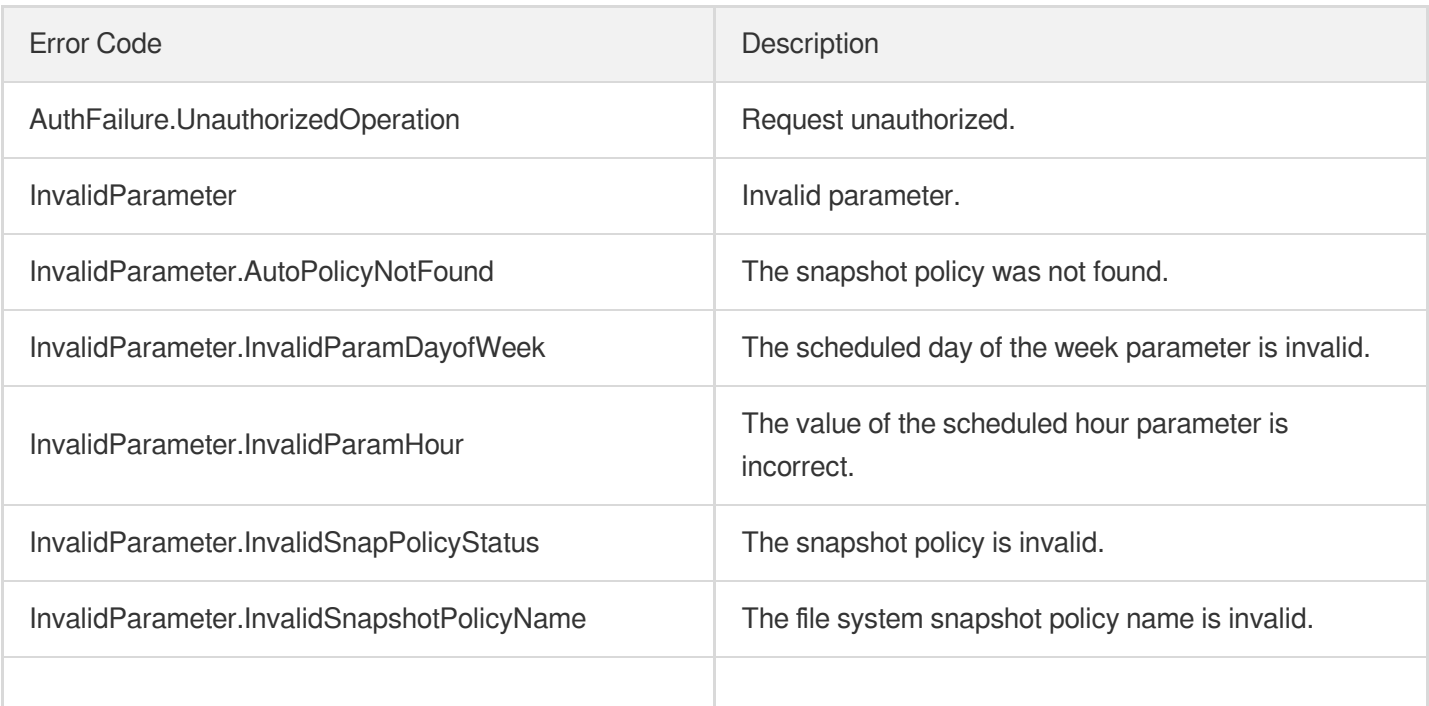

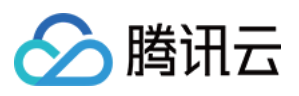

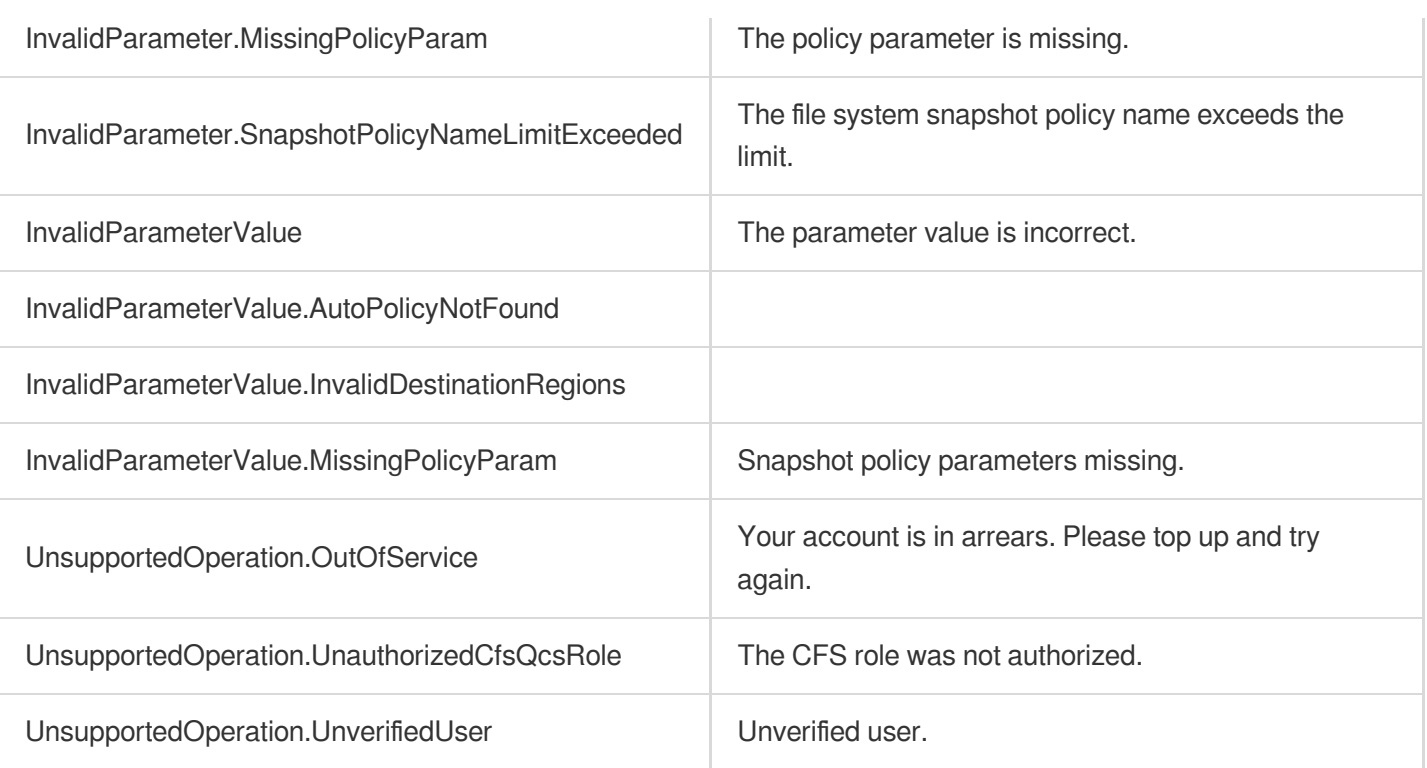

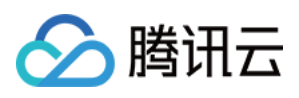

# UnbindAutoSnapshotPolicy

最近更新时间:2023-07-04 17:29:54

### 1. API Description

Domain name for API request: cfs.tencentcloudapi.com.

This API is used to unbind a snapshot policy from a file system.

A maximum of 20 requests can be initiated per second for this API.

We recommend you to use API Explorer

#### [Try](https://console.tencentcloud.com/api/explorer?Product=cfs&Version=2019-07-19&Action=UnbindAutoSnapshotPolicy) it

API Explorer provides a range of capabilities, including online call, signature authentication, SDK code generation, and API quick search. It enables you to view the request, response, and auto-generated examples.

### 2. Input Parameters

The following request parameter list only provides API request parameters and some common parameters. For the complete common parameter list, see Common Request [Parameters](https://www.tencentcloud.com/document/api/582/34493).

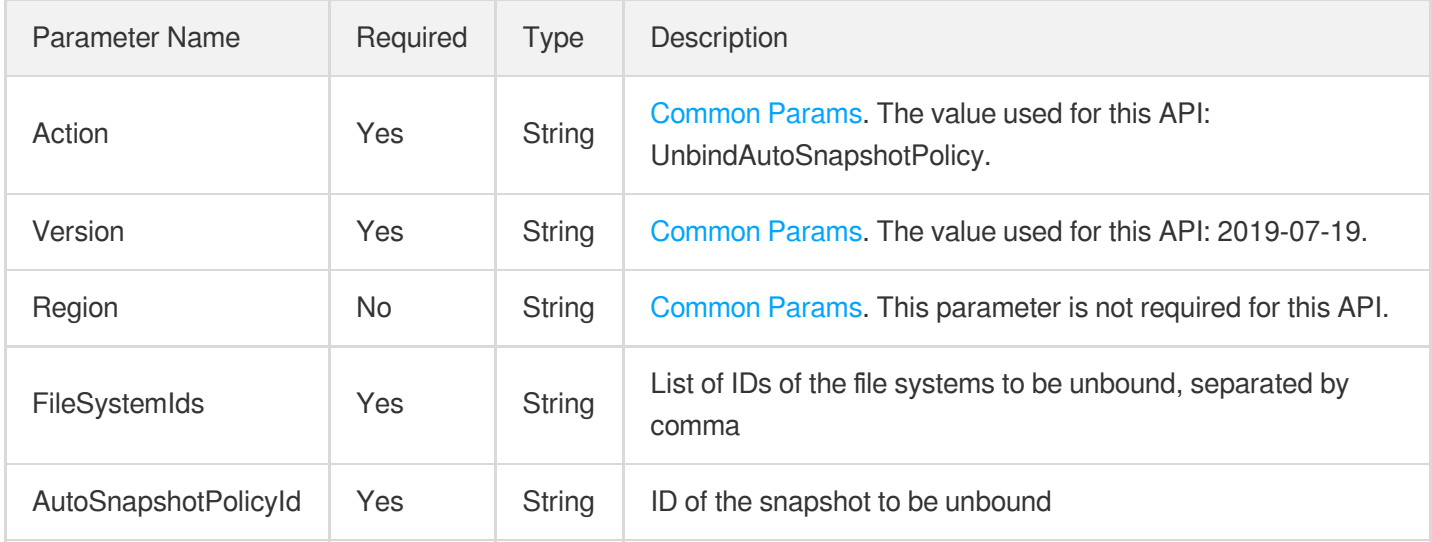

### 3. Output Parameters

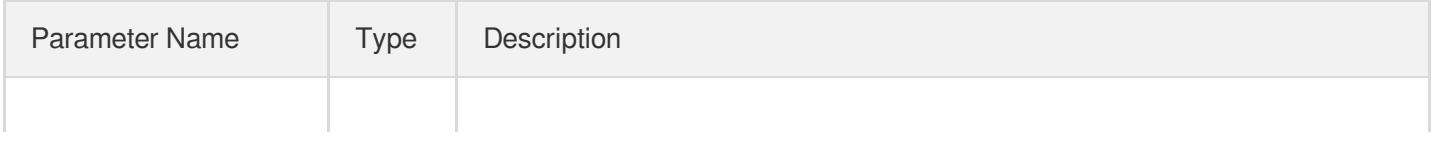

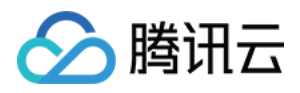

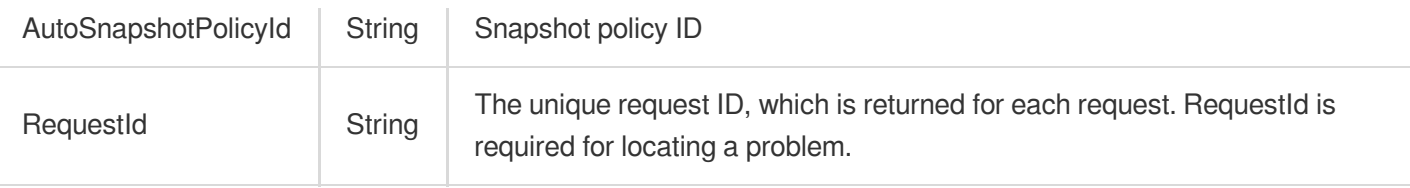

### 4. Example

#### **Example1 Unbinding a file system**

#### **Input Example**

```
POST / HTTP/1.1
Host: cfs.tencentcloudapi.com
Content-Type: application/json
X-TC-Action: UnbindAutoSnapshotPolicy
<Common request parameters>
{
"AutoSnapshotPolicyId": "asp-12345",
"FileSystemIds": "cfs-12345"
}
```
#### **Output Example**

```
{
"Response": {
"RequestId": "fjo8aejo-fjei-32eu-2je9-fhue83nd81",
"AutoSnapshotPolicyId": "asp-12345"
}
}
```
### 5. Developer Resources

#### **SDK**

TencentCloud API 3.0 integrates SDKs that support various programming languages to make it easier for you to call APIs.

- [Tencent](https://github.com/TencentCloud/tencentcloud-sdk-python-intl-en/blob/master/tencentcloud/cfs/v20190719/cfs_client.py) Cloud SDK 3.0 for Python
- [Tencent](https://github.com/TencentCloud/tencentcloud-sdk-java-intl-en/blob/master/src/main/java/com/tencentcloudapi/cfs/v20190719/CfsClient.java) Cloud SDK 3.0 for Java
- [Tencent](https://github.com/TencentCloud/tencentcloud-sdk-php-intl-en/blob/master/src/TencentCloud/Cfs/V20190719/CfsClient.php) Cloud SDK 3.0 for PHP

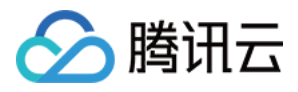

- [Tencent](https://github.com/TencentCloud/tencentcloud-sdk-go-intl-en/blob/master/tencentcloud/cfs/v20190719/client.go) Cloud SDK 3.0 for Go
- Tencent Cloud SDK 3.0 for [NodeJS](https://github.com/TencentCloud/tencentcloud-sdk-nodejs-intl-en/blob/master/tencentcloud/cfs/v20190719/cfs_client.js)
- [Tencent](https://github.com/TencentCloud/tencentcloud-sdk-dotnet-intl-en/blob/master/TencentCloud/Cfs/V20190719/CfsClient.cs) Cloud SDK 3.0 for .NET
- [Tencent](https://github.com/TencentCloud/tencentcloud-sdk-cpp-intl-en/blob/master/cfs/src/v20190719/CfsClient.cpp) Cloud SDK 3.0 for C++

#### **Command Line Interface**

[Tencent](https://www.tencentcloud.com/document/product/1013) Cloud CLI 3.0

### 6. Error Code

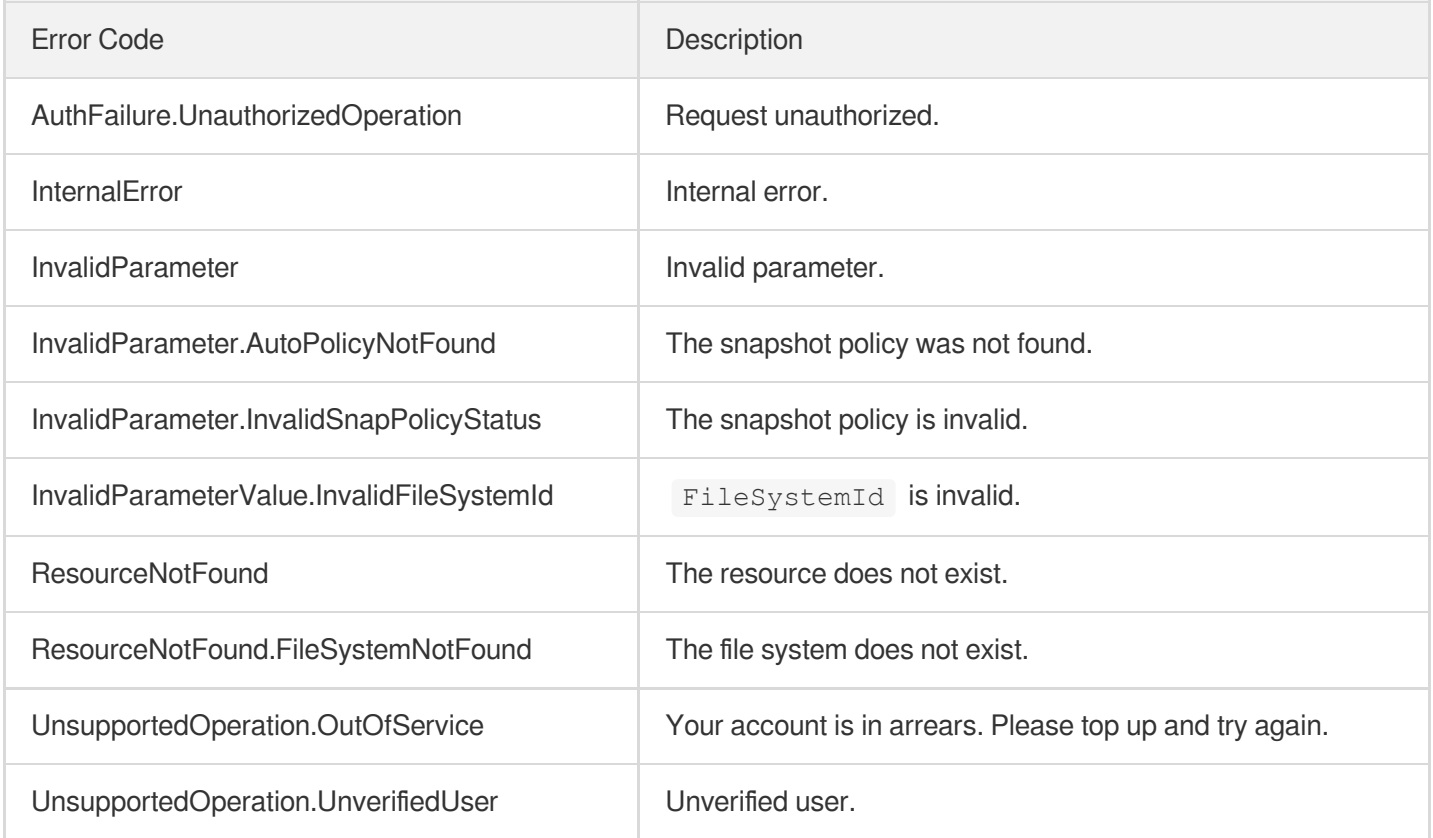

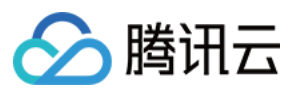

# DescribeSnapshotOperationLogs

最近更新时间:2023-07-04 17:29:54

### 1. API Description

Domain name for API request: cfs.tencentcloudapi.com.

This API is used to query the operation logs of a snapshot.

A maximum of 20 requests can be initiated per second for this API.

We recommend you to use API Explorer

#### [Try](https://console.tencentcloud.com/api/explorer?Product=cfs&Version=2019-07-19&Action=DescribeSnapshotOperationLogs) it

API Explorer provides a range of capabilities, including online call, signature authentication, SDK code generation, and API quick search. It enables you to view the request, response, and auto-generated examples.

### 2. Input Parameters

The following request parameter list only provides API request parameters and some common parameters. For the complete common parameter list, see Common Request [Parameters](https://www.tencentcloud.com/document/api/582/34493).

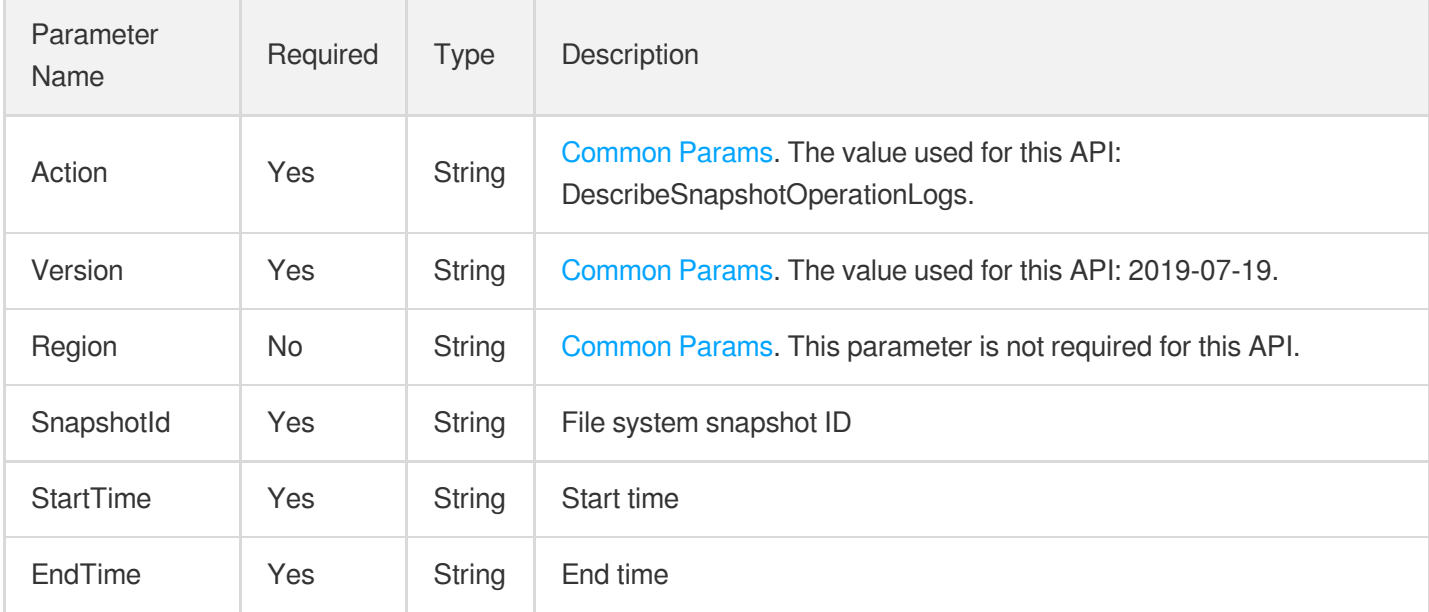

### 3. Output Parameters

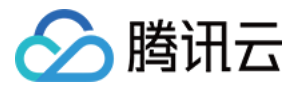

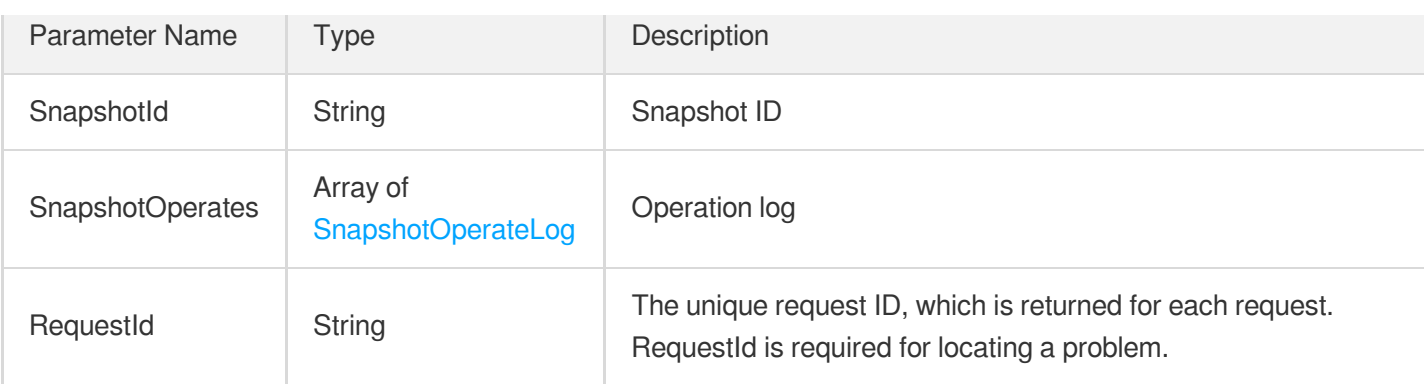

### 4. Example

#### **Example1 Querying the operation logs of a snapshot**

#### **Input Example**

```
POST / HTTP/1.1
Host: cfs.tencentcloudapi.com
Content-Type: application/json
X-TC-Action: DescribeSnapshotOperationLogs
<Common request parameters>
{
"SnapshotId": "snapcfs-12345",
"EndTime": "2021-08-12 20:50:45",
"StartTime": "2021-08-11 20:50:45"
}
```
#### **Output Example**

```
{
"Response": {
"RequestId": "fjo8aejo-fjei-32eu-2je9-fhue83nd81",
"SnapshotId": "snapcfs-12345",
"SnapshotOperates": [
{
"Action": "UpdateCfsSnapshotAttribute",
"ActionTime": "2021-08-13 20:03:28",
"ActionName": "UpdateCfsSnapshotAttribute",
"Operator": "",
"Result": 2
}
]
```
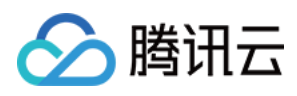

### 5. Developer Resources

#### **SDK**

TencentCloud API 3.0 integrates SDKs that support various programming languages to make it easier for you to call APIs.

- [Tencent](https://github.com/TencentCloud/tencentcloud-sdk-python-intl-en/blob/master/tencentcloud/cfs/v20190719/cfs_client.py) Cloud SDK 3.0 for Python
- [Tencent](https://github.com/TencentCloud/tencentcloud-sdk-java-intl-en/blob/master/src/main/java/com/tencentcloudapi/cfs/v20190719/CfsClient.java) Cloud SDK 3.0 for Java
- [Tencent](https://github.com/TencentCloud/tencentcloud-sdk-php-intl-en/blob/master/src/TencentCloud/Cfs/V20190719/CfsClient.php) Cloud SDK 3.0 for PHP
- [Tencent](https://github.com/TencentCloud/tencentcloud-sdk-go-intl-en/blob/master/tencentcloud/cfs/v20190719/client.go) Cloud SDK 3.0 for Go
- Tencent Cloud SDK 3.0 for [NodeJS](https://github.com/TencentCloud/tencentcloud-sdk-nodejs-intl-en/blob/master/tencentcloud/cfs/v20190719/cfs_client.js)
- [Tencent](https://github.com/TencentCloud/tencentcloud-sdk-dotnet-intl-en/blob/master/TencentCloud/Cfs/V20190719/CfsClient.cs) Cloud SDK 3.0 for .NET
- [Tencent](https://github.com/TencentCloud/tencentcloud-sdk-cpp-intl-en/blob/master/cfs/src/v20190719/CfsClient.cpp) Cloud SDK 3.0 for C++

#### **Command Line Interface**

[Tencent](https://www.tencentcloud.com/document/product/1013) Cloud CLI 3.0

### 6. Error Code

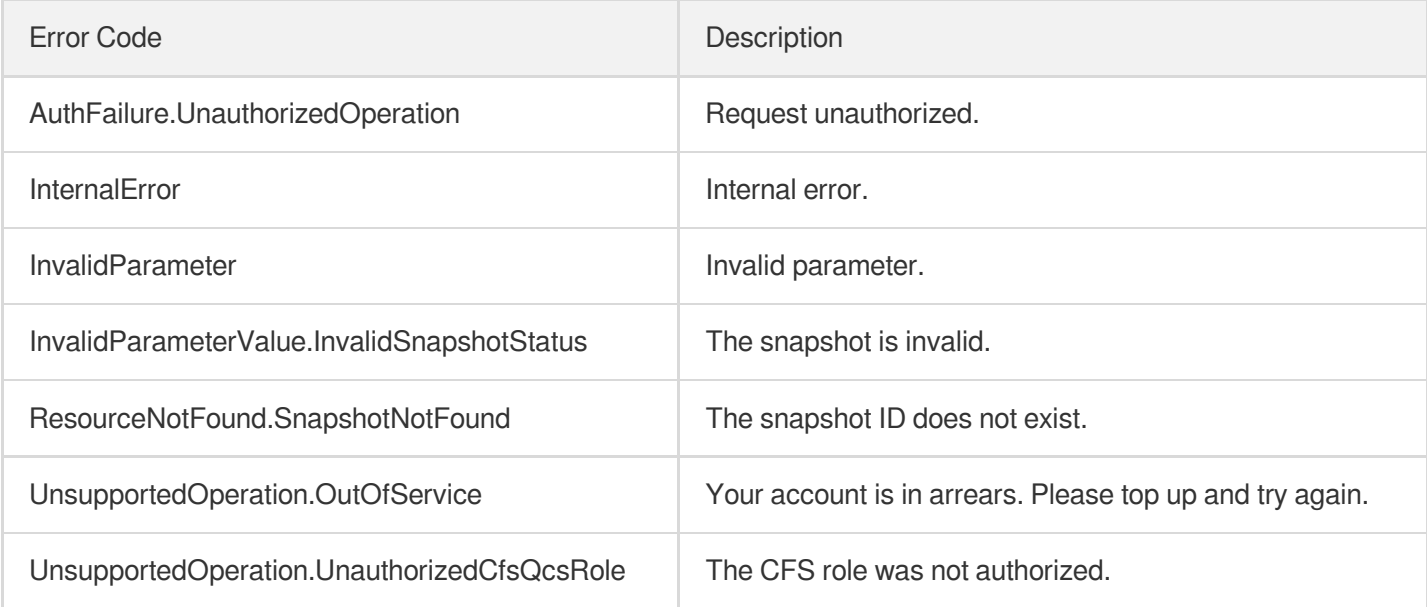

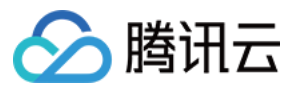

UnsupportedOperation.UnverifiedUser Unverified user.

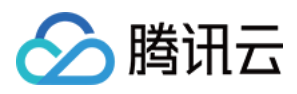

# **DescribeCfsSnapshots**

最近更新时间:2023-07-04 17:29:54

### 1. API Description

Domain name for API request: cfs.tencentcloudapi.com.

This API is used to query the list of snapshots of a file system.

A maximum of 20 requests can be initiated per second for this API.

We recommend you to use API Explorer

#### [Try](https://console.tencentcloud.com/api/explorer?Product=cfs&Version=2019-07-19&Action=DescribeCfsSnapshots) it

API Explorer provides a range of capabilities, including online call, signature authentication, SDK code generation, and API quick search. It enables you to view the request, response, and auto-generated examples.

### 2. Input Parameters

The following request parameter list only provides API request parameters and some common parameters. For the complete common parameter list, see Common Request [Parameters](https://www.tencentcloud.com/document/api/582/34493).

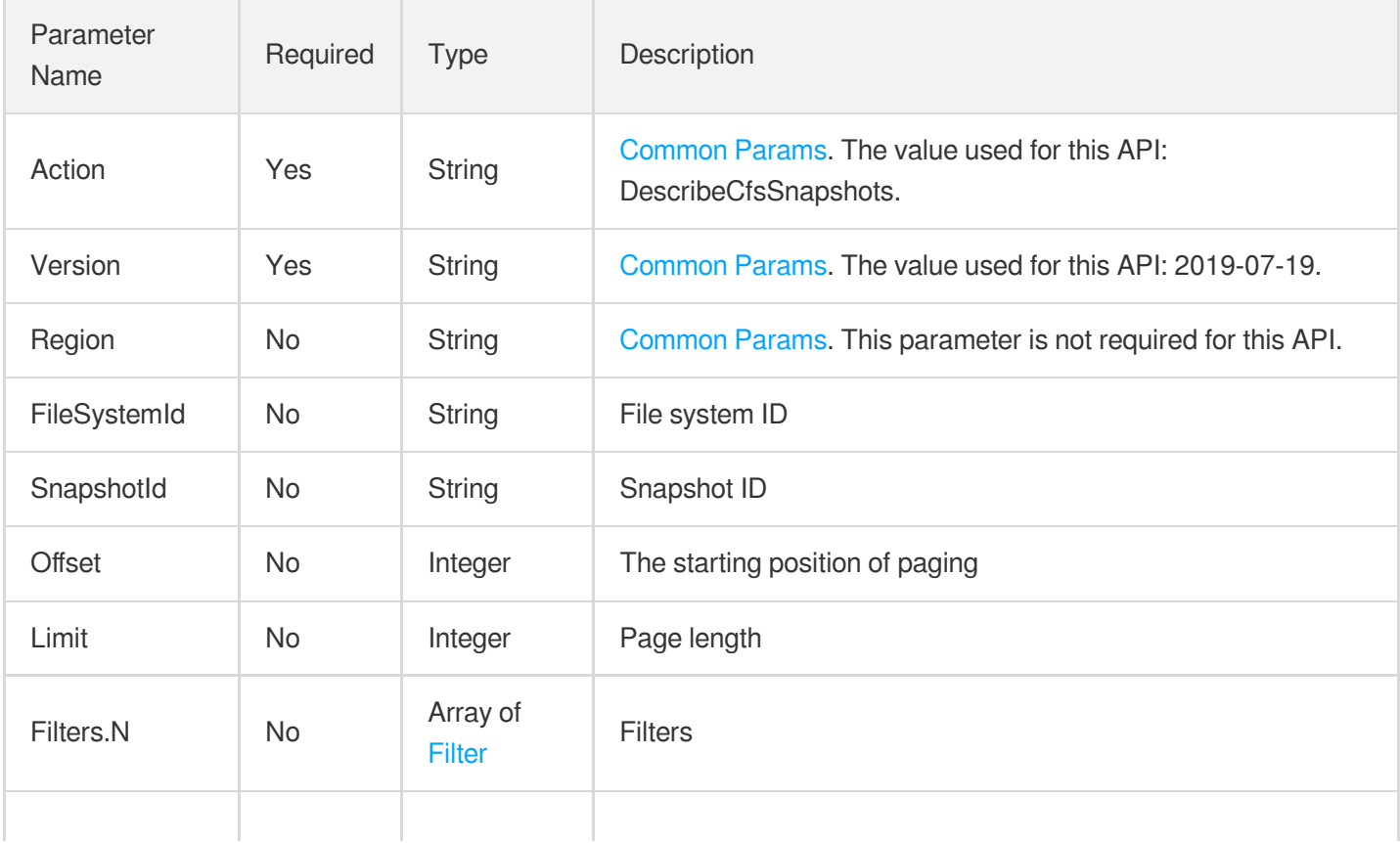
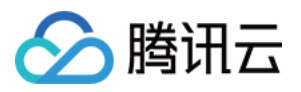

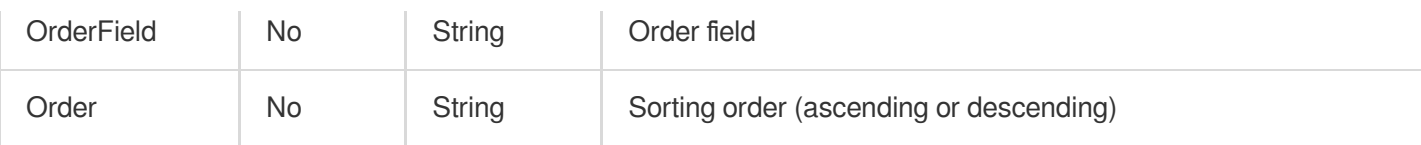

### 3. Output Parameters

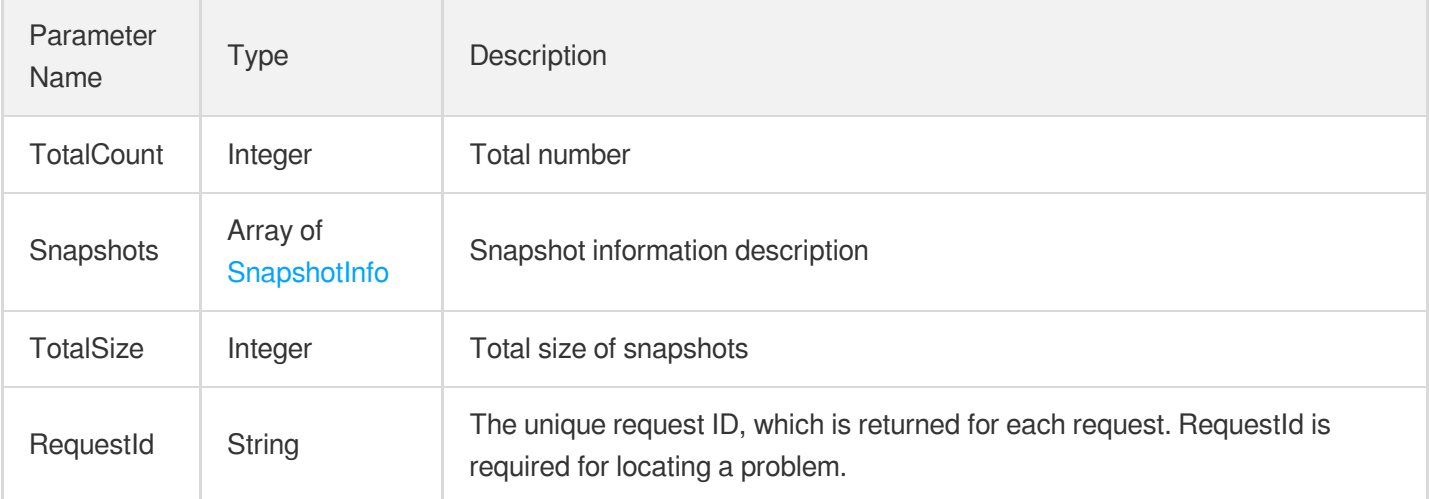

### 4. Example

#### **Example1 Querying a snapshot**

#### **Input Example**

```
https://cfs.tencentcloudapi.com/?Action=DescribeCfsSnapshots
&FileSystemId=cfs-12345
&<Common request parameters>
```
#### **Output Example**

```
{
"Response": {
"TotalSize": 1,
"TotalCount": 1,
"RequestId": "xx",
"Snapshots": [
{
"Status": 1,
"SnapshotName": "xx",
"Percent": 1,
"FileSystemId": "xx",
```
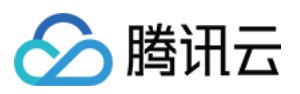

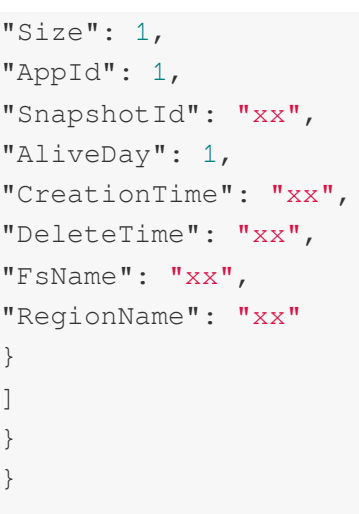

### 5. Developer Resources

#### **SDK**

TencentCloud API 3.0 integrates SDKs that support various programming languages to make it easier for you to call APIs.

- [Tencent](https://github.com/TencentCloud/tencentcloud-sdk-python-intl-en/blob/master/tencentcloud/cfs/v20190719/cfs_client.py) Cloud SDK 3.0 for Python
- [Tencent](https://github.com/TencentCloud/tencentcloud-sdk-java-intl-en/blob/master/src/main/java/com/tencentcloudapi/cfs/v20190719/CfsClient.java) Cloud SDK 3.0 for Java
- [Tencent](https://github.com/TencentCloud/tencentcloud-sdk-php-intl-en/blob/master/src/TencentCloud/Cfs/V20190719/CfsClient.php) Cloud SDK 3.0 for PHP
- [Tencent](https://github.com/TencentCloud/tencentcloud-sdk-go-intl-en/blob/master/tencentcloud/cfs/v20190719/client.go) Cloud SDK 3.0 for Go
- Tencent Cloud SDK 3.0 for [NodeJS](https://github.com/TencentCloud/tencentcloud-sdk-nodejs-intl-en/blob/master/tencentcloud/cfs/v20190719/cfs_client.js)
- [Tencent](https://github.com/TencentCloud/tencentcloud-sdk-dotnet-intl-en/blob/master/TencentCloud/Cfs/V20190719/CfsClient.cs) Cloud SDK 3.0 for .NET
- [Tencent](https://github.com/TencentCloud/tencentcloud-sdk-cpp-intl-en/blob/master/cfs/src/v20190719/CfsClient.cpp) Cloud SDK 3.0 for C++

#### **Command Line Interface**

[Tencent](https://www.tencentcloud.com/document/product/1013) Cloud CLI 3.0

### 6. Error Code

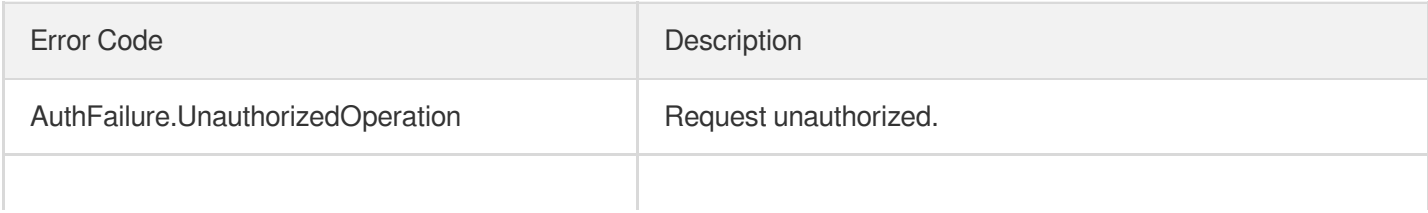

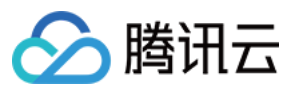

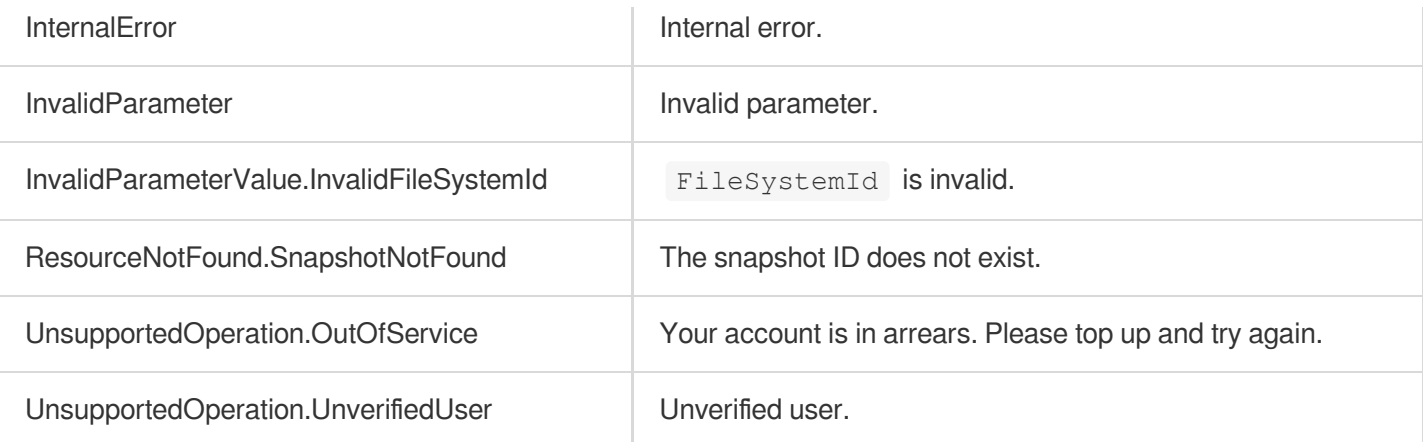

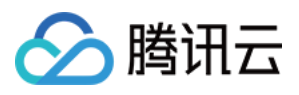

# DescribeCfsSnapshotOverview

最近更新时间:2023-07-04 17:29:54

### 1. API Description

Domain name for API request: cfs.tencentcloudapi.com.

This API is used to get the snapshot overview of a file system.

A maximum of 20 requests can be initiated per second for this API.

We recommend you to use API Explorer

#### [Try](https://console.tencentcloud.com/api/explorer?Product=cfs&Version=2019-07-19&Action=DescribeCfsSnapshotOverview) it

API Explorer provides a range of capabilities, including online call, signature authentication, SDK code generation, and API quick search. It enables you to view the request, response, and auto-generated examples.

### 2. Input Parameters

The following request parameter list only provides API request parameters and some common parameters. For the complete common parameter list, see Common Request [Parameters](https://www.tencentcloud.com/document/api/582/34493).

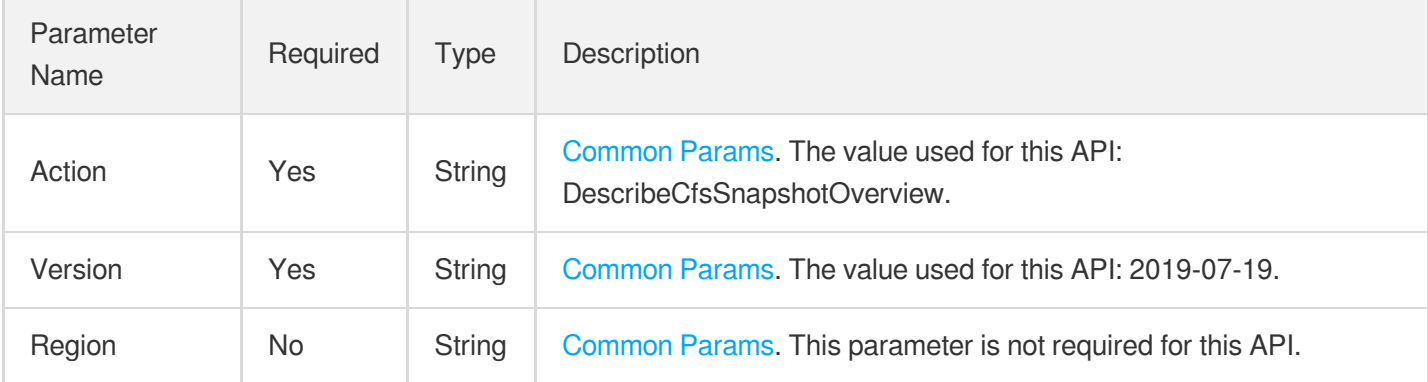

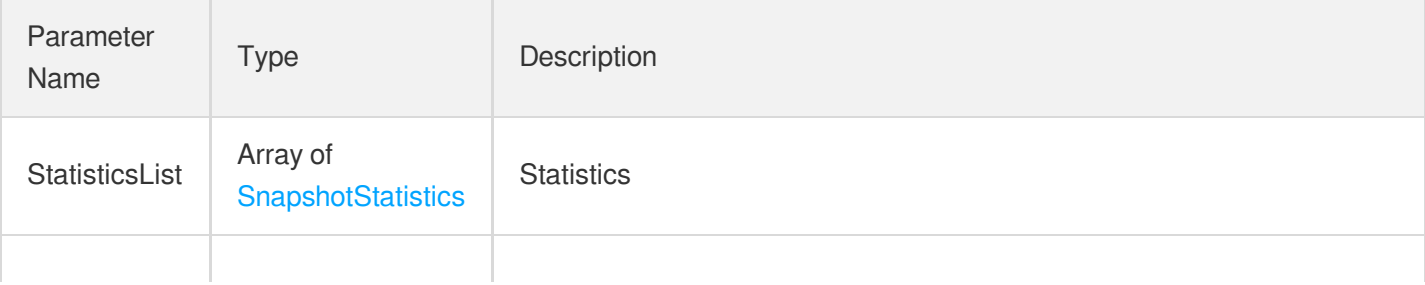

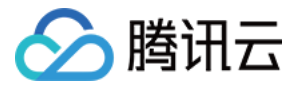

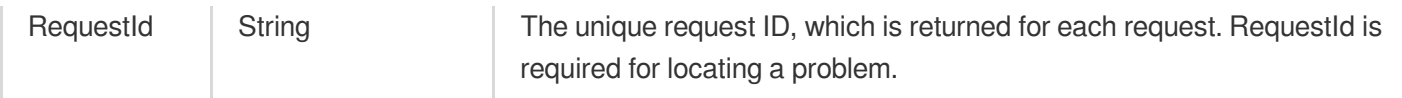

#### **Example1 Querying the snapshot overview**

#### **Input Example**

```
POST / HTTP/1.1
Host: cfs.tencentcloudapi.com
Content-Type: application/json
X-TC-Action: DescribeCfsSnapshotOverview
<Common request parameters>
```
{}

#### **Output Example**

```
{
"Response": {
"StatisticsList": [
{
"Region": "ap-guangzhou",
"SnapshotNumber": 6,
"SnapshotSize": 33
},
{
"Region": "all",
"SnapshotNumber": 10,
"SnapshotSize": 330
}
],
"RequestId": "b398b508-6ac6-4a05-9c20-388399bd1965"
}
}
```
### 5. Developer Resources

**SDK**

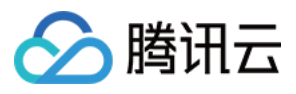

TencentCloud API 3.0 integrates SDKs that support various programming languages to make it easier for you to call APIs.

- [Tencent](https://github.com/TencentCloud/tencentcloud-sdk-python-intl-en/blob/master/tencentcloud/cfs/v20190719/cfs_client.py) Cloud SDK 3.0 for Python
- [Tencent](https://github.com/TencentCloud/tencentcloud-sdk-java-intl-en/blob/master/src/main/java/com/tencentcloudapi/cfs/v20190719/CfsClient.java) Cloud SDK 3.0 for Java
- [Tencent](https://github.com/TencentCloud/tencentcloud-sdk-php-intl-en/blob/master/src/TencentCloud/Cfs/V20190719/CfsClient.php) Cloud SDK 3.0 for PHP
- [Tencent](https://github.com/TencentCloud/tencentcloud-sdk-go-intl-en/blob/master/tencentcloud/cfs/v20190719/client.go) Cloud SDK 3.0 for Go
- Tencent Cloud SDK 3.0 for [NodeJS](https://github.com/TencentCloud/tencentcloud-sdk-nodejs-intl-en/blob/master/tencentcloud/cfs/v20190719/cfs_client.js)
- [Tencent](https://github.com/TencentCloud/tencentcloud-sdk-dotnet-intl-en/blob/master/TencentCloud/Cfs/V20190719/CfsClient.cs) Cloud SDK 3.0 for .NET
- [Tencent](https://github.com/TencentCloud/tencentcloud-sdk-cpp-intl-en/blob/master/cfs/src/v20190719/CfsClient.cpp) Cloud SDK 3.0 for C++

#### **Command Line Interface**

[Tencent](https://www.tencentcloud.com/document/product/1013) Cloud CLI 3.0

### 6. Error Code

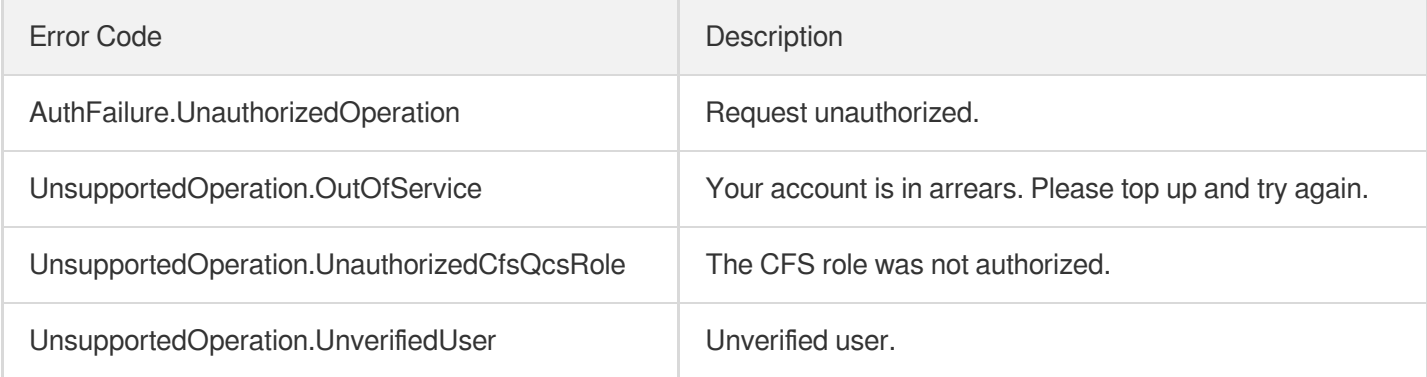

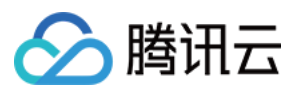

# DescribeAutoSnapshotPolicies

最近更新时间:2023-07-04 17:29:55

### 1. API Description

Domain name for API request: cfs.tencentcloudapi.com.

This API is used to query the list of scheduled snapshot policies of a file system.

A maximum of 20 requests can be initiated per second for this API.

We recommend you to use API Explorer

#### [Try](https://console.tencentcloud.com/api/explorer?Product=cfs&Version=2019-07-19&Action=DescribeAutoSnapshotPolicies) it

API Explorer provides a range of capabilities, including online call, signature authentication, SDK code generation, and API quick search. It enables you to view the request, response, and auto-generated examples.

### 2. Input Parameters

The following request parameter list only provides API request parameters and some common parameters. For the complete common parameter list, see Common Request [Parameters](https://www.tencentcloud.com/document/api/582/34493).

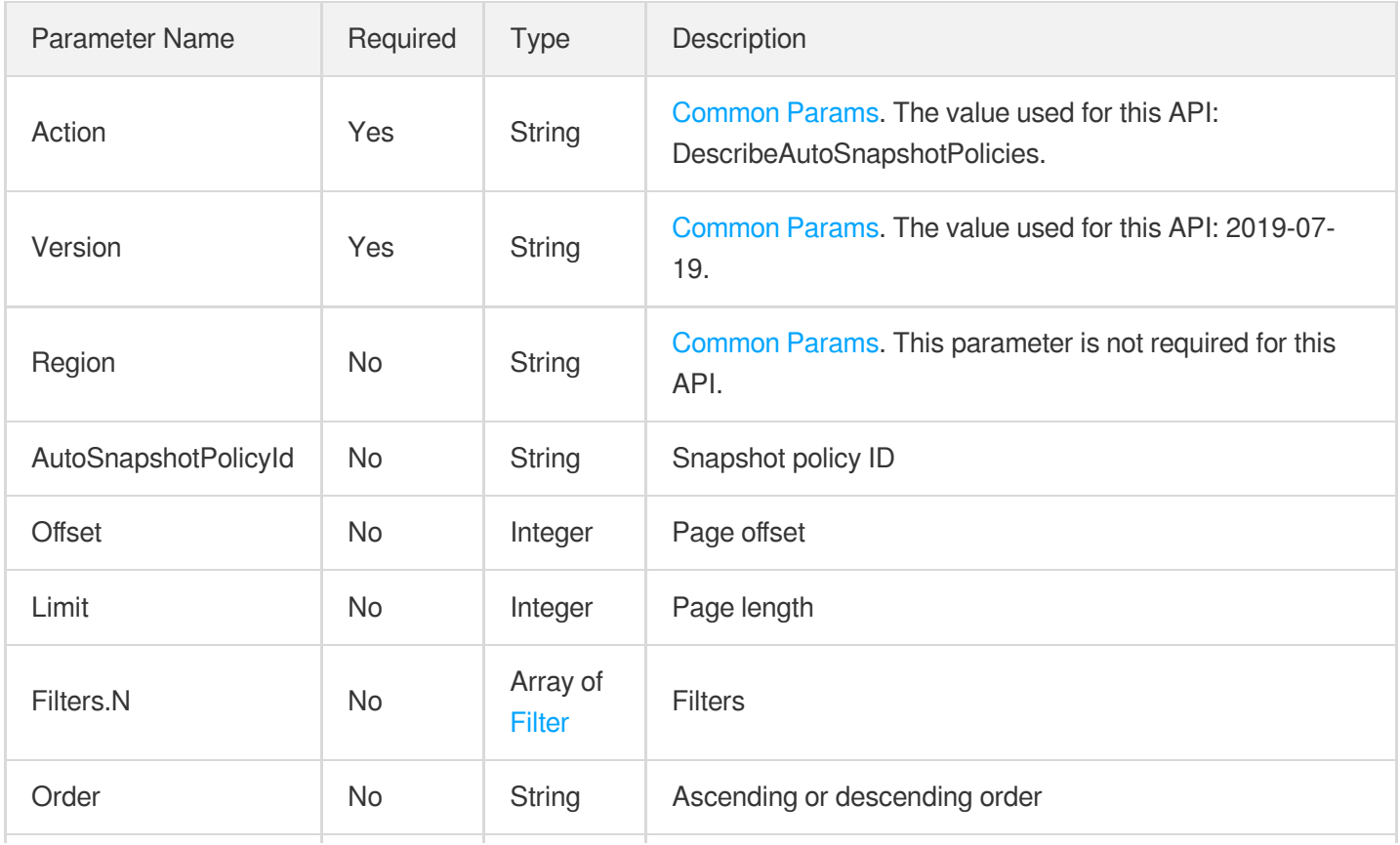

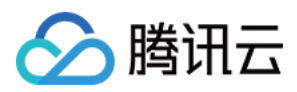

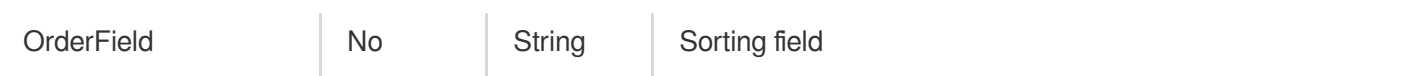

### 3. Output Parameters

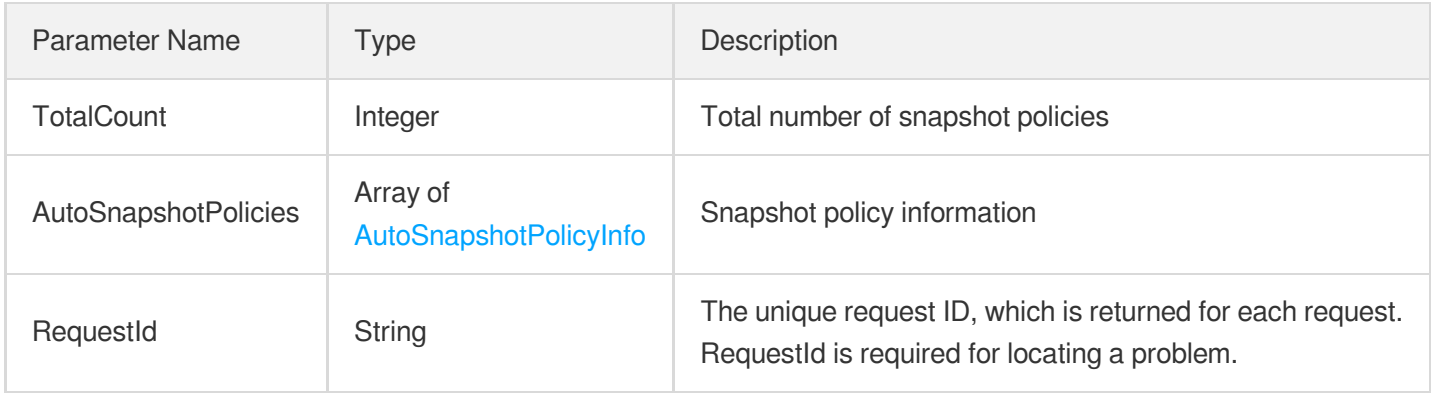

### 4. Example

#### **Example1 Querying snapshot policies**

#### **Input Example**

```
POST / HTTP/1.1
Host: cfs.tencentcloudapi.com
Content-Type: application/json
X-TC-Action: DescribeAutoSnapshotPolicies
<Common request parameters>
{
"AutoSnapshotPolicyId": "asp-12345"
}
```
#### **Output Example**

```
{
"Response": {
"RequestId": "fjo8aejo-fjei-32eu-2je9-fhue83nd81",
"TotalCount": 1,
"AutoSnapshotPolicies": [
{
"AutoSnapshotPolicyId": "asp-12345",
"PolicyName": "Unnamed",
"RegionName": "ap-guangzhou",
```
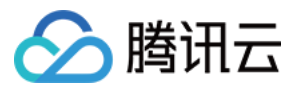

```
"CreationTime": "2021-08-26 15:19:46",
"AliveDays": 1,
"DayOfWeek": "1",
"Hour": "1",
"IsActivated": 0,
"AppId": 1255558577,
"FileSystemNums": 0,
"Status": "available",
"NextActiveTime": "2021-11-22 01:00:00",
"FileSystems": []
}
]
}
}
```
### 5. Developer Resources

#### **SDK**

TencentCloud API 3.0 integrates SDKs that support various programming languages to make it easier for you to call APIs.

- [Tencent](https://github.com/TencentCloud/tencentcloud-sdk-python-intl-en/blob/master/tencentcloud/cfs/v20190719/cfs_client.py) Cloud SDK 3.0 for Python
- [Tencent](https://github.com/TencentCloud/tencentcloud-sdk-java-intl-en/blob/master/src/main/java/com/tencentcloudapi/cfs/v20190719/CfsClient.java) Cloud SDK 3.0 for Java
- [Tencent](https://github.com/TencentCloud/tencentcloud-sdk-php-intl-en/blob/master/src/TencentCloud/Cfs/V20190719/CfsClient.php) Cloud SDK 3.0 for PHP
- [Tencent](https://github.com/TencentCloud/tencentcloud-sdk-go-intl-en/blob/master/tencentcloud/cfs/v20190719/client.go) Cloud SDK 3.0 for Go
- Tencent Cloud SDK 3.0 for [NodeJS](https://github.com/TencentCloud/tencentcloud-sdk-nodejs-intl-en/blob/master/tencentcloud/cfs/v20190719/cfs_client.js)
- [Tencent](https://github.com/TencentCloud/tencentcloud-sdk-dotnet-intl-en/blob/master/TencentCloud/Cfs/V20190719/CfsClient.cs) Cloud SDK 3.0 for .NET
- [Tencent](https://github.com/TencentCloud/tencentcloud-sdk-cpp-intl-en/blob/master/cfs/src/v20190719/CfsClient.cpp) Cloud SDK 3.0 for C++

#### **Command Line Interface**

[Tencent](https://www.tencentcloud.com/document/product/1013) Cloud CLI 3.0

### 6. Error Code

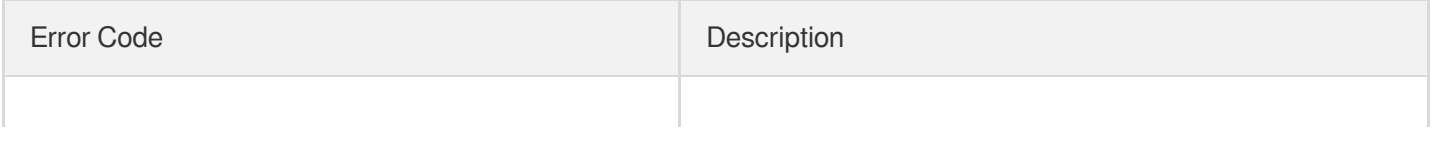

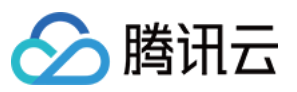

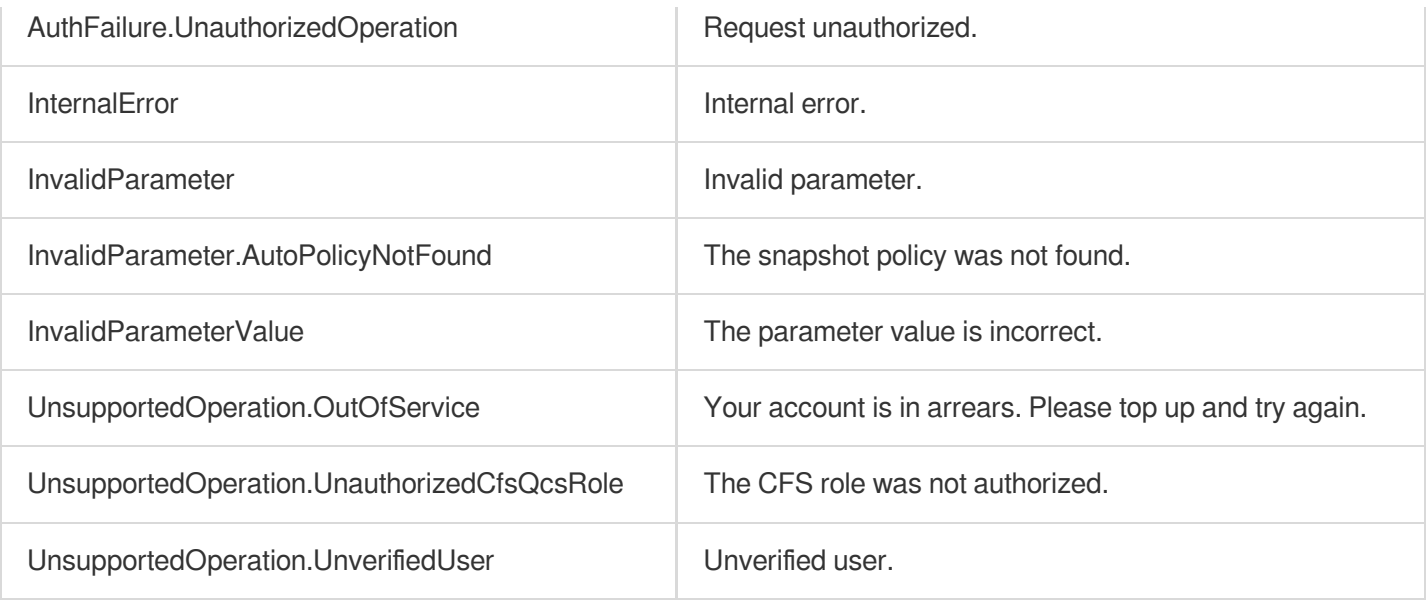

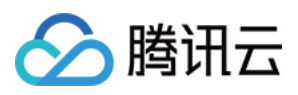

# DeleteAutoSnapshotPolicy

最近更新时间:2023-07-04 17:29:55

### 1. API Description

Domain name for API request: cfs.tencentcloudapi.com.

This API is used to delete a scheduled snapshot policy.

A maximum of 20 requests can be initiated per second for this API.

We recommend you to use API Explorer

#### [Try](https://console.tencentcloud.com/api/explorer?Product=cfs&Version=2019-07-19&Action=DeleteAutoSnapshotPolicy) it

API Explorer provides a range of capabilities, including online call, signature authentication, SDK code generation, and API quick search. It enables you to view the request, response, and auto-generated examples.

### 2. Input Parameters

The following request parameter list only provides API request parameters and some common parameters. For the complete common parameter list, see Common Request [Parameters](https://www.tencentcloud.com/document/api/582/34493).

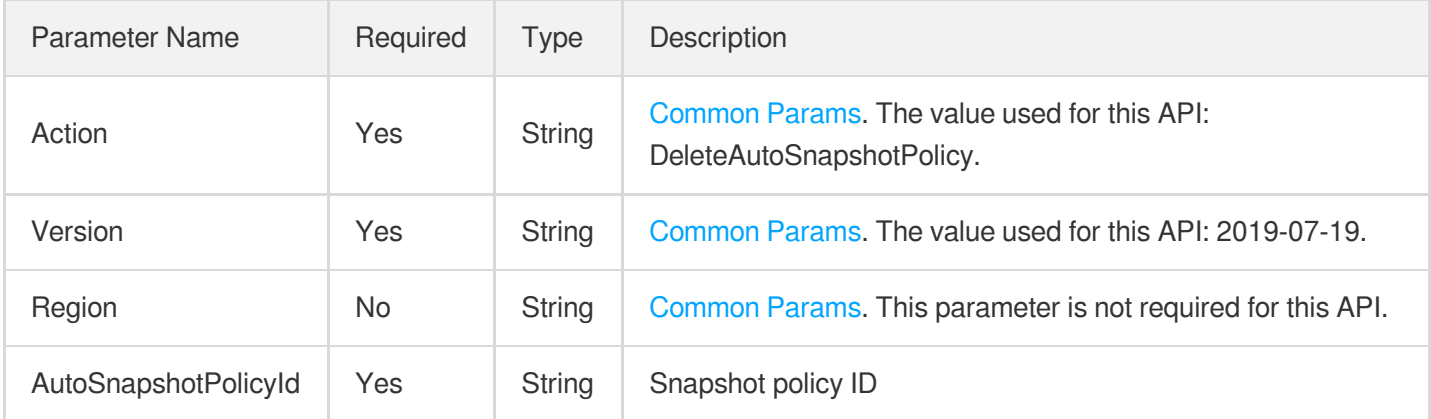

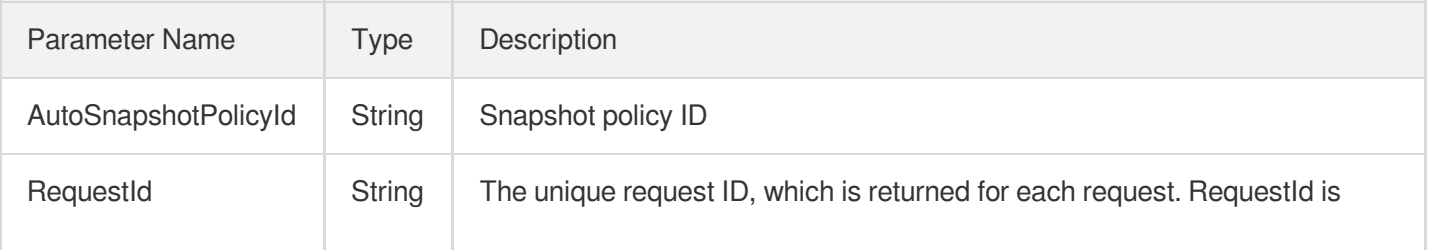

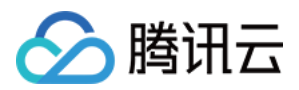

required for locating a problem.

### 4. Example

#### **Example1 Deleting a policy**

#### **Input Example**

```
POST / HTTP/1.1
Host: cfs.tencentcloudapi.com
Content-Type: application/json
X-TC-Action: DeleteAutoSnapshotPolicy
<Common request parameters>
{
"AutoSnapshotPolicyId": "asp-12345"
}
```
#### **Output Example**

```
{
"Response": {
"RequestId": "fjo8aejo-fjei-32eu-2je9-fhue83nd81",
"AutoSnapshotPolicyId": "asp-12345"
}
}
```
### 5. Developer Resources

#### **SDK**

TencentCloud API 3.0 integrates SDKs that support various programming languages to make it easier for you to call APIs.

- [Tencent](https://github.com/TencentCloud/tencentcloud-sdk-python-intl-en/blob/master/tencentcloud/cfs/v20190719/cfs_client.py) Cloud SDK 3.0 for Python
- [Tencent](https://github.com/TencentCloud/tencentcloud-sdk-java-intl-en/blob/master/src/main/java/com/tencentcloudapi/cfs/v20190719/CfsClient.java) Cloud SDK 3.0 for Java
- [Tencent](https://github.com/TencentCloud/tencentcloud-sdk-php-intl-en/blob/master/src/TencentCloud/Cfs/V20190719/CfsClient.php) Cloud SDK 3.0 for PHP
- [Tencent](https://github.com/TencentCloud/tencentcloud-sdk-go-intl-en/blob/master/tencentcloud/cfs/v20190719/client.go) Cloud SDK 3.0 for Go
- Tencent Cloud SDK 3.0 for [NodeJS](https://github.com/TencentCloud/tencentcloud-sdk-nodejs-intl-en/blob/master/tencentcloud/cfs/v20190719/cfs_client.js)
- [Tencent](https://github.com/TencentCloud/tencentcloud-sdk-dotnet-intl-en/blob/master/TencentCloud/Cfs/V20190719/CfsClient.cs) Cloud SDK 3.0 for .NET

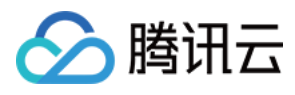

• [Tencent](https://github.com/TencentCloud/tencentcloud-sdk-cpp-intl-en/blob/master/cfs/src/v20190719/CfsClient.cpp) Cloud SDK 3.0 for C++

#### **Command Line Interface**

[Tencent](https://www.tencentcloud.com/document/product/1013) Cloud CLI 3.0

### 6. Error Code

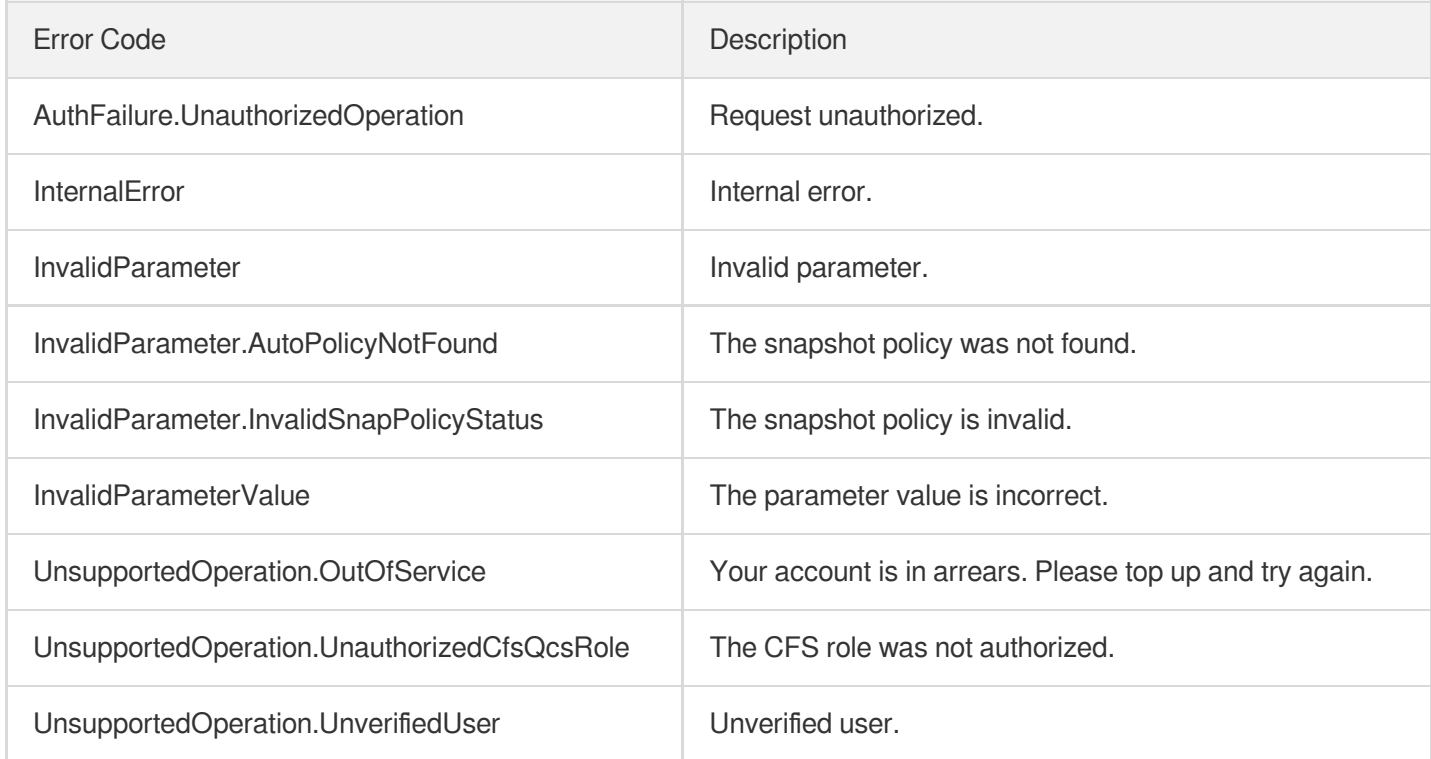

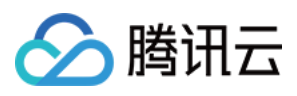

# **CreateAutoSnapshotPolicy**

最近更新时间:2023-07-04 17:29:55

### 1. API Description

Domain name for API request: cfs.tencentcloudapi.com.

This API is used to create a scheduled snapshot policy.

A maximum of 20 requests can be initiated per second for this API.

We recommend you to use API Explorer

#### [Try](https://console.tencentcloud.com/api/explorer?Product=cfs&Version=2019-07-19&Action=CreateAutoSnapshotPolicy) it

API Explorer provides a range of capabilities, including online call, signature authentication, SDK code generation, and API quick search. It enables you to view the request, response, and auto-generated examples.

### 2. Input Parameters

The following request parameter list only provides API request parameters and some common parameters. For the complete common parameter list, see Common Request [Parameters](https://www.tencentcloud.com/document/api/582/34493).

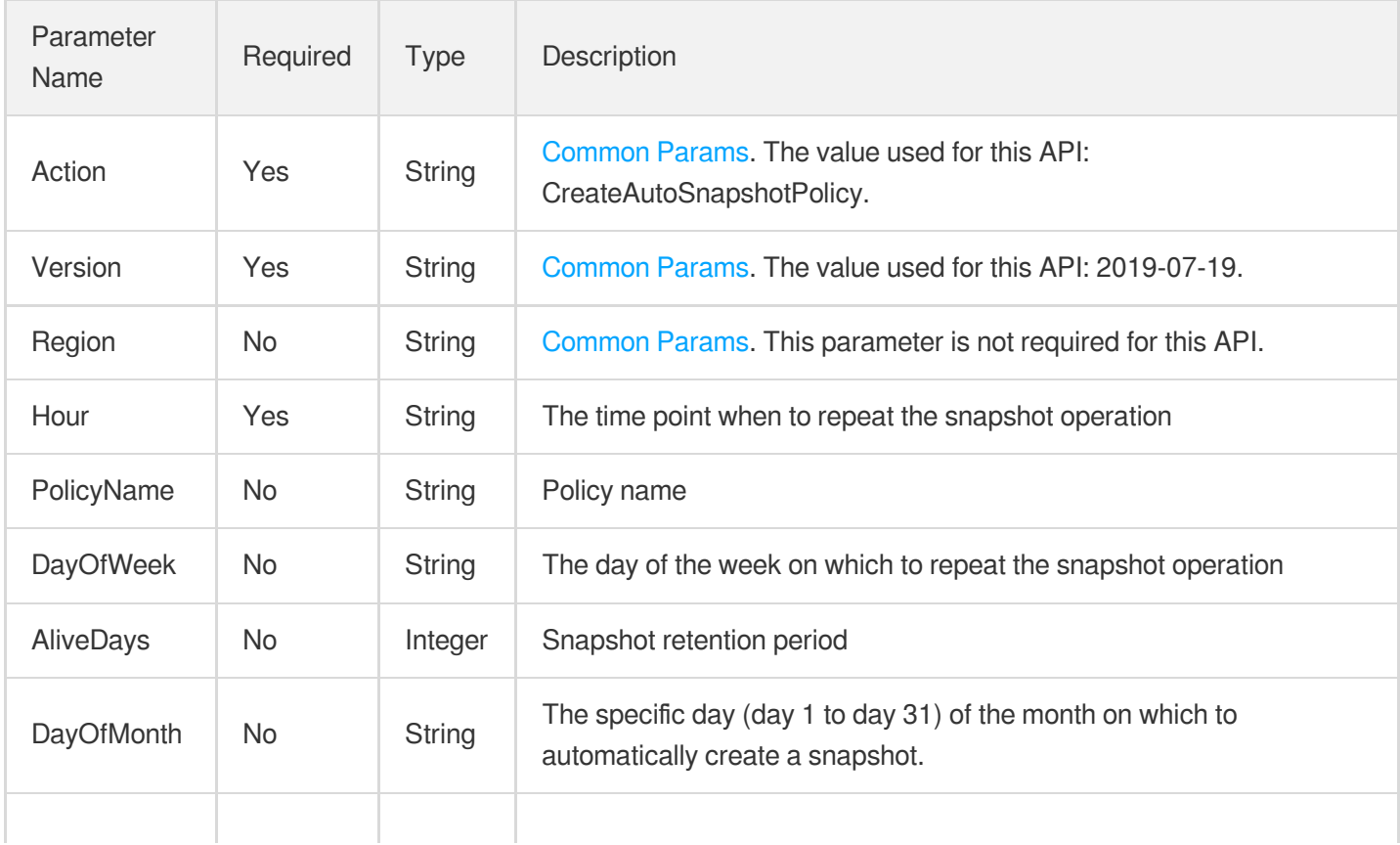

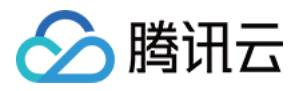

### 3. Output Parameters

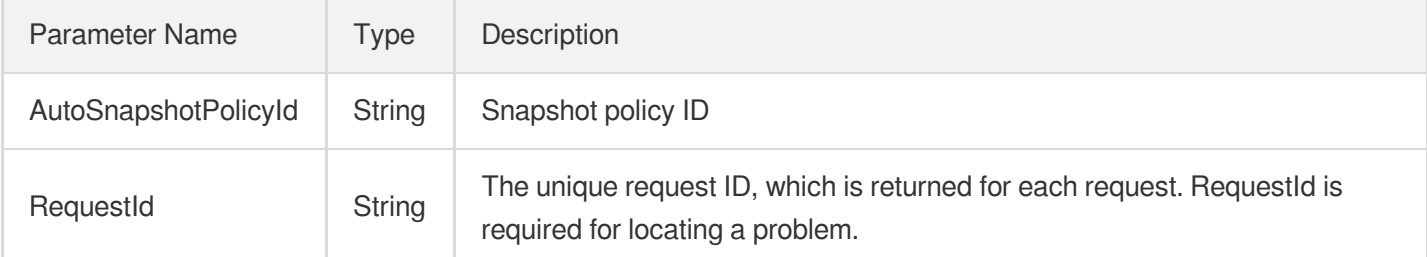

### 4. Example

#### **Example1 Creating a file system snapshot policy**

This example shows you how to create a file system snapshot policy.

#### **Input Example**

```
POST / HTTP/1.1
Host: cfs.tencentcloudapi.com
Content-Type: application/json
X-TC-Action: CreateAutoSnapshotPolicy
<Common request parameters>
{
"DayOfWeek": "\"1,2\"",
"Hour": "\"2,3\""
}
```
#### **Output Example**

```
{
"Response": {
"RequestId": "fjo8aejo-fjei-32eu-2je9-fhue83nd81",
"AutoSnapshotPolicyId": "asp-12345"
}
}
```
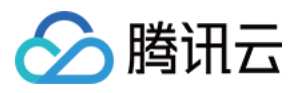

### 5. Developer Resources

#### **SDK**

TencentCloud API 3.0 integrates SDKs that support various programming languages to make it easier for you to call APIs.

- [Tencent](https://github.com/TencentCloud/tencentcloud-sdk-python-intl-en/blob/master/tencentcloud/cfs/v20190719/cfs_client.py) Cloud SDK 3.0 for Python
- [Tencent](https://github.com/TencentCloud/tencentcloud-sdk-java-intl-en/blob/master/src/main/java/com/tencentcloudapi/cfs/v20190719/CfsClient.java) Cloud SDK 3.0 for Java
- [Tencent](https://github.com/TencentCloud/tencentcloud-sdk-php-intl-en/blob/master/src/TencentCloud/Cfs/V20190719/CfsClient.php) Cloud SDK 3.0 for PHP
- [Tencent](https://github.com/TencentCloud/tencentcloud-sdk-go-intl-en/blob/master/tencentcloud/cfs/v20190719/client.go) Cloud SDK 3.0 for Go
- Tencent Cloud SDK 3.0 for [NodeJS](https://github.com/TencentCloud/tencentcloud-sdk-nodejs-intl-en/blob/master/tencentcloud/cfs/v20190719/cfs_client.js)
- [Tencent](https://github.com/TencentCloud/tencentcloud-sdk-dotnet-intl-en/blob/master/TencentCloud/Cfs/V20190719/CfsClient.cs) Cloud SDK 3.0 for .NET
- [Tencent](https://github.com/TencentCloud/tencentcloud-sdk-cpp-intl-en/blob/master/cfs/src/v20190719/CfsClient.cpp) Cloud SDK 3.0 for C++

#### **Command Line Interface**

[Tencent](https://www.tencentcloud.com/document/product/1013) Cloud CLI 3.0

### 6. Error Code

The following only lists the error codes [related to the API business](https://www.tencentcloud.com/document/api/582/34519#common-error-codes) logic. For other error codes, see Common Error Codes.

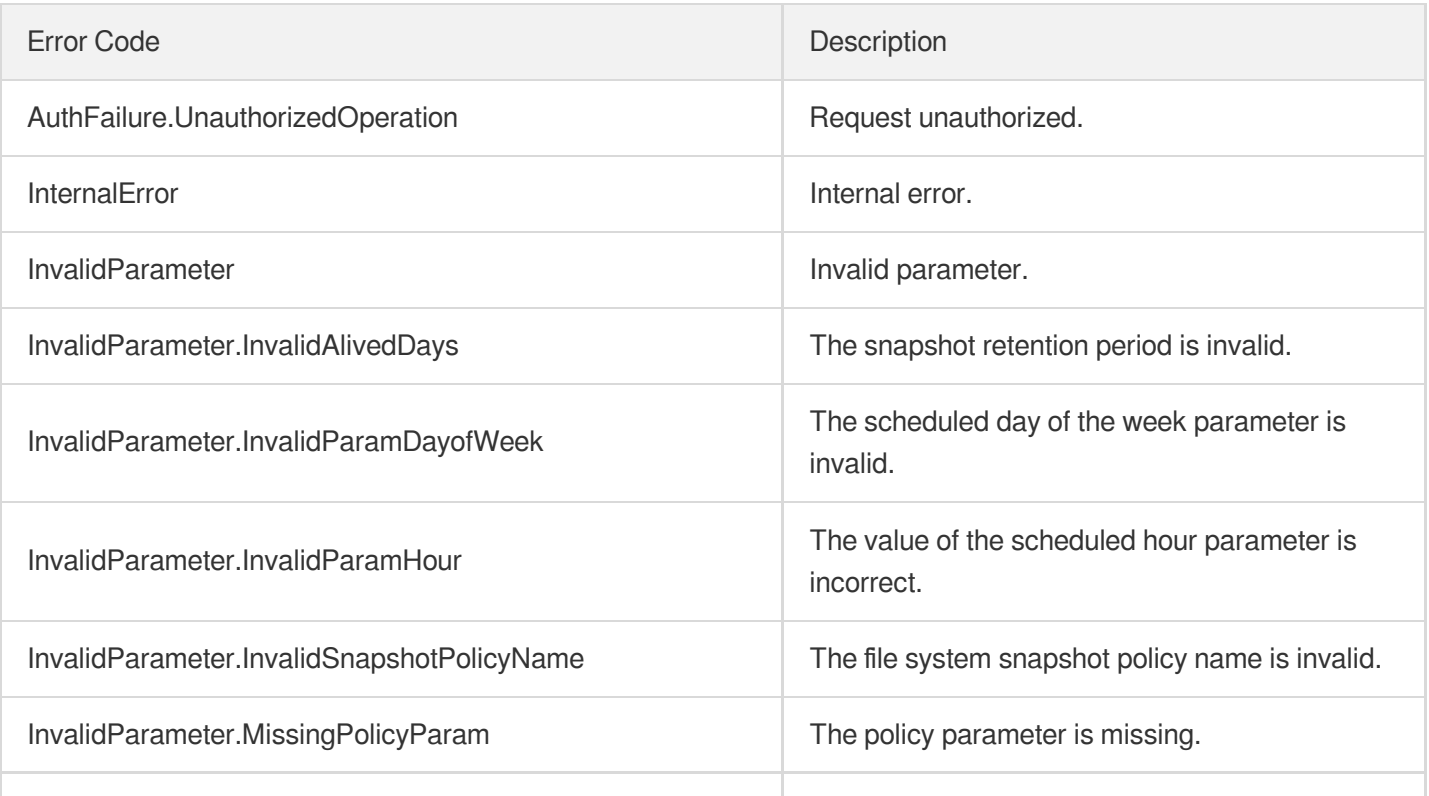

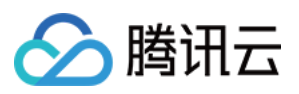

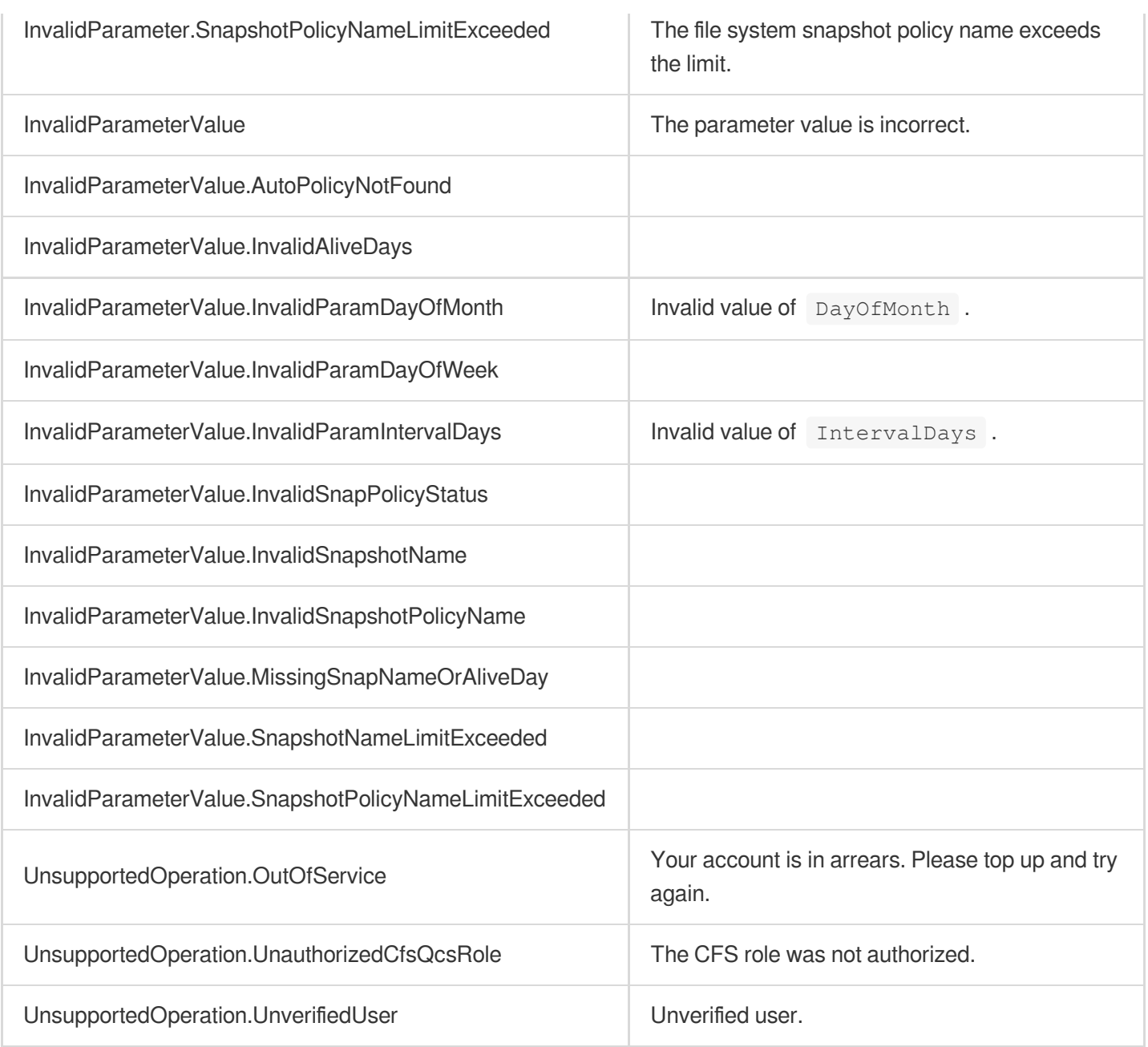

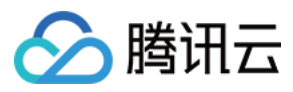

# BindAutoSnapshotPolicy

最近更新时间:2023-03-29 09:53:34

### 1. API Description

Domain name for API request: cfs.tencentcloudapi.com.

This API is used to bind one or multiple file systems to a snapshot policy. A file system can be bound to only one policy.

A maximum of 20 requests can be initiated per second for this API.

We recommend you to use API Explorer

#### [Try](https://console.tencentcloud.com/api/explorer?Product=cfs&Version=2019-07-19&Action=BindAutoSnapshotPolicy) it

API Explorer provides a range of capabilities, including online call, signature authentication, SDK code generation, and API quick search. It enables you to view the request, response, and auto-generated examples.

### 2. Input Parameters

The following request parameter list only provides API request parameters and some common parameters. For the complete common parameter list, see Common Request [Parameters](https://www.tencentcloud.com/document/api/582/34493).

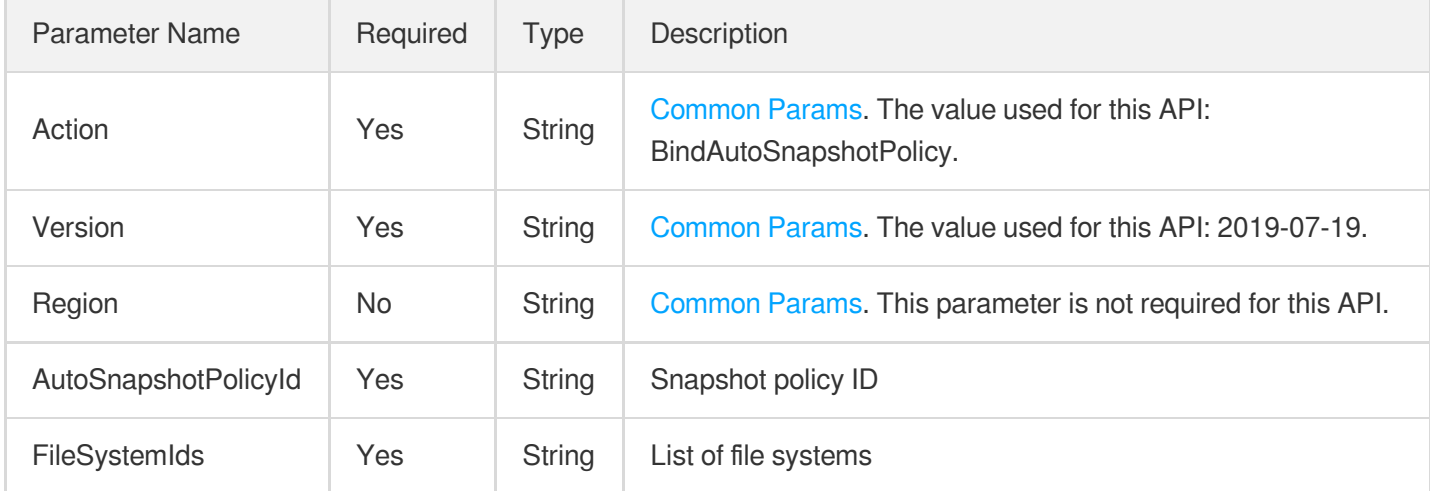

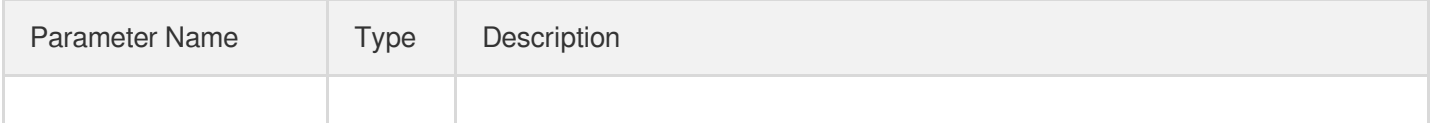

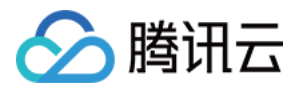

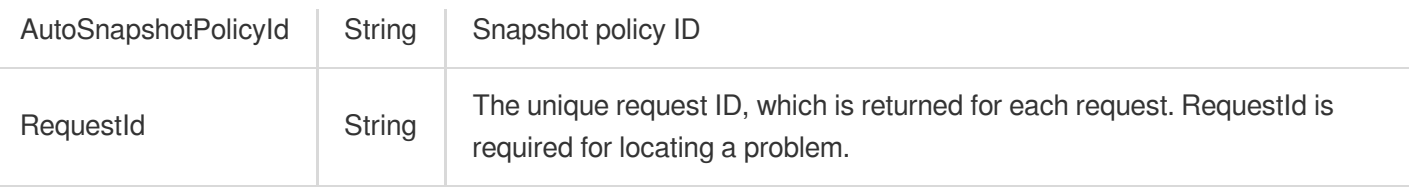

#### **Example1 Binding a file system to a snapshot policy**

This example shows you how to bind a file system to a snapshot policy.

#### **Input Example**

```
POST / HTTP/1.1
Host: cfs.tencentcloudapi.com
Content-Type: application/json
X-TC-Action: BindAutoSnapshotPolicy
<Common request parameters>
{
"AutoSnapshotPolicyId": "asp-12345",
"FileSystemIds": "cfs-12345"
}
```
#### **Output Example**

```
{
"Response": {
"RequestId": "fjo8aejo-fjei-32eu-2je9-fhue83nd81",
"AutoSnapshotPolicyId": "asp-12345"
}
}
```
### 5. Developer Resources

#### **SDK**

TencentCloud API 3.0 integrates SDKs that support various programming languages to make it easier for you to call APIs.

- [Tencent](https://github.com/TencentCloud/tencentcloud-sdk-python-intl-en/blob/master/tencentcloud/cfs/v20190719/cfs_client.py) Cloud SDK 3.0 for Python
- [Tencent](https://github.com/TencentCloud/tencentcloud-sdk-java-intl-en/blob/master/src/main/java/com/tencentcloudapi/cfs/v20190719/CfsClient.java) Cloud SDK 3.0 for Java

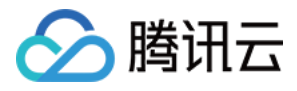

- [Tencent](https://github.com/TencentCloud/tencentcloud-sdk-php-intl-en/blob/master/src/TencentCloud/Cfs/V20190719/CfsClient.php) Cloud SDK 3.0 for PHP
- [Tencent](https://github.com/TencentCloud/tencentcloud-sdk-go-intl-en/blob/master/tencentcloud/cfs/v20190719/client.go) Cloud SDK 3.0 for Go
- Tencent Cloud SDK 3.0 for [NodeJS](https://github.com/TencentCloud/tencentcloud-sdk-nodejs-intl-en/blob/master/tencentcloud/cfs/v20190719/cfs_client.js)
- [Tencent](https://github.com/TencentCloud/tencentcloud-sdk-dotnet-intl-en/blob/master/TencentCloud/Cfs/V20190719/CfsClient.cs) Cloud SDK 3.0 for .NET
- [Tencent](https://github.com/TencentCloud/tencentcloud-sdk-cpp-intl-en/blob/master/cfs/src/v20190719/CfsClient.cpp) Cloud SDK 3.0 for C++

#### **Command Line Interface**

[Tencent](https://www.tencentcloud.com/document/product/1013) Cloud CLI 3.0

### 6. Error Code

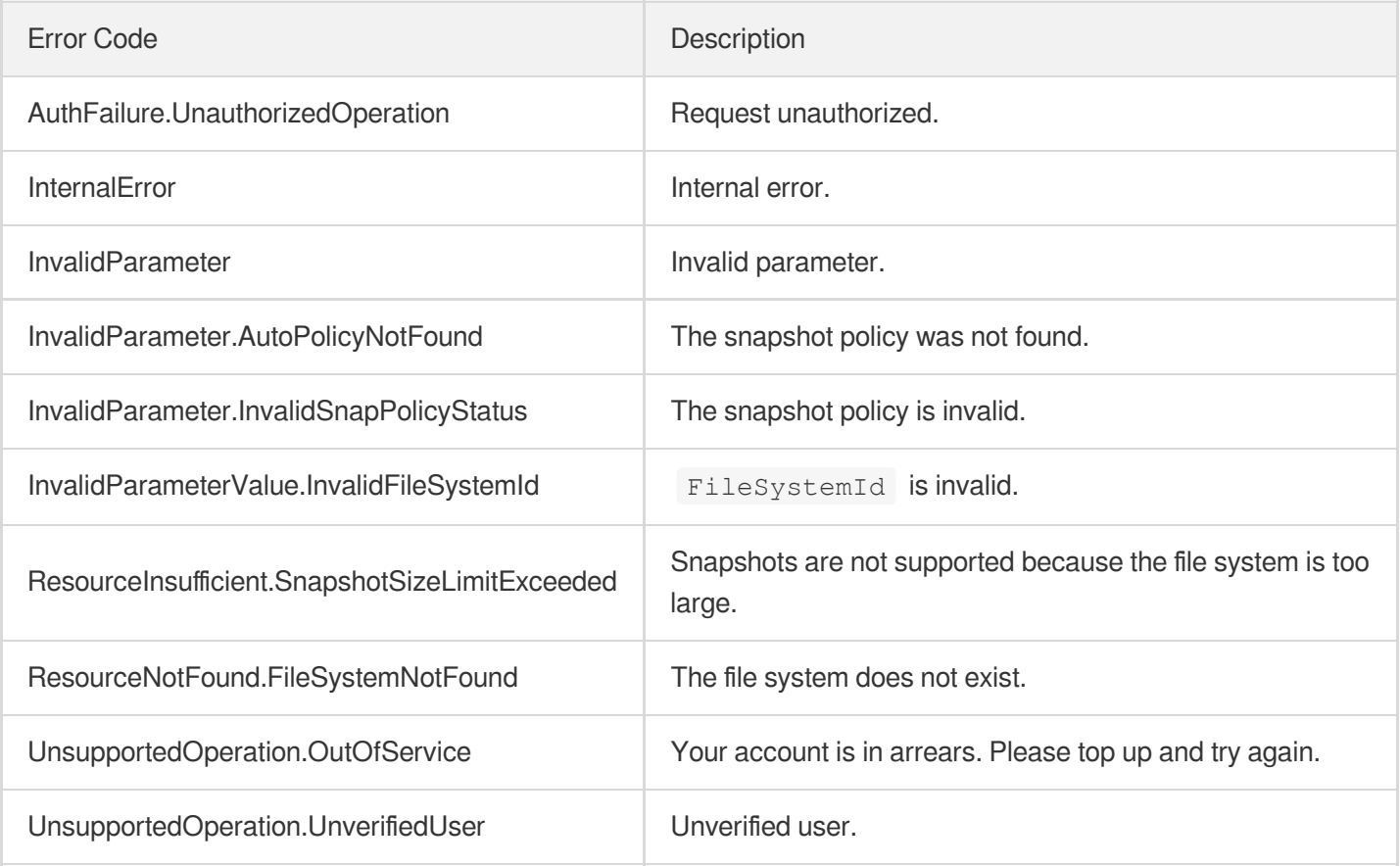

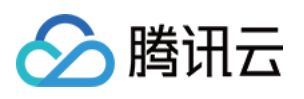

# File System APIs UpdateCfsFileSystemPGroup

最近更新时间:2023-07-04 17:29:58

### 1. API Description

Domain name for API request: cfs.tencentcloudapi.com.

This API is used to update the permission group used by a file system.

A maximum of 20 requests can be initiated per second for this API.

We recommend you to use API Explorer

#### [Try](https://console.tencentcloud.com/api/explorer?Product=cfs&Version=2019-07-19&Action=UpdateCfsFileSystemPGroup) it

API Explorer provides a range of capabilities, including online call, signature authentication, SDK code generation, and API quick search. It enables you to view the request, response, and auto-generated examples.

### 2. Input Parameters

The following request parameter list only provides API request parameters and some common parameters. For the complete common parameter list, see Common Request [Parameters](https://www.tencentcloud.com/document/api/582/34493).

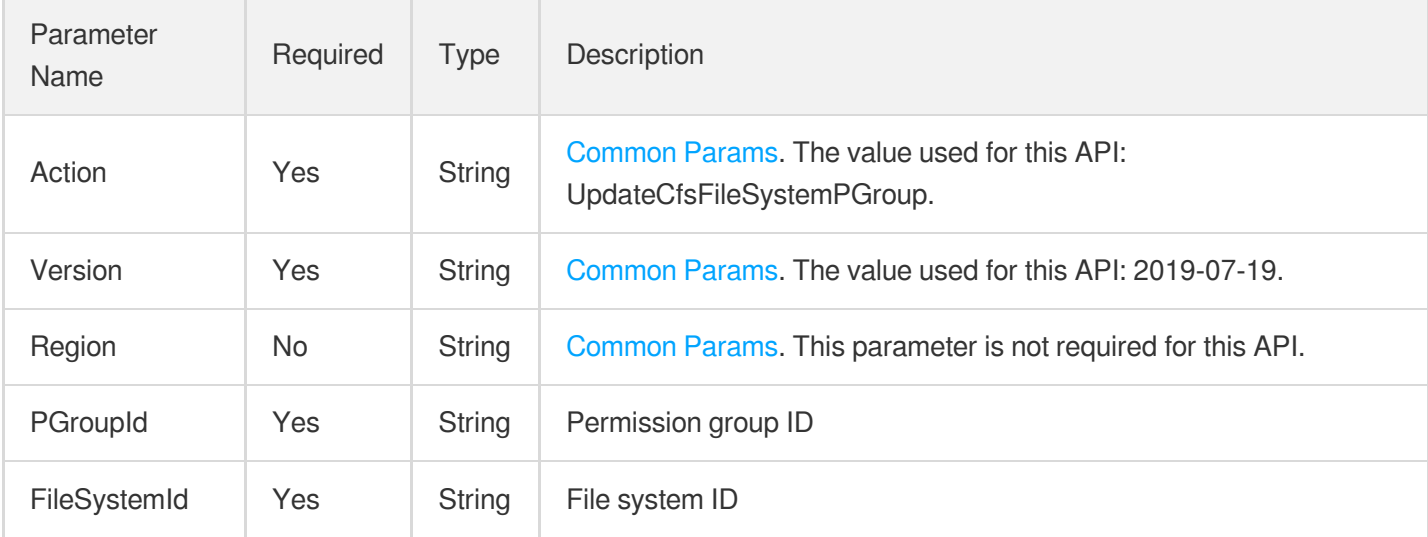

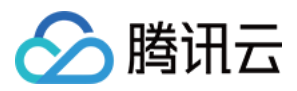

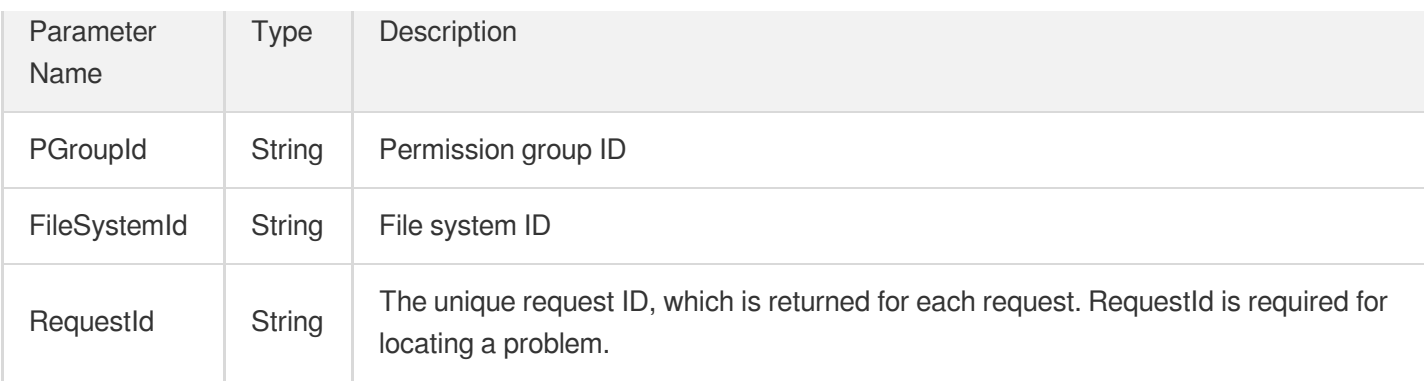

#### **Example1 Updating the permission group of a file system**

#### **Input Example**

```
POST / HTTP/1.1
Host: cfs.tencentcloudapi.com
Content-Type: application/json
X-TC-Action: UpdateCfsFileSystemPGroup
<Common request parameters>
{
"FileSystemId": "cfs-12345",
"PGroupId": "pgroup-12345"
}
```
#### **Output Example**

```
{
"Response": {
"RequestId": "fjo8aejo-fjei-32eu-2je9-fhue83nd81",
"PGroupId": "pgroup-12345",
"FileSystemId": "cfs-12345"
}
}
```
### 5. Developer Resources

#### **SDK**

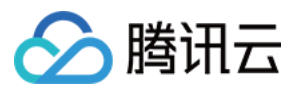

TencentCloud API 3.0 integrates SDKs that support various programming languages to make it easier for you to call APIs.

- [Tencent](https://github.com/TencentCloud/tencentcloud-sdk-python-intl-en/blob/master/tencentcloud/cfs/v20190719/cfs_client.py) Cloud SDK 3.0 for Python
- [Tencent](https://github.com/TencentCloud/tencentcloud-sdk-java-intl-en/blob/master/src/main/java/com/tencentcloudapi/cfs/v20190719/CfsClient.java) Cloud SDK 3.0 for Java
- [Tencent](https://github.com/TencentCloud/tencentcloud-sdk-php-intl-en/blob/master/src/TencentCloud/Cfs/V20190719/CfsClient.php) Cloud SDK 3.0 for PHP
- [Tencent](https://github.com/TencentCloud/tencentcloud-sdk-go-intl-en/blob/master/tencentcloud/cfs/v20190719/client.go) Cloud SDK 3.0 for Go
- Tencent Cloud SDK 3.0 for [NodeJS](https://github.com/TencentCloud/tencentcloud-sdk-nodejs-intl-en/blob/master/tencentcloud/cfs/v20190719/cfs_client.js)
- [Tencent](https://github.com/TencentCloud/tencentcloud-sdk-dotnet-intl-en/blob/master/TencentCloud/Cfs/V20190719/CfsClient.cs) Cloud SDK 3.0 for .NET
- [Tencent](https://github.com/TencentCloud/tencentcloud-sdk-cpp-intl-en/blob/master/cfs/src/v20190719/CfsClient.cpp) Cloud SDK 3.0 for C++

#### **Command Line Interface**

[Tencent](https://www.tencentcloud.com/document/product/1013) Cloud CLI 3.0

### 6. Error Code

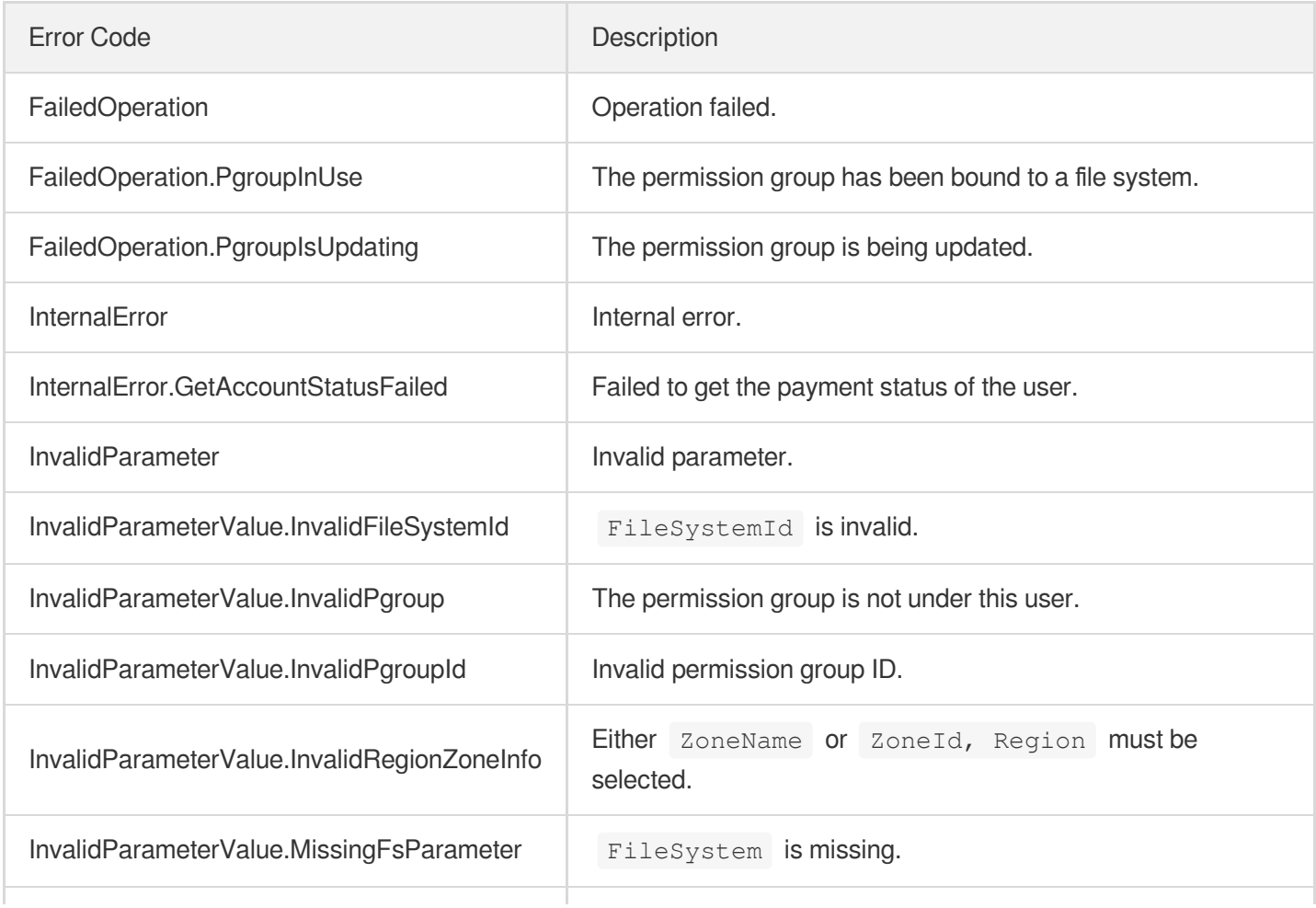

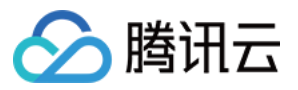

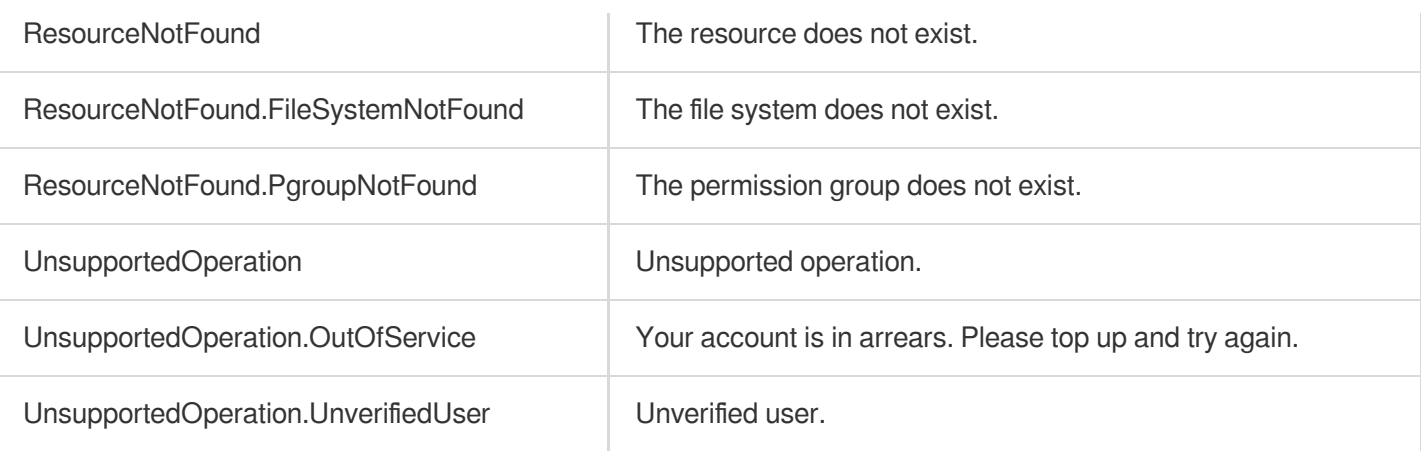

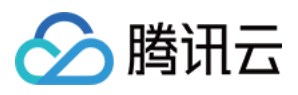

# UpdateCfsFileSystemName

最近更新时间:2023-07-04 17:29:58

### 1. API Description

Domain name for API request: cfs.tencentcloudapi.com.

This API is used to update a file system name.

A maximum of 20 requests can be initiated per second for this API.

We recommend you to use API Explorer

#### [Try](https://console.tencentcloud.com/api/explorer?Product=cfs&Version=2019-07-19&Action=UpdateCfsFileSystemName) it

API Explorer provides a range of capabilities, including online call, signature authentication, SDK code generation, and API quick search. It enables you to view the request, response, and auto-generated examples.

### 2. Input Parameters

The following request parameter list only provides API request parameters and some common parameters. For the complete common parameter list, see Common Request [Parameters](https://www.tencentcloud.com/document/api/582/34493).

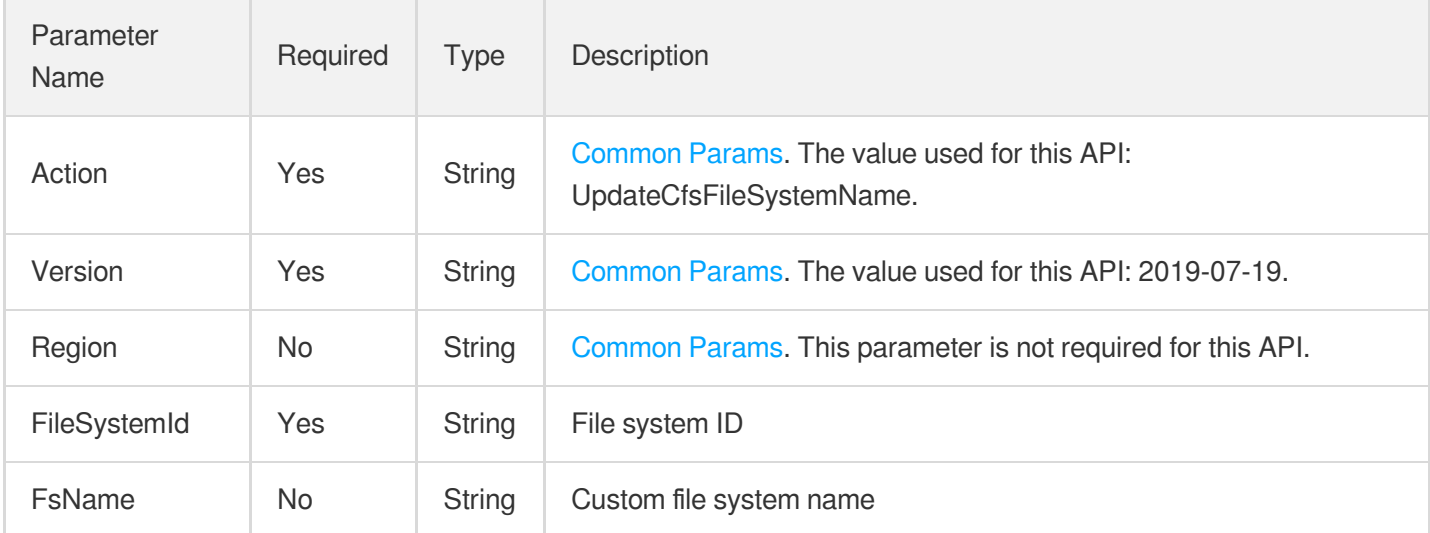

### 3. Output Parameters

Parameter Name Type Description

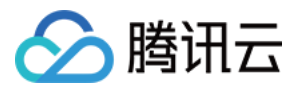

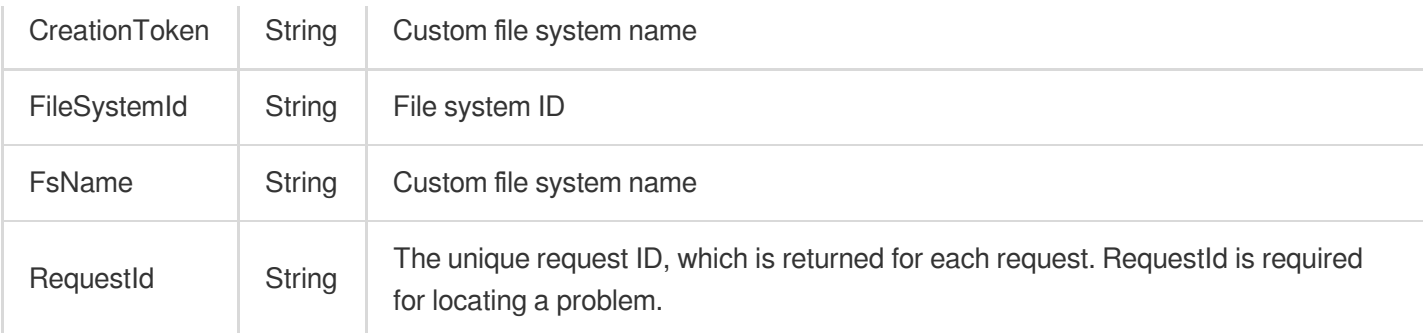

#### **Example1 Renaming a file system**

#### **Input Example**

```
POST / HTTP/1.1
Host: cfs.tencentcloudapi.com
Content-Type: application/json
X-TC-Action: UpdateCfsFileSystemName
<Common request parameters>
{
"FileSystemId": "cfs-12345"
}
```
#### **Output Example**

```
{
"Response": {
"RequestId": "fjo8aejo-fjei-32eu-2je9-fhue83nd81",
"CreationToken": "test",
"FsName": "test",
"FileSystemId": "cfs-12345"
}
}
```
### 5. Developer Resources

**SDK**

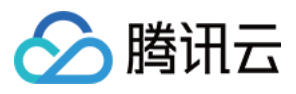

TencentCloud API 3.0 integrates SDKs that support various programming languages to make it easier for you to call APIs.

- [Tencent](https://github.com/TencentCloud/tencentcloud-sdk-python-intl-en/blob/master/tencentcloud/cfs/v20190719/cfs_client.py) Cloud SDK 3.0 for Python
- [Tencent](https://github.com/TencentCloud/tencentcloud-sdk-java-intl-en/blob/master/src/main/java/com/tencentcloudapi/cfs/v20190719/CfsClient.java) Cloud SDK 3.0 for Java
- [Tencent](https://github.com/TencentCloud/tencentcloud-sdk-php-intl-en/blob/master/src/TencentCloud/Cfs/V20190719/CfsClient.php) Cloud SDK 3.0 for PHP
- [Tencent](https://github.com/TencentCloud/tencentcloud-sdk-go-intl-en/blob/master/tencentcloud/cfs/v20190719/client.go) Cloud SDK 3.0 for Go
- Tencent Cloud SDK 3.0 for [NodeJS](https://github.com/TencentCloud/tencentcloud-sdk-nodejs-intl-en/blob/master/tencentcloud/cfs/v20190719/cfs_client.js)
- [Tencent](https://github.com/TencentCloud/tencentcloud-sdk-dotnet-intl-en/blob/master/TencentCloud/Cfs/V20190719/CfsClient.cs) Cloud SDK 3.0 for .NET
- [Tencent](https://github.com/TencentCloud/tencentcloud-sdk-cpp-intl-en/blob/master/cfs/src/v20190719/CfsClient.cpp) Cloud SDK 3.0 for C++

#### **Command Line Interface**

• [Tencent](https://www.tencentcloud.com/document/product/1013) Cloud CLI 3.0

### 6. Error Code

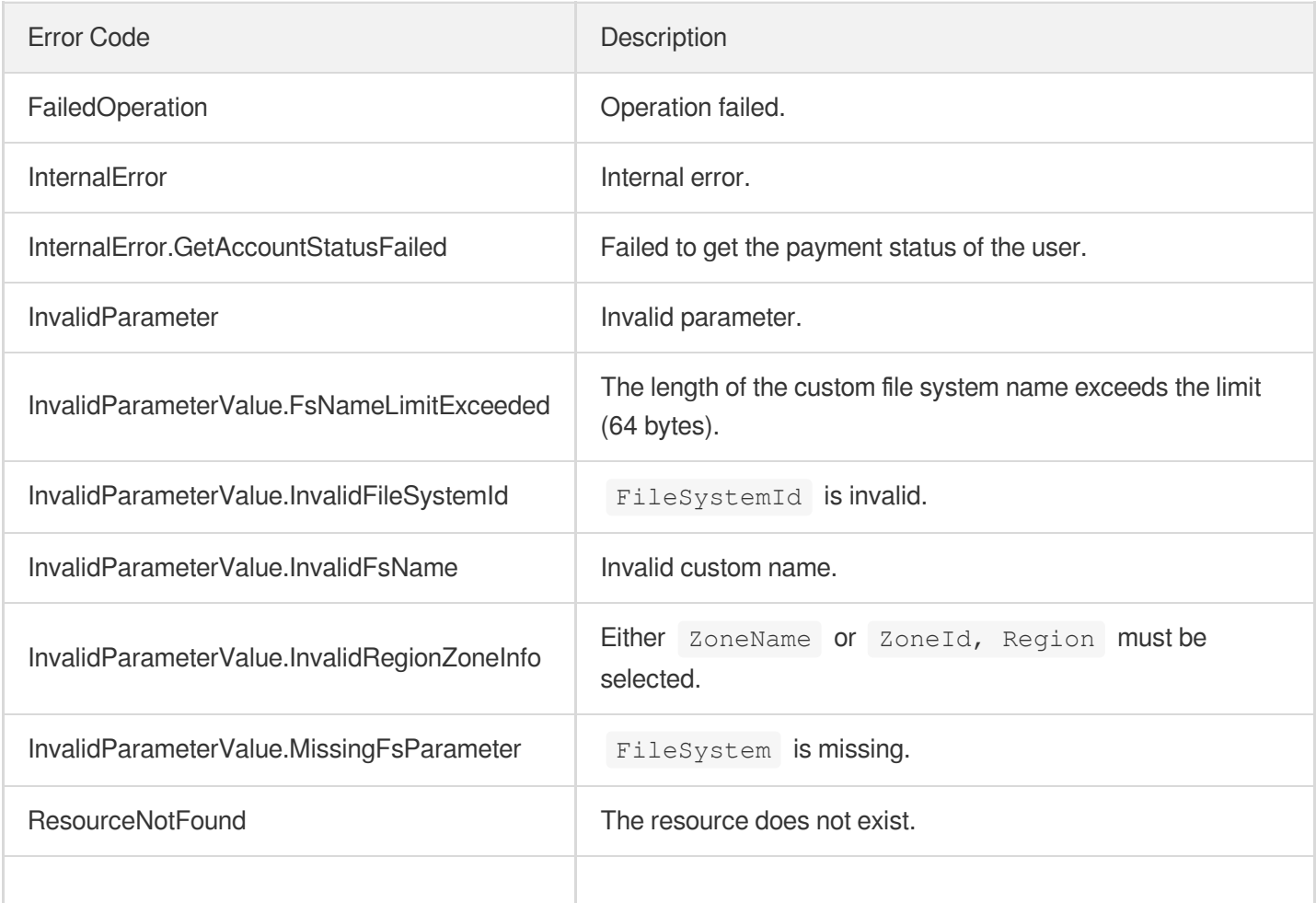

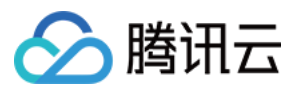

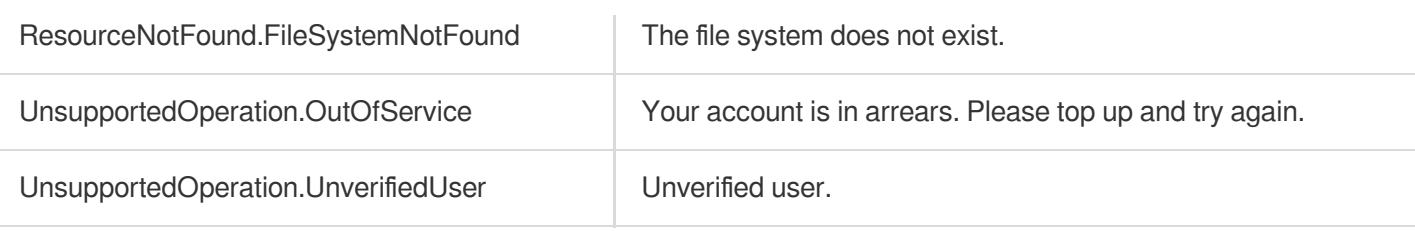

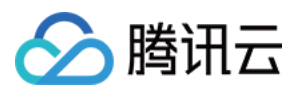

# **DescribeMountTargets**

最近更新时间:2023-07-04 17:29:59

### 1. API Description

Domain name for API request: cfs.tencentcloudapi.com.

This API is used to query the mount targets of a file system.

A maximum of 20 requests can be initiated per second for this API.

We recommend you to use API Explorer

#### [Try](https://console.tencentcloud.com/api/explorer?Product=cfs&Version=2019-07-19&Action=DescribeMountTargets) it

API Explorer provides a range of capabilities, including online call, signature authentication, SDK code generation, and API quick search. It enables you to view the request, response, and auto-generated examples.

### 2. Input Parameters

The following request parameter list only provides API request parameters and some common parameters. For the complete common parameter list, see Common Request [Parameters](https://www.tencentcloud.com/document/api/582/34493).

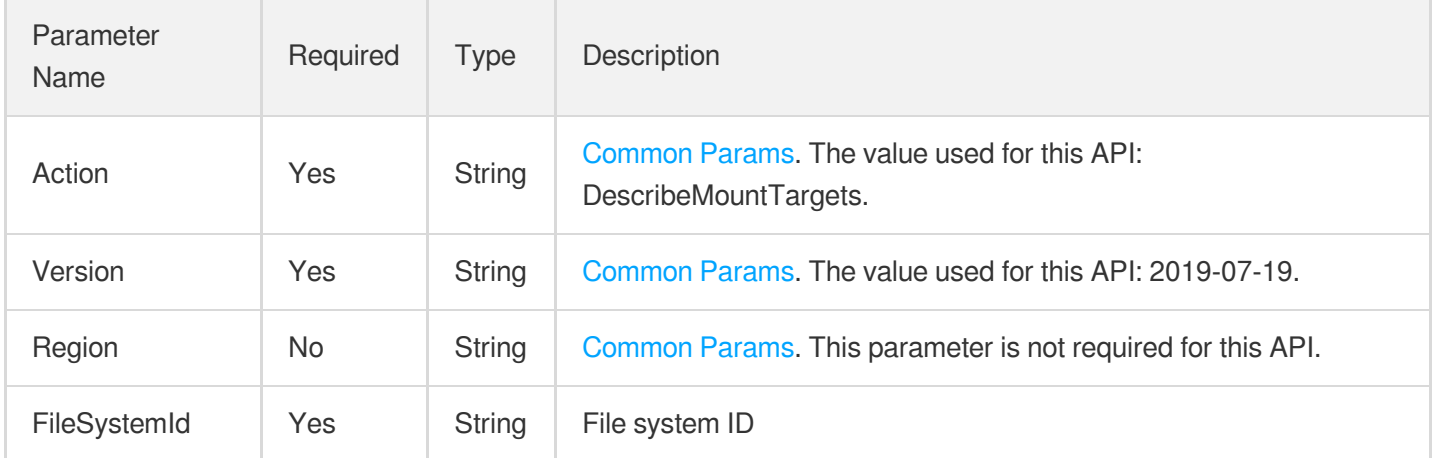

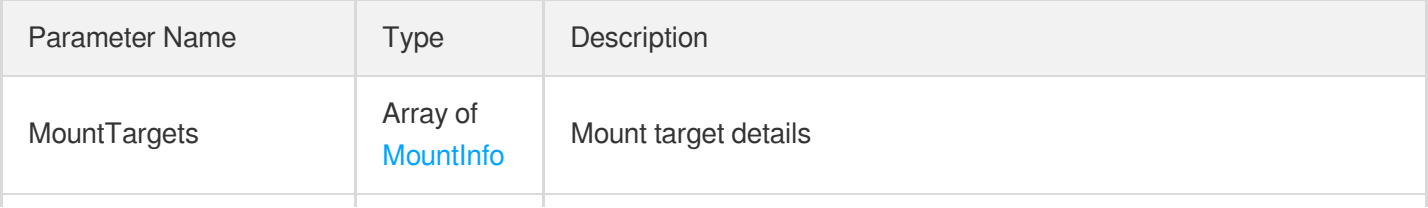

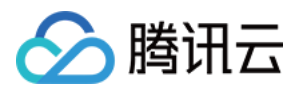

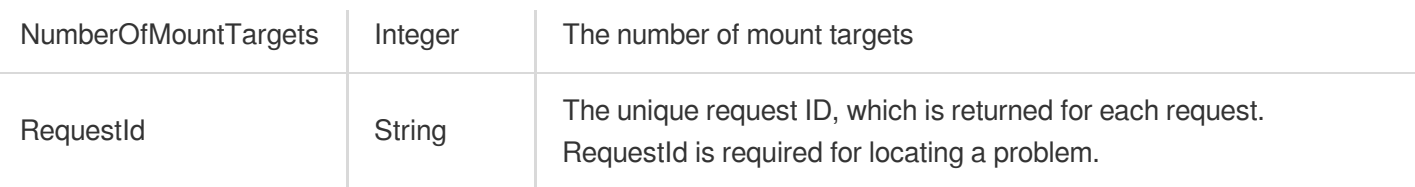

#### **Example1 Querying the mount targets of a file system**

#### **Input Example**

```
POST / HTTP/1.1
Host: cfs.tencentcloudapi.com
Content-Type: application/json
X-TC-Action: DescribeMountTargets
<Common request parameters>
{
"FileSystemId": "cfs-12345"
}
```
#### **Output Example**

```
{
"Response": {
"NumberOfMountTargets": 1,
"RequestId": "12345-54321-12345",
"MountTargets": [
{
"MountTargetId": "mount-12345",
"VpcId": "vpc-12345",
"CidrBlock": "xx",
"CcnID": "xx",
"NetworkInterface": "vpc",
"SubnetName": "test",
"FileSystemId": "cfs-12345",
"VpcName": "12345",
"LifeCycleState": "available",
"SubnetId": "subnet-12345",
"IpAddress": "10.0.0.10",
"FSID": "12345"
}
]
```
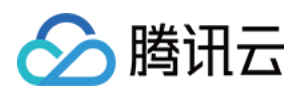

### 5. Developer Resources

#### **SDK**

TencentCloud API 3.0 integrates SDKs that support various programming languages to make it easier for you to call APIs.

- [Tencent](https://github.com/TencentCloud/tencentcloud-sdk-python-intl-en/blob/master/tencentcloud/cfs/v20190719/cfs_client.py) Cloud SDK 3.0 for Python
- [Tencent](https://github.com/TencentCloud/tencentcloud-sdk-java-intl-en/blob/master/src/main/java/com/tencentcloudapi/cfs/v20190719/CfsClient.java) Cloud SDK 3.0 for Java
- [Tencent](https://github.com/TencentCloud/tencentcloud-sdk-php-intl-en/blob/master/src/TencentCloud/Cfs/V20190719/CfsClient.php) Cloud SDK 3.0 for PHP
- [Tencent](https://github.com/TencentCloud/tencentcloud-sdk-go-intl-en/blob/master/tencentcloud/cfs/v20190719/client.go) Cloud SDK 3.0 for Go
- Tencent Cloud SDK 3.0 for [NodeJS](https://github.com/TencentCloud/tencentcloud-sdk-nodejs-intl-en/blob/master/tencentcloud/cfs/v20190719/cfs_client.js)
- [Tencent](https://github.com/TencentCloud/tencentcloud-sdk-dotnet-intl-en/blob/master/TencentCloud/Cfs/V20190719/CfsClient.cs) Cloud SDK 3.0 for .NET
- [Tencent](https://github.com/TencentCloud/tencentcloud-sdk-cpp-intl-en/blob/master/cfs/src/v20190719/CfsClient.cpp) Cloud SDK 3.0 for C++

#### **Command Line Interface**

[Tencent](https://www.tencentcloud.com/document/product/1013) Cloud CLI 3.0

### 6. Error Code

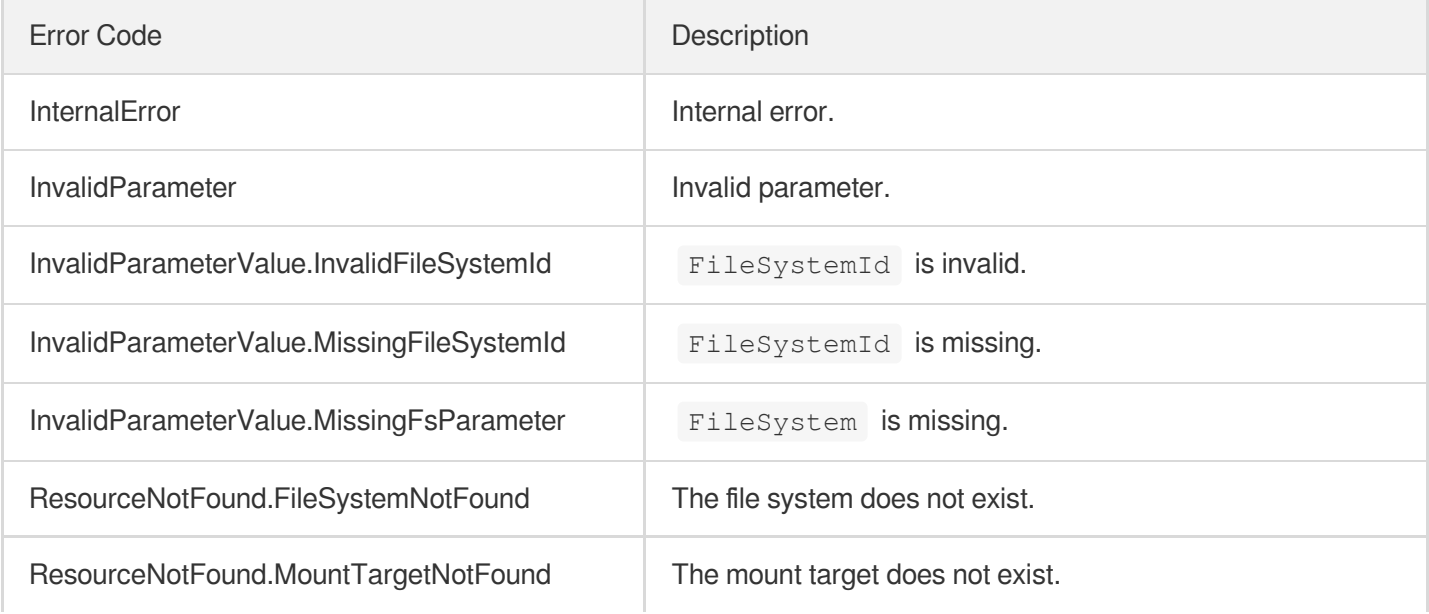

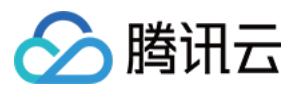

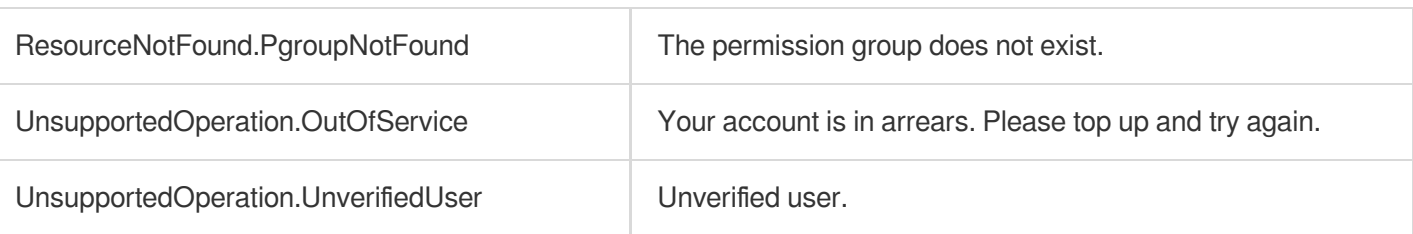

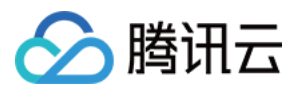

# **DescribeCfsFileSystems**

最近更新时间:2023-07-04 17:30:00

### 1. API Description

Domain name for API request: cfs.tencentcloudapi.com.

This API is used to query file systems.

A maximum of 20 requests can be initiated per second for this API.

We recommend you to use API Explorer

#### [Try](https://console.tencentcloud.com/api/explorer?Product=cfs&Version=2019-07-19&Action=DescribeCfsFileSystems) it

API Explorer provides a range of capabilities, including online call, signature authentication, SDK code generation, and API quick search. It enables you to view the request, response, and auto-generated examples.

### 2. Input Parameters

The following request parameter list only provides API request parameters and some common parameters. For the complete common parameter list, see Common Request [Parameters](https://www.tencentcloud.com/document/api/582/34493).

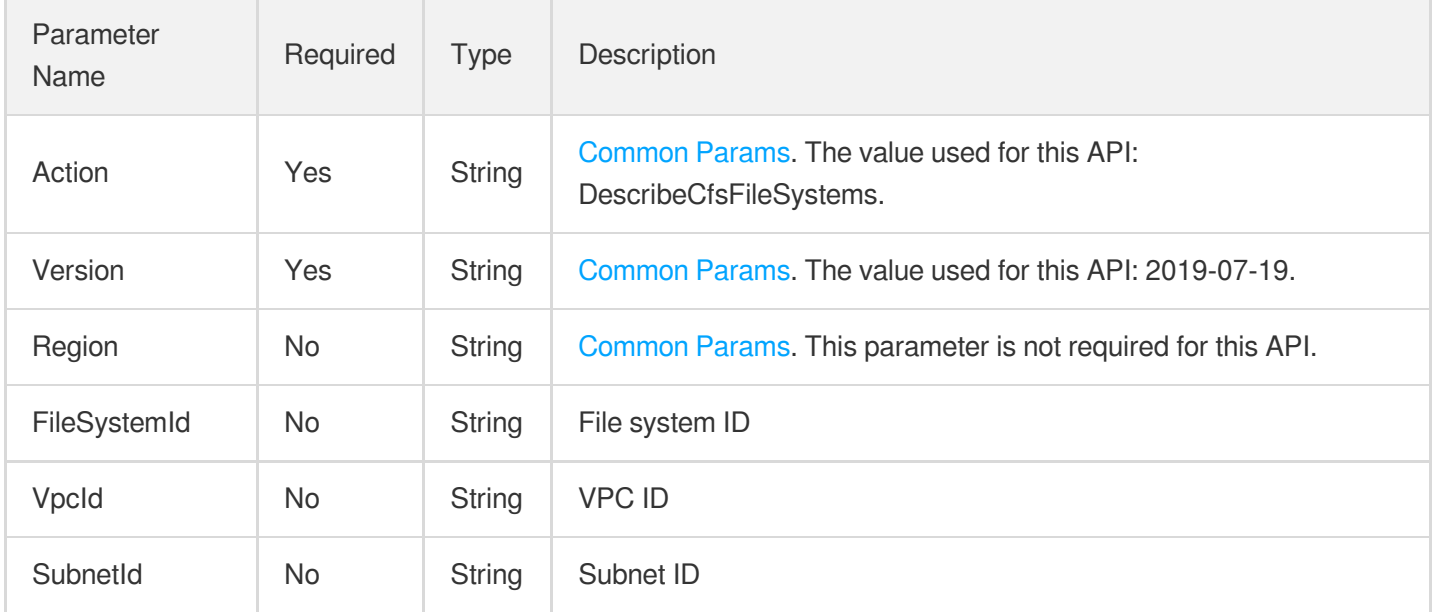

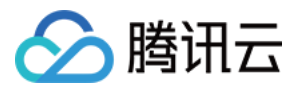

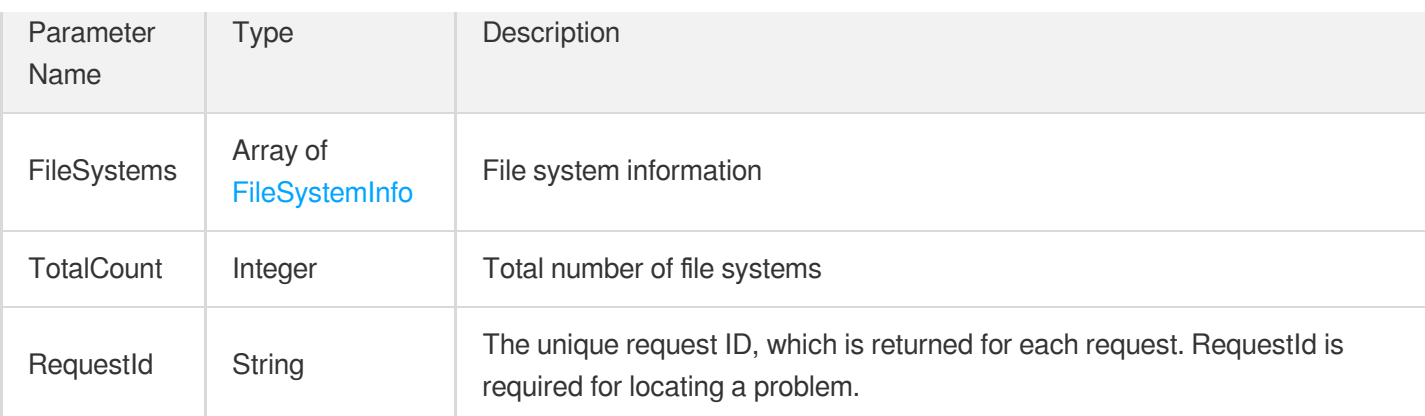

#### **Example1 Querying file systems**

#### **Input Example**

```
POST / HTTP/1.1
Host: cfs.tencentcloudapi.com
Content-Type: application/json
X-TC-Action: DescribeCfsFileSystems
<Common request parameters>
{
"FileSystemId": "cfs-12345"
}
```
#### **Output Example**

```
{
"Response": {
"RequestId": "fjo8aejo-fjei-32eu-2je9-fhue83nd81",
"TotalCount": 1,
"FileSystems": [
{
"Protocol": "NFS",
"Zone": "ap-guangzhou-3",
"CreationToken": "test_fs",
"StorageType": "SD",
"Encrypted": false,
"CreationTime": "2019-07-29 18:57:17",
"StorageResourcePkg": "",
"ZoneId": 100003,
"SizeByte": 0,
```
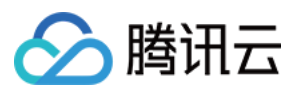

```
"FileSystemId": "cfs-12345",
"KmsKeyId": "",
"LifeCycleState": "mounting",
"Capacity": 1000,
"PGroup": {
"PGroupId": "pgroupbasic",
"Name": "Default permission group"
},
"SizeLimit": 0,
"BandwidthResourcePkg": "",
"FsName": "test_fs",
"AppId": 12700000,
"BandwidthLimit": 200,
"TieringDetail": {
"TieringSizeInBytes": 0
},
"TieringState": "xx",
"Tags": [
{
"TagKey": "xx",
"TagValue": "xx"
}
]
}
]
}
}
```
### 5. Developer Resources

#### **SDK**

TencentCloud API 3.0 integrates SDKs that support various programming languages to make it easier for you to call APIs.

- [Tencent](https://github.com/TencentCloud/tencentcloud-sdk-python-intl-en/blob/master/tencentcloud/cfs/v20190719/cfs_client.py) Cloud SDK 3.0 for Python
- [Tencent](https://github.com/TencentCloud/tencentcloud-sdk-java-intl-en/blob/master/src/main/java/com/tencentcloudapi/cfs/v20190719/CfsClient.java) Cloud SDK 3.0 for Java
- [Tencent](https://github.com/TencentCloud/tencentcloud-sdk-php-intl-en/blob/master/src/TencentCloud/Cfs/V20190719/CfsClient.php) Cloud SDK 3.0 for PHP
- [Tencent](https://github.com/TencentCloud/tencentcloud-sdk-go-intl-en/blob/master/tencentcloud/cfs/v20190719/client.go) Cloud SDK 3.0 for Go
- Tencent Cloud SDK 3.0 for [NodeJS](https://github.com/TencentCloud/tencentcloud-sdk-nodejs-intl-en/blob/master/tencentcloud/cfs/v20190719/cfs_client.js)
- [Tencent](https://github.com/TencentCloud/tencentcloud-sdk-dotnet-intl-en/blob/master/TencentCloud/Cfs/V20190719/CfsClient.cs) Cloud SDK 3.0 for .NET
- [Tencent](https://github.com/TencentCloud/tencentcloud-sdk-cpp-intl-en/blob/master/cfs/src/v20190719/CfsClient.cpp) Cloud SDK 3.0 for C++

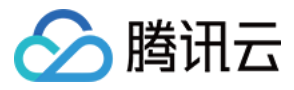

#### **Command Line Interface**

[Tencent](https://www.tencentcloud.com/document/product/1013) Cloud CLI 3.0

### 6. Error Code

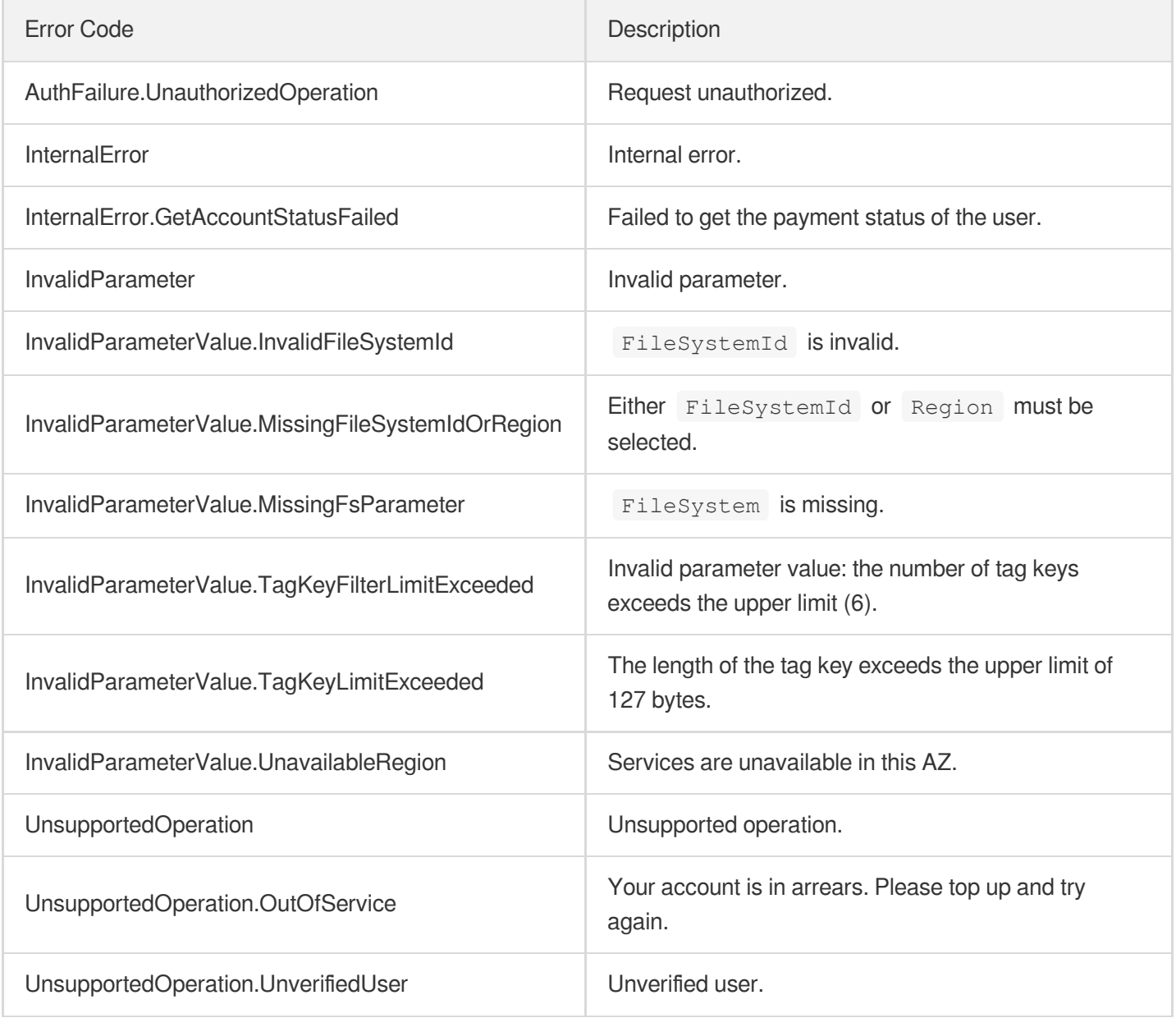
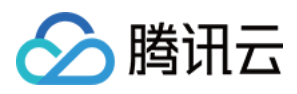

## DeleteMountTarget

最近更新时间:2023-07-04 17:30:00

### 1. API Description

Domain name for API request: cfs.tencentcloudapi.com.

This API is used to delete a mount target.

A maximum of 20 requests can be initiated per second for this API.

We recommend you to use API Explorer

#### [Try](https://console.tencentcloud.com/api/explorer?Product=cfs&Version=2019-07-19&Action=DeleteMountTarget) it

API Explorer provides a range of capabilities, including online call, signature authentication, SDK code generation, and API quick search. It enables you to view the request, response, and auto-generated examples.

### 2. Input Parameters

The following request parameter list only provides API request parameters and some common parameters. For the complete common parameter list, see Common Request [Parameters](https://www.tencentcloud.com/document/api/582/34493).

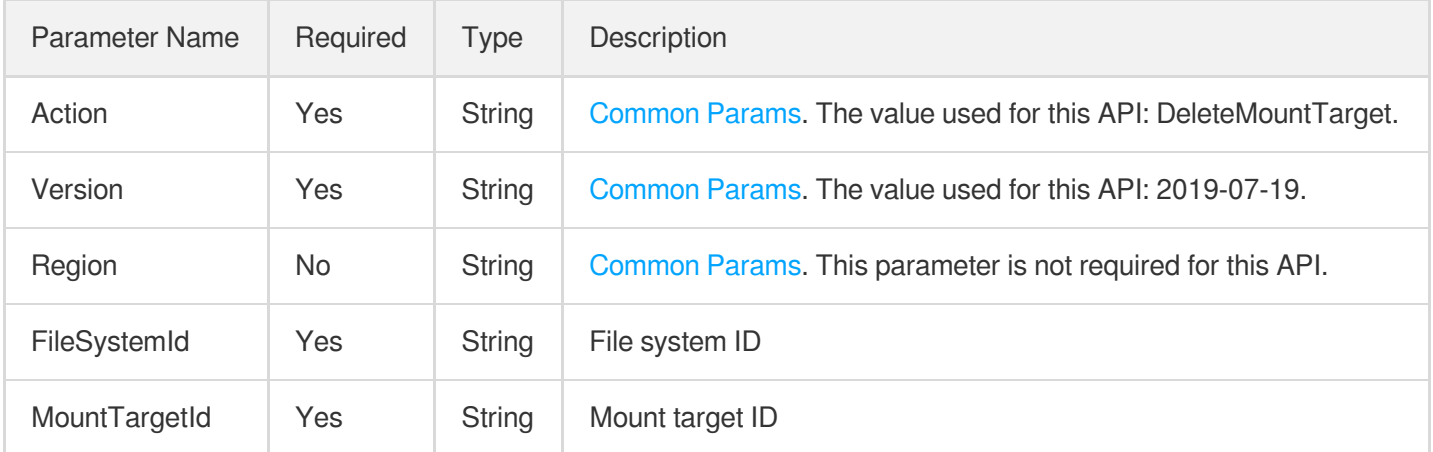

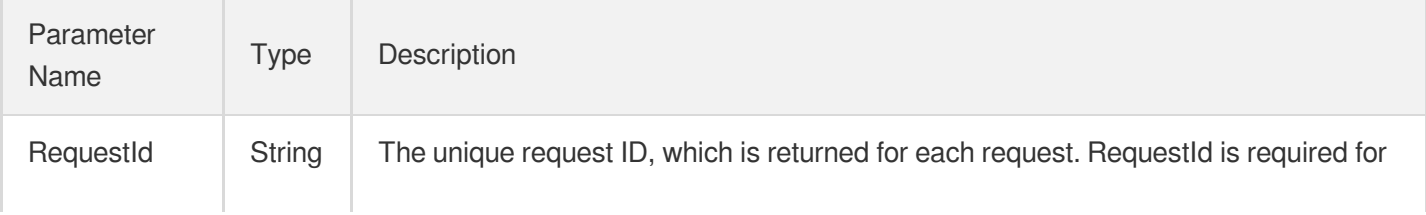

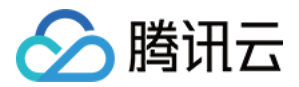

locating a problem.

### 4. Example

#### **Example1 Deleting a mount target**

#### **Input Example**

```
POST / HTTP/1.1
Host: cfs.tencentcloudapi.com
Content-Type: application/json
X-TC-Action: DeleteMountTarget
<Common request parameters>
{
"FileSystemId": "cfs-12345",
"MountTargetId": "mount-12345"
}
```
#### **Output Example**

```
{
"Response": {
"RequestId": "fjo8aejo-fjei-32eu-2je9-fhue83nd81"
}
}
```
### 5. Developer Resources

#### **SDK**

TencentCloud API 3.0 integrates SDKs that support various programming languages to make it easier for you to call APIs.

- [Tencent](https://github.com/TencentCloud/tencentcloud-sdk-python-intl-en/blob/master/tencentcloud/cfs/v20190719/cfs_client.py) Cloud SDK 3.0 for Python
- [Tencent](https://github.com/TencentCloud/tencentcloud-sdk-java-intl-en/blob/master/src/main/java/com/tencentcloudapi/cfs/v20190719/CfsClient.java) Cloud SDK 3.0 for Java
- [Tencent](https://github.com/TencentCloud/tencentcloud-sdk-php-intl-en/blob/master/src/TencentCloud/Cfs/V20190719/CfsClient.php) Cloud SDK 3.0 for PHP
- [Tencent](https://github.com/TencentCloud/tencentcloud-sdk-go-intl-en/blob/master/tencentcloud/cfs/v20190719/client.go) Cloud SDK 3.0 for Go
- Tencent Cloud SDK 3.0 for [NodeJS](https://github.com/TencentCloud/tencentcloud-sdk-nodejs-intl-en/blob/master/tencentcloud/cfs/v20190719/cfs_client.js)
- [Tencent](https://github.com/TencentCloud/tencentcloud-sdk-dotnet-intl-en/blob/master/TencentCloud/Cfs/V20190719/CfsClient.cs) Cloud SDK 3.0 for .NET

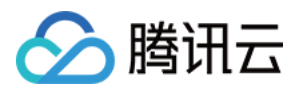

• [Tencent](https://github.com/TencentCloud/tencentcloud-sdk-cpp-intl-en/blob/master/cfs/src/v20190719/CfsClient.cpp) Cloud SDK 3.0 for C++

#### **Command Line Interface**

[Tencent](https://www.tencentcloud.com/document/product/1013) Cloud CLI 3.0

### 6. Error Code

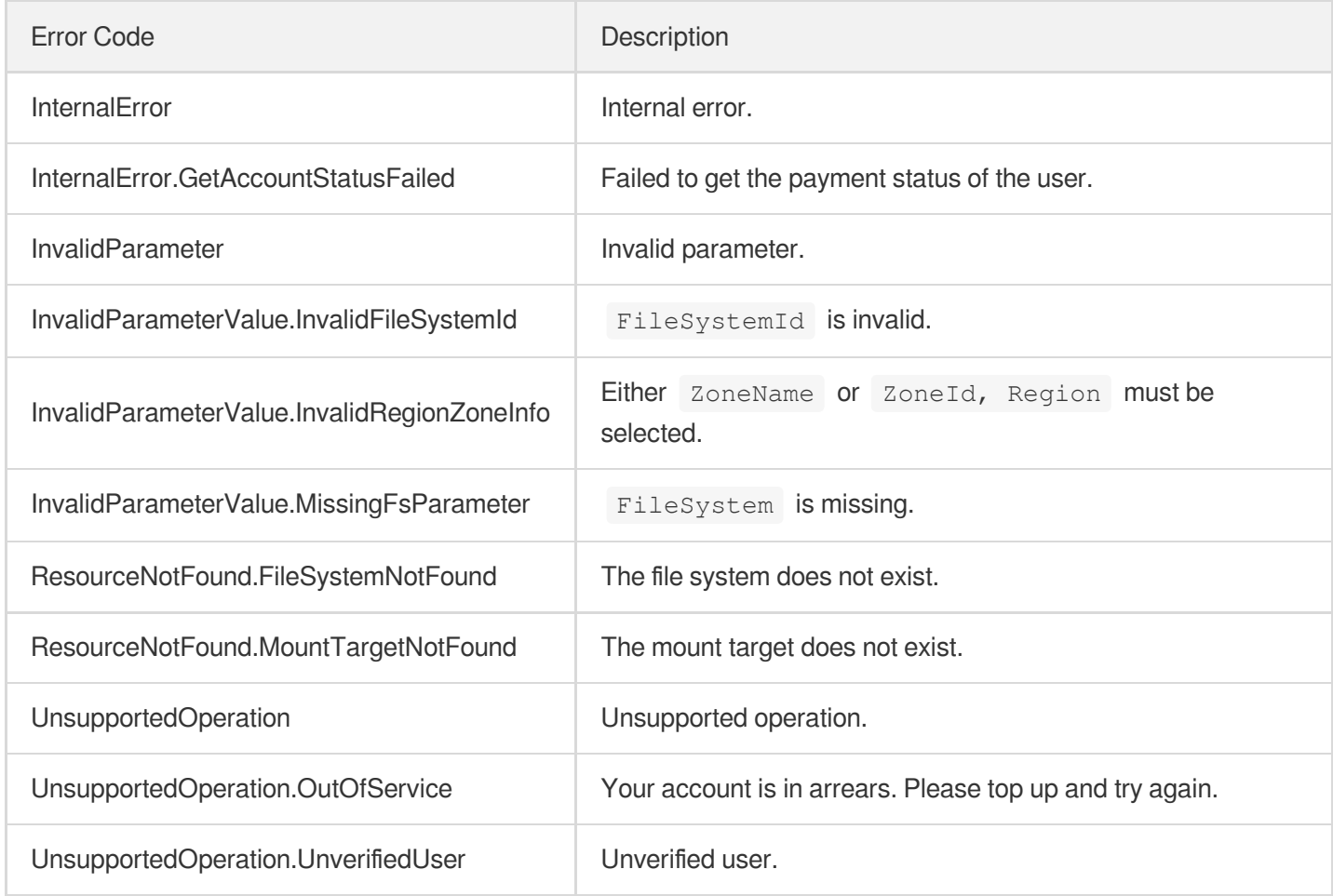

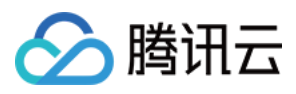

## **DeleteCfsFileSystem**

最近更新时间:2023-07-04 17:30:00

### 1. API Description

Domain name for API request: cfs.tencentcloudapi.com.

This API is used to delete a file system.

A maximum of 20 requests can be initiated per second for this API.

We recommend you to use API Explorer

#### [Try](https://console.tencentcloud.com/api/explorer?Product=cfs&Version=2019-07-19&Action=DeleteCfsFileSystem) it

API Explorer provides a range of capabilities, including online call, signature authentication, SDK code generation, and API quick search. It enables you to view the request, response, and auto-generated examples.

### 2. Input Parameters

The following request parameter list only provides API request parameters and some common parameters. For the complete common parameter list, see Common Request [Parameters](https://www.tencentcloud.com/document/api/582/34493).

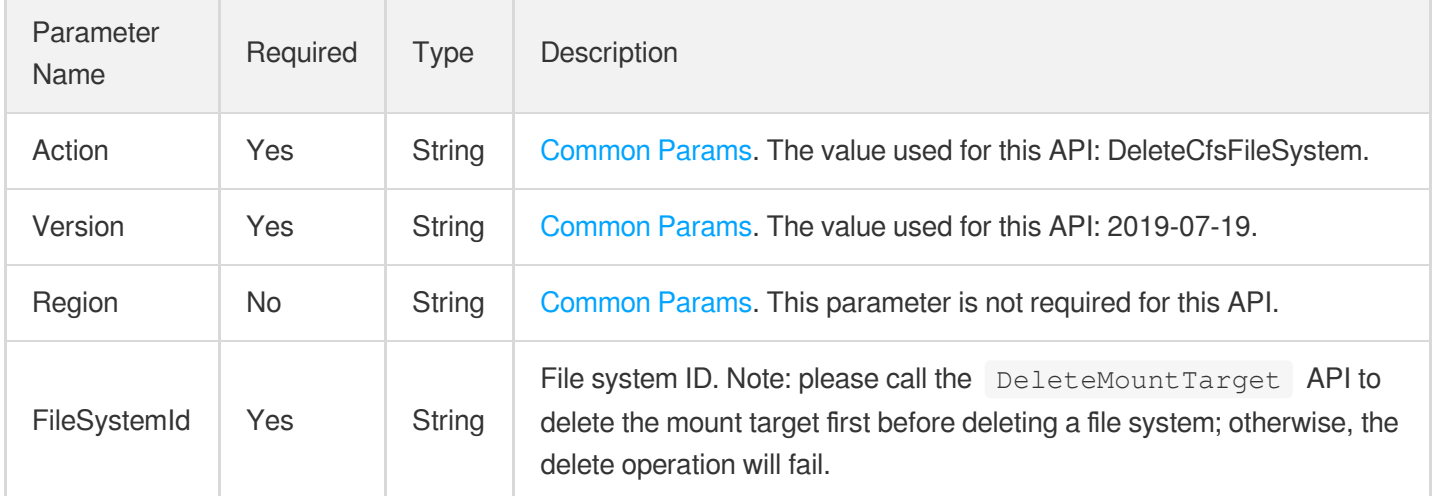

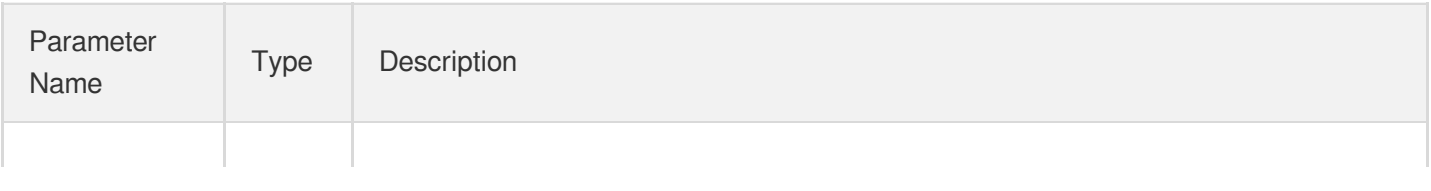

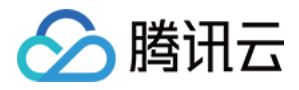

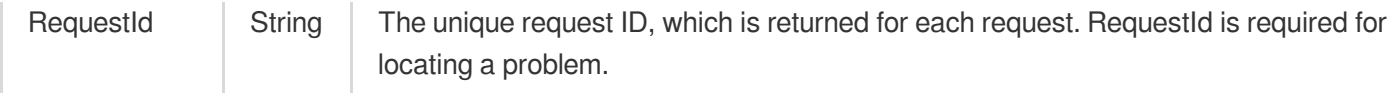

#### **Example1 Deleting a file system**

#### **Input Example**

```
POST / HTTP/1.1
Host: cfs.tencentcloudapi.com
Content-Type: application/json
X-TC-Action: DeleteCfsFileSystem
<Common request parameters>
{
"FileSystemId": "cfs-12345"
}
```
#### **Output Example**

```
{
"Response": {
"RequestId": "xxxx"
}
}
```
### 5. Developer Resources

#### **SDK**

TencentCloud API 3.0 integrates SDKs that support various programming languages to make it easier for you to call APIs.

- [Tencent](https://github.com/TencentCloud/tencentcloud-sdk-python-intl-en/blob/master/tencentcloud/cfs/v20190719/cfs_client.py) Cloud SDK 3.0 for Python
- [Tencent](https://github.com/TencentCloud/tencentcloud-sdk-java-intl-en/blob/master/src/main/java/com/tencentcloudapi/cfs/v20190719/CfsClient.java) Cloud SDK 3.0 for Java
- [Tencent](https://github.com/TencentCloud/tencentcloud-sdk-php-intl-en/blob/master/src/TencentCloud/Cfs/V20190719/CfsClient.php) Cloud SDK 3.0 for PHP
- [Tencent](https://github.com/TencentCloud/tencentcloud-sdk-go-intl-en/blob/master/tencentcloud/cfs/v20190719/client.go) Cloud SDK 3.0 for Go
- Tencent Cloud SDK 3.0 for [NodeJS](https://github.com/TencentCloud/tencentcloud-sdk-nodejs-intl-en/blob/master/tencentcloud/cfs/v20190719/cfs_client.js)
- [Tencent](https://github.com/TencentCloud/tencentcloud-sdk-dotnet-intl-en/blob/master/TencentCloud/Cfs/V20190719/CfsClient.cs) Cloud SDK 3.0 for .NET

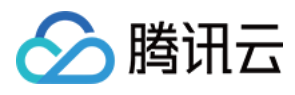

• [Tencent](https://github.com/TencentCloud/tencentcloud-sdk-cpp-intl-en/blob/master/cfs/src/v20190719/CfsClient.cpp) Cloud SDK 3.0 for C++

#### **Command Line Interface**

[Tencent](https://www.tencentcloud.com/document/product/1013) Cloud CLI 3.0

### 6. Error Code

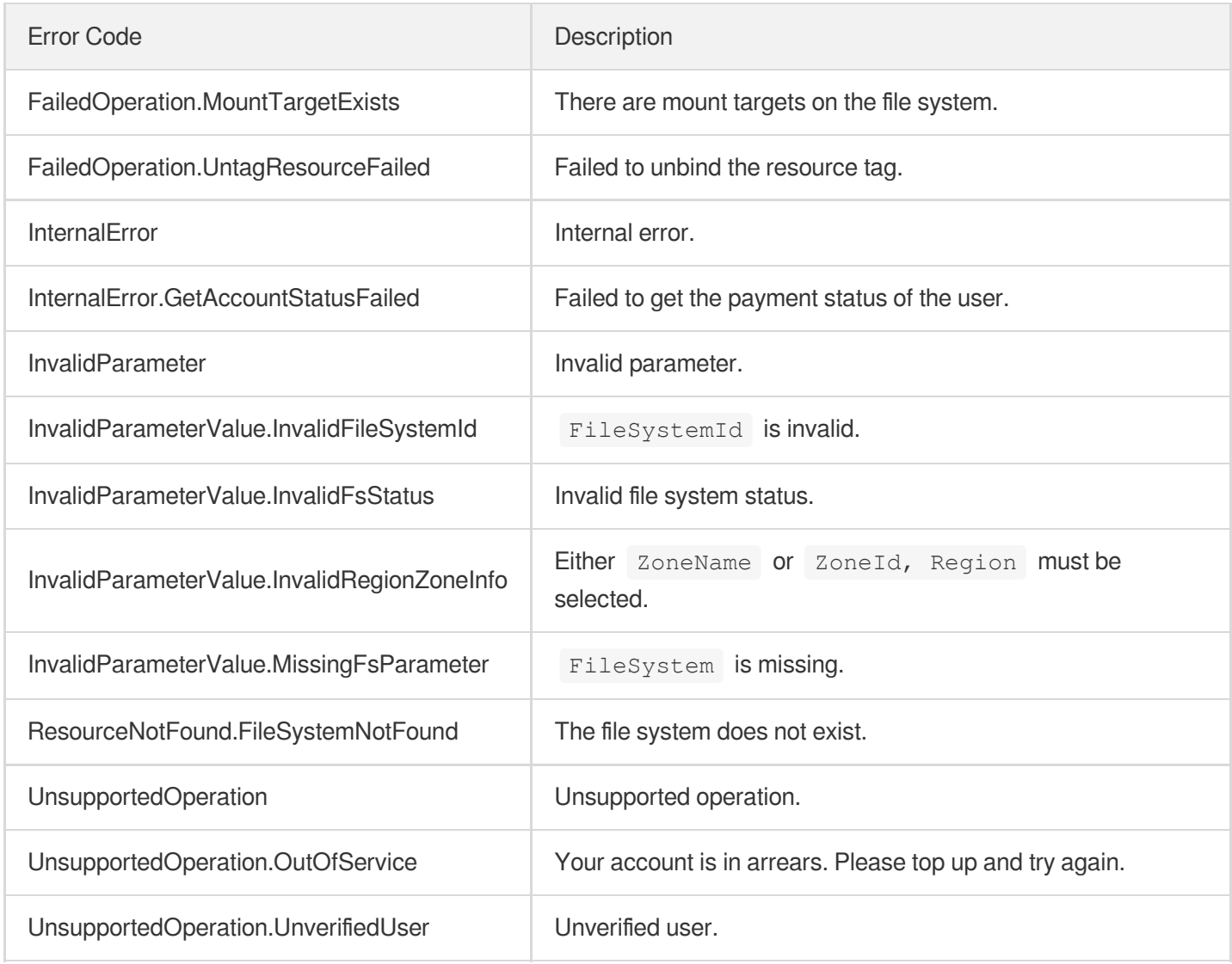

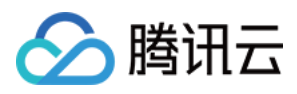

## **CreateCfsFileSystem**

最近更新时间:2023-07-04 17:30:01

### 1. API Description

Domain name for API request: cfs.tencentcloudapi.com.

This API is used to create a file system.

A maximum of 10 requests can be initiated per second for this API.

We recommend you to use API Explorer

#### [Try](https://console.tencentcloud.com/api/explorer?Product=cfs&Version=2019-07-19&Action=CreateCfsFileSystem) it

API Explorer provides a range of capabilities, including online call, signature authentication, SDK code generation, and API quick search. It enables you to view the request, response, and auto-generated examples.

### 2. Input Parameters

The following request parameter list only provides API request parameters and some common parameters. For the complete common parameter list, see Common Request [Parameters](https://www.tencentcloud.com/document/api/582/34493).

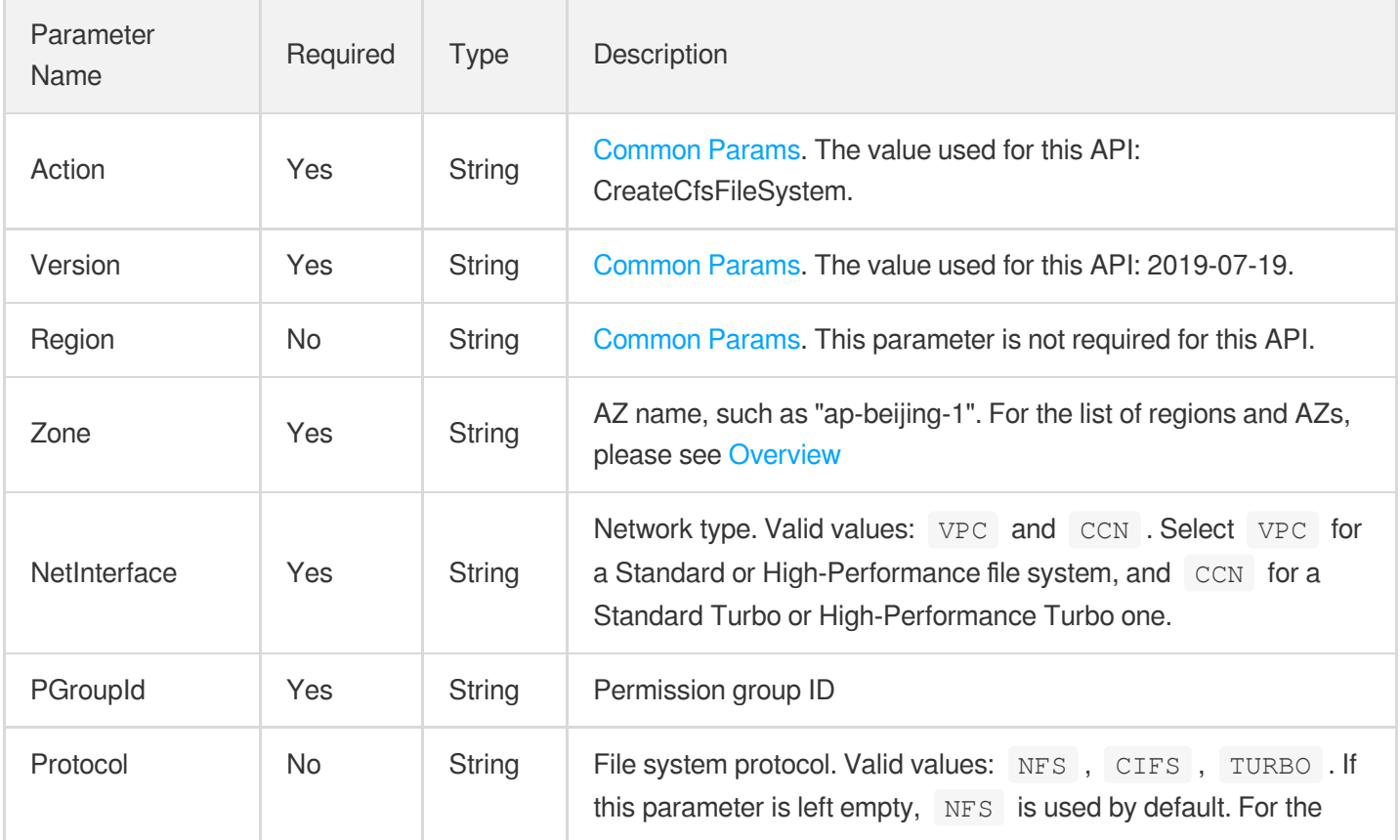

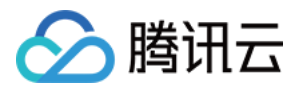

 $\begin{array}{c} \hline \end{array}$ 

 $\mathbb{R}^n$ 

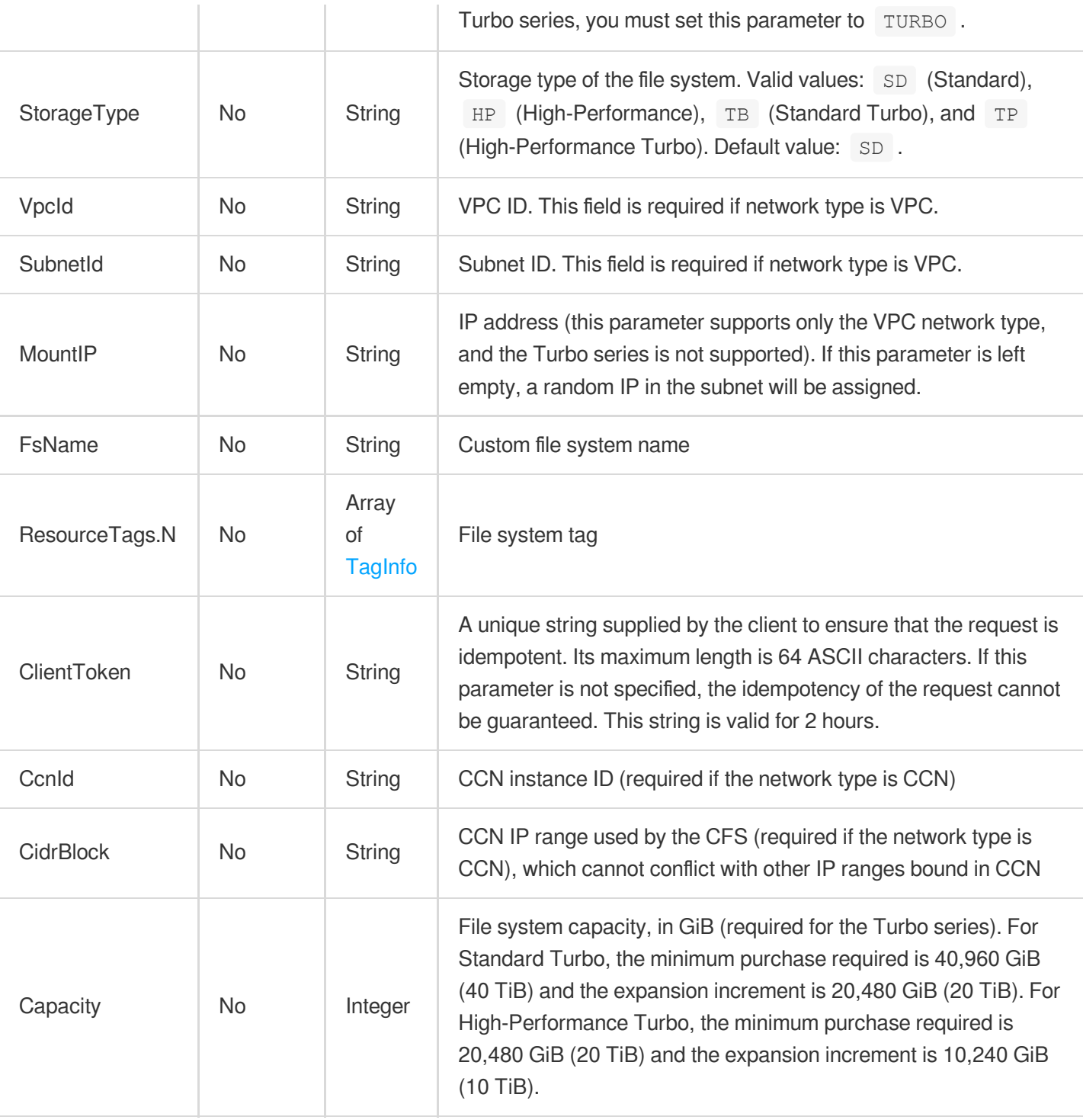

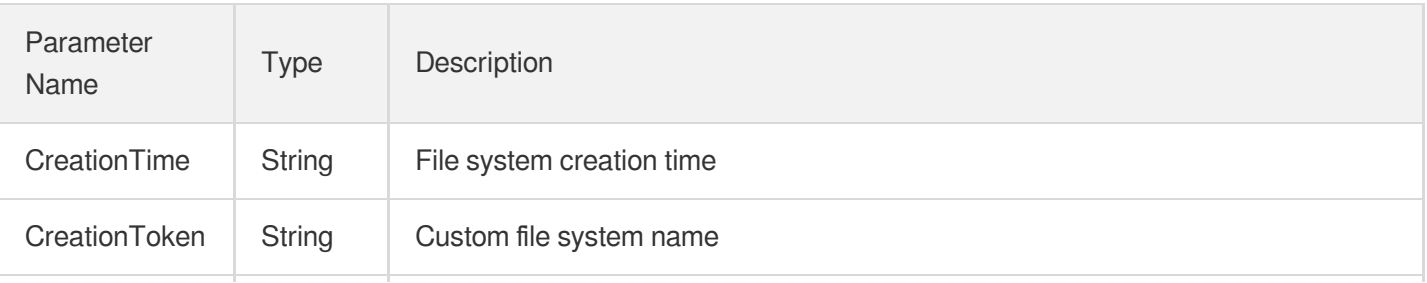

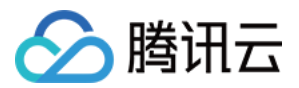

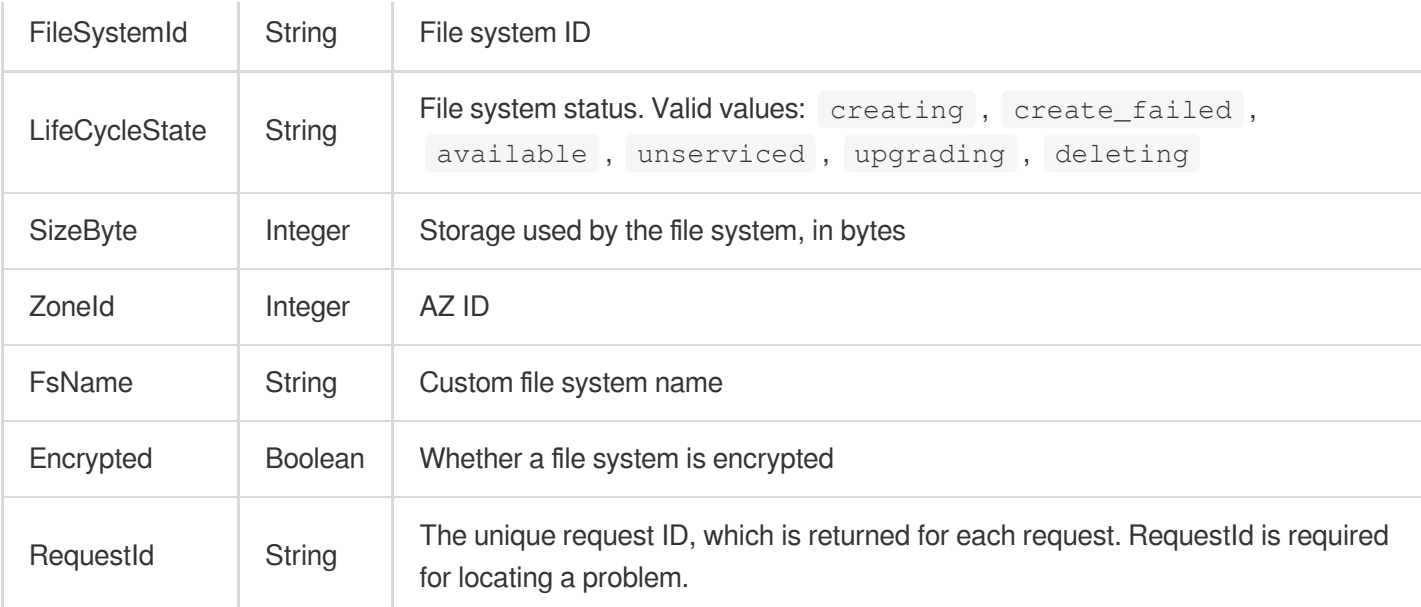

#### **Example1 Creating a file system instance**

This example shows you how to create a file system.

#### **Input Example**

```
https://cfs.tencentcloudapi.com/?Action=CreateCfsFileSystem
&NetInterface=basic
&Zone=ap-beijing-1
&PGroupId=pgroupbasic
&FsName=test_fs
&<Common request parameters>
```
#### **Output Example**

```
{
"Response": {
"RequestId": "fjo8aejo-fjei-32eu-2je9-fhue83nd81",
"CreationTime": "2017-11-23 20:51:34",
"CreationToken": "test_fs",
"FileSystemId": "cfs-ocakq8tt",
"LifeCycleState": "creating",
"SizeByte": 0,
"ZoneId": 800001,
"FsName": "test_fs",
"Encrypted": false
```
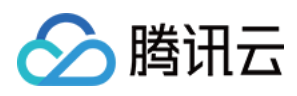

## 5. Developer Resources

#### **SDK**

TencentCloud API 3.0 integrates SDKs that support various programming languages to make it easier for you to call APIs.

- [Tencent](https://github.com/TencentCloud/tencentcloud-sdk-python-intl-en/blob/master/tencentcloud/cfs/v20190719/cfs_client.py) Cloud SDK 3.0 for Python
- [Tencent](https://github.com/TencentCloud/tencentcloud-sdk-java-intl-en/blob/master/src/main/java/com/tencentcloudapi/cfs/v20190719/CfsClient.java) Cloud SDK 3.0 for Java
- [Tencent](https://github.com/TencentCloud/tencentcloud-sdk-php-intl-en/blob/master/src/TencentCloud/Cfs/V20190719/CfsClient.php) Cloud SDK 3.0 for PHP
- [Tencent](https://github.com/TencentCloud/tencentcloud-sdk-go-intl-en/blob/master/tencentcloud/cfs/v20190719/client.go) Cloud SDK 3.0 for Go  $\bullet$
- Tencent Cloud SDK 3.0 for [NodeJS](https://github.com/TencentCloud/tencentcloud-sdk-nodejs-intl-en/blob/master/tencentcloud/cfs/v20190719/cfs_client.js)
- [Tencent](https://github.com/TencentCloud/tencentcloud-sdk-dotnet-intl-en/blob/master/TencentCloud/Cfs/V20190719/CfsClient.cs) Cloud SDK 3.0 for .NET
- [Tencent](https://github.com/TencentCloud/tencentcloud-sdk-cpp-intl-en/blob/master/cfs/src/v20190719/CfsClient.cpp) Cloud SDK 3.0 for C++

#### **Command Line Interface**

[Tencent](https://www.tencentcloud.com/document/product/1013) Cloud CLI 3.0

### 6. Error Code

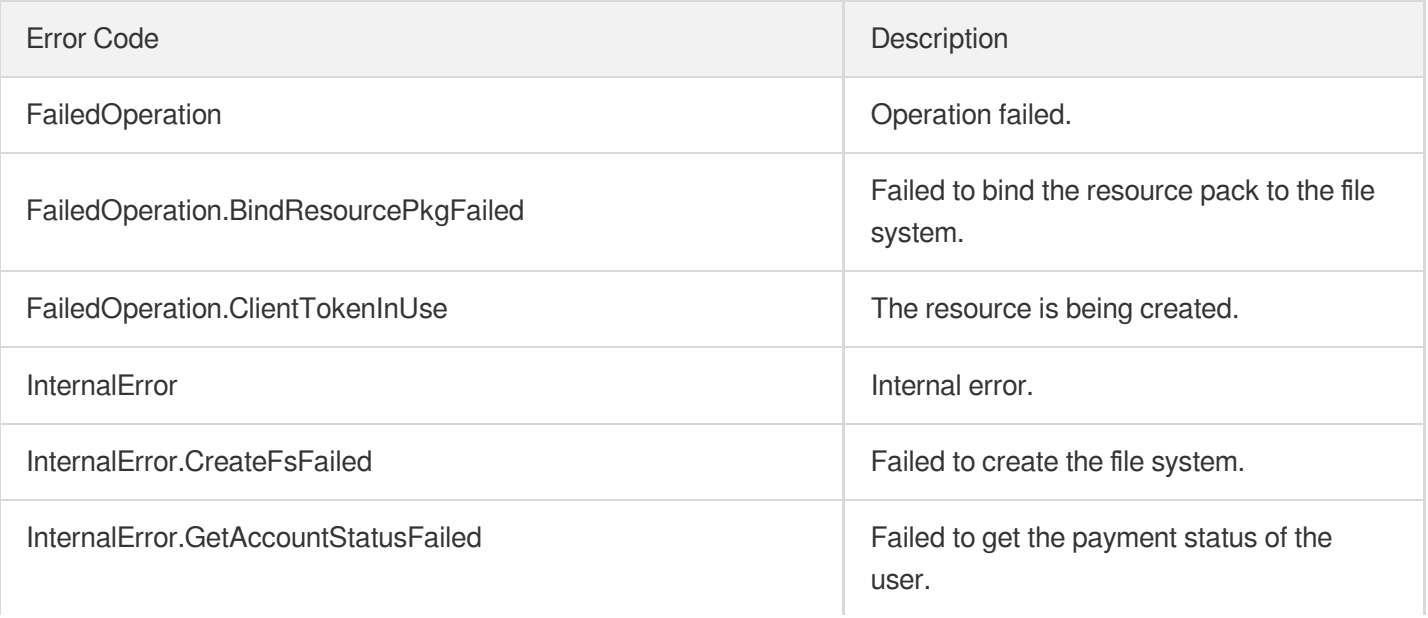

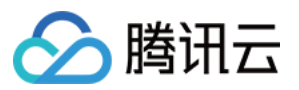

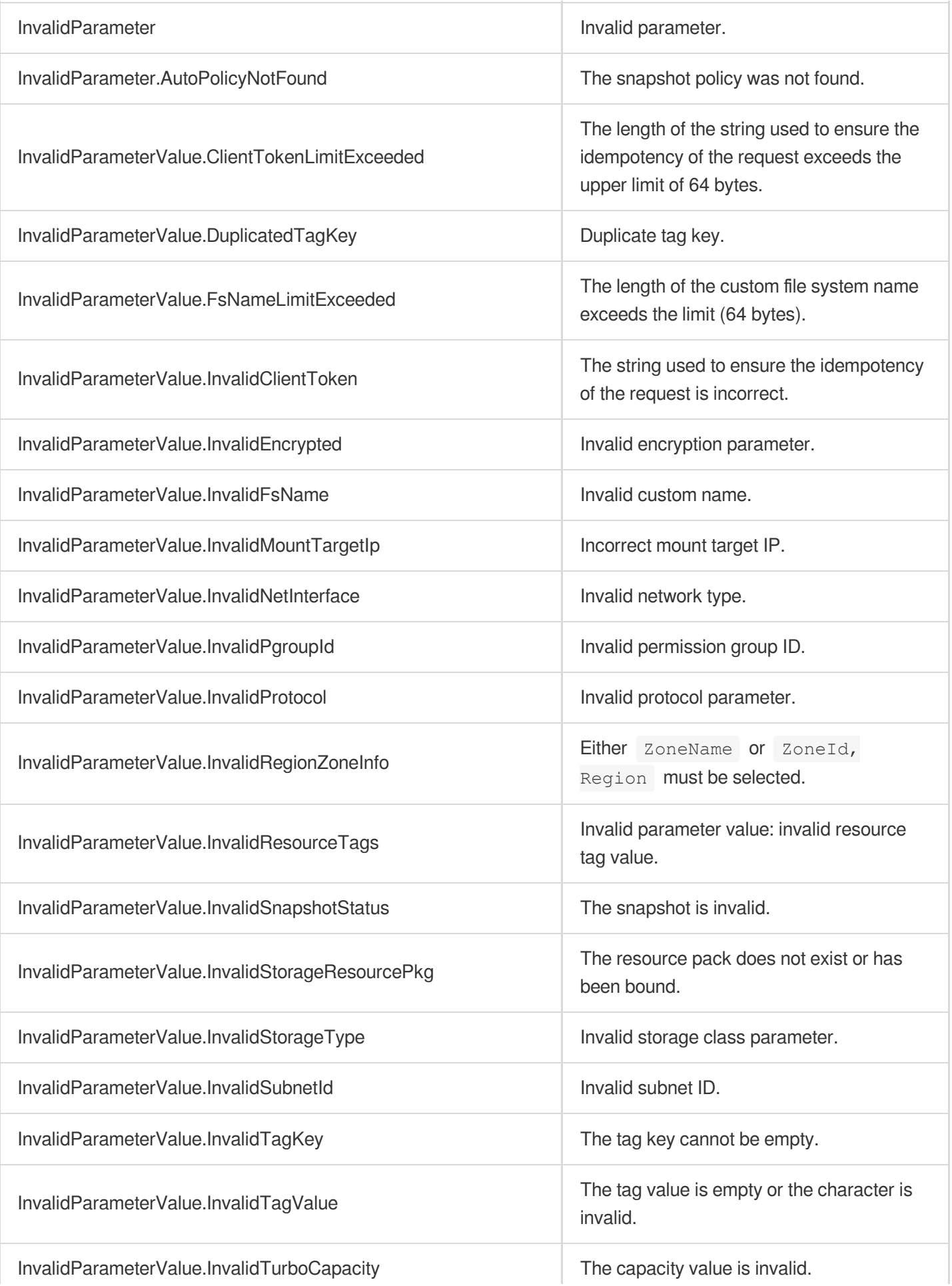

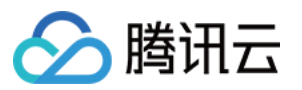

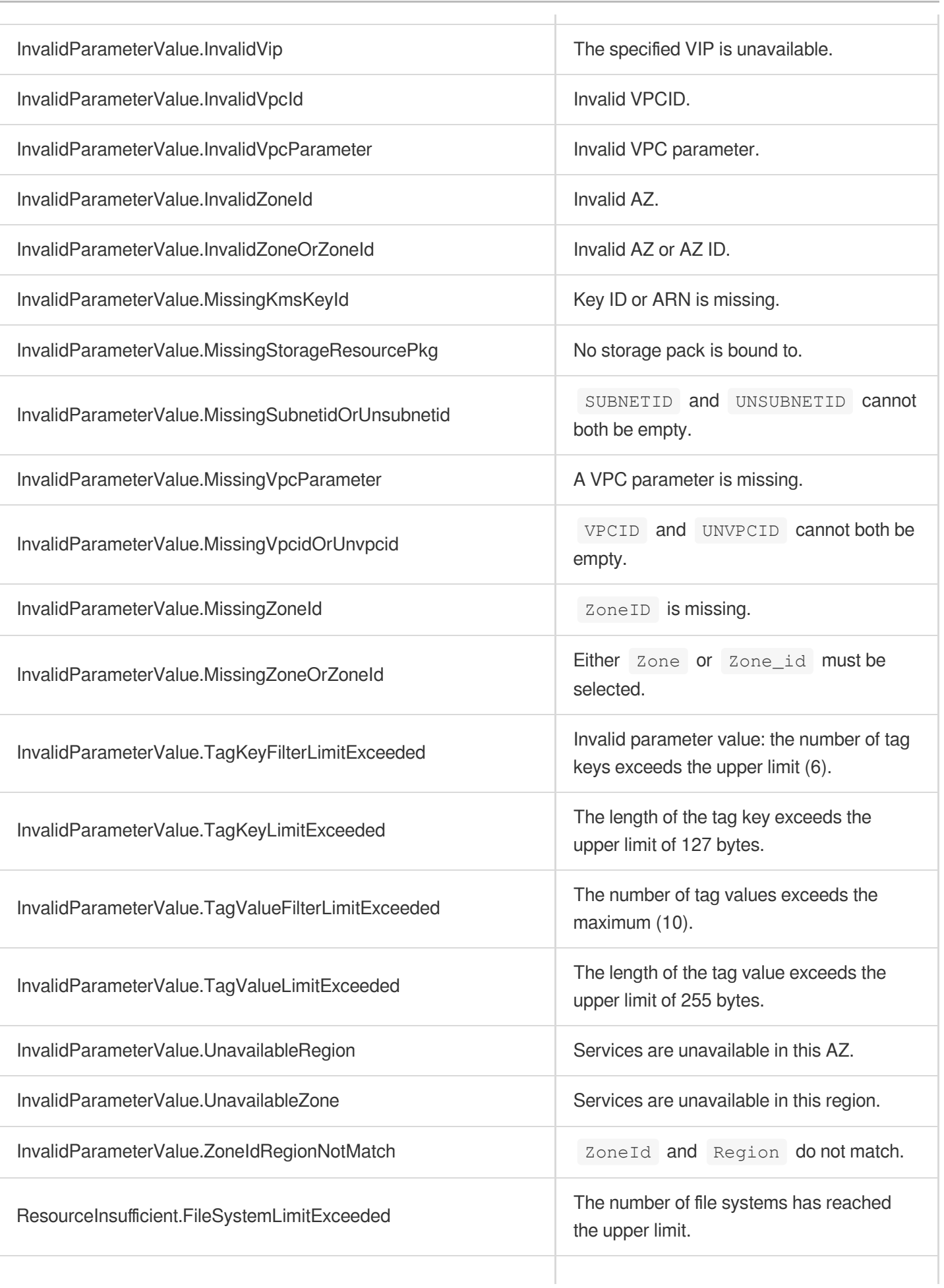

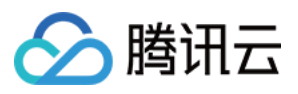

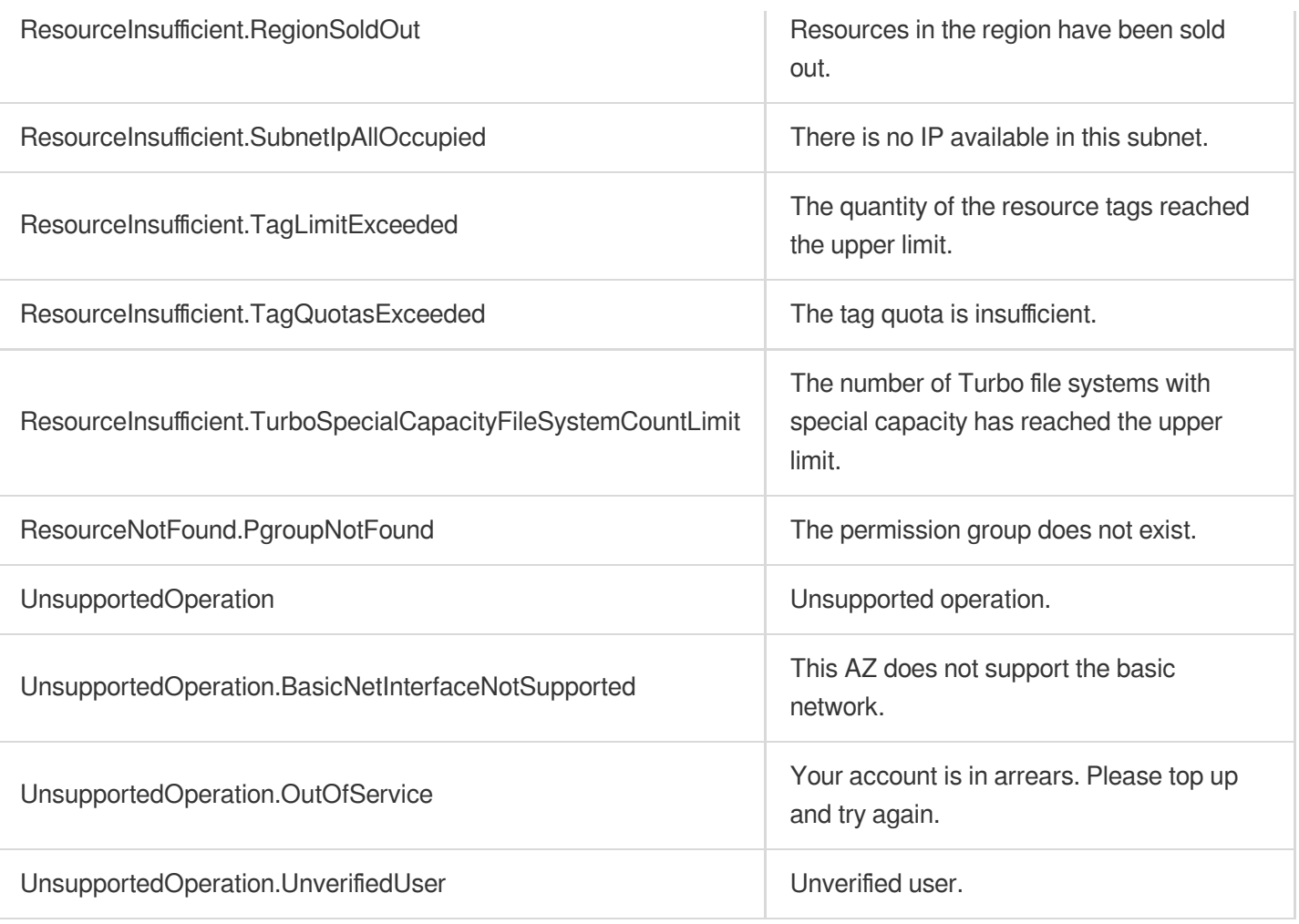

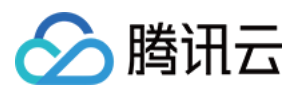

## **DescribeCfsFileSystemClients**

最近更新时间:2023-07-04 17:30:00

### 1. API Description

Domain name for API request: cfs.tencentcloudapi.com.

This API is used to query clients on which this file system is mounted. To do so, the client needs to have the CFS monitoring plugin installed.

A maximum of 20 requests can be initiated per second for this API.

We recommend you to use API Explorer

#### [Try](https://console.tencentcloud.com/api/explorer?Product=cfs&Version=2019-07-19&Action=DescribeCfsFileSystemClients) it

API Explorer provides a range of capabilities, including online call, signature authentication, SDK code generation, and API quick search. It enables you to view the request, response, and auto-generated examples.

### 2. Input Parameters

The following request parameter list only provides API request parameters and some common parameters. For the complete common parameter list, see Common Request [Parameters](https://www.tencentcloud.com/document/api/582/34493).

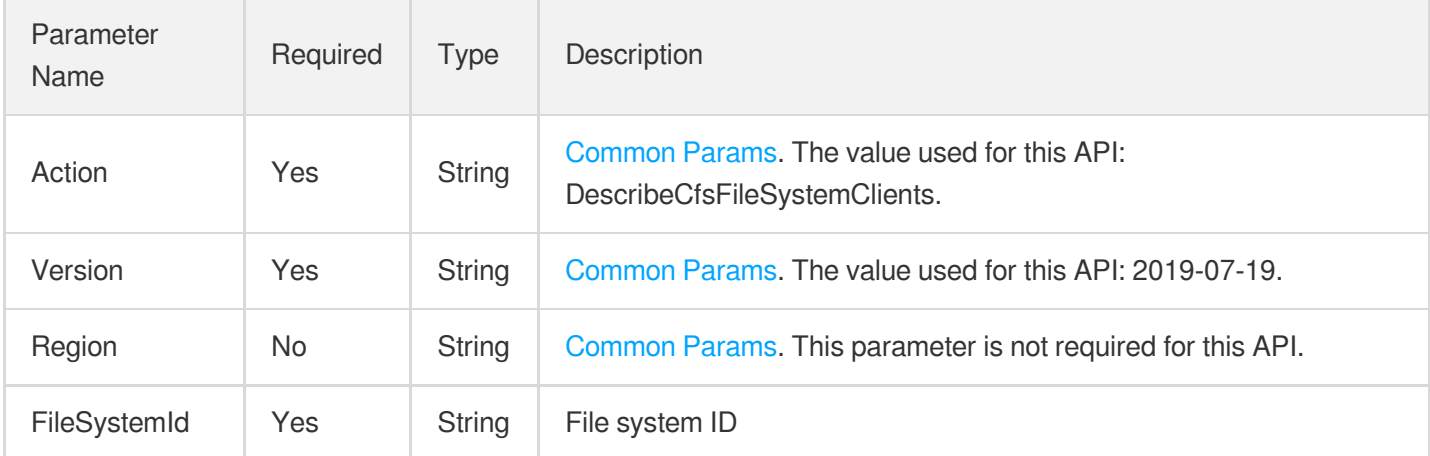

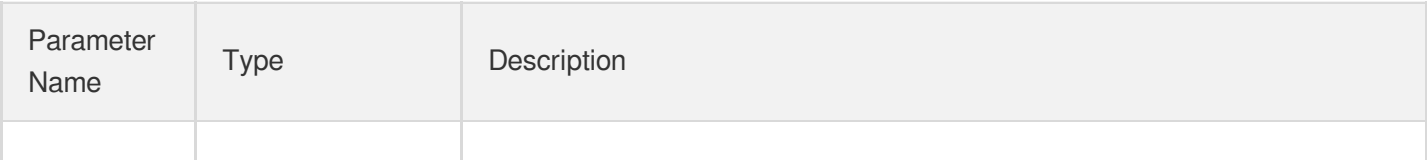

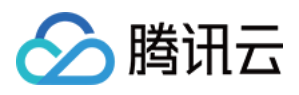

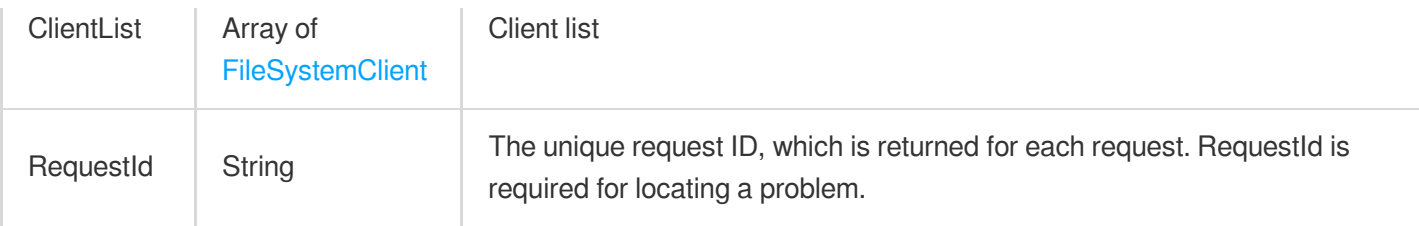

#### **Example1 Querying file system clients**

#### **Input Example**

```
POST / HTTP/1.1
Host: cfs.tencentcloudapi.com
Content-Type: application/json
X-TC-Action: DescribeCfsFileSystemClients
<Common request parameters>
{
"FileSystemId": "cfs-12345"
}
```
#### **Output Example**

```
{
"Response": {
"RequestId": "aaaa-bbbb-cccc-dddd",
"ClientList": [
{
"MountDirectory": "/mnt",
"ZoneName": "Guangzhou Zone 1",
"Zone": "ap-guangzhou-1",
"VpcId": "vpc-gvem39gr",
"ClientIp": "10.1.1.10",
"CfsVip": "10.1.1.11"
}
]
}
}
```
### 5. Developer Resources

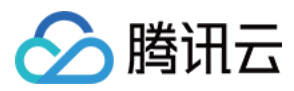

#### **SDK**

TencentCloud API 3.0 integrates SDKs that support various programming languages to make it easier for you to call APIs.

- [Tencent](https://github.com/TencentCloud/tencentcloud-sdk-python-intl-en/blob/master/tencentcloud/cfs/v20190719/cfs_client.py) Cloud SDK 3.0 for Python
- [Tencent](https://github.com/TencentCloud/tencentcloud-sdk-java-intl-en/blob/master/src/main/java/com/tencentcloudapi/cfs/v20190719/CfsClient.java) Cloud SDK 3.0 for Java
- [Tencent](https://github.com/TencentCloud/tencentcloud-sdk-php-intl-en/blob/master/src/TencentCloud/Cfs/V20190719/CfsClient.php) Cloud SDK 3.0 for PHP
- [Tencent](https://github.com/TencentCloud/tencentcloud-sdk-go-intl-en/blob/master/tencentcloud/cfs/v20190719/client.go) Cloud SDK 3.0 for Go
- Tencent Cloud SDK 3.0 for [NodeJS](https://github.com/TencentCloud/tencentcloud-sdk-nodejs-intl-en/blob/master/tencentcloud/cfs/v20190719/cfs_client.js)
- [Tencent](https://github.com/TencentCloud/tencentcloud-sdk-dotnet-intl-en/blob/master/TencentCloud/Cfs/V20190719/CfsClient.cs) Cloud SDK 3.0 for .NET
- [Tencent](https://github.com/TencentCloud/tencentcloud-sdk-cpp-intl-en/blob/master/cfs/src/v20190719/CfsClient.cpp) Cloud SDK 3.0 for C++

#### **Command Line Interface**

[Tencent](https://www.tencentcloud.com/document/product/1013) Cloud CLI 3.0

### 6. Error Code

The following only lists the error codes [related to the API business](https://www.tencentcloud.com/document/api/582/34519#common-error-codes) logic. For other error codes, see Common Error Codes.

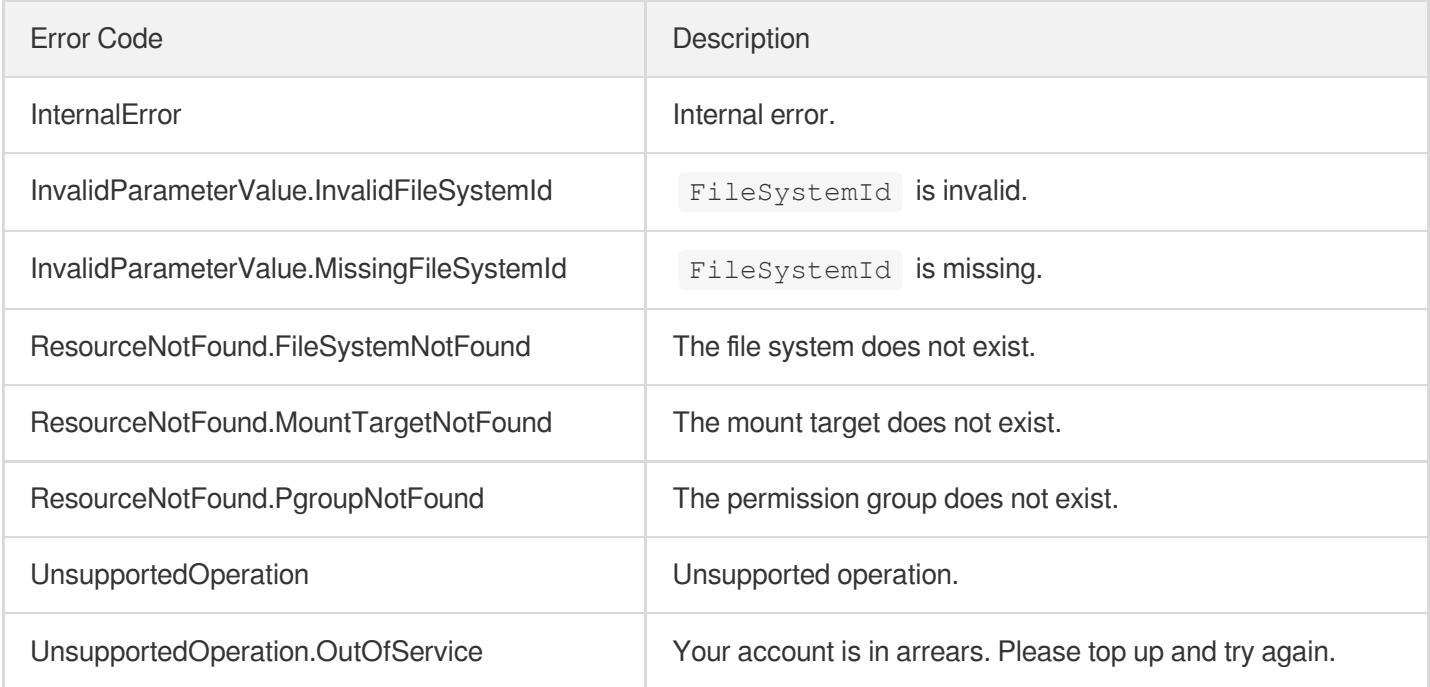

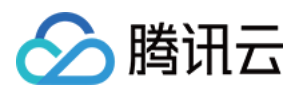

## DeleteCfsSnapshot

最近更新时间:2023-07-04 17:30:00

### 1. API Description

Domain name for API request: cfs.tencentcloudapi.com.

This API is used to delete a file system snapshot.

A maximum of 20 requests can be initiated per second for this API.

We recommend you to use API Explorer

#### [Try](https://console.tencentcloud.com/api/explorer?Product=cfs&Version=2019-07-19&Action=DeleteCfsSnapshot) it

API Explorer provides a range of capabilities, including online call, signature authentication, SDK code generation, and API quick search. It enables you to view the request, response, and auto-generated examples.

### 2. Input Parameters

The following request parameter list only provides API request parameters and some common parameters. For the complete common parameter list, see Common Request [Parameters](https://www.tencentcloud.com/document/api/582/34493).

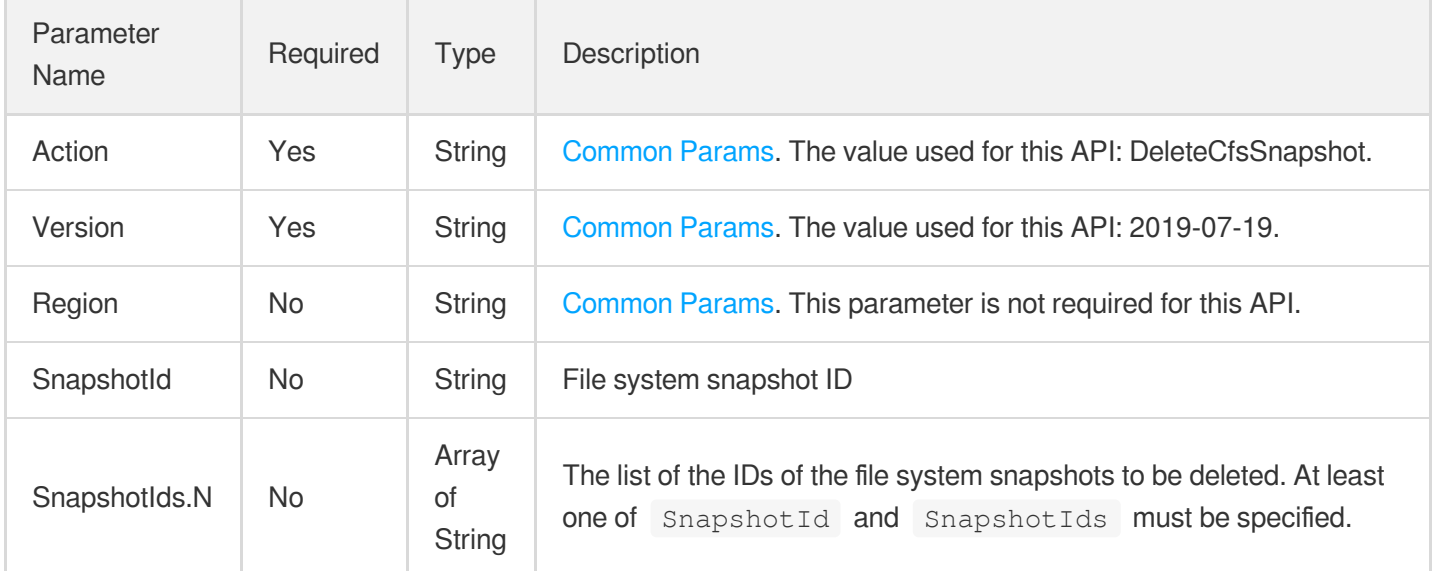

### 3. Output Parameters

Parameter Type Description

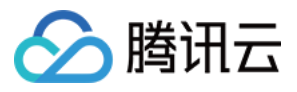

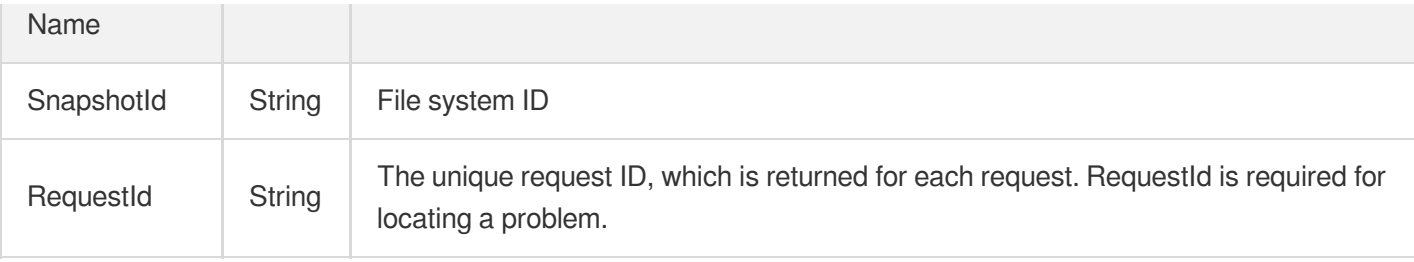

#### **Example1 Deleting a snapshot**

#### **Input Example**

```
POST / HTTP/1.1
Host: cfs.tencentcloudapi.com
Content-Type: application/json
X-TC-Action: DeleteCfsSnapshot
<Common request parameters>
{
"SnapshotId": "snapcfs-12345"
}
```
#### **Output Example**

```
{
"Response": {
"RequestId": "fjo8aejo-fjei-32eu-2je9-fhue83nd81",
"SnapshotId": "snapcfs-12345"
}
}
```
### 5. Developer Resources

#### **SDK**

TencentCloud API 3.0 integrates SDKs that support various programming languages to make it easier for you to call APIs.

- [Tencent](https://github.com/TencentCloud/tencentcloud-sdk-python-intl-en/blob/master/tencentcloud/cfs/v20190719/cfs_client.py) Cloud SDK 3.0 for Python
- [Tencent](https://github.com/TencentCloud/tencentcloud-sdk-java-intl-en/blob/master/src/main/java/com/tencentcloudapi/cfs/v20190719/CfsClient.java) Cloud SDK 3.0 for Java

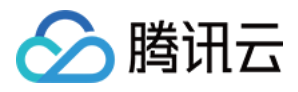

- [Tencent](https://github.com/TencentCloud/tencentcloud-sdk-php-intl-en/blob/master/src/TencentCloud/Cfs/V20190719/CfsClient.php) Cloud SDK 3.0 for PHP
- [Tencent](https://github.com/TencentCloud/tencentcloud-sdk-go-intl-en/blob/master/tencentcloud/cfs/v20190719/client.go) Cloud SDK 3.0 for Go
- Tencent Cloud SDK 3.0 for [NodeJS](https://github.com/TencentCloud/tencentcloud-sdk-nodejs-intl-en/blob/master/tencentcloud/cfs/v20190719/cfs_client.js)
- [Tencent](https://github.com/TencentCloud/tencentcloud-sdk-dotnet-intl-en/blob/master/TencentCloud/Cfs/V20190719/CfsClient.cs) Cloud SDK 3.0 for .NET
- [Tencent](https://github.com/TencentCloud/tencentcloud-sdk-cpp-intl-en/blob/master/cfs/src/v20190719/CfsClient.cpp) Cloud SDK 3.0 for C++

#### **Command Line Interface**

[Tencent](https://www.tencentcloud.com/document/product/1013) Cloud CLI 3.0

### 6. Error Code

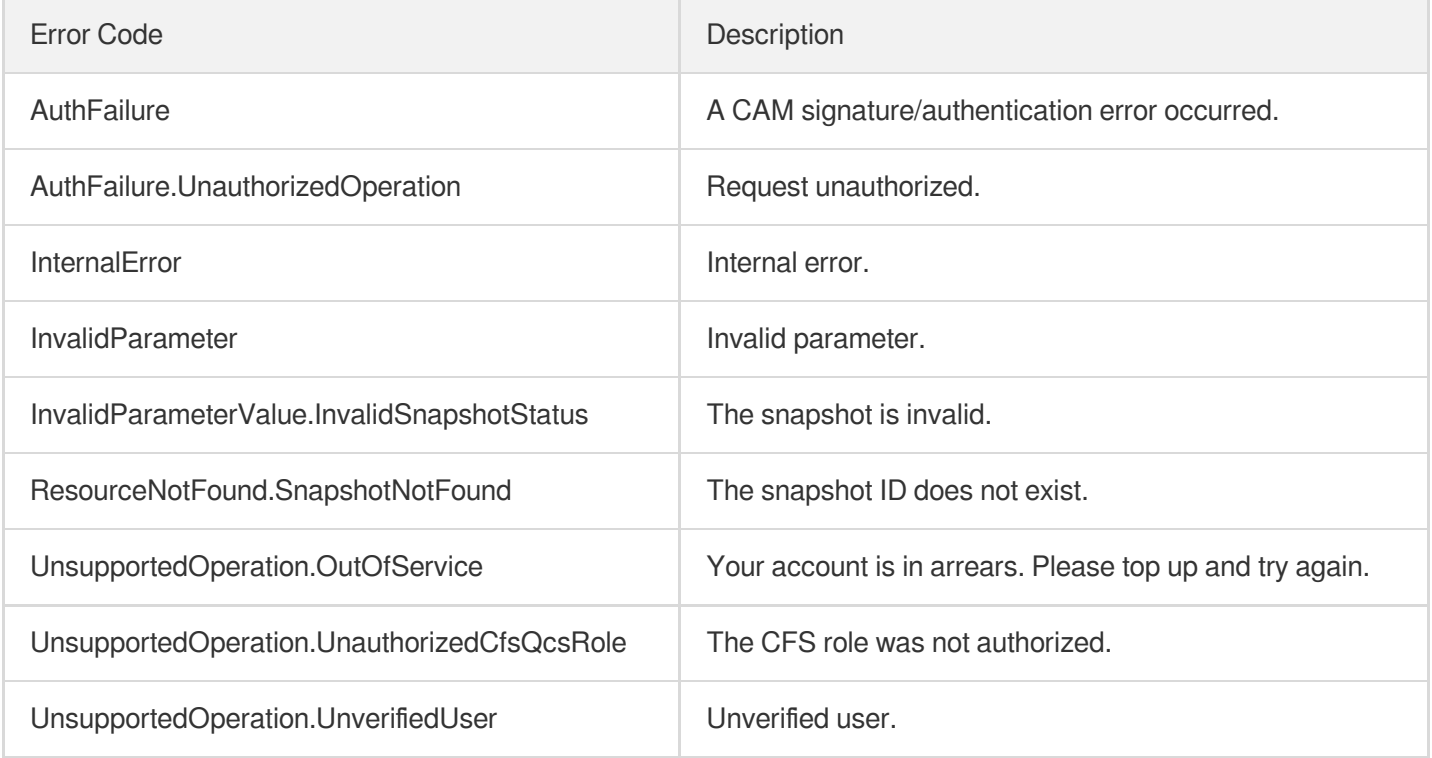

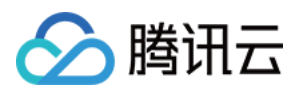

## **CreateCfsSnapshot**

最近更新时间:2023-07-04 17:30:01

### 1. API Description

Domain name for API request: cfs.tencentcloudapi.com.

This API is used to create a file system snapshot.

A maximum of 20 requests can be initiated per second for this API.

We recommend you to use API Explorer

#### [Try](https://console.tencentcloud.com/api/explorer?Product=cfs&Version=2019-07-19&Action=CreateCfsSnapshot) it

API Explorer provides a range of capabilities, including online call, signature authentication, SDK code generation, and API quick search. It enables you to view the request, response, and auto-generated examples.

### 2. Input Parameters

The following request parameter list only provides API request parameters and some common parameters. For the complete common parameter list, see Common Request [Parameters](https://www.tencentcloud.com/document/api/582/34493).

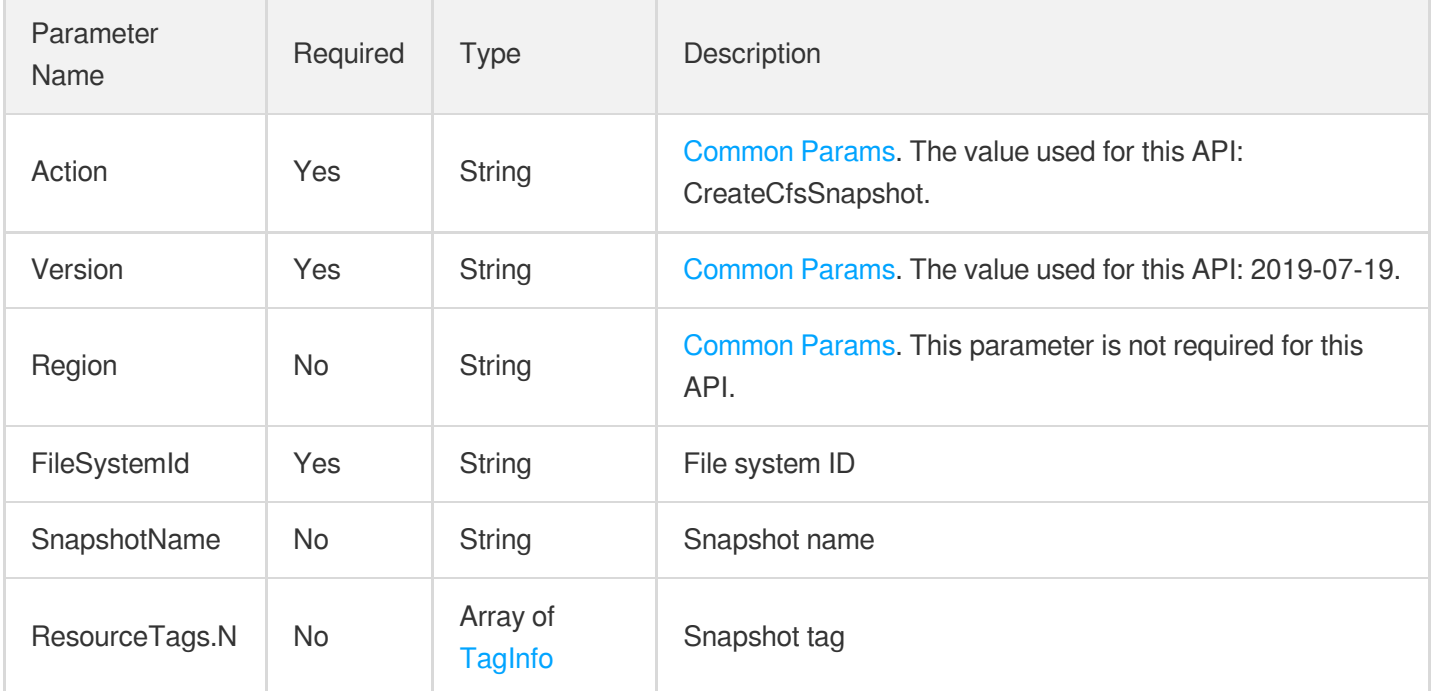

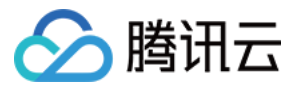

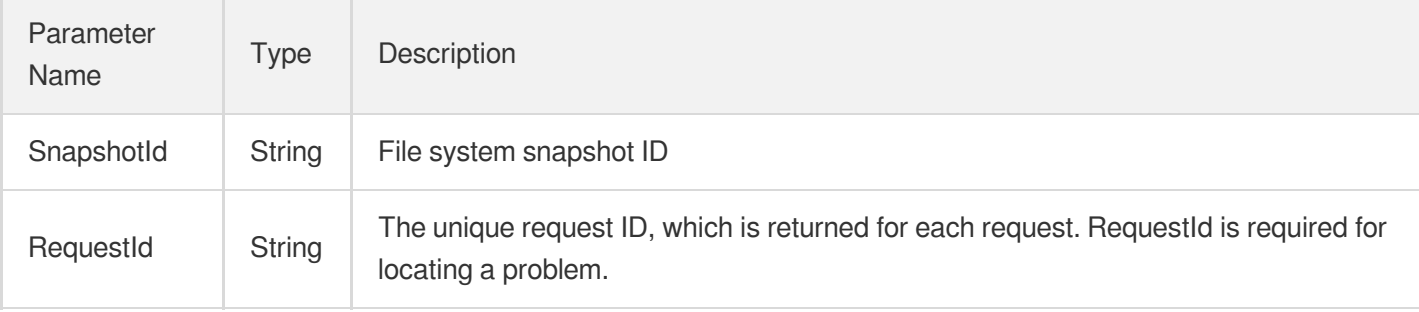

#### **Example1 Creating a file system snapshot**

#### **Input Example**

```
https://cfs.tencentcloudapi.com/?Action=CreateCfsSnapshot
&FileSystemId=cfs-abcdefgh
&SnapshotName=test
&<Common request parameters>
```
#### **Output Example**

```
{
"Response": {
"RequestId": "fjo8aejo-fjei-32eu-2je9-fhue83nd81",
"SnapshotId": "snapcfs-abababb"
}
}
```
### 5. Developer Resources

#### **SDK**

TencentCloud API 3.0 integrates SDKs that support various programming languages to make it easier for you to call APIs.

- [Tencent](https://github.com/TencentCloud/tencentcloud-sdk-python-intl-en/blob/master/tencentcloud/cfs/v20190719/cfs_client.py) Cloud SDK 3.0 for Python
- [Tencent](https://github.com/TencentCloud/tencentcloud-sdk-java-intl-en/blob/master/src/main/java/com/tencentcloudapi/cfs/v20190719/CfsClient.java) Cloud SDK 3.0 for Java
- [Tencent](https://github.com/TencentCloud/tencentcloud-sdk-php-intl-en/blob/master/src/TencentCloud/Cfs/V20190719/CfsClient.php) Cloud SDK 3.0 for PHP
- [Tencent](https://github.com/TencentCloud/tencentcloud-sdk-go-intl-en/blob/master/tencentcloud/cfs/v20190719/client.go) Cloud SDK 3.0 for Go
- Tencent Cloud SDK 3.0 for [NodeJS](https://github.com/TencentCloud/tencentcloud-sdk-nodejs-intl-en/blob/master/tencentcloud/cfs/v20190719/cfs_client.js)

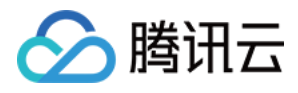

- [Tencent](https://github.com/TencentCloud/tencentcloud-sdk-dotnet-intl-en/blob/master/TencentCloud/Cfs/V20190719/CfsClient.cs) Cloud SDK 3.0 for .NET
- [Tencent](https://github.com/TencentCloud/tencentcloud-sdk-cpp-intl-en/blob/master/cfs/src/v20190719/CfsClient.cpp) Cloud SDK 3.0 for C++  $\bullet$

#### **Command Line Interface**

[Tencent](https://www.tencentcloud.com/document/product/1013) Cloud CLI 3.0

### 6. Error Code

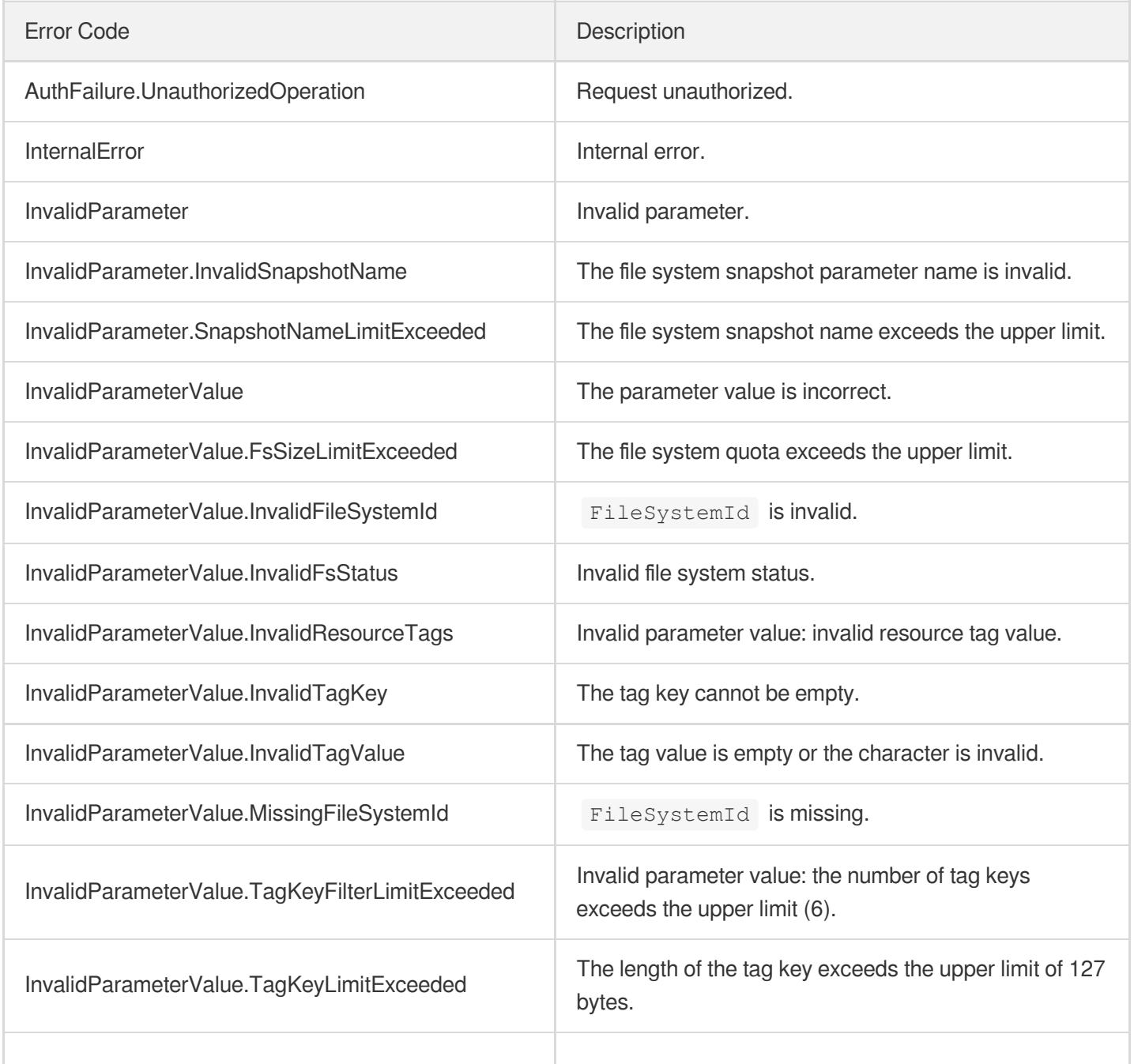

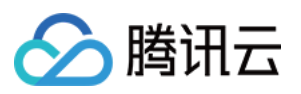

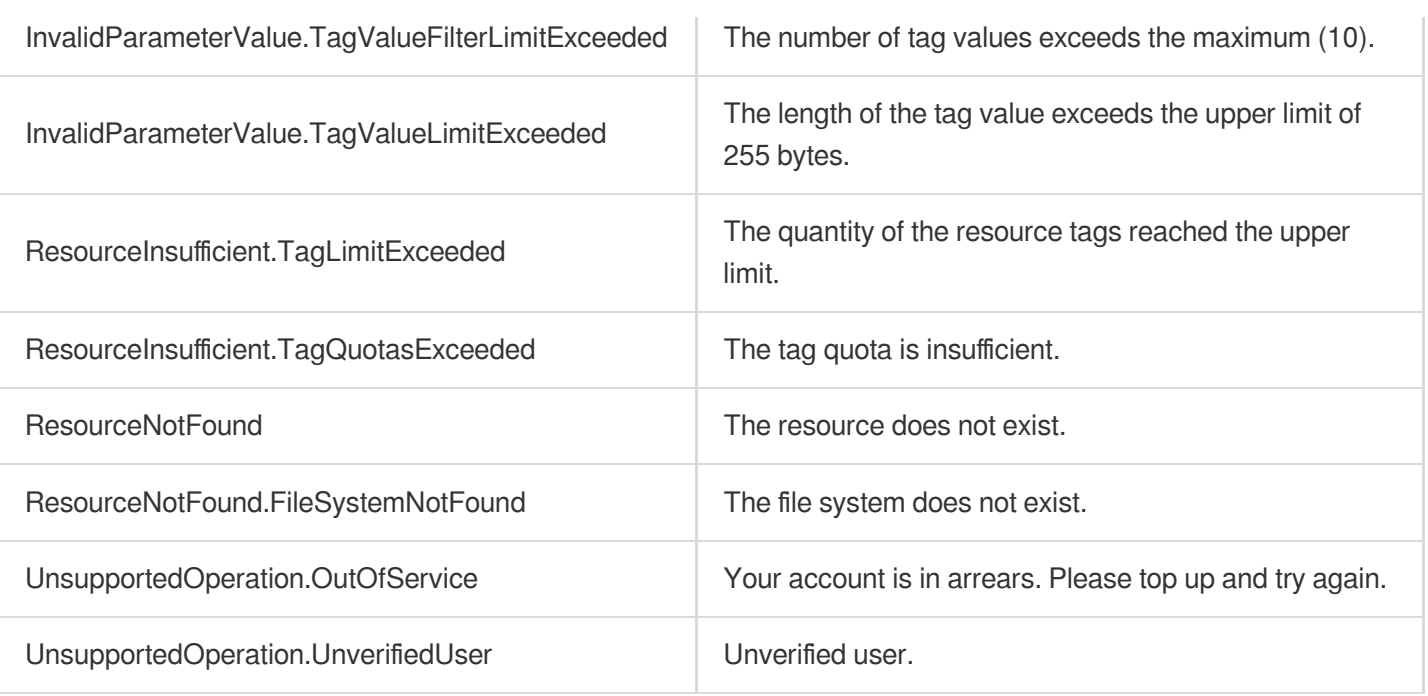

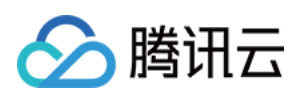

# Service APIs **DescribeCfsServiceStatus**

最近更新时间:2023-07-04 17:29:55

### 1. API Description

Domain name for API request: cfs.tencentcloudapi.com.

This API is used to query the status of the CFS service.

A maximum of 20 requests can be initiated per second for this API.

We recommend you to use API Explorer

#### [Try](https://console.tencentcloud.com/api/explorer?Product=cfs&Version=2019-07-19&Action=DescribeCfsServiceStatus) it

API Explorer provides a range of capabilities, including online call, signature authentication, SDK code generation, and API quick search. It enables you to view the request, response, and auto-generated examples.

### 2. Input Parameters

The following request parameter list only provides API request parameters and some common parameters. For the complete common parameter list, see Common Request [Parameters](https://www.tencentcloud.com/document/api/582/34493).

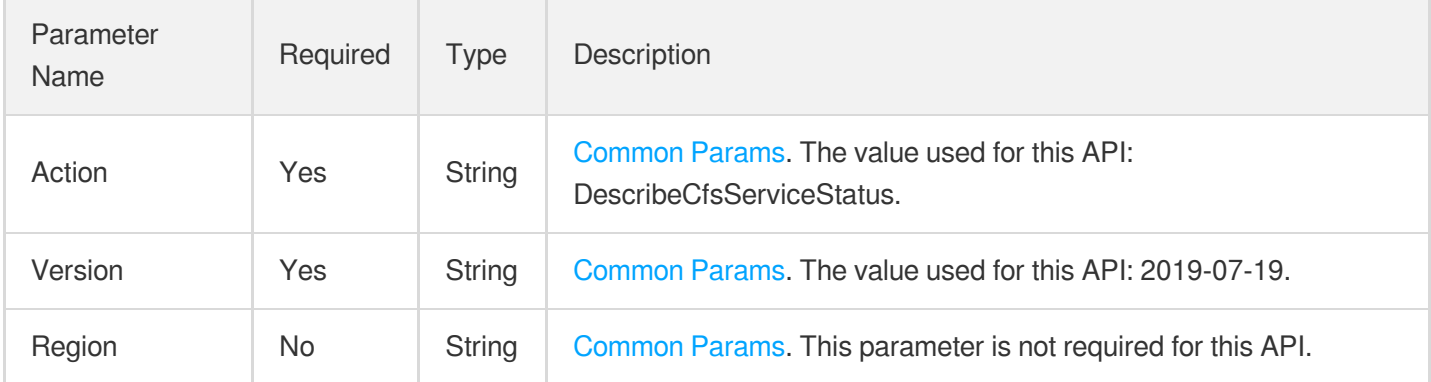

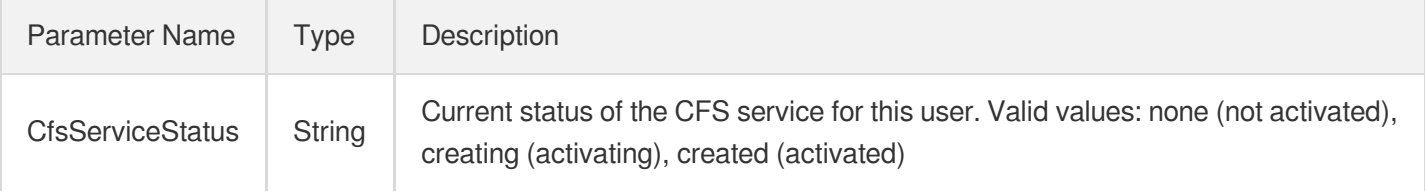

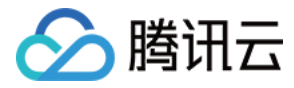

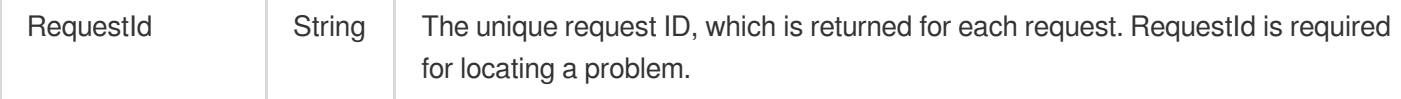

#### **Example1 Querying the status of the CFS service**

#### **Input Example**

```
POST / HTTP/1.1
Host: cfs.tencentcloudapi.com
Content-Type: application/json
X-TC-Action: DescribeCfsServiceStatus
<Common request parameters>
{}
```
#### **Output Example**

```
{
"Response": {
"RequestId": "fjo8aejo-fjei-32eu-2je9-fhue83nd81",
"CfsServiceStatus": "none"
}
}
```
### 5. Developer Resources

#### **SDK**

TencentCloud API 3.0 integrates SDKs that support various programming languages to make it easier for you to call APIs.

- [Tencent](https://github.com/TencentCloud/tencentcloud-sdk-python-intl-en/blob/master/tencentcloud/cfs/v20190719/cfs_client.py) Cloud SDK 3.0 for Python
- [Tencent](https://github.com/TencentCloud/tencentcloud-sdk-java-intl-en/blob/master/src/main/java/com/tencentcloudapi/cfs/v20190719/CfsClient.java) Cloud SDK 3.0 for Java
- [Tencent](https://github.com/TencentCloud/tencentcloud-sdk-php-intl-en/blob/master/src/TencentCloud/Cfs/V20190719/CfsClient.php) Cloud SDK 3.0 for PHP
- [Tencent](https://github.com/TencentCloud/tencentcloud-sdk-go-intl-en/blob/master/tencentcloud/cfs/v20190719/client.go) Cloud SDK 3.0 for Go
- Tencent Cloud SDK 3.0 for [NodeJS](https://github.com/TencentCloud/tencentcloud-sdk-nodejs-intl-en/blob/master/tencentcloud/cfs/v20190719/cfs_client.js)
- [Tencent](https://github.com/TencentCloud/tencentcloud-sdk-dotnet-intl-en/blob/master/TencentCloud/Cfs/V20190719/CfsClient.cs) Cloud SDK 3.0 for .NET
- [Tencent](https://github.com/TencentCloud/tencentcloud-sdk-cpp-intl-en/blob/master/cfs/src/v20190719/CfsClient.cpp) Cloud SDK 3.0 for C++

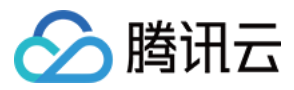

#### **Command Line Interface**

[Tencent](https://www.tencentcloud.com/document/product/1013) Cloud CLI 3.0

## 6. Error Code

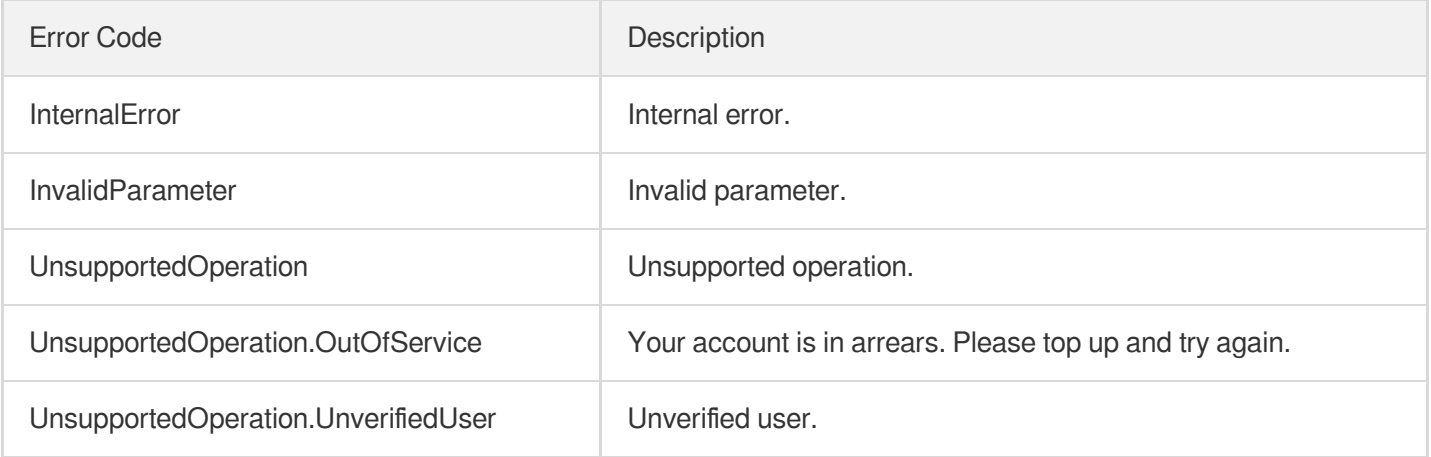

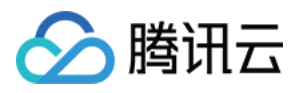

## SignUpCfsService

最近更新时间:2023-07-04 17:29:55

### 1. API Description

Domain name for API request: cfs.tencentcloudapi.com.

This API is used to activate the CFS service.

A maximum of 20 requests can be initiated per second for this API.

We recommend you to use API Explorer

#### [Try](https://console.tencentcloud.com/api/explorer?Product=cfs&Version=2019-07-19&Action=SignUpCfsService) it

API Explorer provides a range of capabilities, including online call, signature authentication, SDK code generation, and API quick search. It enables you to view the request, response, and auto-generated examples.

### 2. Input Parameters

The following request parameter list only provides API request parameters and some common parameters. For the complete common parameter list, see Common Request [Parameters](https://www.tencentcloud.com/document/api/582/34493).

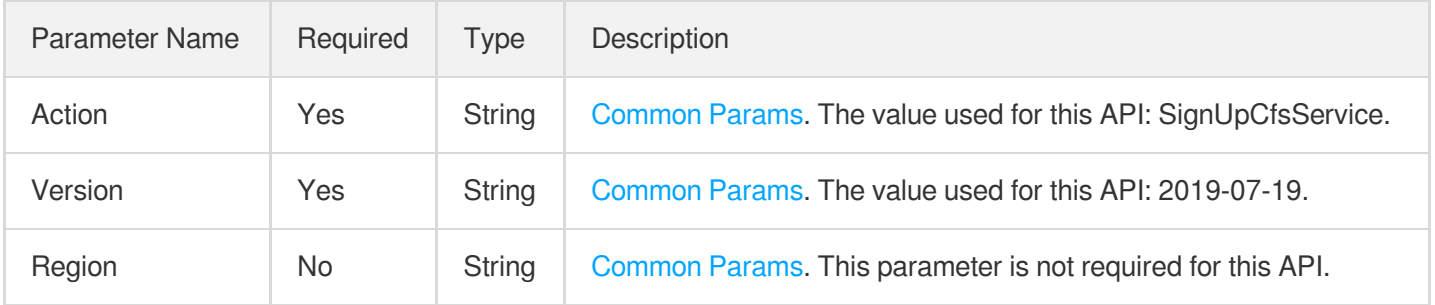

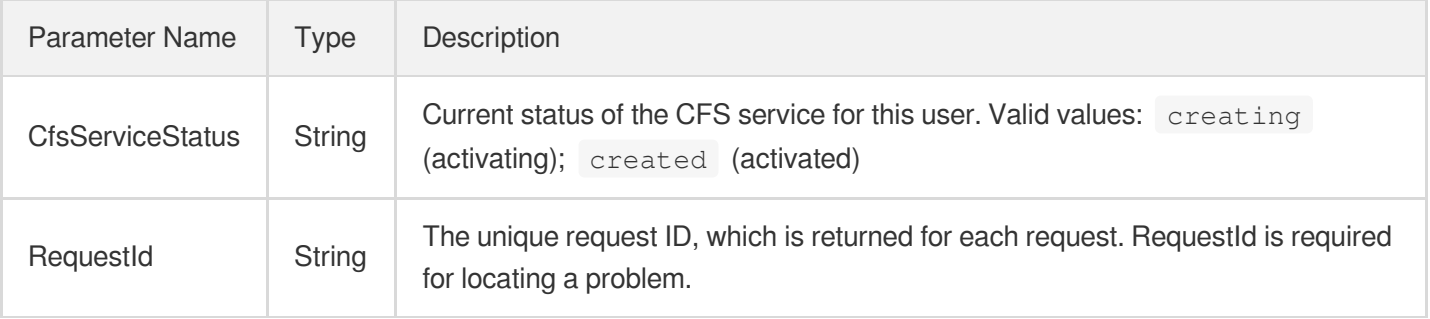

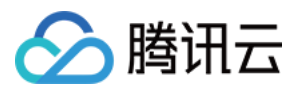

#### **Example1 Activating the CFS service**

#### **Input Example**

```
POST / HTTP/1.1
Host: cfs.tencentcloudapi.com
Content-Type: application/json
X-TC-Action: SignUpCfsService
<Common request parameters>
```
#### {}

#### **Output Example**

```
{
"Response": {
"RequestId": "fjo8aejo-fjei-32eu-2je9-fhue83nd81",
"CfsServiceStatus": "creating"
}
}
```
### 5. Developer Resources

#### **SDK**

TencentCloud API 3.0 integrates SDKs that support various programming languages to make it easier for you to call APIs.

- [Tencent](https://github.com/TencentCloud/tencentcloud-sdk-python-intl-en/blob/master/tencentcloud/cfs/v20190719/cfs_client.py) Cloud SDK 3.0 for Python
- [Tencent](https://github.com/TencentCloud/tencentcloud-sdk-java-intl-en/blob/master/src/main/java/com/tencentcloudapi/cfs/v20190719/CfsClient.java) Cloud SDK 3.0 for Java
- [Tencent](https://github.com/TencentCloud/tencentcloud-sdk-php-intl-en/blob/master/src/TencentCloud/Cfs/V20190719/CfsClient.php) Cloud SDK 3.0 for PHP
- [Tencent](https://github.com/TencentCloud/tencentcloud-sdk-go-intl-en/blob/master/tencentcloud/cfs/v20190719/client.go) Cloud SDK 3.0 for Go
- Tencent Cloud SDK 3.0 for [NodeJS](https://github.com/TencentCloud/tencentcloud-sdk-nodejs-intl-en/blob/master/tencentcloud/cfs/v20190719/cfs_client.js)
- [Tencent](https://github.com/TencentCloud/tencentcloud-sdk-dotnet-intl-en/blob/master/TencentCloud/Cfs/V20190719/CfsClient.cs) Cloud SDK 3.0 for .NET
- [Tencent](https://github.com/TencentCloud/tencentcloud-sdk-cpp-intl-en/blob/master/cfs/src/v20190719/CfsClient.cpp) Cloud SDK 3.0 for C++

#### **Command Line Interface**

[Tencent](https://www.tencentcloud.com/document/product/1013) Cloud CLI 3.0

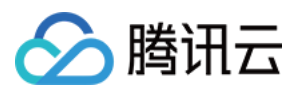

### 6. Error Code

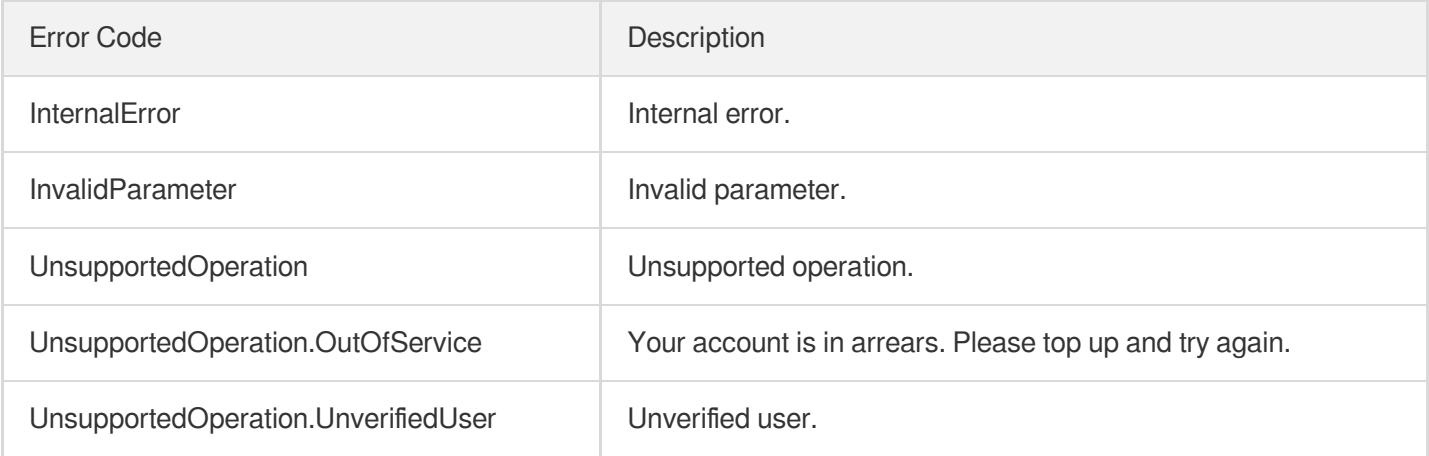

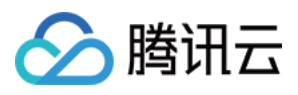

## DescribeAvailableZoneInfo

最近更新时间:2023-07-04 17:29:56

### 1. API Description

Domain name for API request: cfs.tencentcloudapi.com.

This API is used to query the availability of a region.

A maximum of 20 requests can be initiated per second for this API.

We recommend you to use API Explorer

#### [Try](https://console.tencentcloud.com/api/explorer?Product=cfs&Version=2019-07-19&Action=DescribeAvailableZoneInfo) it

API Explorer provides a range of capabilities, including online call, signature authentication, SDK code generation, and API quick search. It enables you to view the request, response, and auto-generated examples.

### 2. Input Parameters

The following request parameter list only provides API request parameters and some common parameters. For the complete common parameter list, see Common Request [Parameters](https://www.tencentcloud.com/document/api/582/34493).

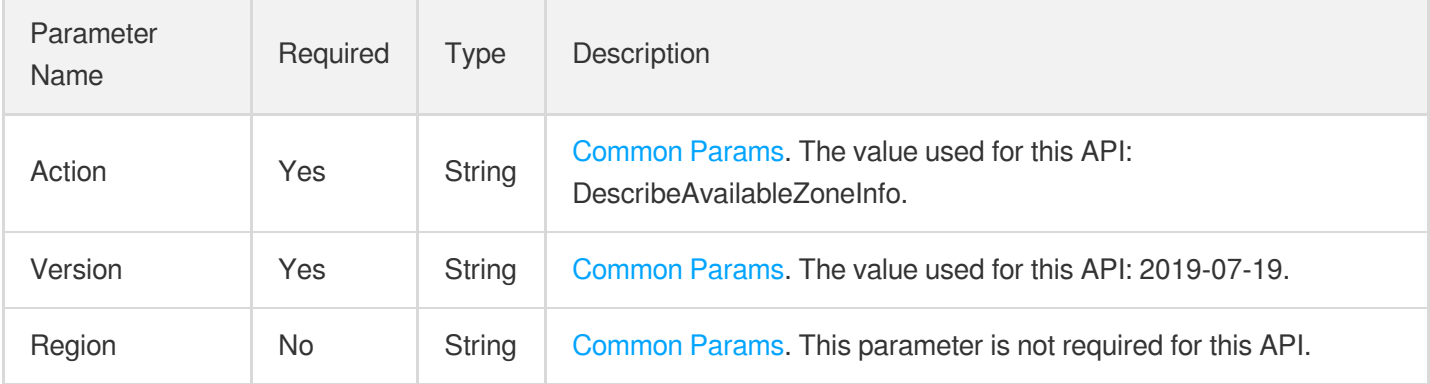

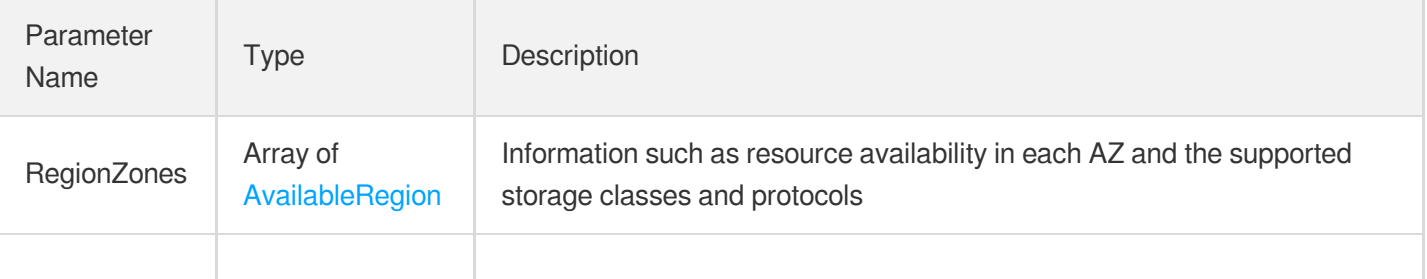

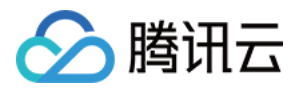

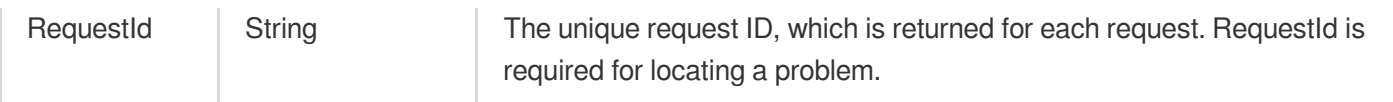

#### **Example1 Querying the region availability**

#### **Input Example**

```
POST / HTTP/1.1
Host: cfs.tencentcloudapi.com
Content-Type: application/json
X-TC-Action: DescribeAvailableZoneInfo
<Common request parameters>
```
{}

#### **Output Example**

```
{
"Response": {
"RegionZones": [
{
"Region": "ap-guangzhou",
"RegionName": "gz",
"RegionCnName": "Guangzhou",
"RegionStatus": "AVAILABLE",
"Zones": [
{
"Zone": "ap-guangzhou-2",
"ZoneId": 100002,
"ZoneName": "Guangzhou Zone 2",
"ZoneCnName": "Guangzhou Zone 2",
"Types": [
{
"Type": "SD",
"Prepayment": true,
"Protocols": [
{
"Protocol": "NFS",
"SaleStatus": "saling"
}
]
}
```
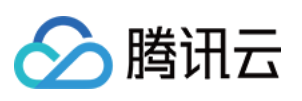

```
]
},
{
"Zone": "ap-guangzhou-3",
"ZoneId": 100003,
"ZoneName": "Guangzhou Zone 3",
"ZoneCnName": "Guangzhou Zone 3",
"Types": [
{
"Type": "SD",
"Prepayment": true,
"Protocols": [
{
"Protocol": "NFS",
"SaleStatus": "saling"
}
]
}
]
},
{
"Zone": "ap-guangzhou-4",
"ZoneId": 100004,
"ZoneName": "Guangzhou Zone 4",
"ZoneCnName": "Guangzhou Zone 4",
"Types": [
{
"Type": "SD",
"Prepayment": true,
"Protocols": [
{
"Protocol": "NFS",
"SaleStatus": "saling"
}
]
}
]
}
]
}
],
"RequestId": "a7493b9c-8650-409a-a950-8d4afa18b5ec"
}
}
```
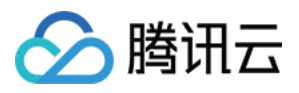

### 5. Developer Resources

#### **SDK**

TencentCloud API 3.0 integrates SDKs that support various programming languages to make it easier for you to call APIs.

- [Tencent](https://github.com/TencentCloud/tencentcloud-sdk-python-intl-en/blob/master/tencentcloud/cfs/v20190719/cfs_client.py) Cloud SDK 3.0 for Python
- [Tencent](https://github.com/TencentCloud/tencentcloud-sdk-java-intl-en/blob/master/src/main/java/com/tencentcloudapi/cfs/v20190719/CfsClient.java) Cloud SDK 3.0 for Java
- [Tencent](https://github.com/TencentCloud/tencentcloud-sdk-php-intl-en/blob/master/src/TencentCloud/Cfs/V20190719/CfsClient.php) Cloud SDK 3.0 for PHP
- [Tencent](https://github.com/TencentCloud/tencentcloud-sdk-go-intl-en/blob/master/tencentcloud/cfs/v20190719/client.go) Cloud SDK 3.0 for Go
- Tencent Cloud SDK 3.0 for [NodeJS](https://github.com/TencentCloud/tencentcloud-sdk-nodejs-intl-en/blob/master/tencentcloud/cfs/v20190719/cfs_client.js)
- [Tencent](https://github.com/TencentCloud/tencentcloud-sdk-dotnet-intl-en/blob/master/TencentCloud/Cfs/V20190719/CfsClient.cs) Cloud SDK 3.0 for .NET
- [Tencent](https://github.com/TencentCloud/tencentcloud-sdk-cpp-intl-en/blob/master/cfs/src/v20190719/CfsClient.cpp) Cloud SDK 3.0 for C++

#### **Command Line Interface**

[Tencent](https://www.tencentcloud.com/document/product/1013) Cloud CLI 3.0

### 6. Error Code

The following only lists the error codes [related to the API business](https://www.tencentcloud.com/document/api/582/34519#common-error-codes) logic. For other error codes, see Common Error Codes.

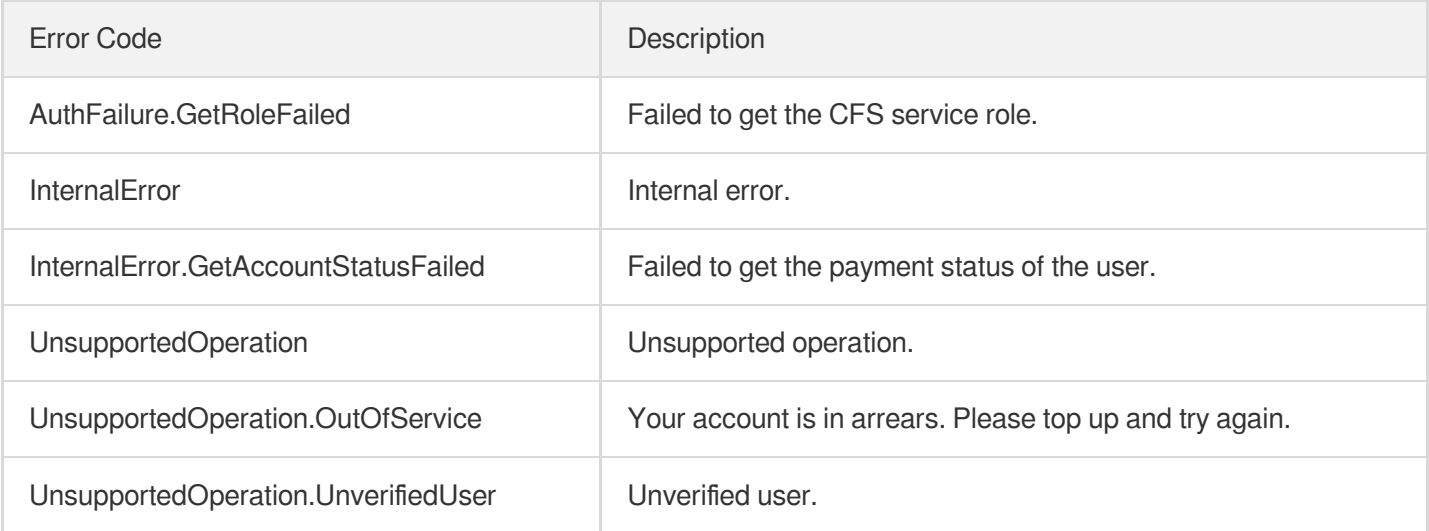

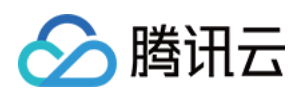

# Scaling APIs ModifyFileSystemAutoScaleUpRule

最近更新时间:2023-07-04 17:29:56

### 1. API Description

Domain name for API request: cfs.tencentcloudapi.com.

This API is used to modify the scaling policy of a file system.

A maximum of 20 requests can be initiated per second for this API.

We recommend you to use API Explorer

#### [Try](https://console.tencentcloud.com/api/explorer?Product=cfs&Version=2019-07-19&Action=ModifyFileSystemAutoScaleUpRule) it

API Explorer provides a range of capabilities, including online call, signature authentication, SDK code generation, and API quick search. It enables you to view the request, response, and auto-generated examples.

### 2. Input Parameters

The following request parameter list only provides API request parameters and some common parameters. For the complete common parameter list, see Common Request [Parameters](https://www.tencentcloud.com/document/api/582/34493).

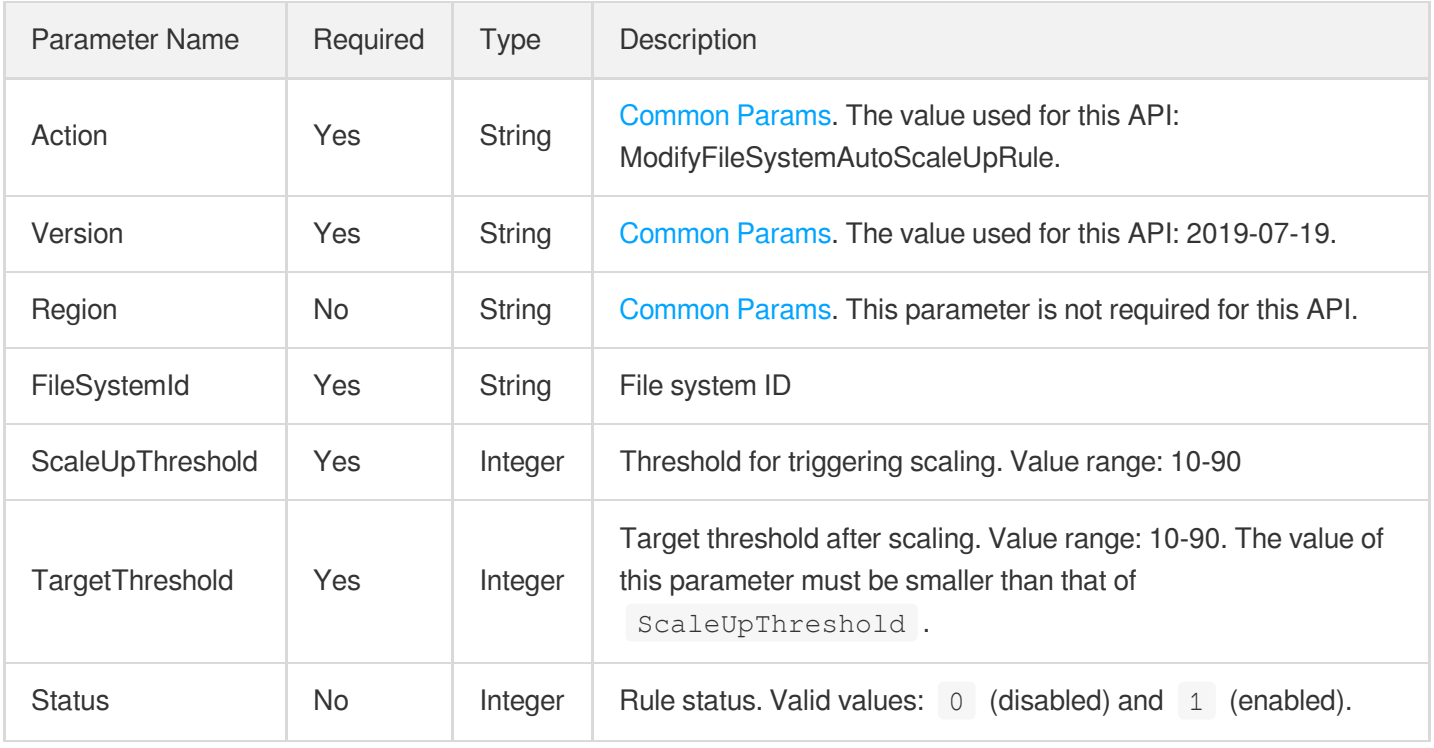

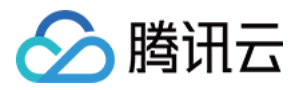

### 3. Output Parameters

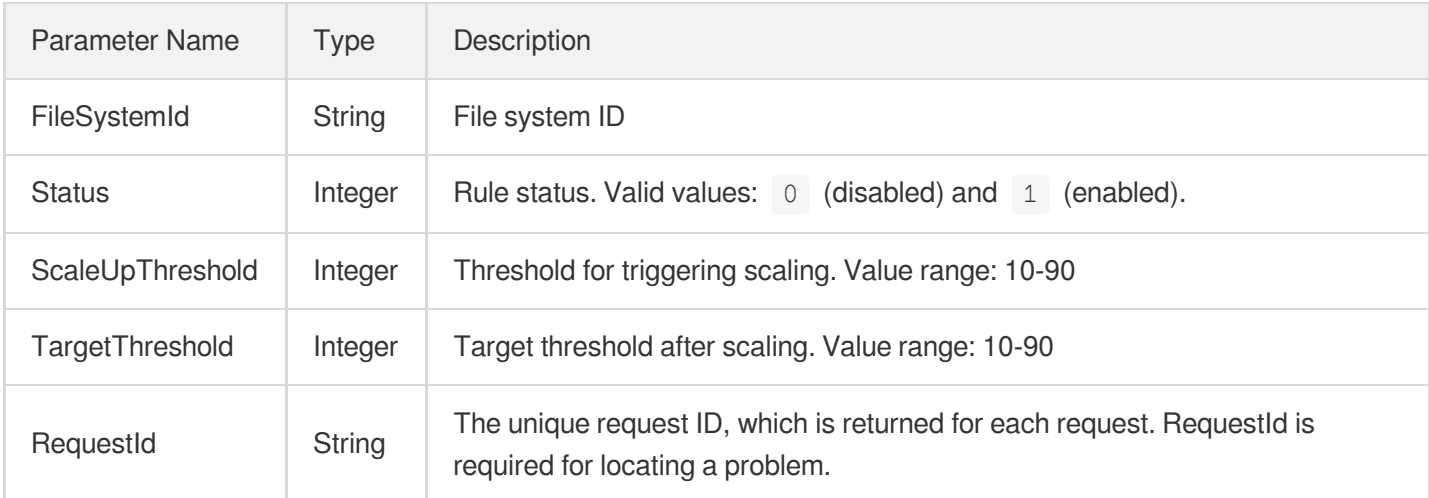

### 4. Example

#### **Example1 Modifying the automatic scaling policy of a file system**

This example shows you how to modify the automatic scaling policy of a file system.

#### **Input Example**

```
POST / HTTP/1.1
Host: cfs.tencentcloudapi.com
Content-Type: application/json
X-TC-Action: ModifyCFSFileSystemAutoScaleRule
<Common request parameters>
{
"FileSystemId": "cfs-agaga",
"Status": 1,
"ScaleUpThreshold": 85,
"TargetThreshold": 70
}
```
#### **Output Example**

```
{
"Response": {
"RequestId": "gagagagad-xdx",
"FileSystemId": "cfs-agaga",
"Status": 1,
```
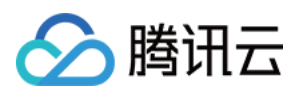

```
"ScaleUpThreshold": 85,
"TargetThreshold": 70
}
}
```
### 5. Developer Resources

#### **SDK**

TencentCloud API 3.0 integrates SDKs that support various programming languages to make it easier for you to call APIs.

- [Tencent](https://github.com/TencentCloud/tencentcloud-sdk-python-intl-en/blob/master/tencentcloud/cfs/v20190719/cfs_client.py) Cloud SDK 3.0 for Python
- [Tencent](https://github.com/TencentCloud/tencentcloud-sdk-java-intl-en/blob/master/src/main/java/com/tencentcloudapi/cfs/v20190719/CfsClient.java) Cloud SDK 3.0 for Java
- [Tencent](https://github.com/TencentCloud/tencentcloud-sdk-php-intl-en/blob/master/src/TencentCloud/Cfs/V20190719/CfsClient.php) Cloud SDK 3.0 for PHP
- [Tencent](https://github.com/TencentCloud/tencentcloud-sdk-go-intl-en/blob/master/tencentcloud/cfs/v20190719/client.go) Cloud SDK 3.0 for Go
- Tencent Cloud SDK 3.0 for [NodeJS](https://github.com/TencentCloud/tencentcloud-sdk-nodejs-intl-en/blob/master/tencentcloud/cfs/v20190719/cfs_client.js)
- [Tencent](https://github.com/TencentCloud/tencentcloud-sdk-dotnet-intl-en/blob/master/TencentCloud/Cfs/V20190719/CfsClient.cs) Cloud SDK 3.0 for .NET  $\bullet$
- [Tencent](https://github.com/TencentCloud/tencentcloud-sdk-cpp-intl-en/blob/master/cfs/src/v20190719/CfsClient.cpp) Cloud SDK 3.0 for C++

#### **Command Line Interface**

• [Tencent](https://www.tencentcloud.com/document/product/1013) Cloud CLI 3.0

### 6. Error Code

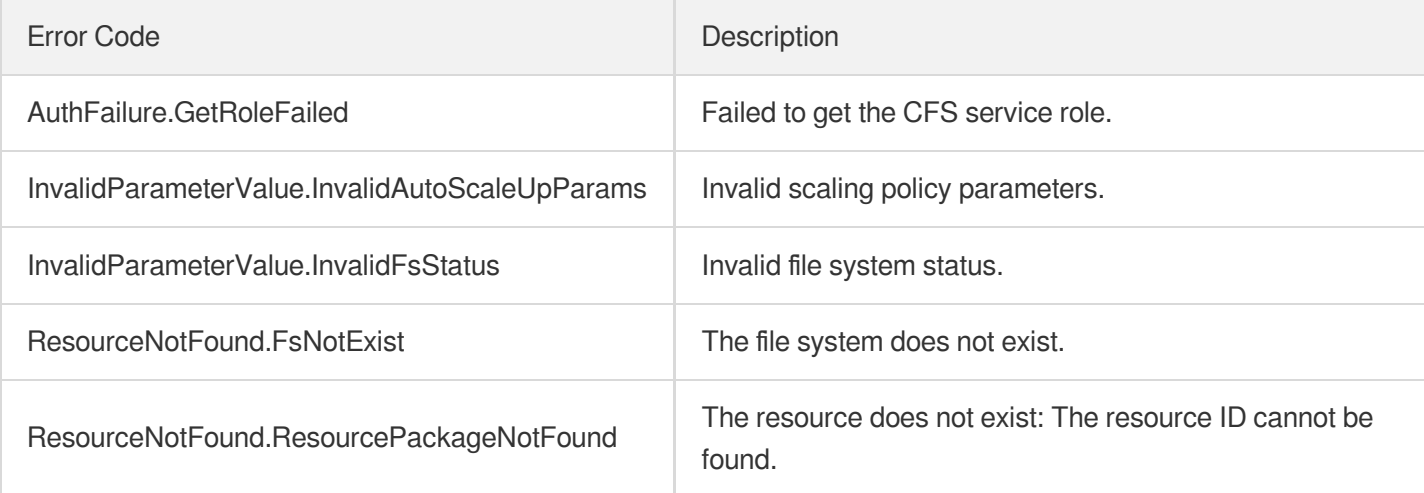
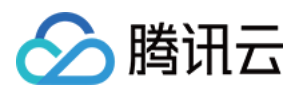

# ScaleUpFileSystem

最近更新时间:2023-07-04 17:29:56

## 1. API Description

Domain name for API request: cfs.tencentcloudapi.com.

This API is used to scale up a Turbo file system.

A maximum of 20 requests can be initiated per second for this API.

We recommend you to use API Explorer

#### [Try](https://console.tencentcloud.com/api/explorer?Product=cfs&Version=2019-07-19&Action=ScaleUpFileSystem) it

API Explorer provides a range of capabilities, including online call, signature authentication, SDK code generation, and API quick search. It enables you to view the request, response, and auto-generated examples.

## 2. Input Parameters

The following request parameter list only provides API request parameters and some common parameters. For the complete common parameter list, see Common Request [Parameters](https://www.tencentcloud.com/document/api/582/34493).

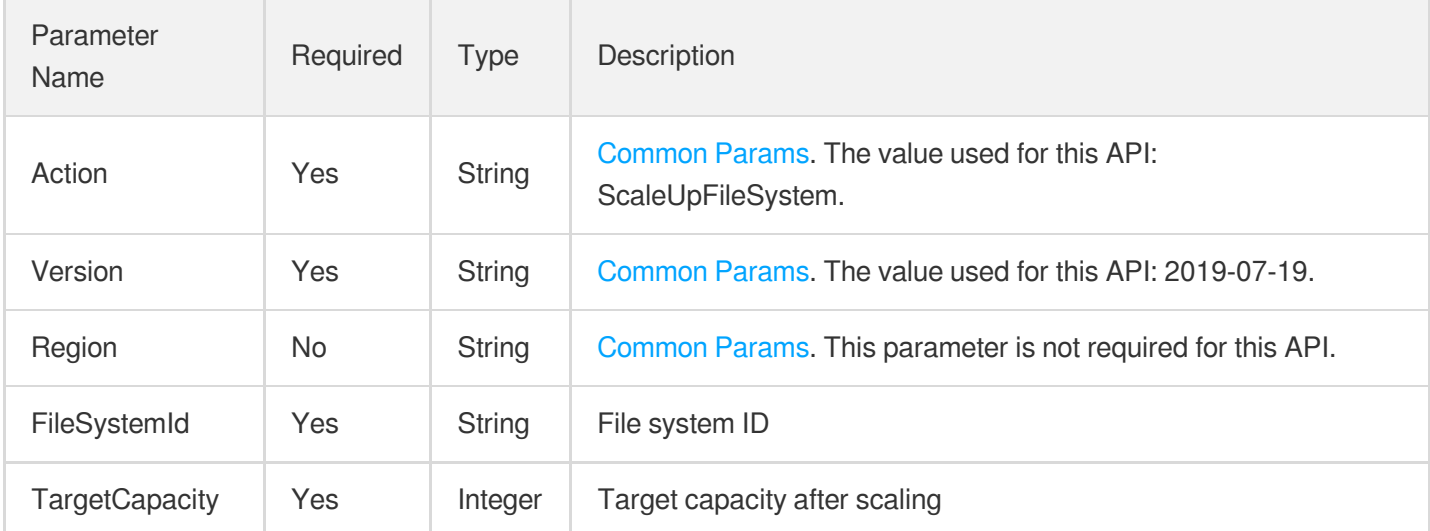

### 3. Output Parameters

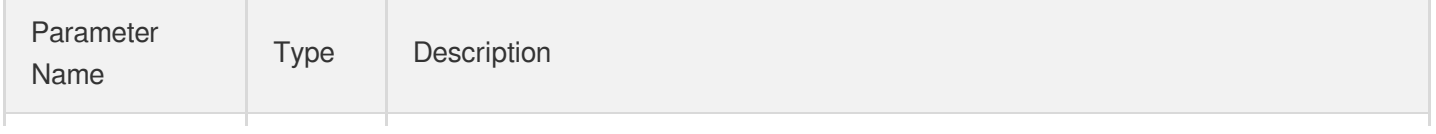

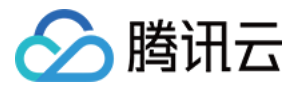

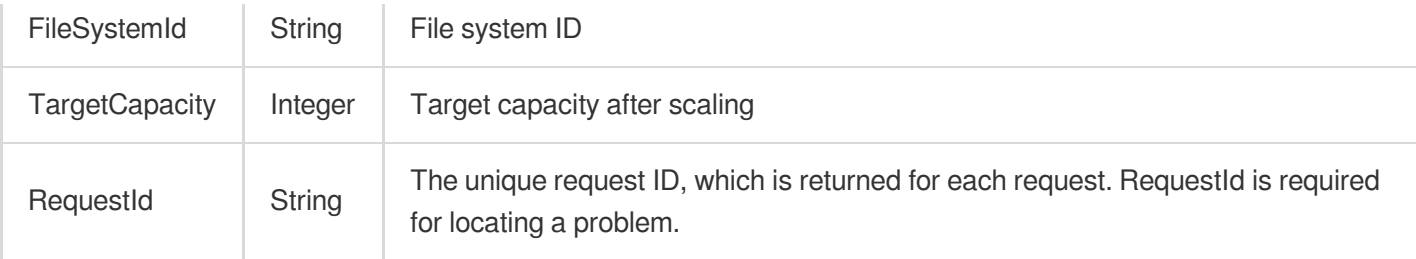

### 4. Example

#### **Example1 Scaling up a file system**

This example shows you how to scale up a file system.

#### **Input Example**

```
POST / HTTP/1.1
Host: cfs.tencentcloudapi.com
Content-Type: application/json
X-TC-Action: UpgradeCFSFileSystem
<Common request parameters>
{
"FileSystemId": "cfs-agagag",
"TargetCapacity": 1
}
```
#### **Output Example**

```
{
"Response": {
"RequestId": "agagaga-tatatatata-tatata",
"FileSystemId": "cfs-agagag",
"TargetCapacity": 10
}
}
```
### 5. Developer Resources

#### **SDK**

TencentCloud API 3.0 integrates SDKs that support various programming languages to make it easier for you to call APIs.

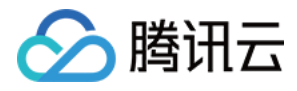

- [Tencent](https://github.com/TencentCloud/tencentcloud-sdk-python-intl-en/blob/master/tencentcloud/cfs/v20190719/cfs_client.py) Cloud SDK 3.0 for Python
- [Tencent](https://github.com/TencentCloud/tencentcloud-sdk-java-intl-en/blob/master/src/main/java/com/tencentcloudapi/cfs/v20190719/CfsClient.java) Cloud SDK 3.0 for Java
- [Tencent](https://github.com/TencentCloud/tencentcloud-sdk-php-intl-en/blob/master/src/TencentCloud/Cfs/V20190719/CfsClient.php) Cloud SDK 3.0 for PHP  $\bullet$
- [Tencent](https://github.com/TencentCloud/tencentcloud-sdk-go-intl-en/blob/master/tencentcloud/cfs/v20190719/client.go) Cloud SDK 3.0 for Go
- Tencent Cloud SDK 3.0 for [NodeJS](https://github.com/TencentCloud/tencentcloud-sdk-nodejs-intl-en/blob/master/tencentcloud/cfs/v20190719/cfs_client.js)
- [Tencent](https://github.com/TencentCloud/tencentcloud-sdk-dotnet-intl-en/blob/master/TencentCloud/Cfs/V20190719/CfsClient.cs) Cloud SDK 3.0 for .NET
- [Tencent](https://github.com/TencentCloud/tencentcloud-sdk-cpp-intl-en/blob/master/cfs/src/v20190719/CfsClient.cpp) Cloud SDK 3.0 for C++

#### **Command Line Interface**

[Tencent](https://www.tencentcloud.com/document/product/1013) Cloud CLI 3.0

## 6. Error Code

The following only lists the error codes [related to the API business](https://www.tencentcloud.com/document/api/582/34519#common-error-codes) logic. For other error codes, see Common Error Codes.

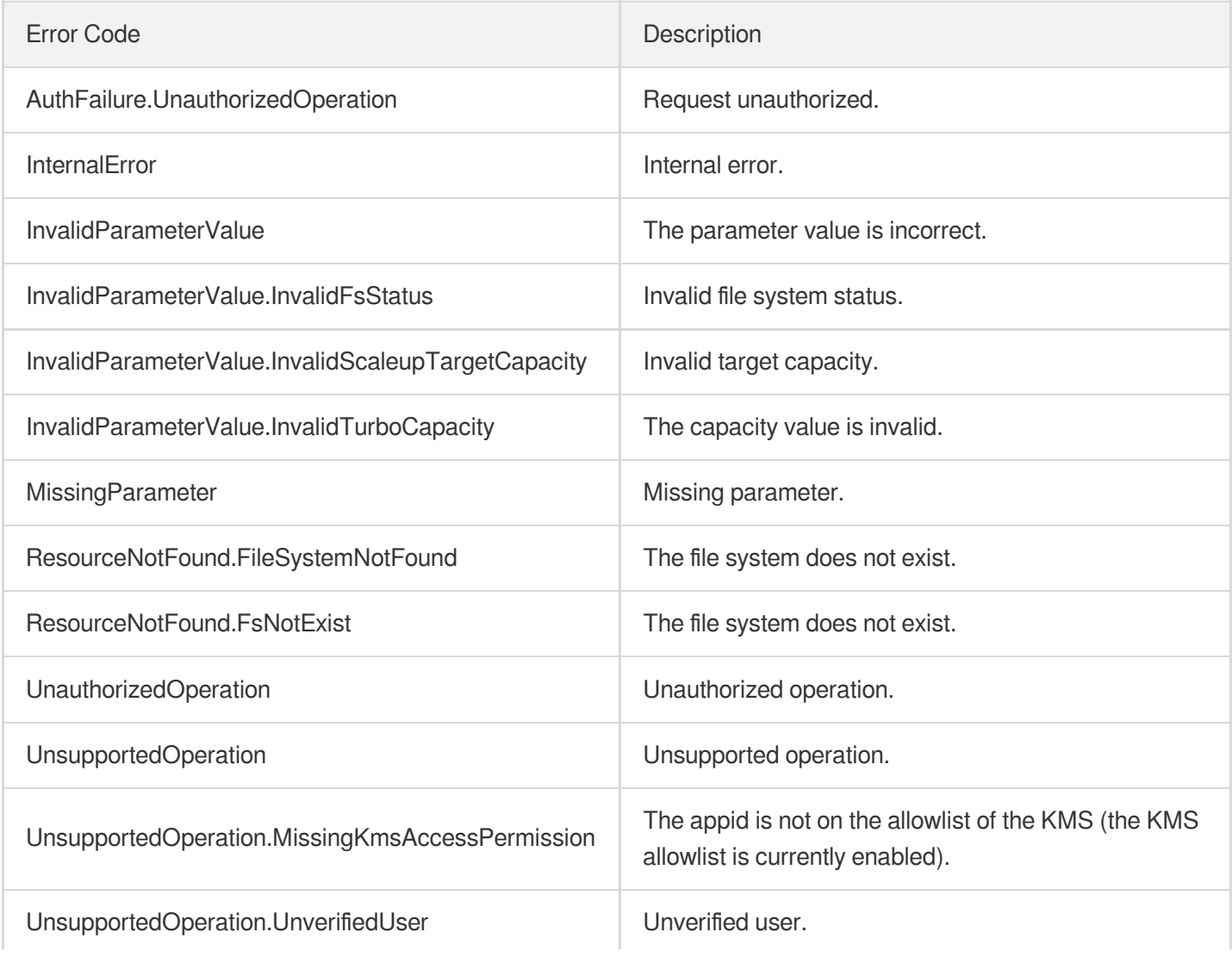

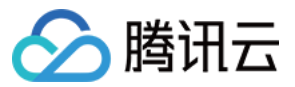

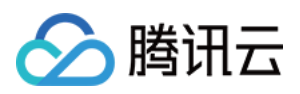

# Data Migration APIs **CreateMigrationTask**

最近更新时间:2023-07-04 17:30:02

## 1. API Description

Domain name for API request: cfs.tencentcloudapi.com.

This API is used to create a migration task.

To use this API, submit a ticket for us to add you to the allowlist.

A maximum of 20 requests can be initiated per second for this API.

We recommend you to use API Explorer

#### [Try](https://console.tencentcloud.com/api/explorer?Product=cfs&Version=2019-07-19&Action=CreateMigrationTask) it

API Explorer provides a range of capabilities, including online call, signature authentication, SDK code generation, and API quick search. It enables you to view the request, response, and auto-generated examples.

### 2. Input Parameters

The following request parameter list only provides API request parameters and some common parameters. For the complete common parameter list, see Common Request [Parameters](https://www.tencentcloud.com/document/api/582/34493).

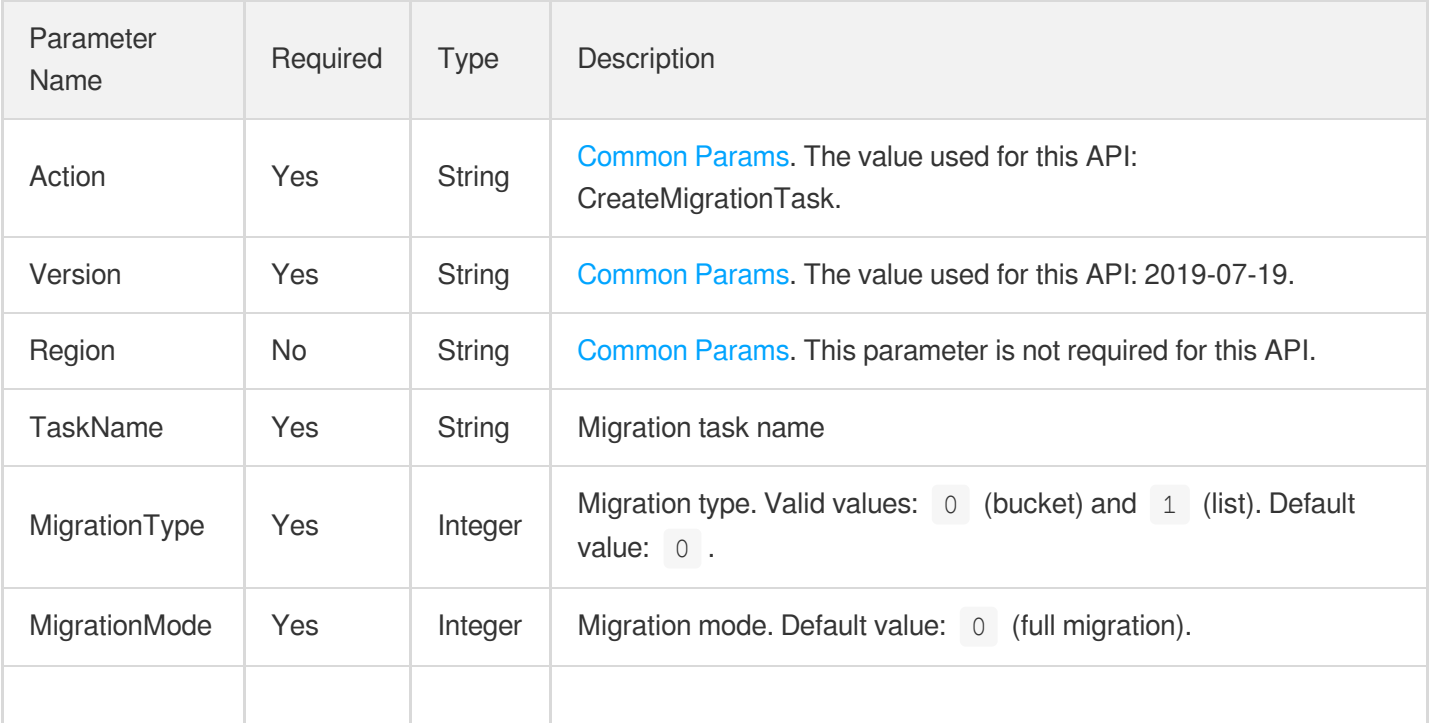

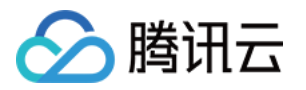

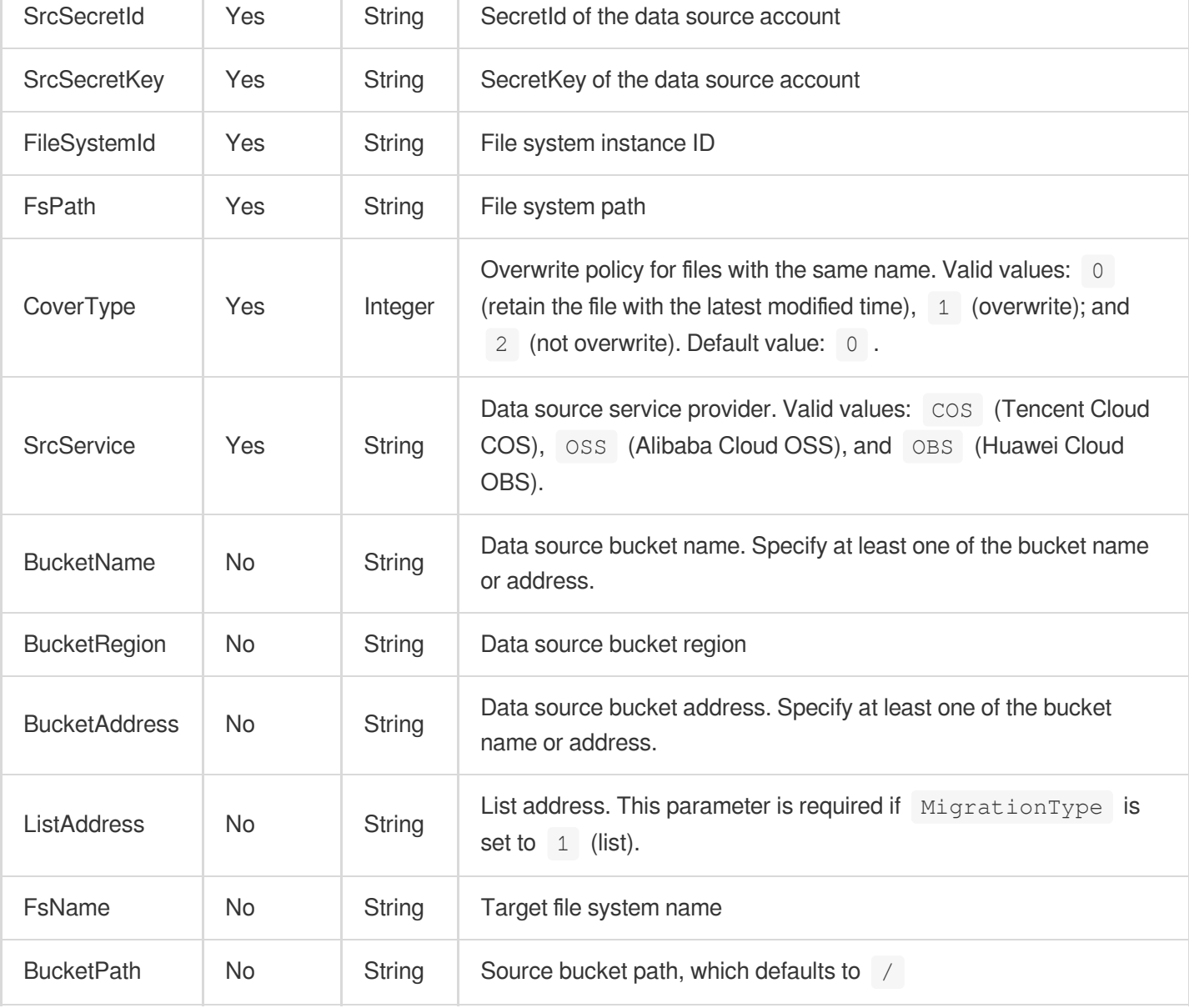

## 3. Output Parameters

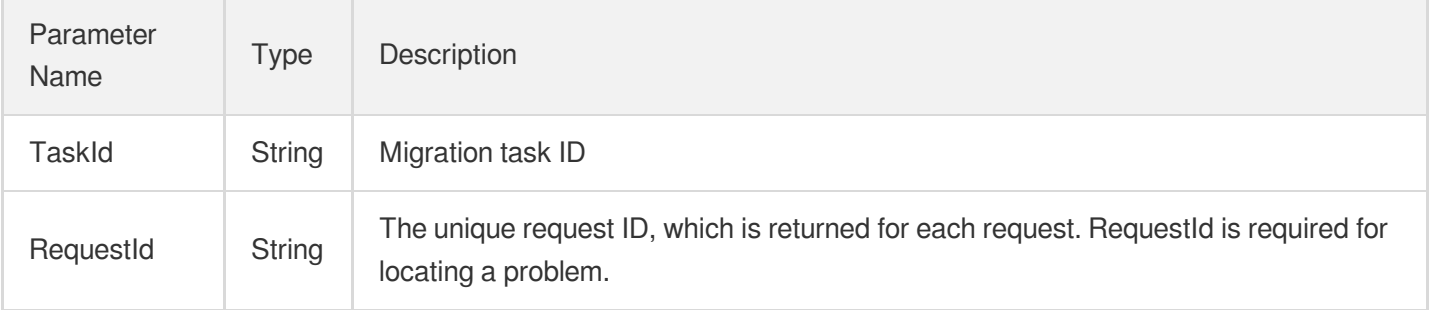

## 4. Example

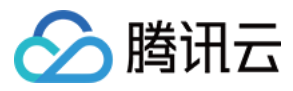

#### **Example1 Creating a migration task**

This example shows you how to create a data migration task.

#### **Input Example**

```
POST / HTTP/1.1
Host: cfs.tencentcloudapi.com
Content-Type: application/json
X-TC-Action: CreateMigrationTask
<Common request parameters>
{
"BucketRegion": "ap-nanjing",
"SrcService": "COS",
"CoverType": "1",
"SrcSecretKey": "*****************************",
"BucketPath": "cos/",
"MigrationMode": "0",
"FileSystemId": "cfs-8dd58fd7",
"BucketName": "test-1-1256238147",
"FsPath": "/test/",
"MigrationType": "0",
"TaskName": "test",
"SrcSecretId": "**************************************************",
"FsName": "test"
}
```
#### **Output Example**

```
{
"Response": {
"TaskId": "cfsmigrate-dfe9b1f2",
"RequestId": "91cd4a08-a105-4c59-b229-82f0fs7363b8"
}
}
```
### 5. Developer Resources

#### **SDK**

TencentCloud API 3.0 integrates SDKs that support various programming languages to make it easier for you to call APIs.

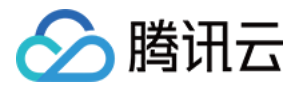

- [Tencent](https://github.com/TencentCloud/tencentcloud-sdk-python-intl-en/blob/master/tencentcloud/cfs/v20190719/cfs_client.py) Cloud SDK 3.0 for Python
- [Tencent](https://github.com/TencentCloud/tencentcloud-sdk-java-intl-en/blob/master/src/main/java/com/tencentcloudapi/cfs/v20190719/CfsClient.java) Cloud SDK 3.0 for Java
- [Tencent](https://github.com/TencentCloud/tencentcloud-sdk-php-intl-en/blob/master/src/TencentCloud/Cfs/V20190719/CfsClient.php) Cloud SDK 3.0 for PHP  $\bullet$
- [Tencent](https://github.com/TencentCloud/tencentcloud-sdk-go-intl-en/blob/master/tencentcloud/cfs/v20190719/client.go) Cloud SDK 3.0 for Go
- Tencent Cloud SDK 3.0 for [NodeJS](https://github.com/TencentCloud/tencentcloud-sdk-nodejs-intl-en/blob/master/tencentcloud/cfs/v20190719/cfs_client.js)
- [Tencent](https://github.com/TencentCloud/tencentcloud-sdk-dotnet-intl-en/blob/master/TencentCloud/Cfs/V20190719/CfsClient.cs) Cloud SDK 3.0 for .NET
- [Tencent](https://github.com/TencentCloud/tencentcloud-sdk-cpp-intl-en/blob/master/cfs/src/v20190719/CfsClient.cpp) Cloud SDK 3.0 for C++

#### **Command Line Interface**

[Tencent](https://www.tencentcloud.com/document/product/1013) Cloud CLI 3.0

## 6. Error Code

The following only lists the error codes [related to the API business](https://www.tencentcloud.com/document/api/582/34519#common-error-codes) logic. For other error codes, see Common Error Codes.

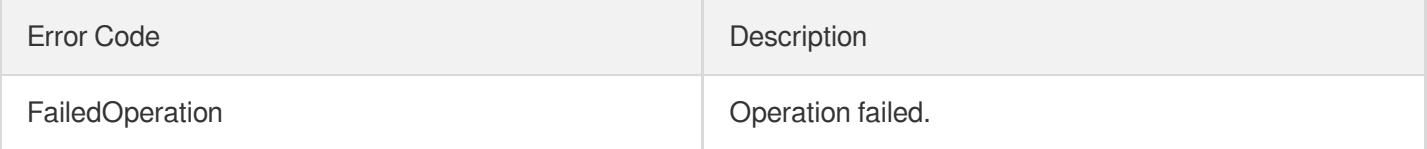

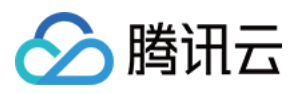

# DeleteMigrationTask

最近更新时间:2023-07-04 17:30:02

## 1. API Description

Domain name for API request: cfs.tencentcloudapi.com.

This API is used to delete a migration task.

To use this API, submit a ticket for us to add you to the allowlist.

A maximum of 20 requests can be initiated per second for this API.

We recommend you to use API Explorer

#### [Try](https://console.tencentcloud.com/api/explorer?Product=cfs&Version=2019-07-19&Action=DeleteMigrationTask) it

API Explorer provides a range of capabilities, including online call, signature authentication, SDK code generation, and API quick search. It enables you to view the request, response, and auto-generated examples.

### 2. Input Parameters

The following request parameter list only provides API request parameters and some common parameters. For the complete common parameter list, see Common Request [Parameters](https://www.tencentcloud.com/document/api/582/34493).

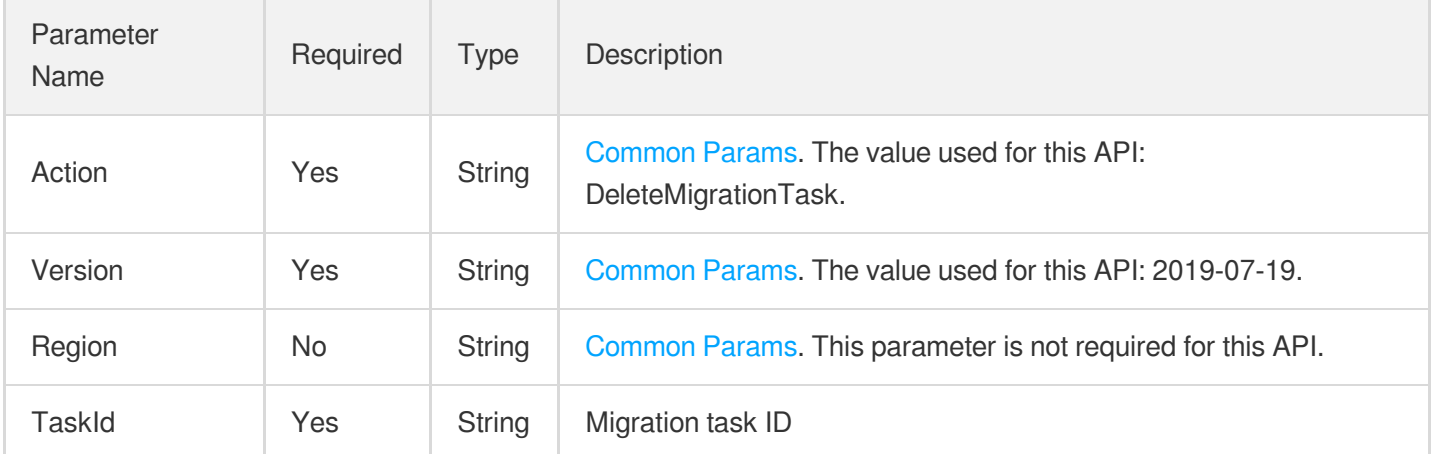

### 3. Output Parameters

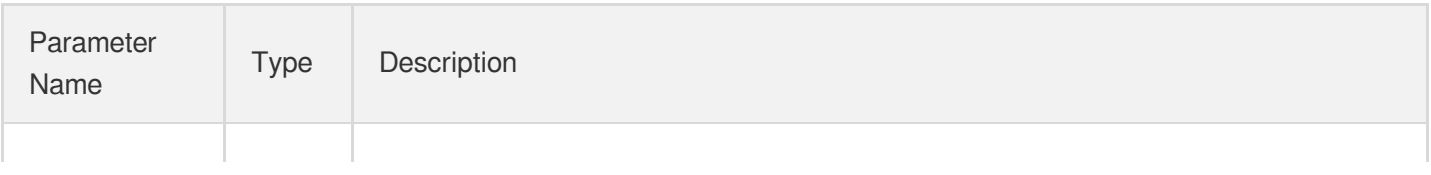

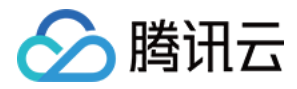

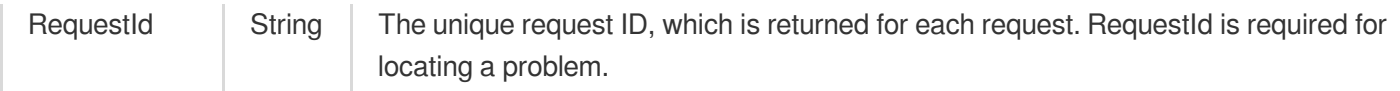

### 4. Example

#### **Example1 Deleting a migration task**

This example shows you how to delete a data migration task.

#### **Input Example**

```
POST / HTTP/1.1
Host: cfs.tencentcloudapi.com
Content-Type: application/json
X-TC-Action: DeleteMigrationTask
<Common request parameters>
{
"TaskId": "cfsmigrate-4e78dae8"
}
```
#### **Output Example**

```
{
"Response": {
"RequestId": "b72e3de2-6770-4388-af42-7e511935ad8e"
}
}
```
### 5. Developer Resources

#### **SDK**

TencentCloud API 3.0 integrates SDKs that support various programming languages to make it easier for you to call APIs.

- [Tencent](https://github.com/TencentCloud/tencentcloud-sdk-python-intl-en/blob/master/tencentcloud/cfs/v20190719/cfs_client.py) Cloud SDK 3.0 for Python
- [Tencent](https://github.com/TencentCloud/tencentcloud-sdk-java-intl-en/blob/master/src/main/java/com/tencentcloudapi/cfs/v20190719/CfsClient.java) Cloud SDK 3.0 for Java
- [Tencent](https://github.com/TencentCloud/tencentcloud-sdk-php-intl-en/blob/master/src/TencentCloud/Cfs/V20190719/CfsClient.php) Cloud SDK 3.0 for PHP
- [Tencent](https://github.com/TencentCloud/tencentcloud-sdk-go-intl-en/blob/master/tencentcloud/cfs/v20190719/client.go) Cloud SDK 3.0 for Go
- Tencent Cloud SDK 3.0 for [NodeJS](https://github.com/TencentCloud/tencentcloud-sdk-nodejs-intl-en/blob/master/tencentcloud/cfs/v20190719/cfs_client.js)

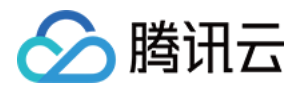

- [Tencent](https://github.com/TencentCloud/tencentcloud-sdk-dotnet-intl-en/blob/master/TencentCloud/Cfs/V20190719/CfsClient.cs) Cloud SDK 3.0 for .NET
- [Tencent](https://github.com/TencentCloud/tencentcloud-sdk-cpp-intl-en/blob/master/cfs/src/v20190719/CfsClient.cpp) Cloud SDK 3.0 for C++  $\mathbf{r}$

#### **Command Line Interface**

[Tencent](https://www.tencentcloud.com/document/product/1013) Cloud CLI 3.0

### 6. Error Code

The following only lists the error codes [related to the API business](https://www.tencentcloud.com/document/api/582/34519#common-error-codes) logic. For other error codes, see Common Error Codes.

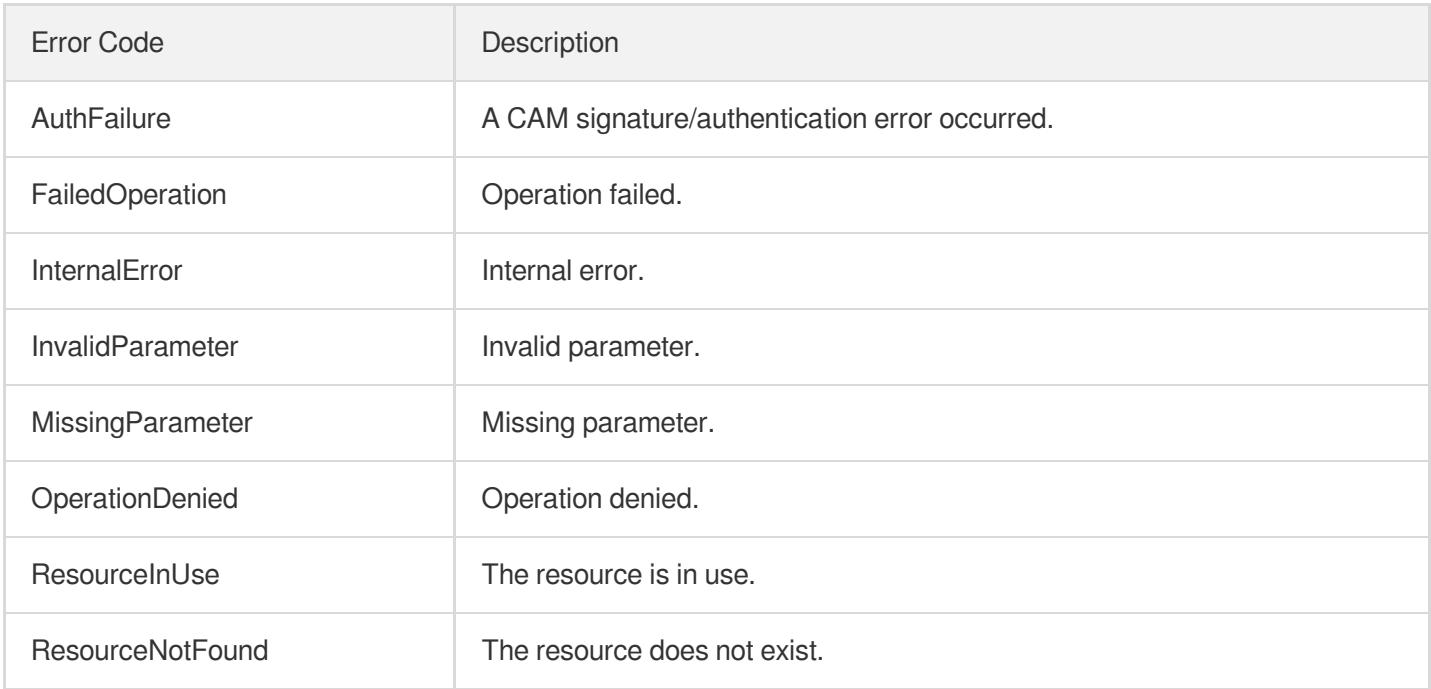

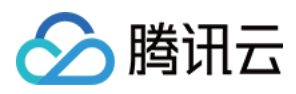

# **DescribeBucketList**

最近更新时间:2023-07-04 17:30:02

## 1. API Description

Domain name for API request: cfs.tencentcloudapi.com.

This API is used to get the list of data source buckets.

To use this API, submit a ticket for us to add you to the allowlist.

A maximum of 20 requests can be initiated per second for this API.

We recommend you to use API Explorer

#### [Try](https://console.tencentcloud.com/api/explorer?Product=cfs&Version=2019-07-19&Action=DescribeBucketList) it

API Explorer provides a range of capabilities, including online call, signature authentication, SDK code generation, and API quick search. It enables you to view the request, response, and auto-generated examples.

### 2. Input Parameters

The following request parameter list only provides API request parameters and some common parameters. For the complete common parameter list, see Common Request [Parameters](https://www.tencentcloud.com/document/api/582/34493).

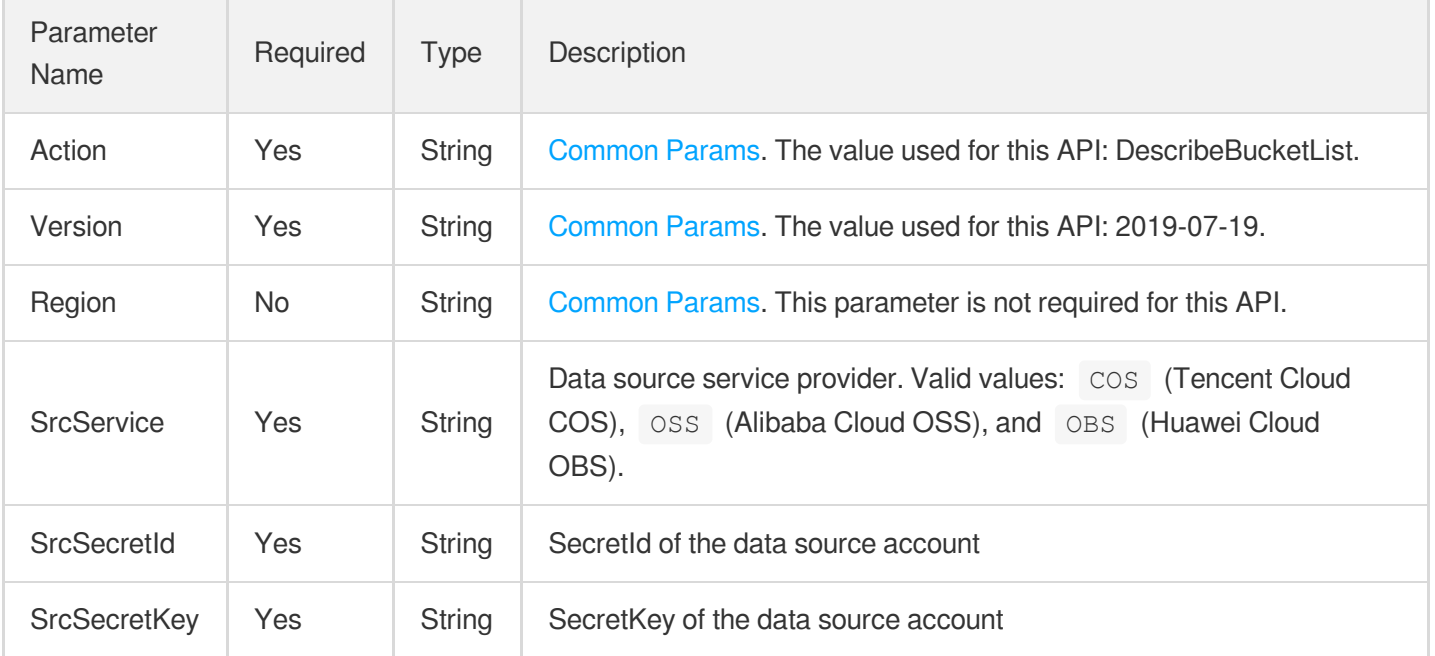

### 3. Output Parameters

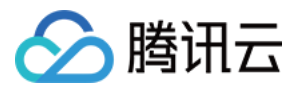

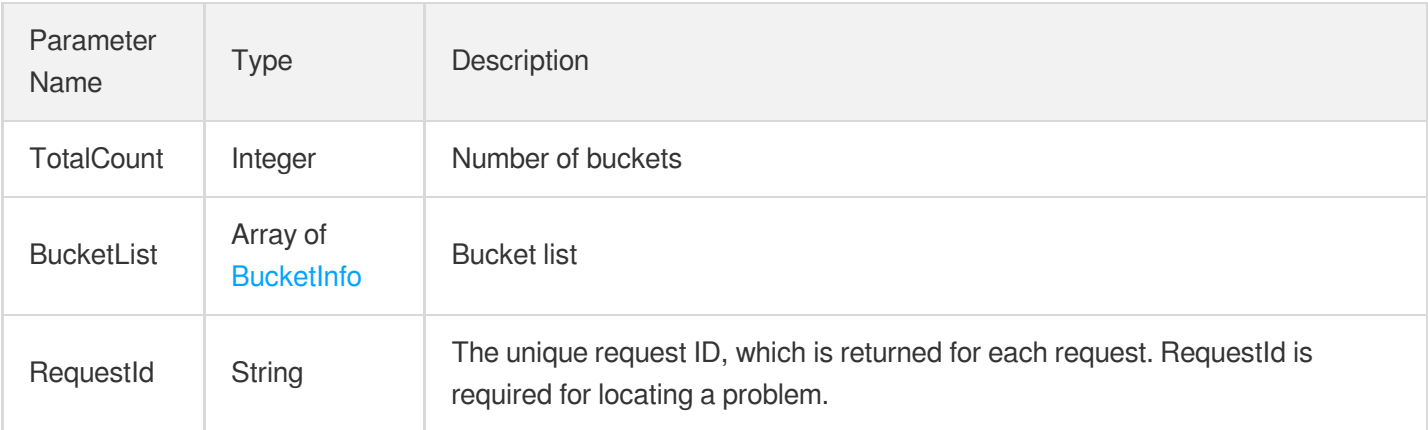

### 4. Example

#### **Example1 Getting the bucket list**

This example shows you how to get the bucket list.

#### **Input Example**

```
POST / HTTP/1.1
Host: cfs.tencentcloudapi.com
Content-Type: application/json
X-TC-Action: DescribeBucketList
<Common request parameters>
{
"SrcSecretId": "******************************",
"SrcSecretKey": "*****************************",
"SrcService": "COS"
}
```
#### **Output Example**

```
{
"Response": {
"BucketList": [
{
"Name": "1-1256238147",
"Region": "ap-nanjing"
}
],
"TotalCount": 1,
"RequestId": "ea7fe4ad-d508-41f9-bcc7-6e043102b5ba"
```
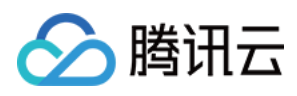

### 5. Developer Resources

#### **SDK**

TencentCloud API 3.0 integrates SDKs that support various programming languages to make it easier for you to call APIs.

- [Tencent](https://github.com/TencentCloud/tencentcloud-sdk-python-intl-en/blob/master/tencentcloud/cfs/v20190719/cfs_client.py) Cloud SDK 3.0 for Python
- [Tencent](https://github.com/TencentCloud/tencentcloud-sdk-java-intl-en/blob/master/src/main/java/com/tencentcloudapi/cfs/v20190719/CfsClient.java) Cloud SDK 3.0 for Java
- [Tencent](https://github.com/TencentCloud/tencentcloud-sdk-php-intl-en/blob/master/src/TencentCloud/Cfs/V20190719/CfsClient.php) Cloud SDK 3.0 for PHP
- [Tencent](https://github.com/TencentCloud/tencentcloud-sdk-go-intl-en/blob/master/tencentcloud/cfs/v20190719/client.go) Cloud SDK 3.0 for Go
- Tencent Cloud SDK 3.0 for [NodeJS](https://github.com/TencentCloud/tencentcloud-sdk-nodejs-intl-en/blob/master/tencentcloud/cfs/v20190719/cfs_client.js)
- [Tencent](https://github.com/TencentCloud/tencentcloud-sdk-dotnet-intl-en/blob/master/TencentCloud/Cfs/V20190719/CfsClient.cs) Cloud SDK 3.0 for .NET
- [Tencent](https://github.com/TencentCloud/tencentcloud-sdk-cpp-intl-en/blob/master/cfs/src/v20190719/CfsClient.cpp) Cloud SDK 3.0 for C++

#### **Command Line Interface**

[Tencent](https://www.tencentcloud.com/document/product/1013) Cloud CLI 3.0

### 6. Error Code

There is no error code related to the API business logic. For other error codes, please see [Common](https://www.tencentcloud.com/document/api/582/34519#common-error-codes) Error Codes.

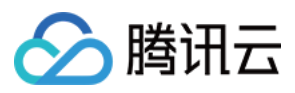

# DescribeMigrationTasks

最近更新时间:2023-07-04 17:30:01

## 1. API Description

Domain name for API request: cfs.tencentcloudapi.com.

This API is used to get the list of migration tasks.

To use this API, submit a ticket for us to add you to the allowlist.

A maximum of 20 requests can be initiated per second for this API.

We recommend you to use API Explorer

#### [Try](https://console.tencentcloud.com/api/explorer?Product=cfs&Version=2019-07-19&Action=DescribeMigrationTasks) it

API Explorer provides a range of capabilities, including online call, signature authentication, SDK code generation, and API quick search. It enables you to view the request, response, and auto-generated examples.

### 2. Input Parameters

The following request parameter list only provides API request parameters and some common parameters. For the complete common parameter list, see Common Request [Parameters](https://www.tencentcloud.com/document/api/582/34493).

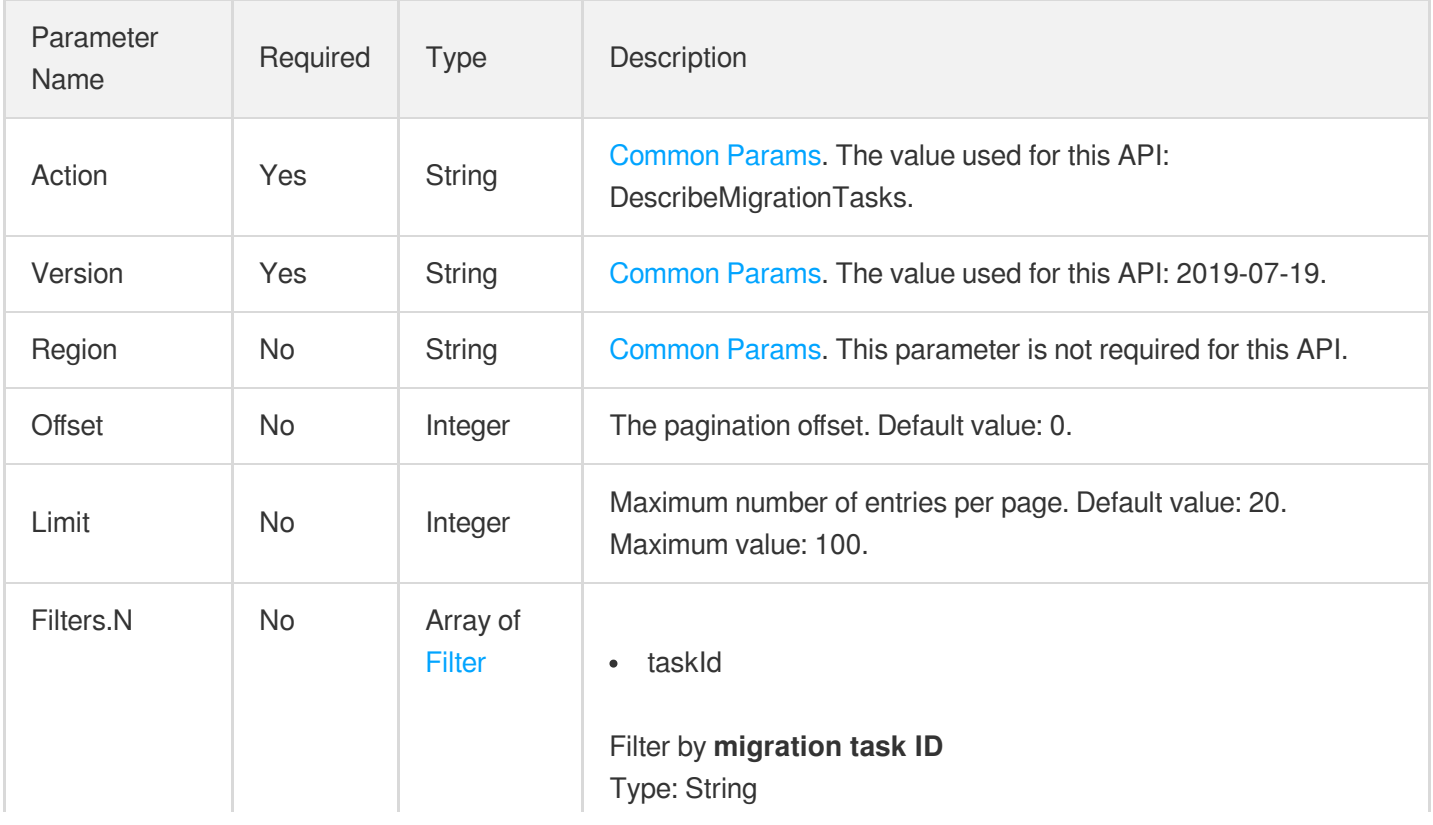

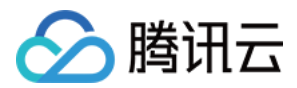

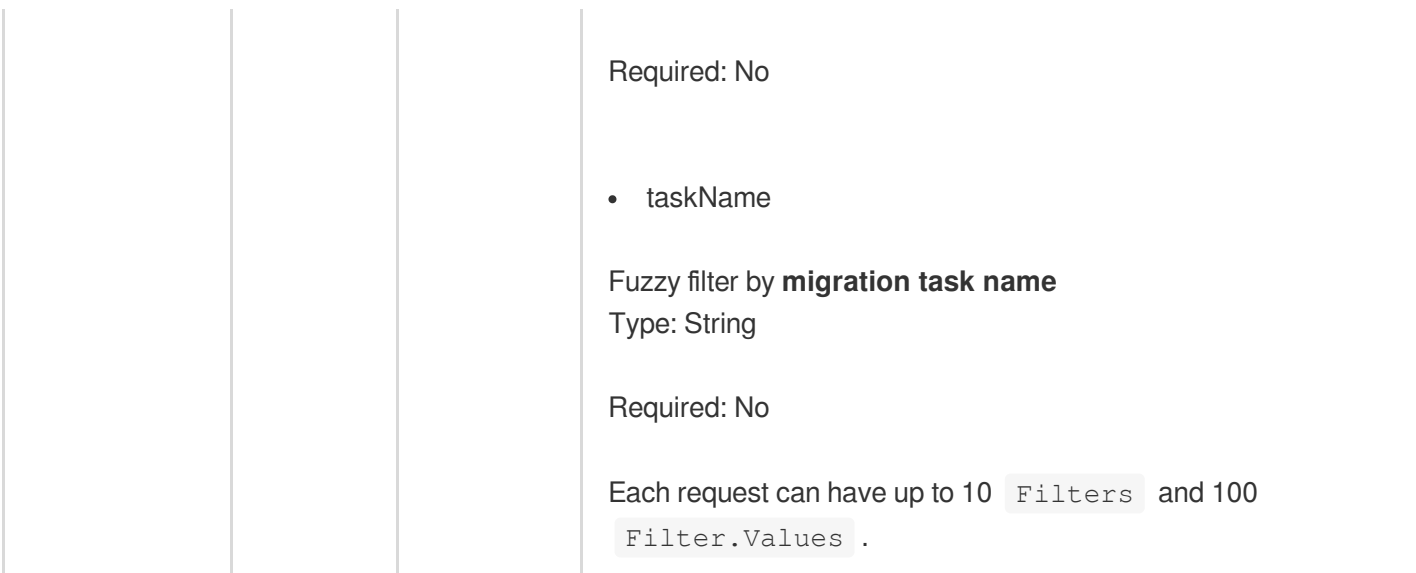

### 3. Output Parameters

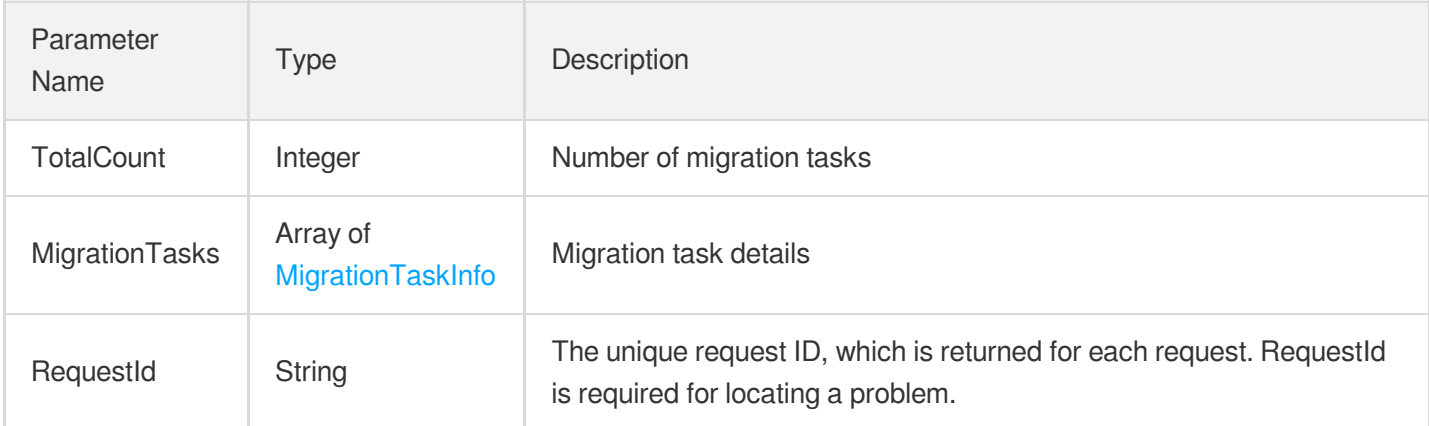

## 4. Example

#### **Example1 Getting the migration task list**

This example shows you how to get the migration task list.

#### **Input Example**

```
POST / HTTP/1.1
Host: cfs.tencentcloudapi.com
Content-Type: application/json
X-TC-Action: DescribeMigrationTasks
<Common request parameters>
```
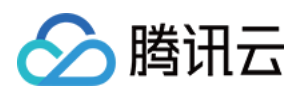

```
"Limit": 20,
"Offset": 0
}
```
#### **Output Example**

{

```
"Response": {
"MigrationTasks": [
{
"TaskName": "taskName",
"TaskId": "cfsmigrate-29d43e98",
"MigrationType": 0,
"MigrationMode": 0,
"BucketName": "bucket-1",
"BucketRegion": "oss-cn-beijing",
"BucketAddress": "https://test-1.oss-cn-beijing.aliyuncs.com",
"BucketPath": "",
"ListAddress": "",
"FsName": "t1",
"FileSystemId": "cfs-qz5c44o1",
"FsPath": "/ahh",
"CoverType": 0,
"Status": 6,
"FileTotalCount": 0,
"FileMigratedCount": 0,
"FileFailedCount": 0,
"FileTotalSize": 0,
"FileMigratedSize": 0,
"FileFailedSize": 0,
"FileTotalList": null,
"FileCompletedList": null,
"FileFailedList": null,
"CreateTime": 1662023240000,
"EndTime": 1662023548000
}
\left| \right|,
"TotalCount": 2,
"RequestId": "c0f7c5d9-c8c4-401a-a6da-2106f3c6db76"
}
}
```
### 5. Developer Resources

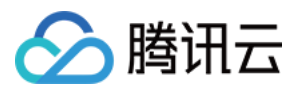

#### **SDK**

TencentCloud API 3.0 integrates SDKs that support various programming languages to make it easier for you to call APIs.

- [Tencent](https://github.com/TencentCloud/tencentcloud-sdk-python-intl-en/blob/master/tencentcloud/cfs/v20190719/cfs_client.py) Cloud SDK 3.0 for Python
- [Tencent](https://github.com/TencentCloud/tencentcloud-sdk-java-intl-en/blob/master/src/main/java/com/tencentcloudapi/cfs/v20190719/CfsClient.java) Cloud SDK 3.0 for Java
- [Tencent](https://github.com/TencentCloud/tencentcloud-sdk-php-intl-en/blob/master/src/TencentCloud/Cfs/V20190719/CfsClient.php) Cloud SDK 3.0 for PHP
- [Tencent](https://github.com/TencentCloud/tencentcloud-sdk-go-intl-en/blob/master/tencentcloud/cfs/v20190719/client.go) Cloud SDK 3.0 for Go
- Tencent Cloud SDK 3.0 for [NodeJS](https://github.com/TencentCloud/tencentcloud-sdk-nodejs-intl-en/blob/master/tencentcloud/cfs/v20190719/cfs_client.js)
- [Tencent](https://github.com/TencentCloud/tencentcloud-sdk-dotnet-intl-en/blob/master/TencentCloud/Cfs/V20190719/CfsClient.cs) Cloud SDK 3.0 for .NET
- [Tencent](https://github.com/TencentCloud/tencentcloud-sdk-cpp-intl-en/blob/master/cfs/src/v20190719/CfsClient.cpp) Cloud SDK 3.0 for C++

#### **Command Line Interface**

[Tencent](https://www.tencentcloud.com/document/product/1013) Cloud CLI 3.0

## 6. Error Code

There is no error code related to the API business logic. For other error codes, please see [Common](https://www.tencentcloud.com/document/api/582/34519#common-error-codes) Error Codes.

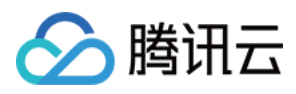

# StopMigrationTask

最近更新时间:2023-07-04 17:30:01

## 1. API Description

Domain name for API request: cfs.tencentcloudapi.com.

This API is used to stop a migration task.

To use this API, submit a ticket for us to add you to the allowlist.

A maximum of 20 requests can be initiated per second for this API.

We recommend you to use API Explorer

#### [Try](https://console.tencentcloud.com/api/explorer?Product=cfs&Version=2019-07-19&Action=StopMigrationTask) it

API Explorer provides a range of capabilities, including online call, signature authentication, SDK code generation, and API quick search. It enables you to view the request, response, and auto-generated examples.

### 2. Input Parameters

The following request parameter list only provides API request parameters and some common parameters. For the complete common parameter list, see Common Request [Parameters](https://www.tencentcloud.com/document/api/582/34493).

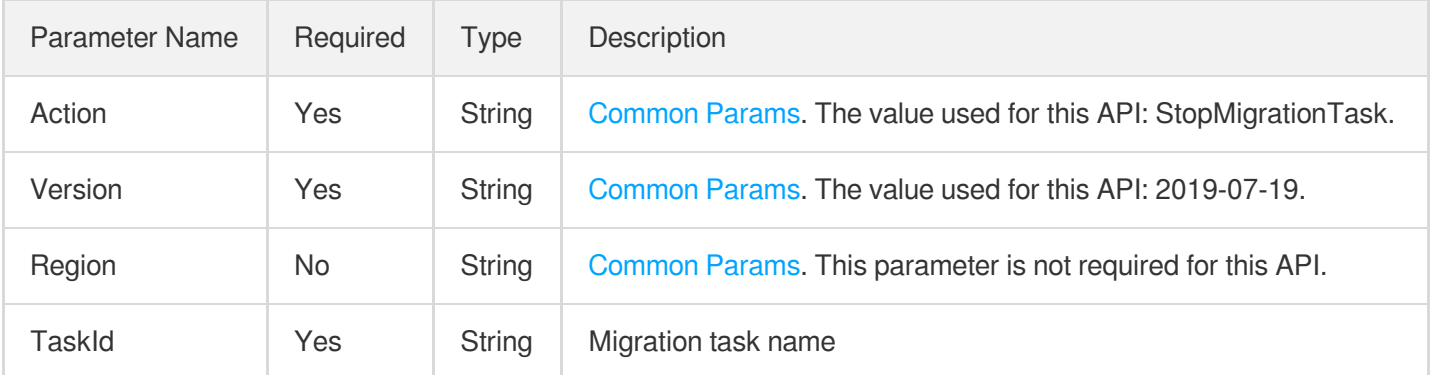

### 3. Output Parameters

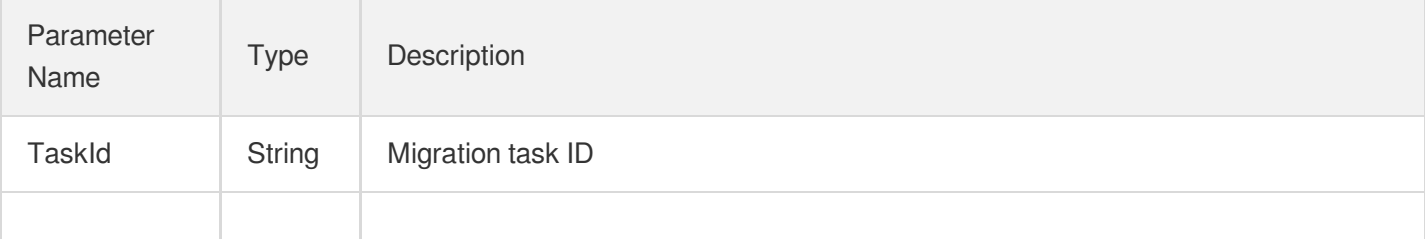

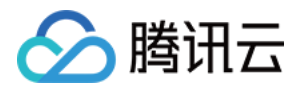

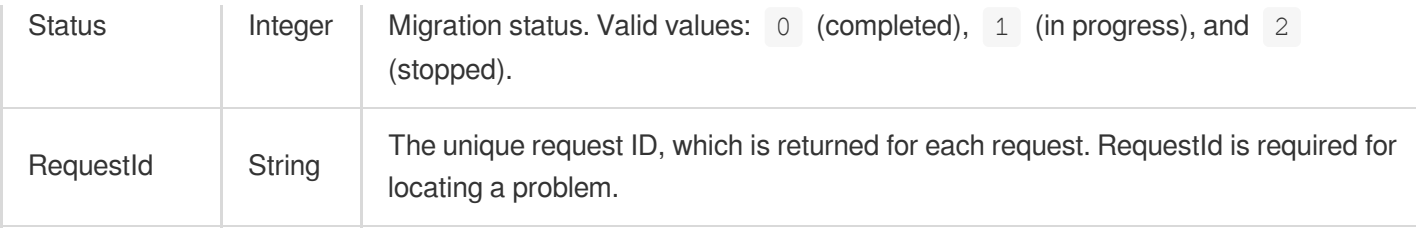

### 4. Example

#### **Example1 Stopping a migration task**

This example shows you how to stop a migration task.

#### **Input Example**

```
POST / HTTP/1.1
Host: cfs.tencentcloudapi.com
Content-Type: application/json
X-TC-Action: StopMigrationTask
<Common request parameters>
{
"TaskId": "cfsmigrate-29de0e87"
}
```
#### **Output Example**

```
{
"Response": {
"TaskId": "cfsmigrate-29de0e87",
"Status": 2,
"RequestId": "eff7c5d9-c8c4-401a-deda-2108d3cc8b76"
}
}
```
### 5. Developer Resources

#### **SDK**

TencentCloud API 3.0 integrates SDKs that support various programming languages to make it easier for you to call APIs.

[Tencent](https://github.com/TencentCloud/tencentcloud-sdk-python-intl-en/blob/master/tencentcloud/cfs/v20190719/cfs_client.py) Cloud SDK 3.0 for Python

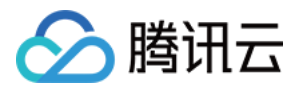

- [Tencent](https://github.com/TencentCloud/tencentcloud-sdk-java-intl-en/blob/master/src/main/java/com/tencentcloudapi/cfs/v20190719/CfsClient.java) Cloud SDK 3.0 for Java
- [Tencent](https://github.com/TencentCloud/tencentcloud-sdk-php-intl-en/blob/master/src/TencentCloud/Cfs/V20190719/CfsClient.php) Cloud SDK 3.0 for PHP
- [Tencent](https://github.com/TencentCloud/tencentcloud-sdk-go-intl-en/blob/master/tencentcloud/cfs/v20190719/client.go) Cloud SDK 3.0 for Go
- Tencent Cloud SDK 3.0 for [NodeJS](https://github.com/TencentCloud/tencentcloud-sdk-nodejs-intl-en/blob/master/tencentcloud/cfs/v20190719/cfs_client.js)
- [Tencent](https://github.com/TencentCloud/tencentcloud-sdk-dotnet-intl-en/blob/master/TencentCloud/Cfs/V20190719/CfsClient.cs) Cloud SDK 3.0 for .NET
- [Tencent](https://github.com/TencentCloud/tencentcloud-sdk-cpp-intl-en/blob/master/cfs/src/v20190719/CfsClient.cpp) Cloud SDK 3.0 for C++

#### **Command Line Interface**

[Tencent](https://www.tencentcloud.com/document/product/1013) Cloud CLI 3.0

## 6. Error Code

There is no error code related to the API business logic. For other error codes, please see [Common](https://www.tencentcloud.com/document/api/582/34519#common-error-codes) Error Codes.

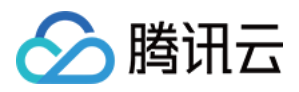

# Data Types

最近更新时间:2023-07-04 17:30:02

## AutoSnapshotPolicyInfo

#### Snapshot policy information

Used by actions: DescribeAutoSnapshotPolicies.

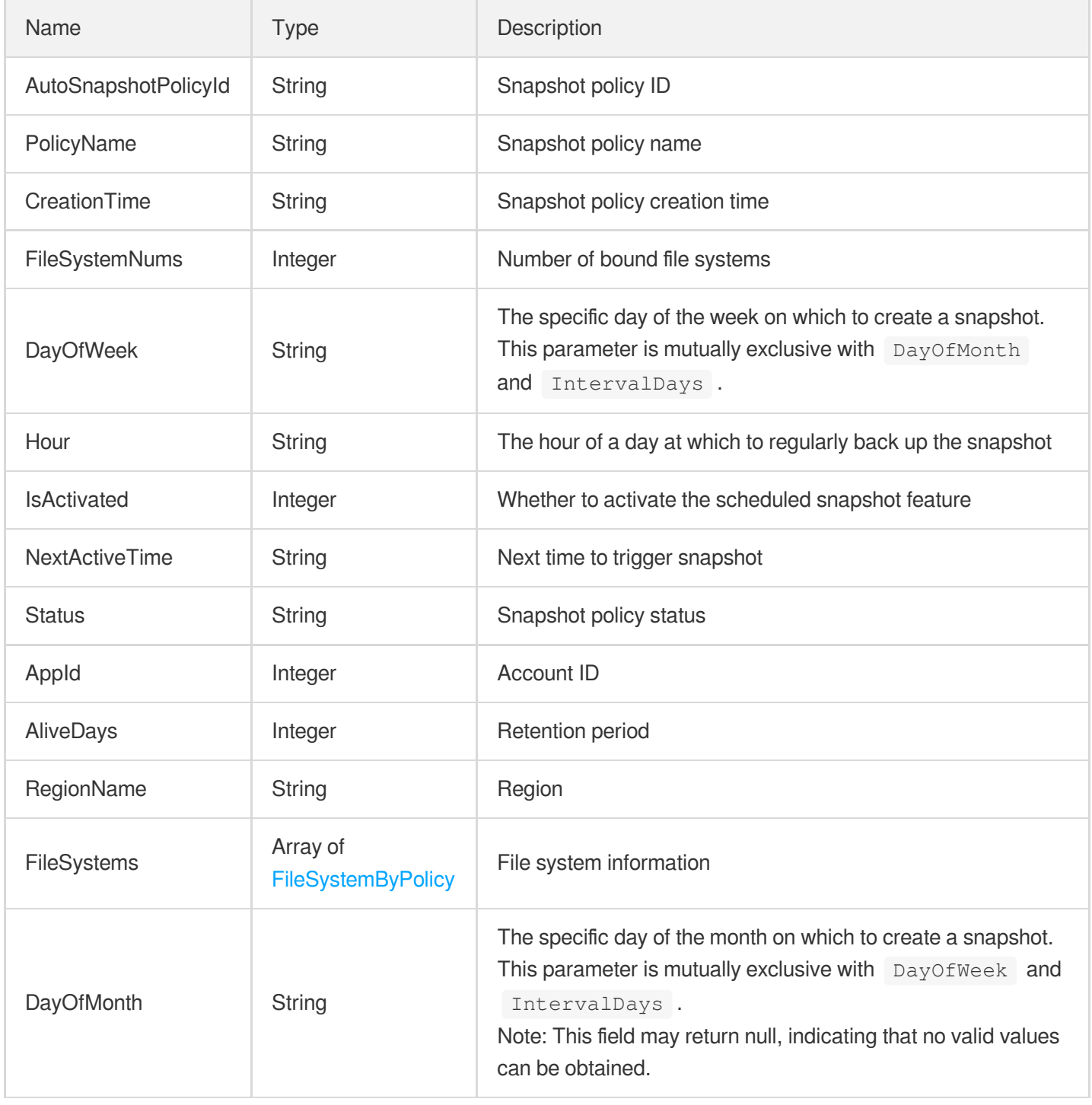

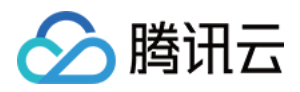

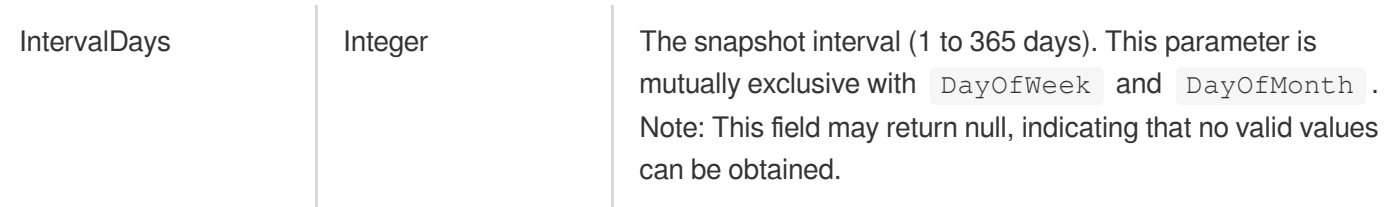

### <span id="page-202-0"></span>AvailableProtoStatus

Versioning - protocol details

Used by actions: DescribeAvailableZoneInfo.

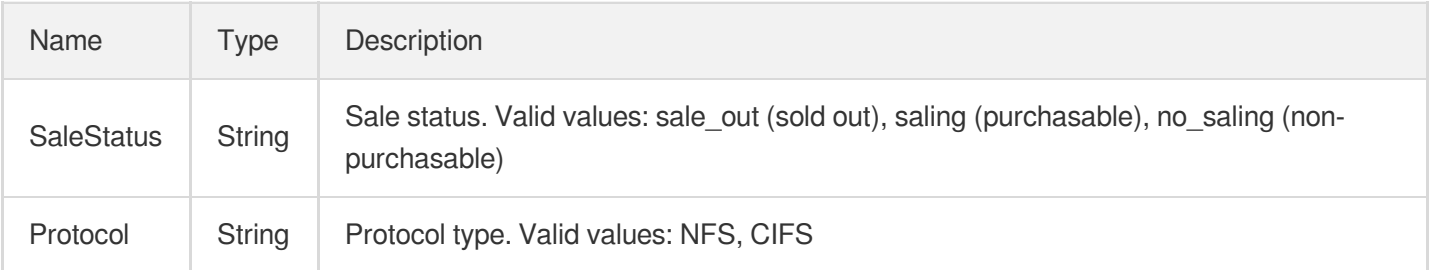

## AvailableRegion

Versioning - array of regions

Used by actions: DescribeAvailableZoneInfo.

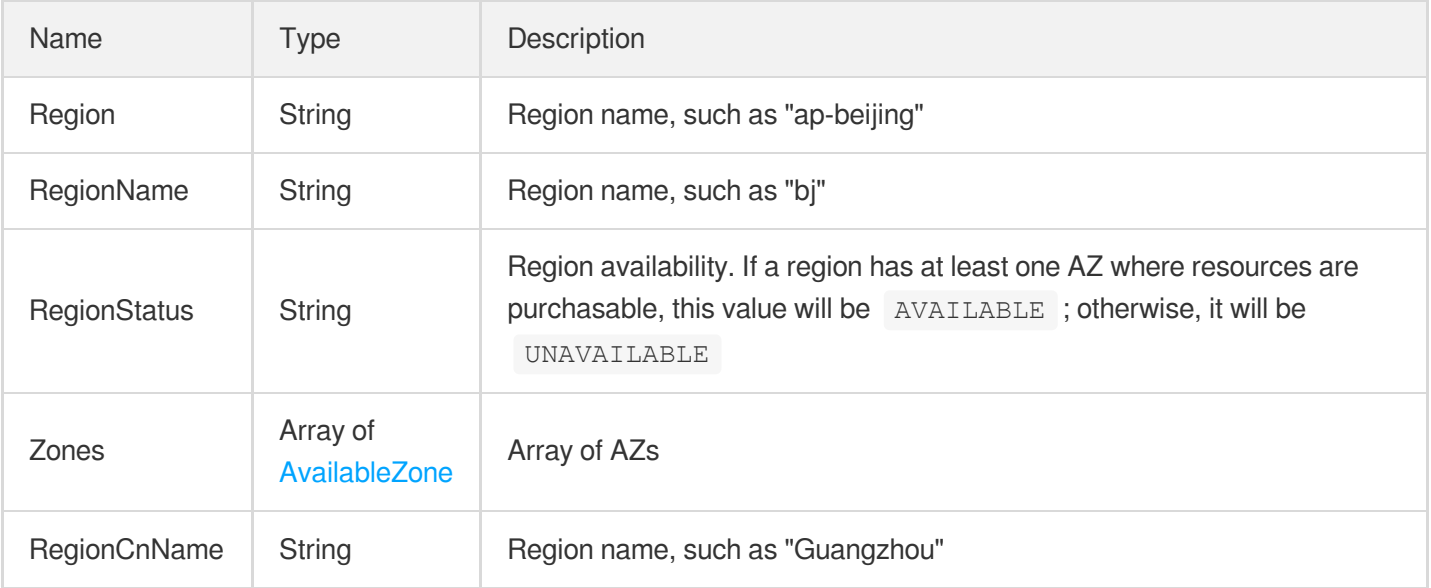

## <span id="page-202-1"></span>AvailableType

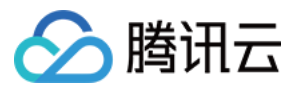

Versioning - array of classes

Used by actions: DescribeAvailableZoneInfo.

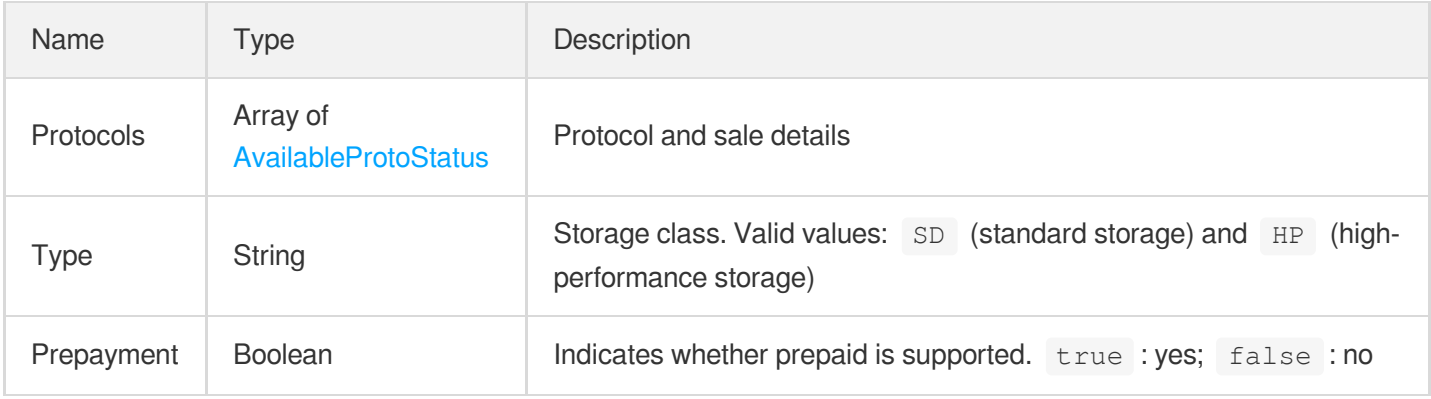

### <span id="page-203-0"></span>AvailableZone

Versioning - array of AZs

Used by actions: DescribeAvailableZoneInfo.

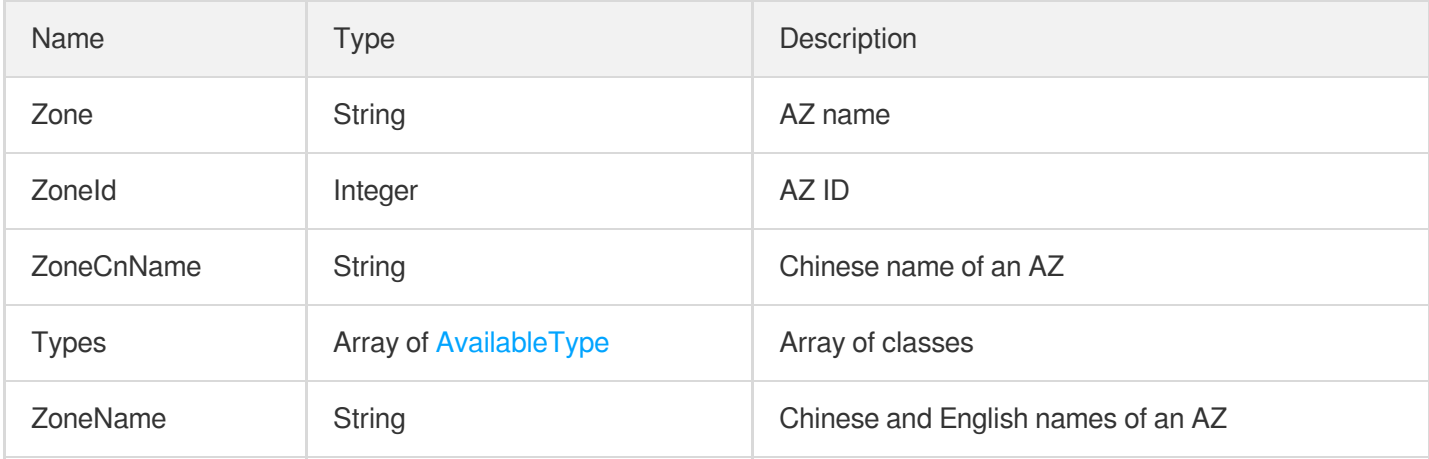

## **BucketInfo**

Bucket information

Used by actions: DescribeBucketList.

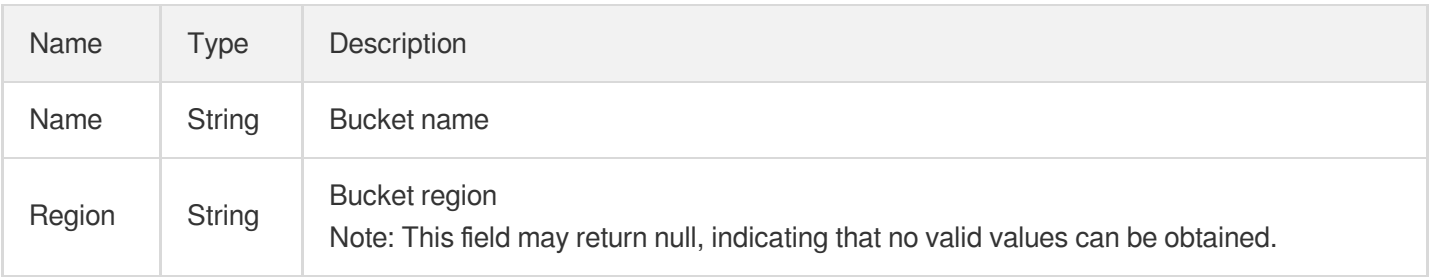

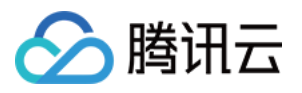

## <span id="page-204-0"></span>FileSystemByPolicy

Information of the file system bound to the snapshot policy

Used by actions: DescribeAutoSnapshotPolicies.

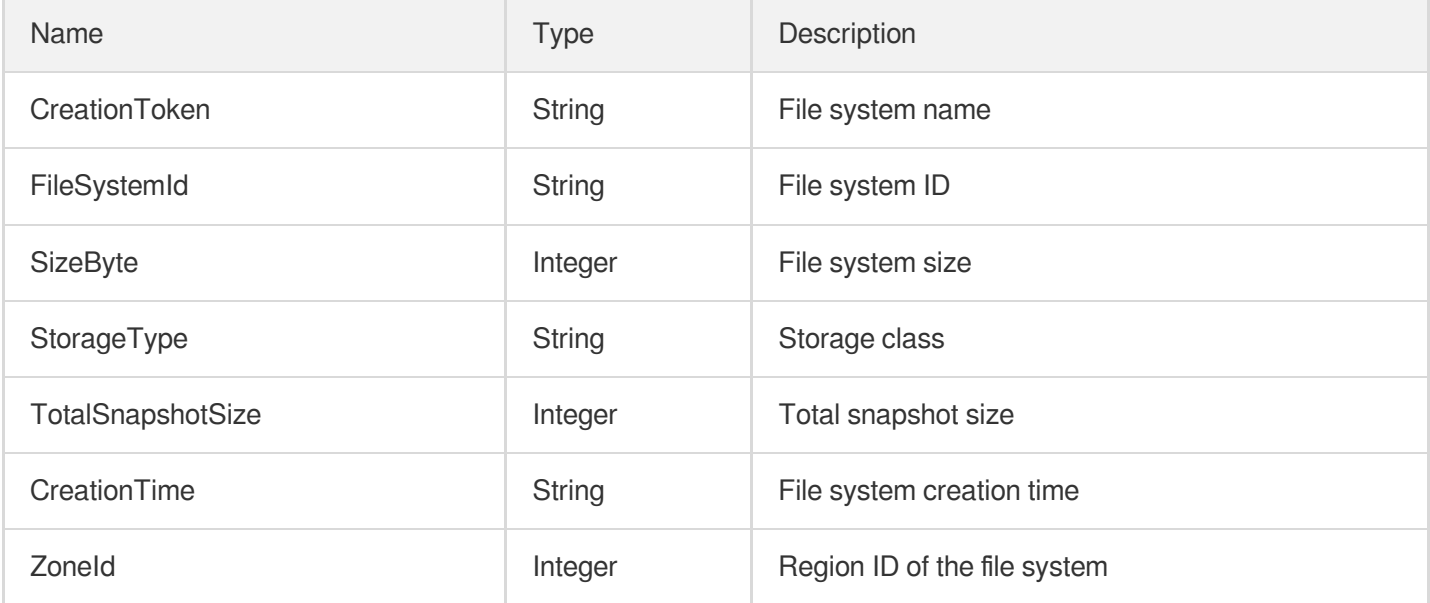

## FileSystemClient

Information on the file system client

Used by actions: DescribeCfsFileSystemClients.

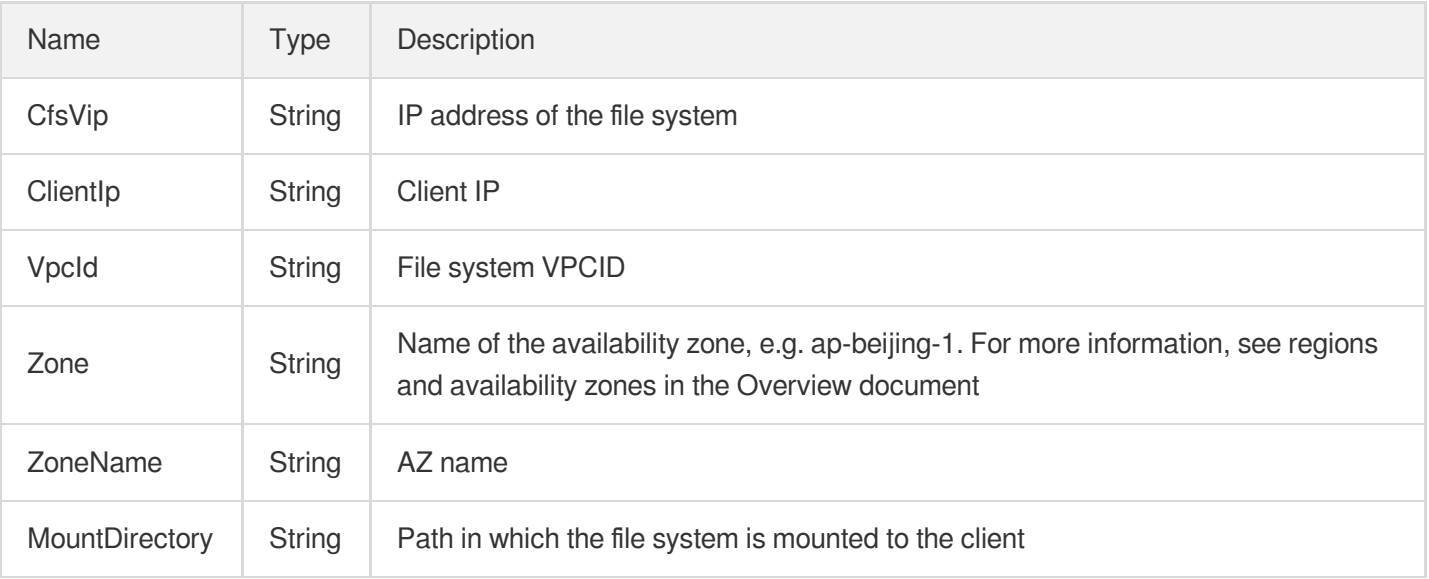

## FileSystemInfo

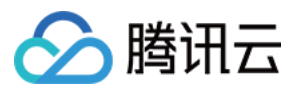

Basic information of a file system

Used by actions: DescribeCfsFileSystems.

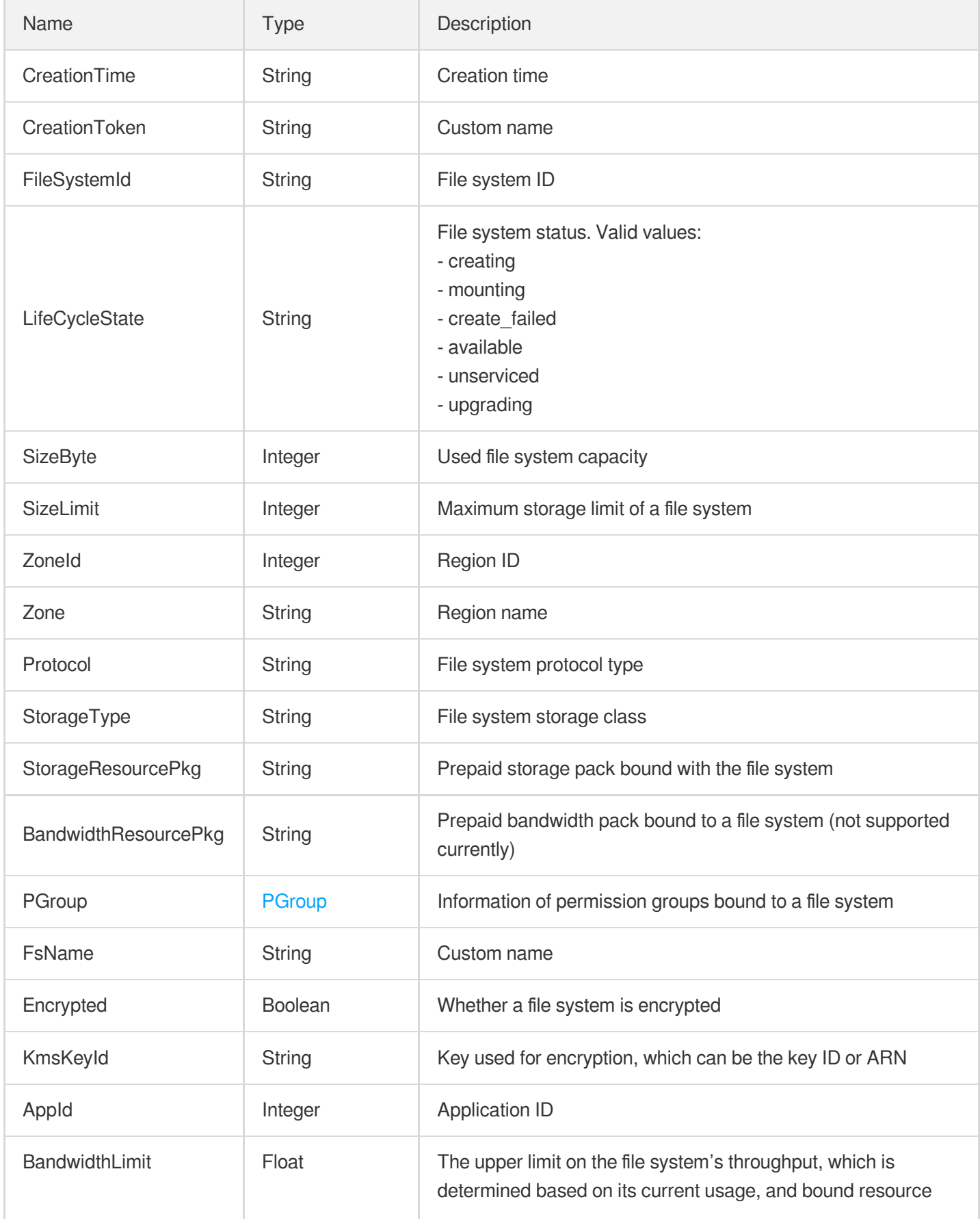

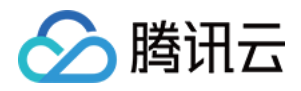

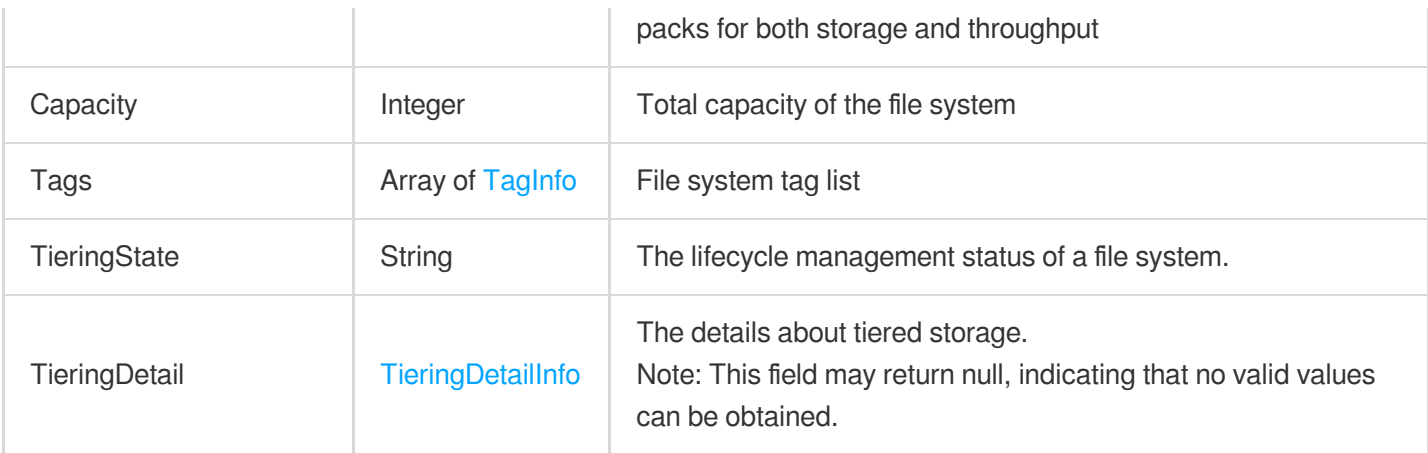

## Filter

#### Conditional filter

Used by actions: DescribeAutoSnapshotPolicies, DescribeCfsSnapshots, DescribeMigrationTasks.

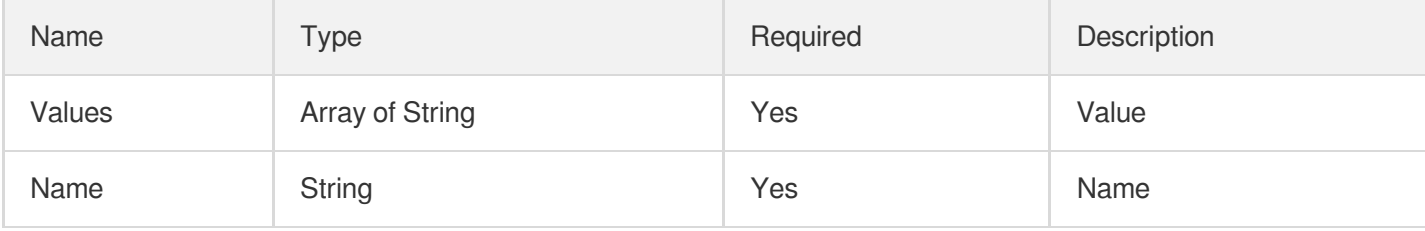

## MigrationTaskInfo

Information of a CFS data migration task

Used by actions: DescribeMigrationTasks.

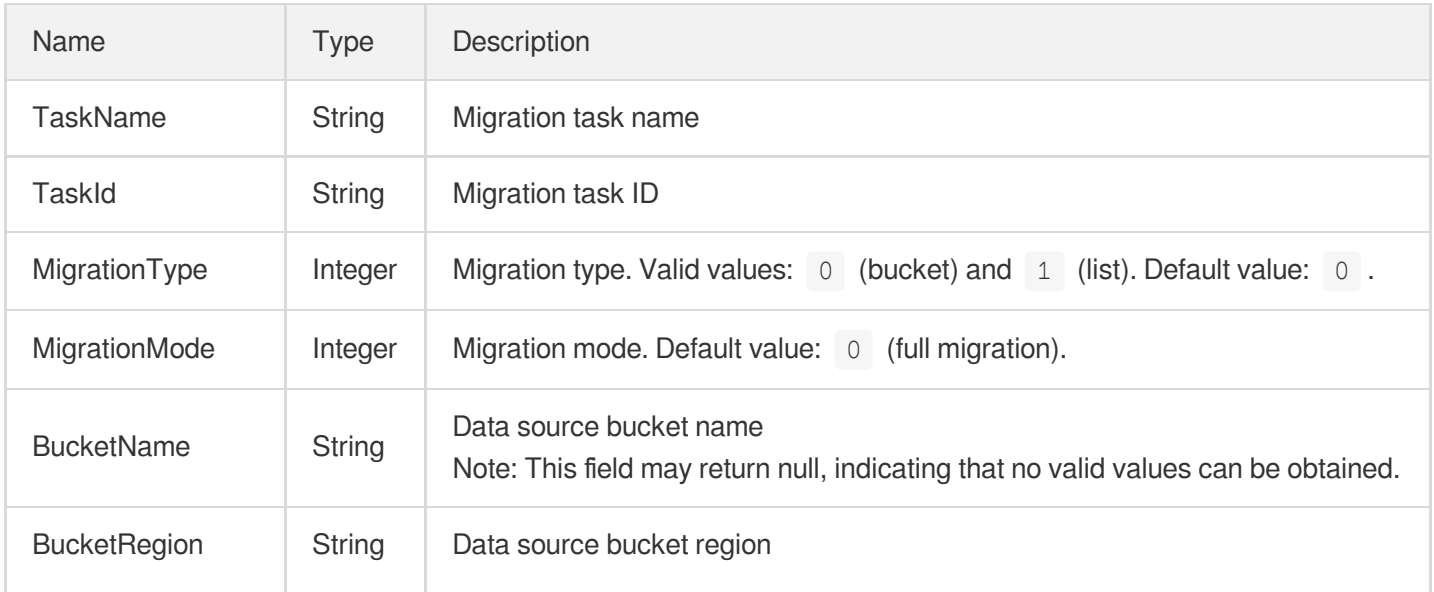

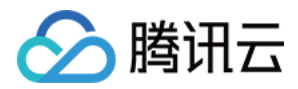

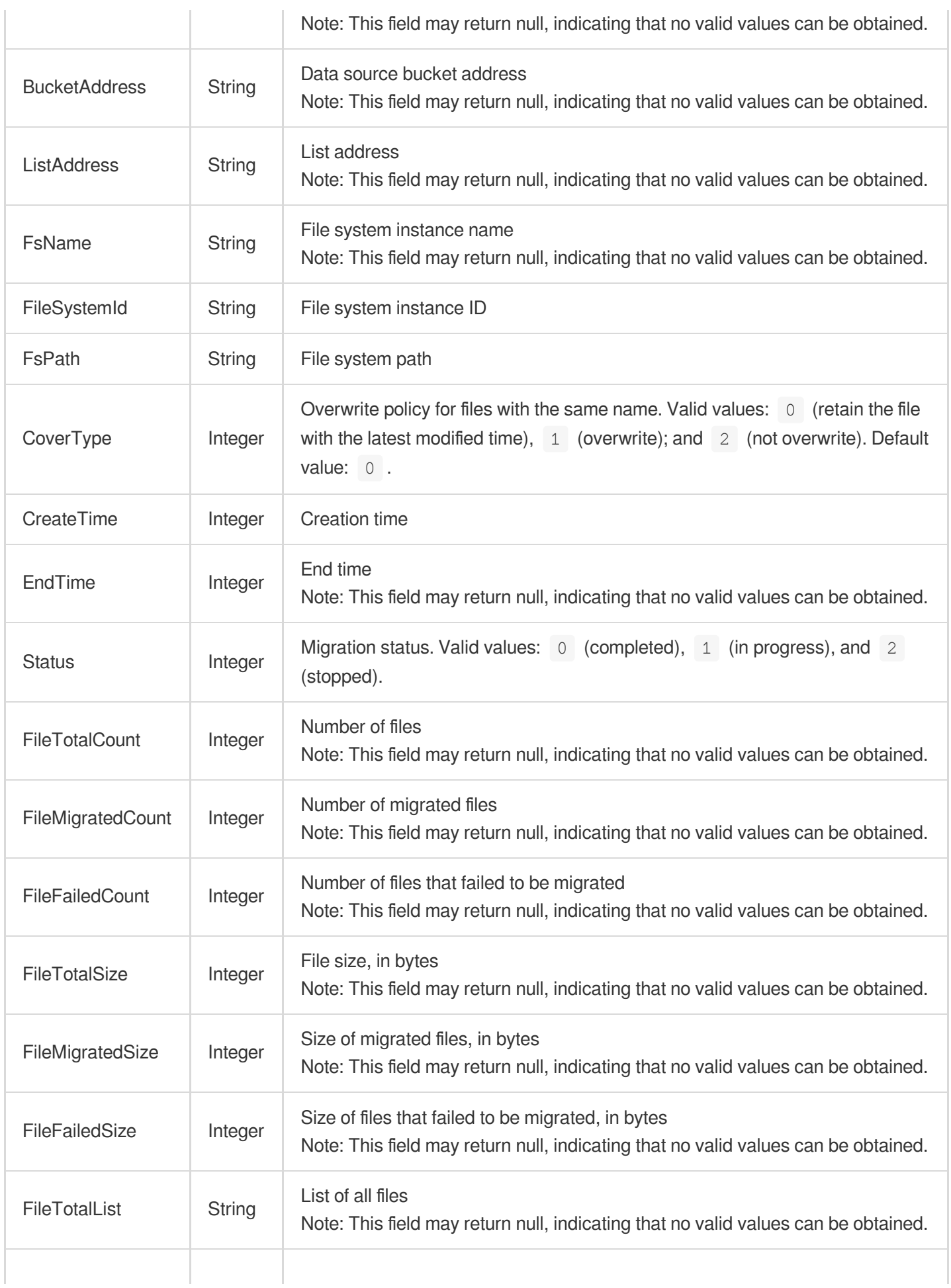

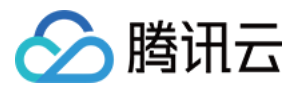

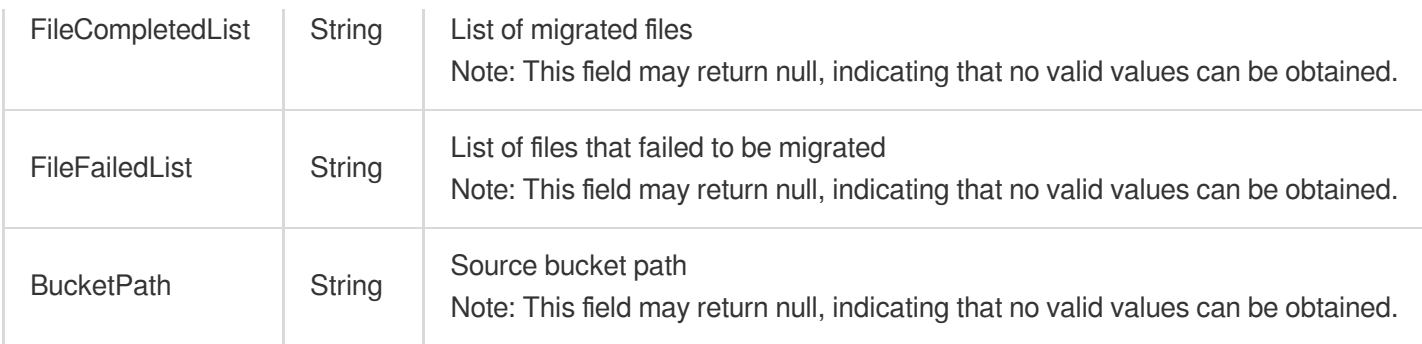

## MountInfo

Mount target information

Used by actions: DescribeMountTargets.

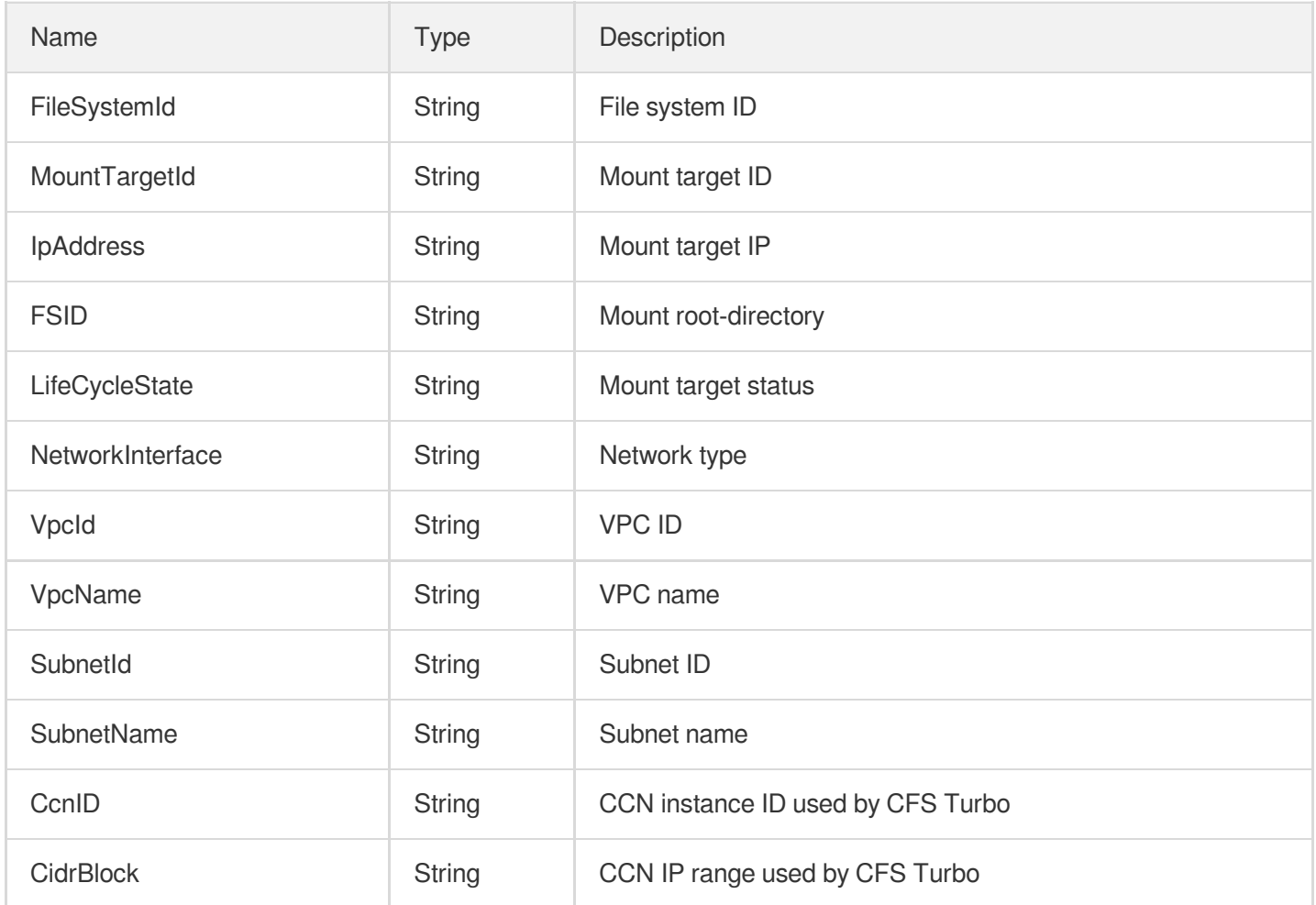

## <span id="page-208-0"></span>**PGroup**

Information of permission groups bound to a file system

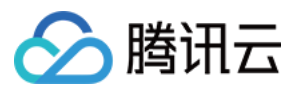

#### Used by actions: DescribeCfsFileSystems.

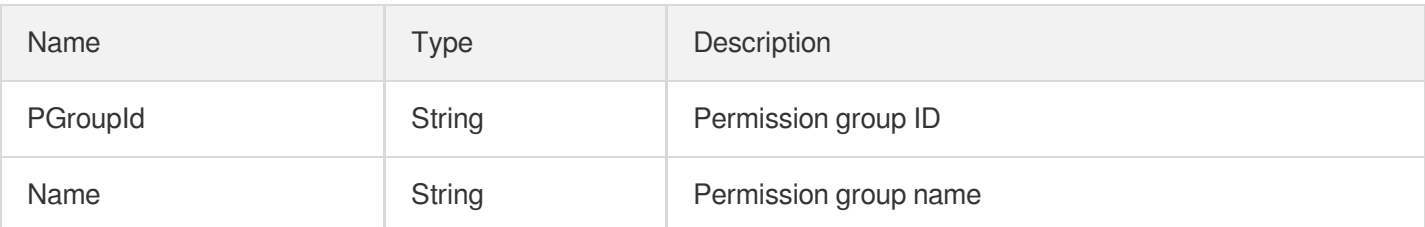

## **PGroupInfo**

Array of permission groups

Used by actions: DescribeCfsPGroups.

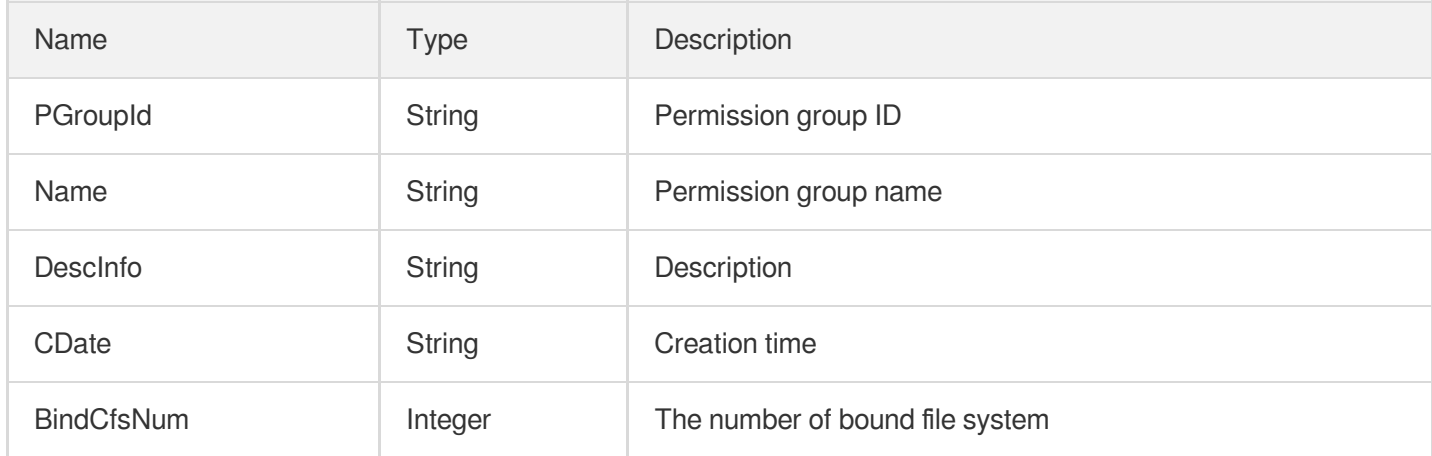

### **PGroupRuleInfo**

List of permission group rules

Used by actions: DescribeCfsRules.

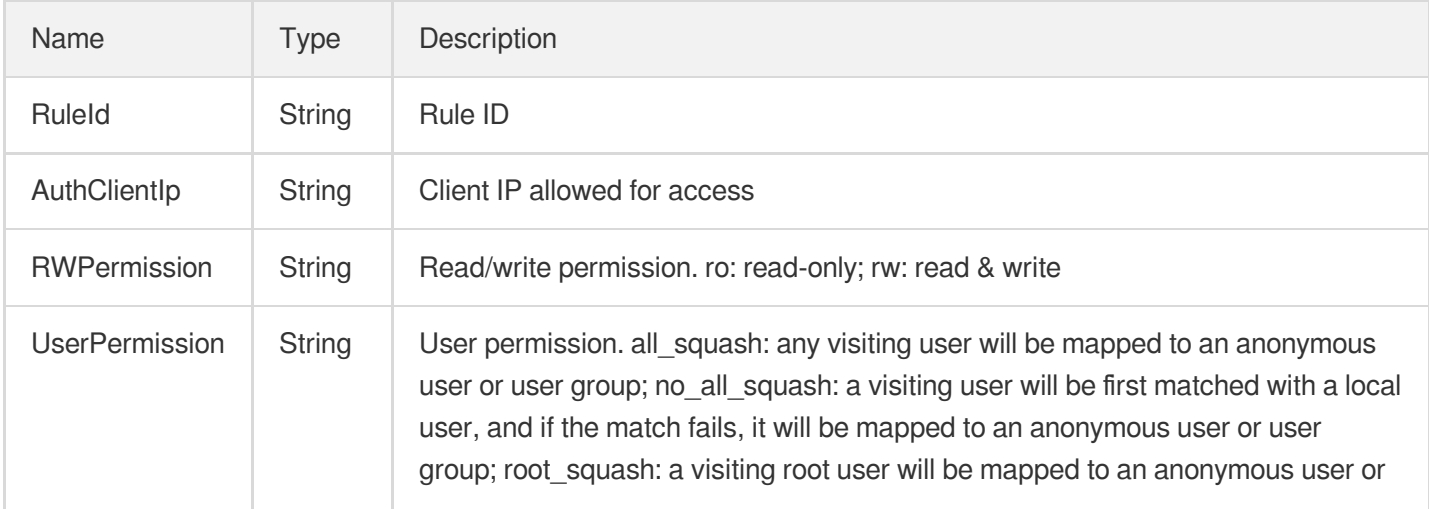

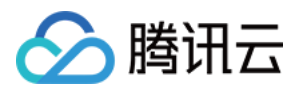

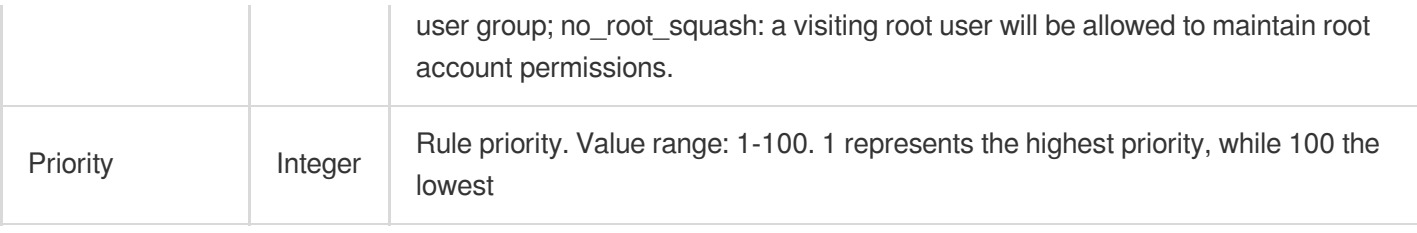

## SnapshotInfo

Snapshot information

Used by actions: DescribeCfsSnapshots.

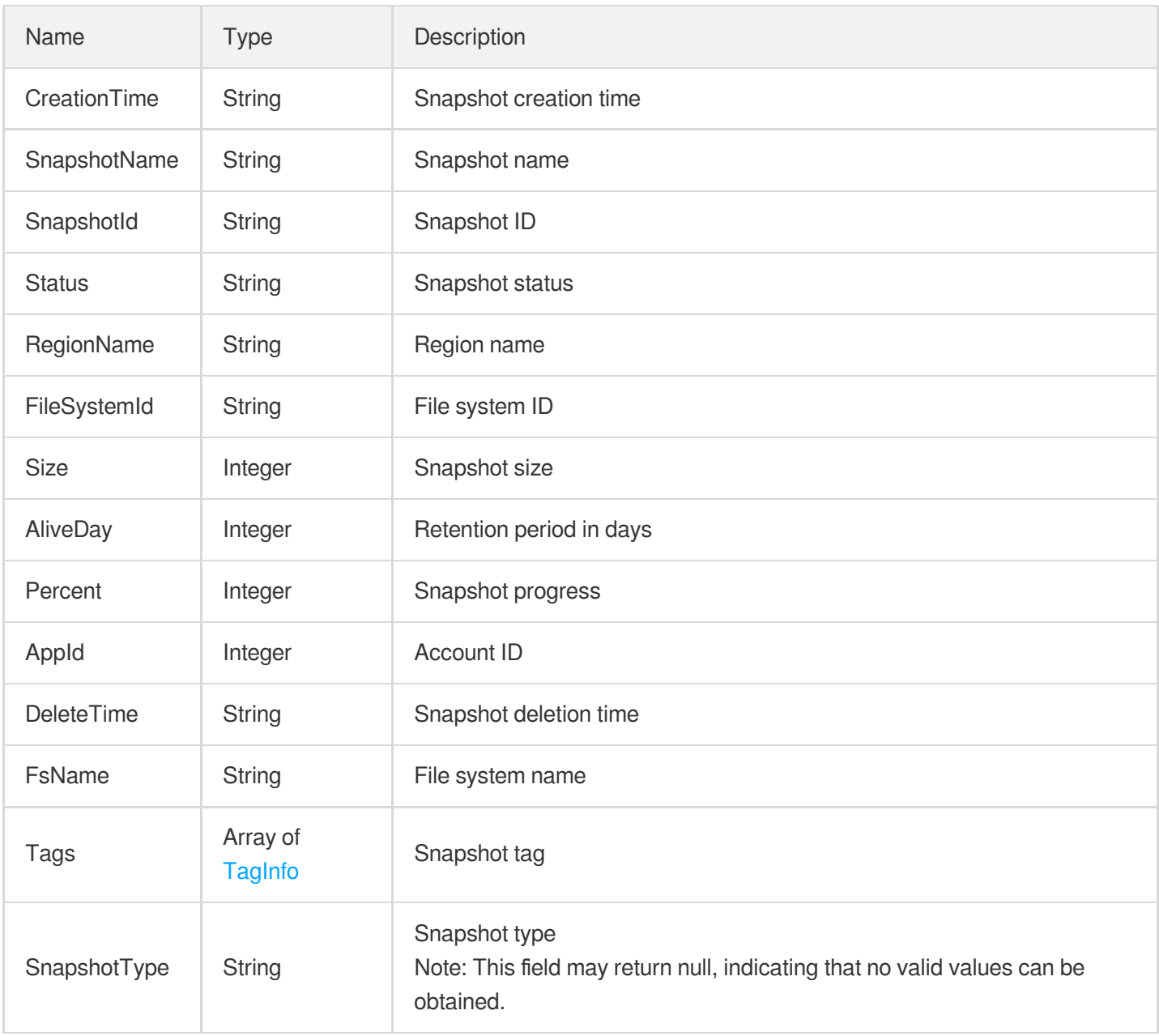

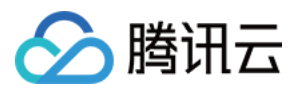

### SnapshotOperateLog

#### Snapshot operation log

Used by actions: DescribeSnapshotOperationLogs.

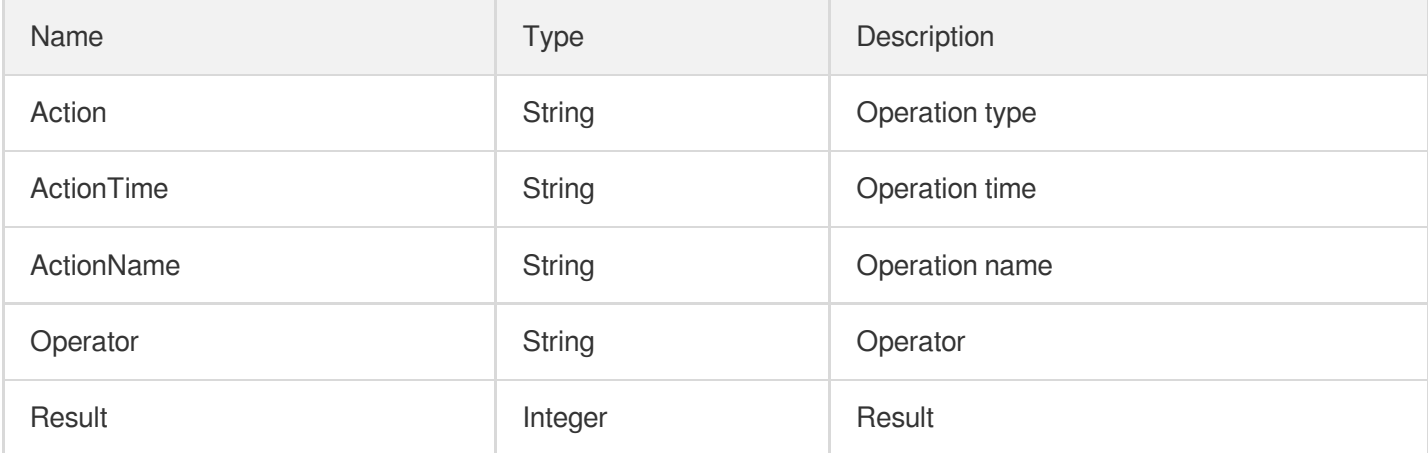

## **SnapshotStatistics**

File system snapshot statistics

Used by actions: DescribeCfsSnapshotOverview.

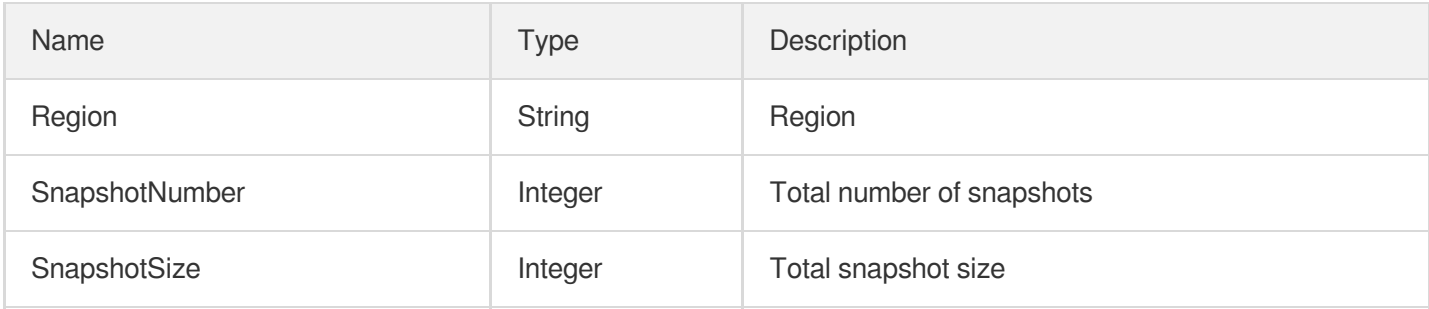

## <span id="page-211-0"></span>**TagInfo**

Tag information unit

Used by actions: CreateCfsFileSystem, CreateCfsSnapshot, DescribeCfsFileSystems, DescribeCfsSnapshots.

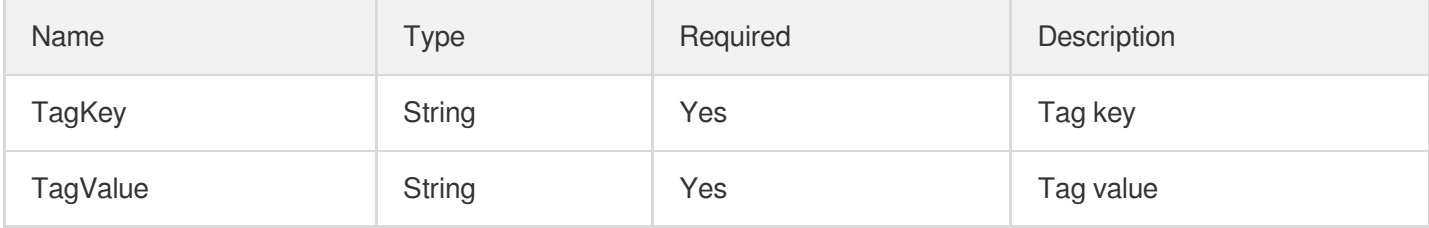

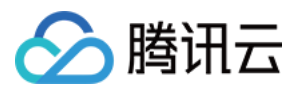

## <span id="page-212-0"></span>TieringDetailInfo

The details about tiered storage.

Used by actions: DescribeCfsFileSystems.

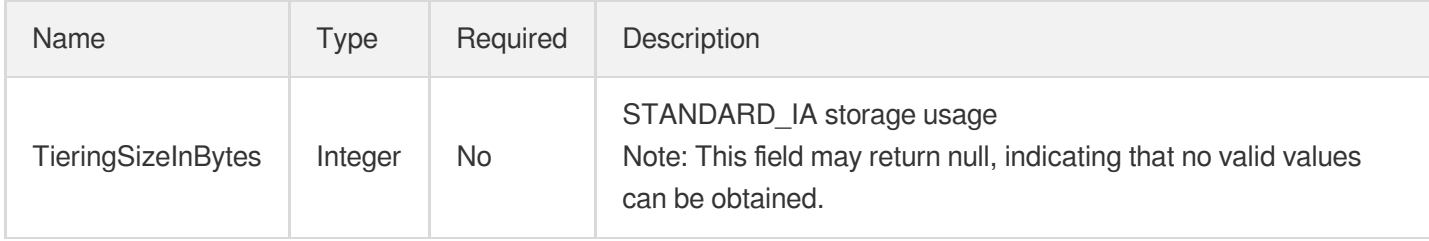

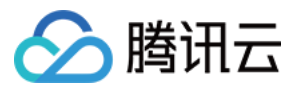

## Error Codes

最近更新时间:2023-07-04 17:30:02

## Feature Description

If there is an Error field in the response, it means that the API call failed. For example:

```
{
"Response": {
"Error": {
"Code": "AuthFailure.SignatureFailure",
"Message": "The provided credentials could not be validated. Please check your si
gnature is correct."
},
"RequestId": "ed93f3cb-f35e-473f-b9f3-0d451b8b79c6"
}
}
```
Code in Error indicates the error code, and Message indicates the specific information of the error.

### Error Code List

#### **Common Error Codes**

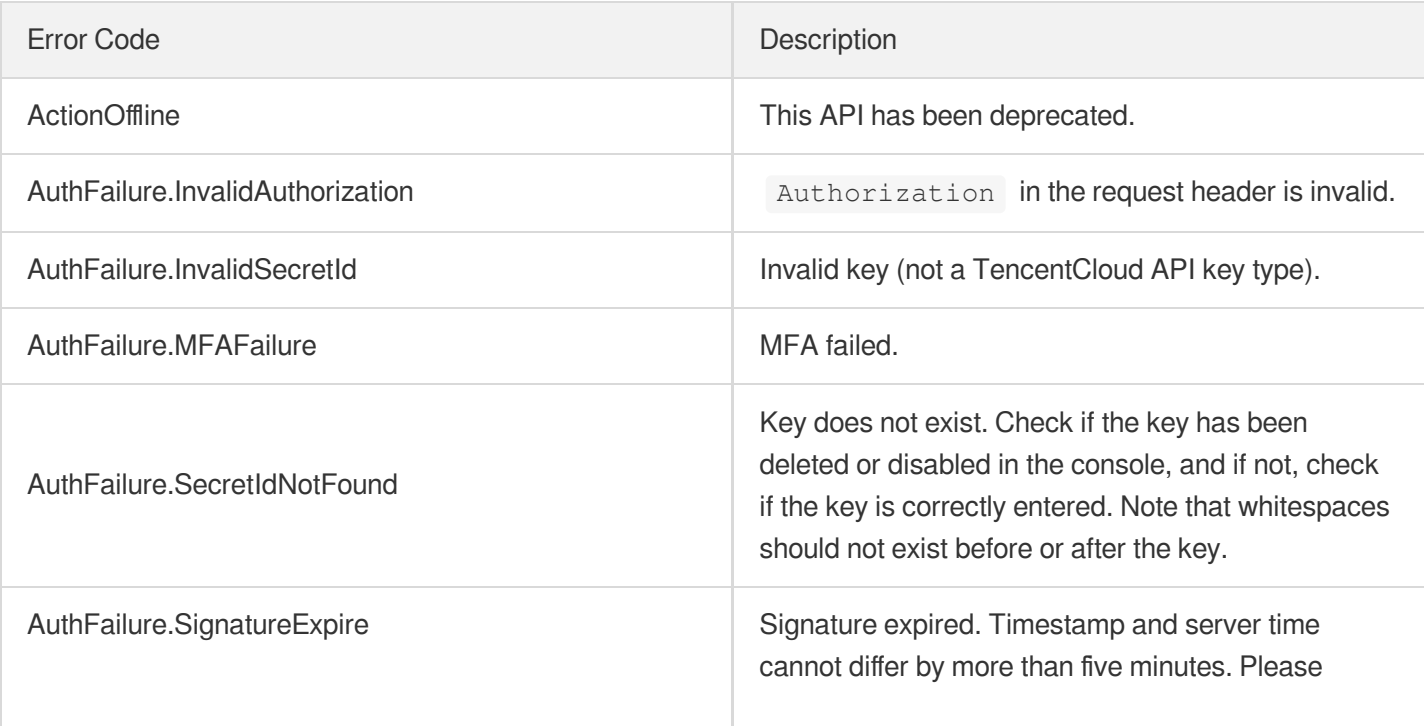

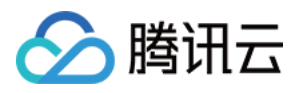

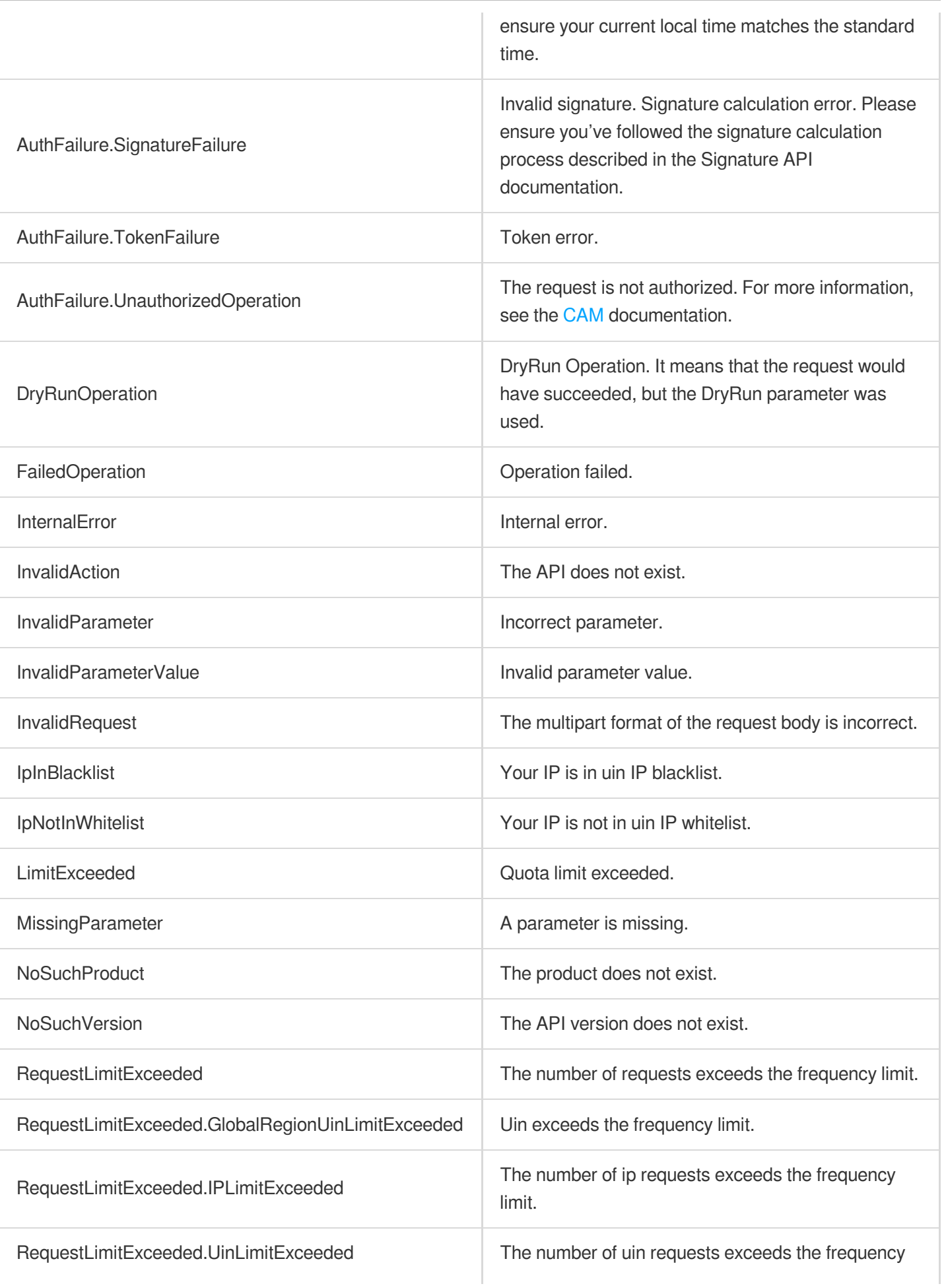

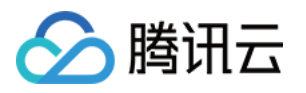

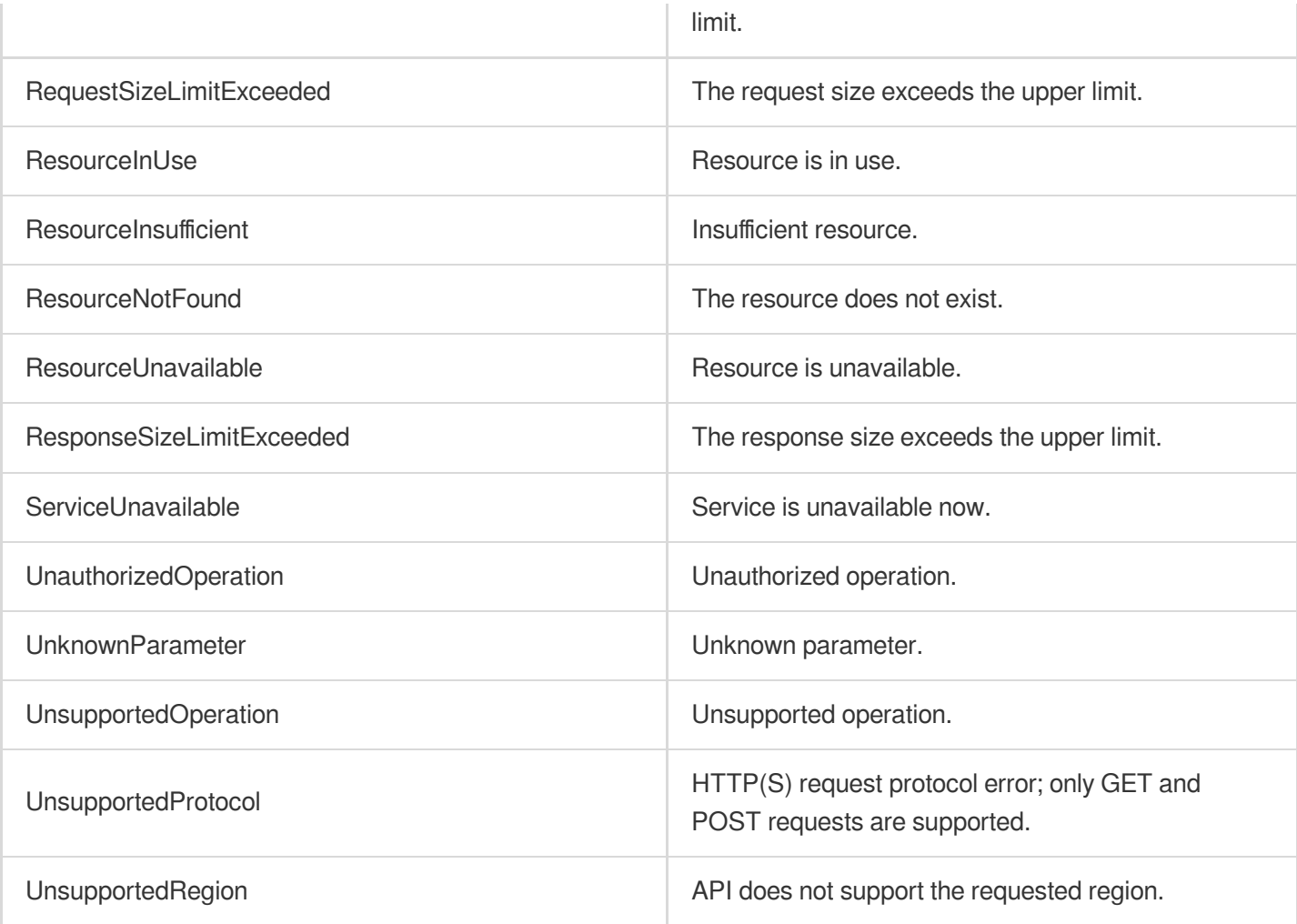

#### **Service Error Codes**

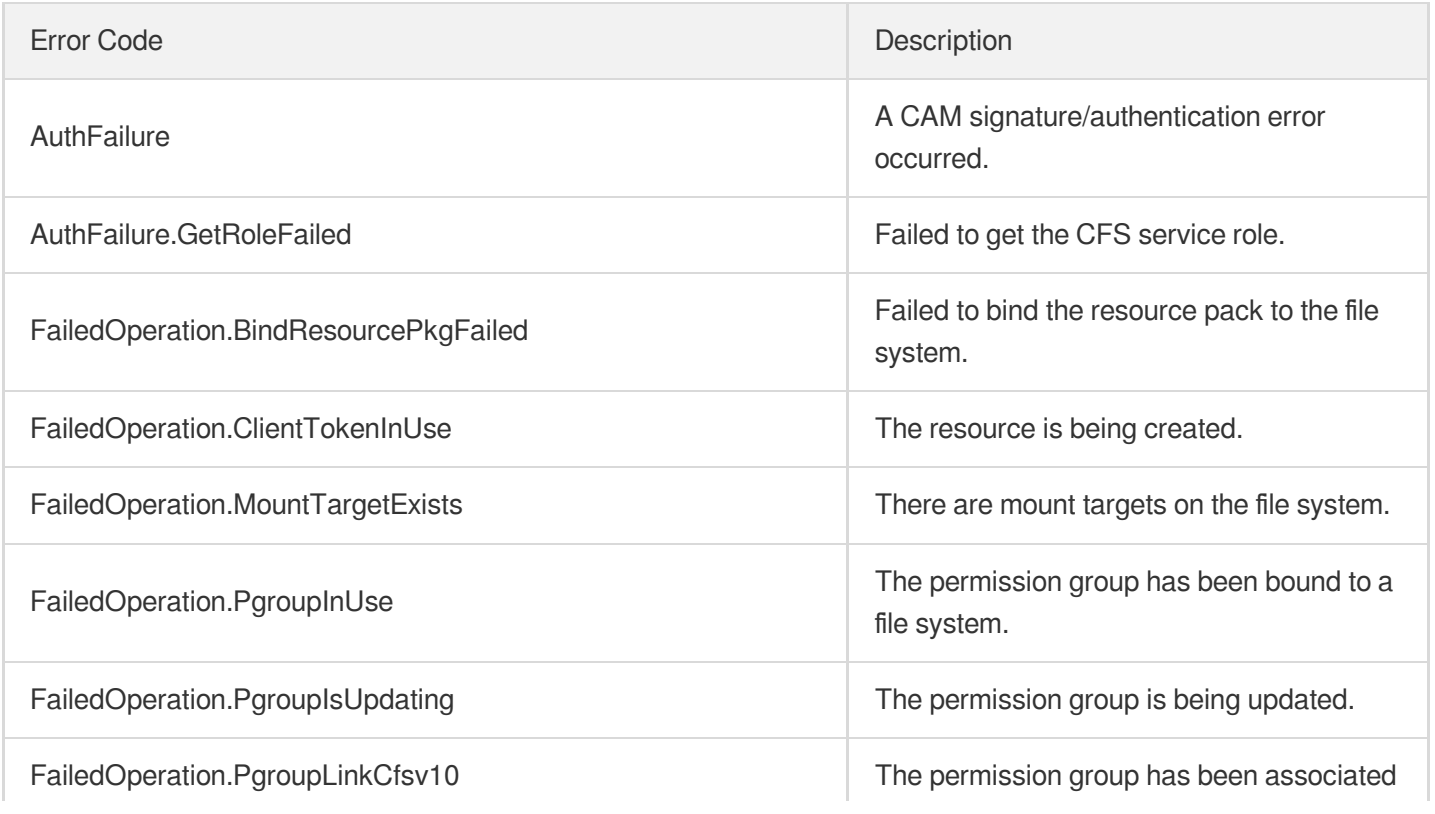
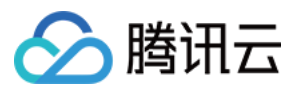

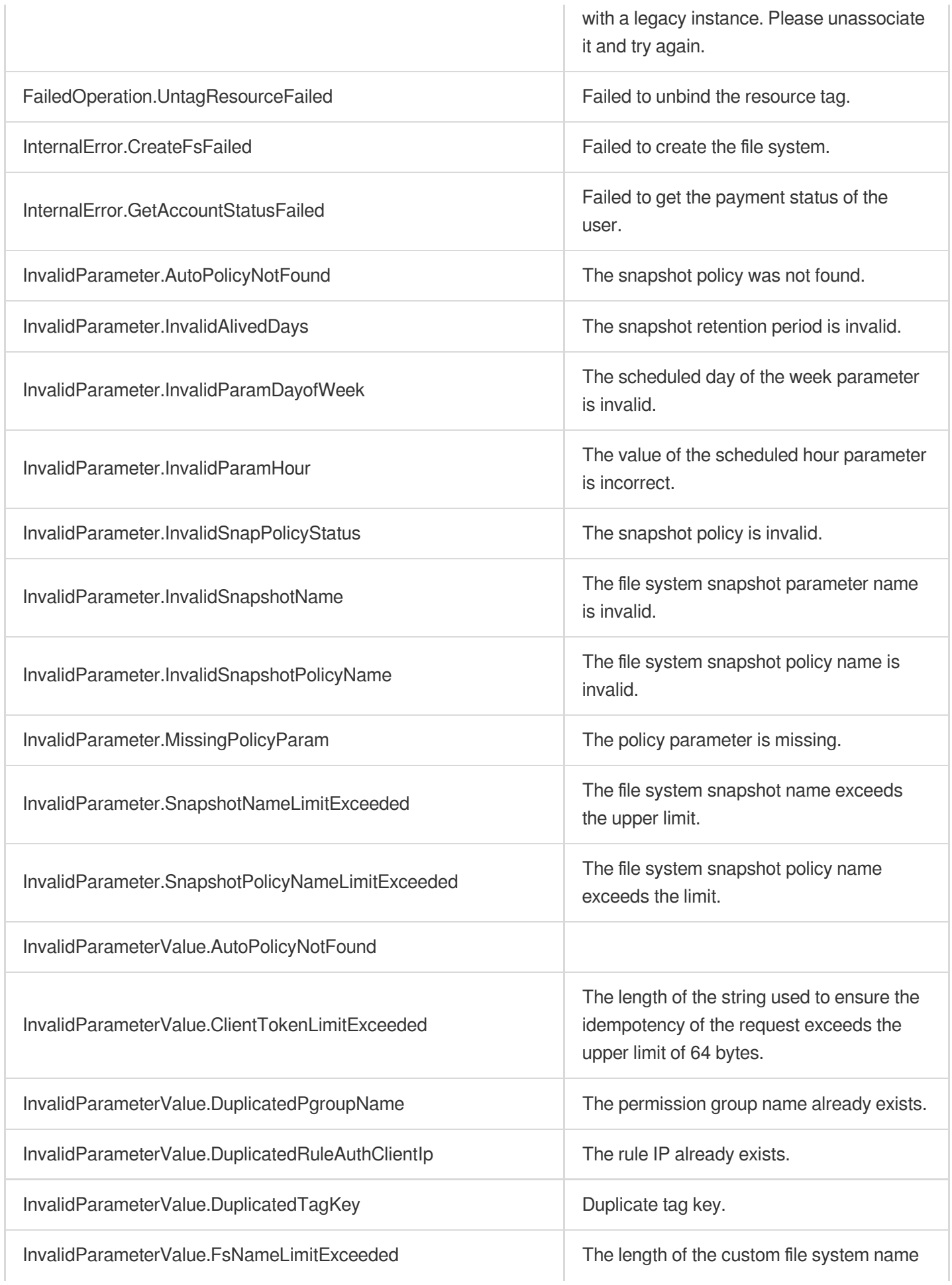

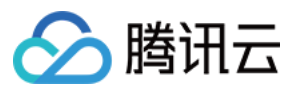

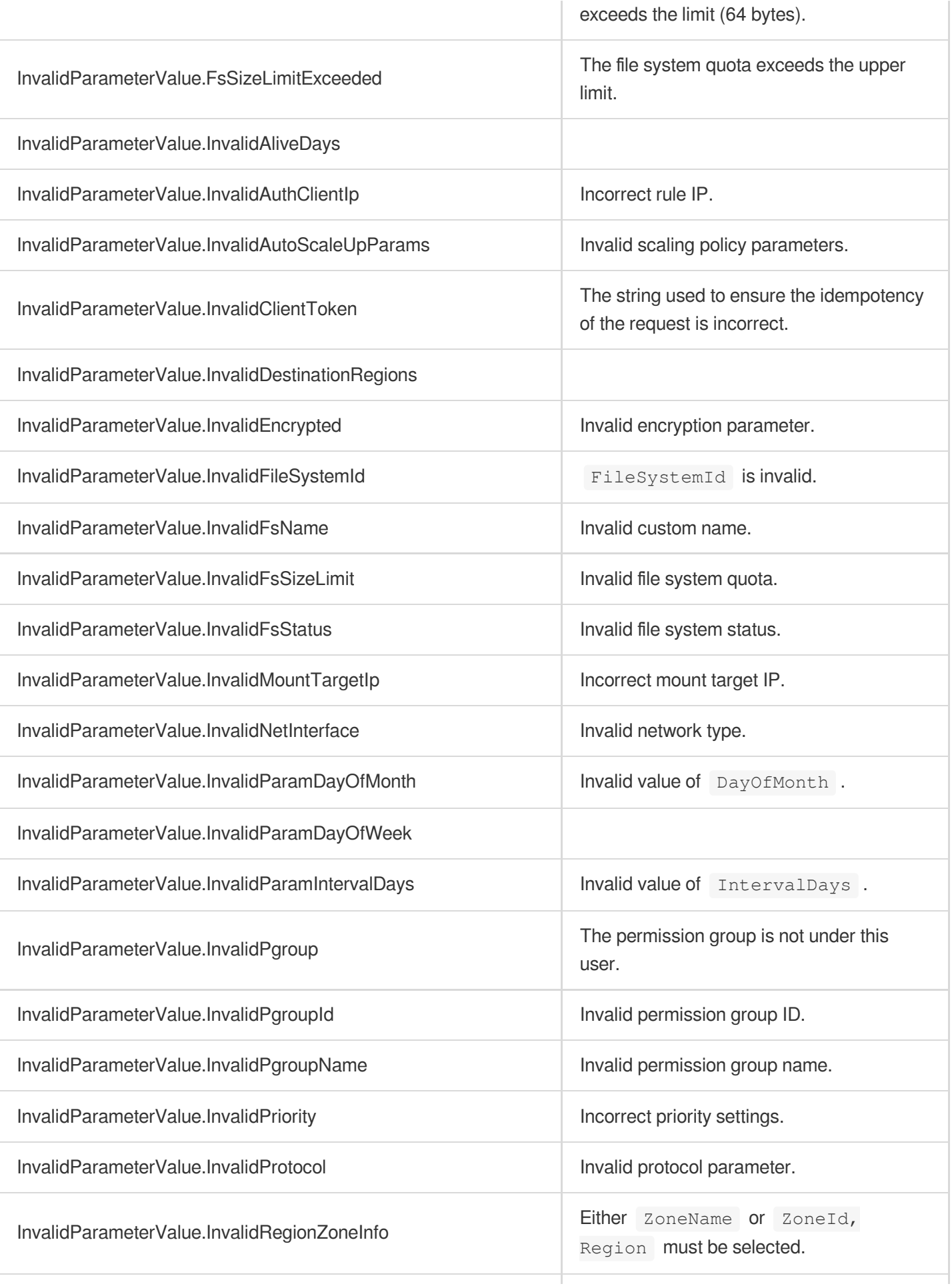

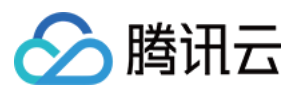

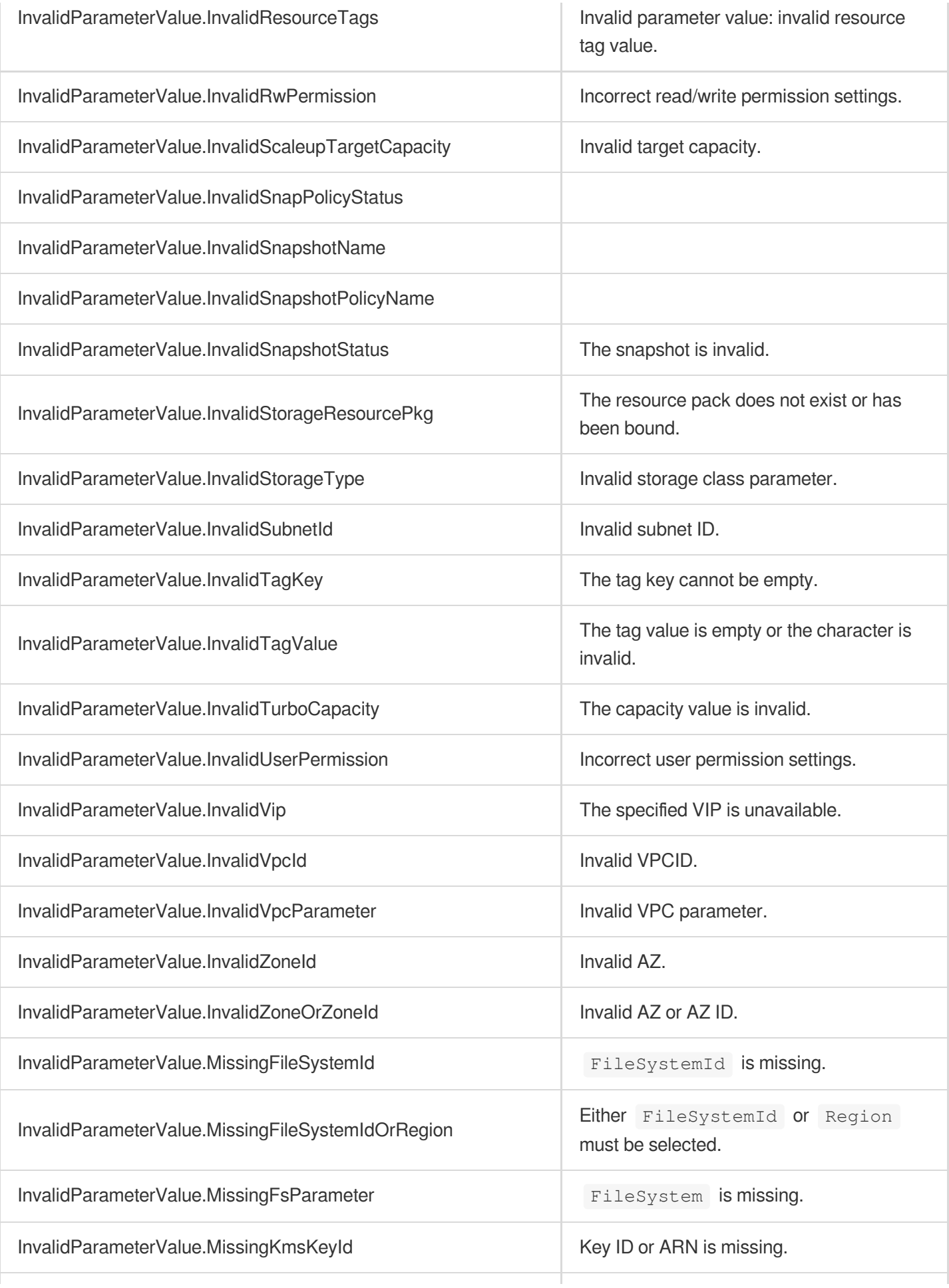

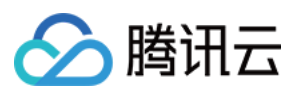

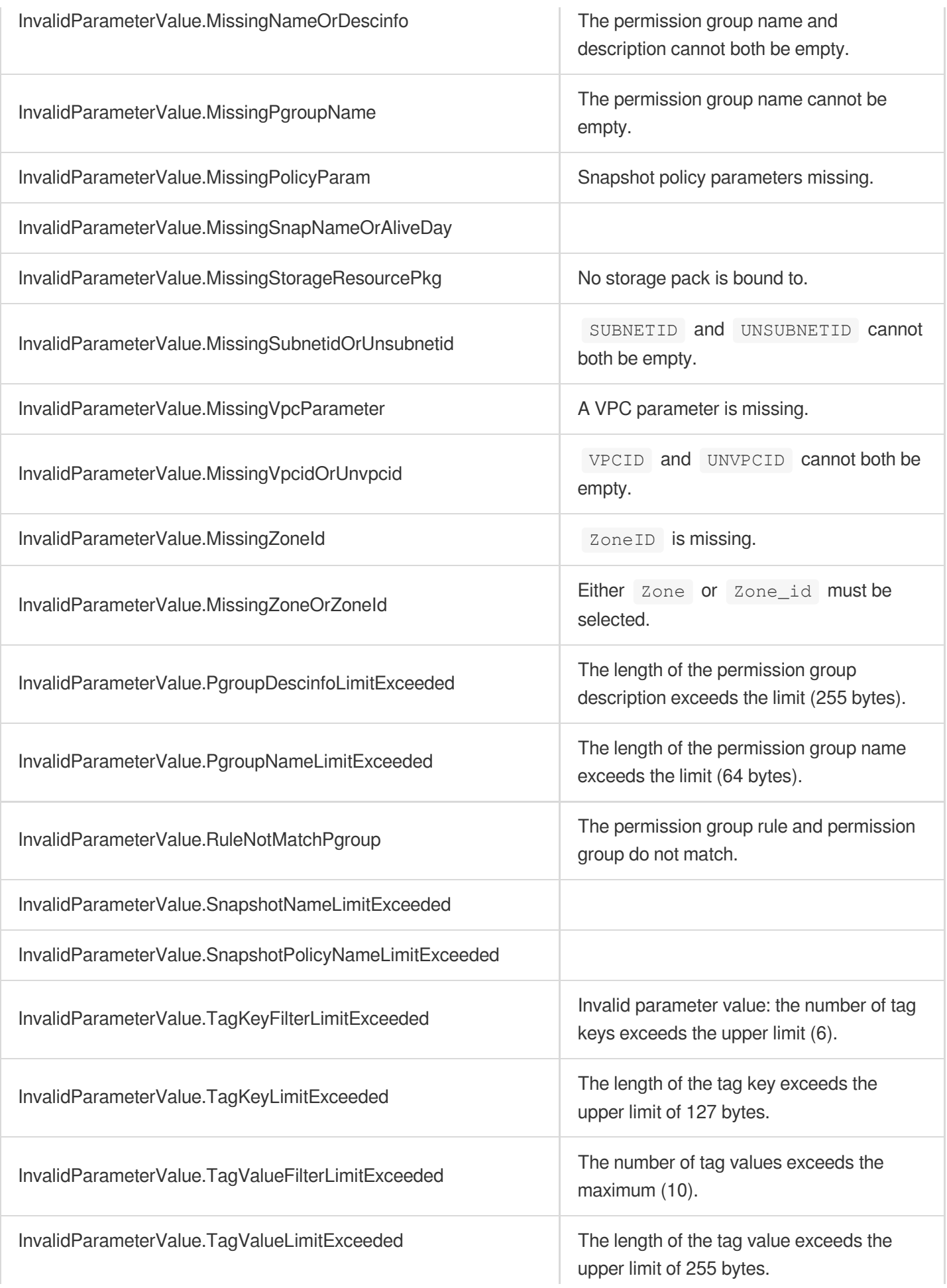

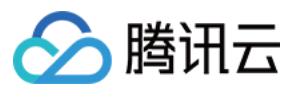

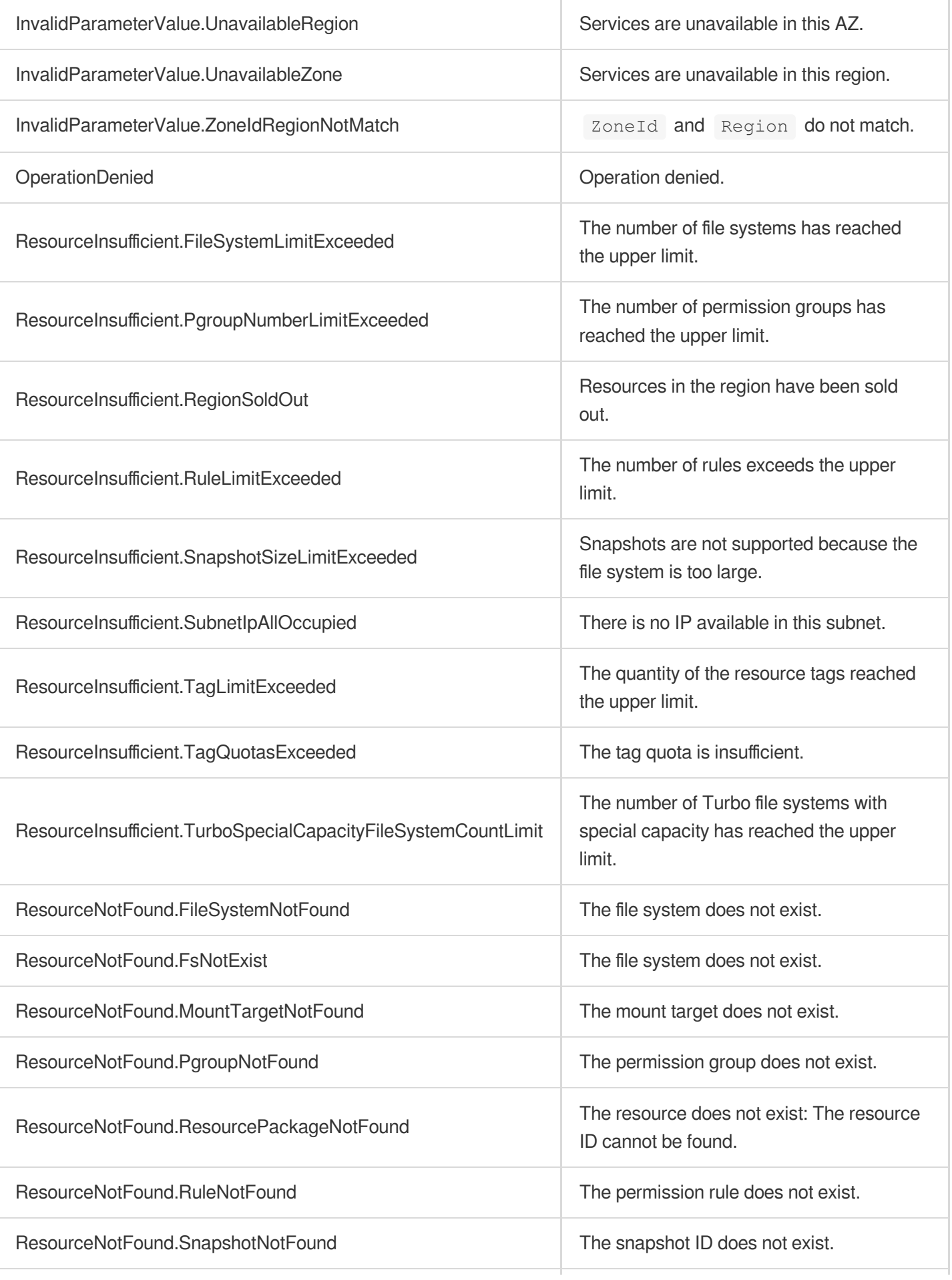

 $\mathbf{r}$ 

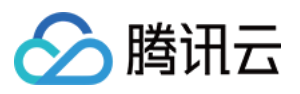

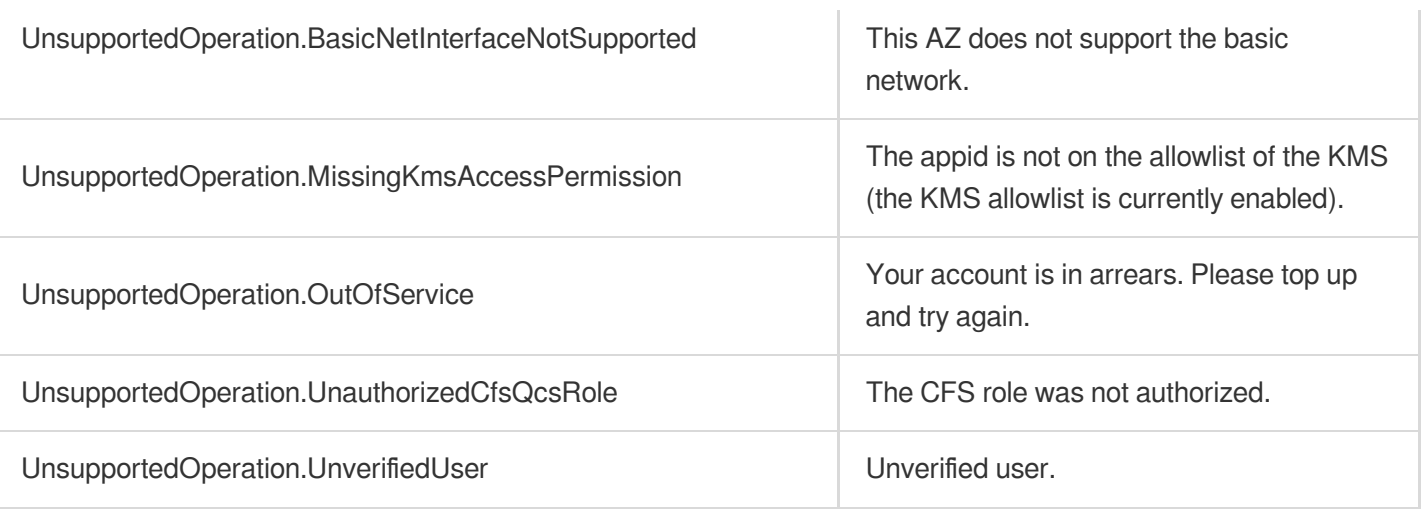